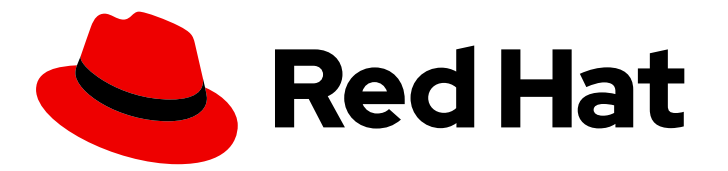

# Red Hat Decision Manager 7.5

Deploying a Red Hat Decision Manager authoring or managed server environment on Red Hat OpenShift Container Platform

Red Hat Decision Manager 7.5 Deploying a Red Hat Decision Manager authoring or managed server environment on Red Hat OpenShift Container Platform

Red Hat Customer Content Services brms-docs@redhat.com

## Legal Notice

Copyright © 2021 Red Hat, Inc.

The text of and illustrations in this document are licensed by Red Hat under a Creative Commons Attribution–Share Alike 3.0 Unported license ("CC-BY-SA"). An explanation of CC-BY-SA is available at

http://creativecommons.org/licenses/by-sa/3.0/

. In accordance with CC-BY-SA, if you distribute this document or an adaptation of it, you must provide the URL for the original version.

Red Hat, as the licensor of this document, waives the right to enforce, and agrees not to assert, Section 4d of CC-BY-SA to the fullest extent permitted by applicable law.

Red Hat, Red Hat Enterprise Linux, the Shadowman logo, the Red Hat logo, JBoss, OpenShift, Fedora, the Infinity logo, and RHCE are trademarks of Red Hat, Inc., registered in the United States and other countries.

Linux ® is the registered trademark of Linus Torvalds in the United States and other countries.

Java ® is a registered trademark of Oracle and/or its affiliates.

XFS ® is a trademark of Silicon Graphics International Corp. or its subsidiaries in the United States and/or other countries.

MySQL<sup>®</sup> is a registered trademark of MySQL AB in the United States, the European Union and other countries.

Node.js ® is an official trademark of Joyent. Red Hat is not formally related to or endorsed by the official Joyent Node.js open source or commercial project.

The OpenStack ® Word Mark and OpenStack logo are either registered trademarks/service marks or trademarks/service marks of the OpenStack Foundation, in the United States and other countries and are used with the OpenStack Foundation's permission. We are not affiliated with, endorsed or sponsored by the OpenStack Foundation, or the OpenStack community.

All other trademarks are the property of their respective owners.

## Abstract

This document describes how to deploy a Red Hat Decision Manager 7.5 authoring or managed server environment on Red Hat OpenShift Container Platform.

## Table of Contents

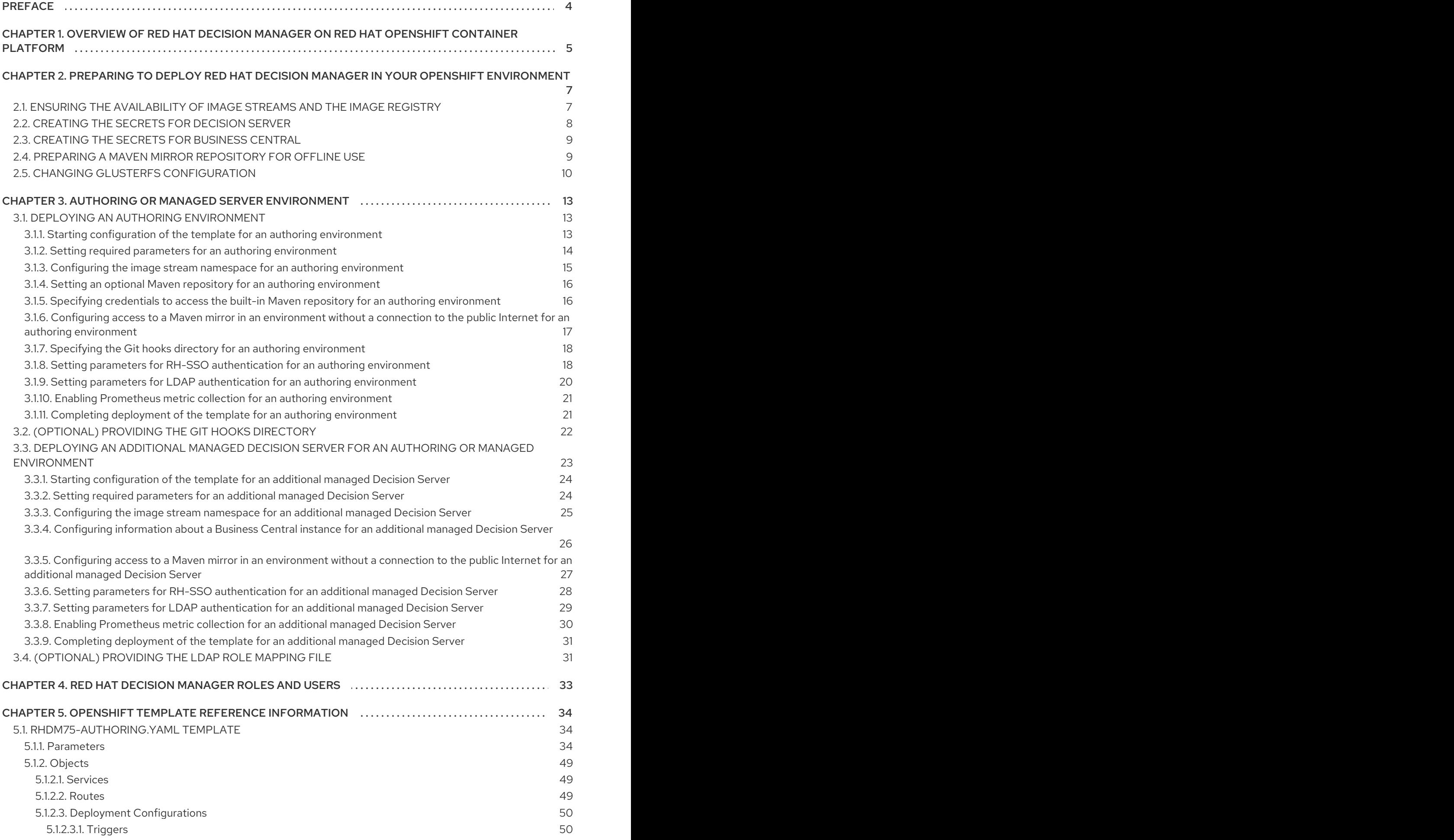

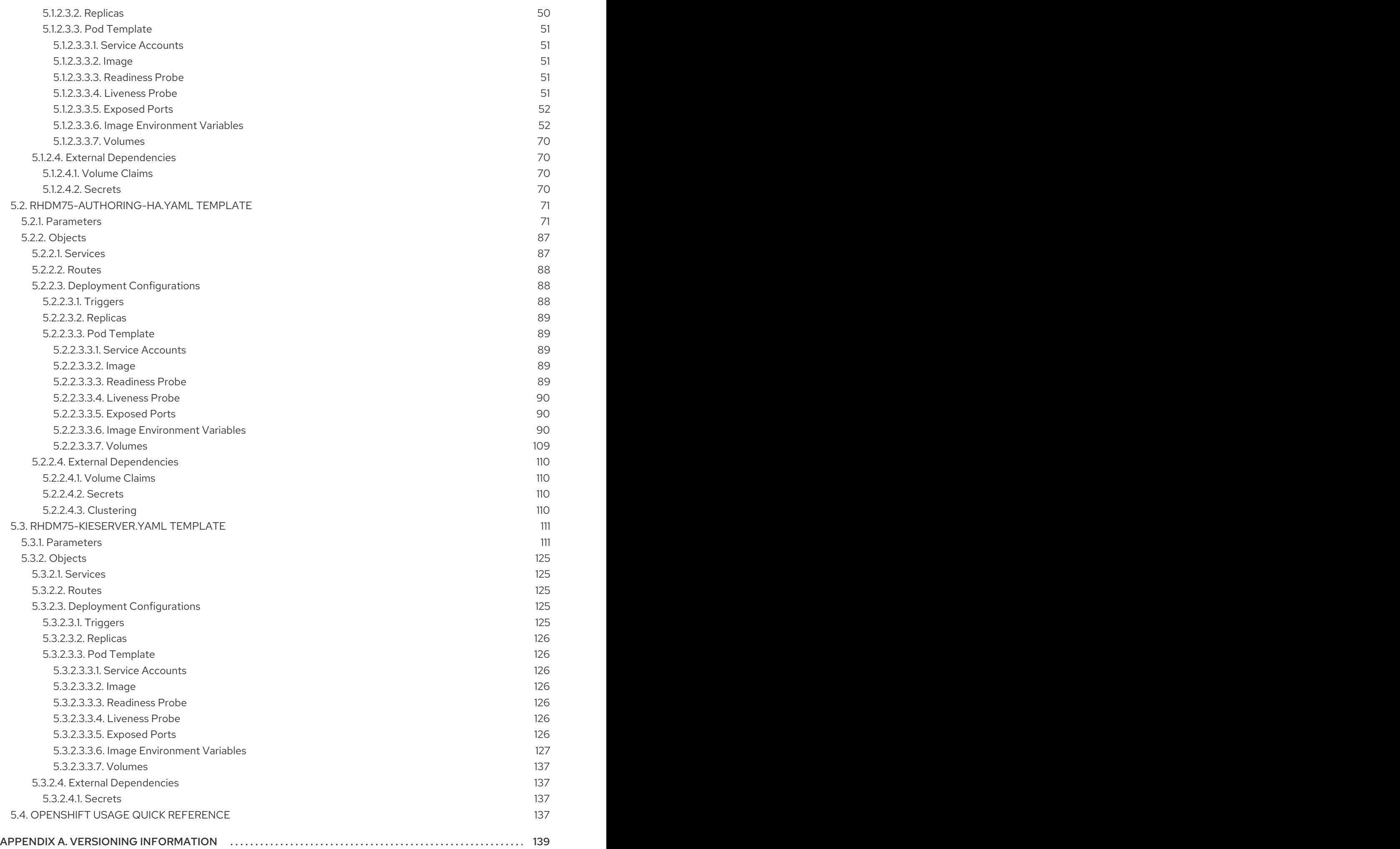

## PREFACE

<span id="page-7-0"></span>As a system engineer, you can deploy a Red Hat Decision Manager authoring or managed environment on Red Hat OpenShift Container Platform to provide a platform for developing or running services and other business assets.

## Prerequisites

- Red Hat OpenShift Container Platform version 3.11 is deployed.
- At least four gigabytes of memory are available in the OpenShift cluster/namespace.
- The OpenShift project for the deployment has been created.
- You are logged in to the project using the **oc** command. For more information about the **oc** command-line tool, see the OpenShift CLI [Reference](https://access.redhat.com/documentation/en-us/openshift_container_platform/3.11/html-single/cli_reference/). If you want to use the OpenShift Web console to deploy templates, you must also be logged on using the Web console.
- Dynamic persistent volume (PV) provisioning is enabled. Alternatively, if dynamic PV provisioning is not enabled, a sufficient persistent volume must be available. By default, Business Central requires one 1Gi PV. You can change the PV size for Business Central persistent storage in the template parameters.
- Your OpenShift environment supports persistent volumes with **ReadWriteMany** mode. For [information](https://access.redhat.com/documentation/en-us/openshift_container_platform/3.11/html-single/architecture/#pv-access-modes) about access mode support in OpenShift Online volume plug-ins, see Access Modes.

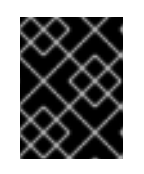

## IMPORTANT

**ReadWriteMany** mode is not supported on OpenShift Online and OpenShift Dedicated.

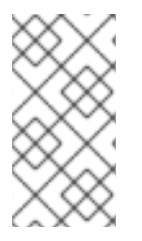

## **NOTE**

Since Red Hat Decision Manager version 7.5, support for Red Hat OpenShift Container Platform 3.x is deprecated, including installation using all templates and using the Automation Broker (Ansible Playbook). New features might not be added, and this functionality will be removed in a future release.

## <span id="page-8-0"></span>CHAPTER 1. OVERVIEW OF RED HAT DECISION MANAGER ON RED HAT OPENSHIFT CONTAINER PLATFORM

You can deploy Red Hat Decision Manager into a Red Hat OpenShift Container Platform environment.

In this solution, components of Red Hat Decision Manager are deployed as separate OpenShift pods. You can scale each of the pods up and down individually to provide as few or as many containers as required for a particular component. You can use standard OpenShift methods to manage the pods and balance the load.

The following key components of Red Hat Decision Manager are available on OpenShift:

Decision Server, also known as *Execution Server* or *KIE Server*, is the infrastructure element that runs decision services and other deployable assets (collectively referred to as *services*) . All logic of the services runs on execution servers.

You can scale up a Decision Server pod to provide as many copies as required, running on the same host or different hosts. As you scale a pod up or down, all of its copies run the same services. OpenShift provides load balancing and a request can be handled by any of the pods.

You can deploy a separate Decision Server pod to run a different group of services. That pod can also be scaled up or down. You can have as many separate replicated Decision Server pods as required.

Business Central is a web-based interactive environment used for authoring services. It also provides a management console. You can use Business Central to develop services and deploy them to Decision Servers.

Business Central is a centralized application. However, you can configure it for high availability, where multiple pods run and share the same data.

Business Central includes a Git repository that holds the source for the services that you develop on it. It also includes a built-in Maven repository. Depending on configuration, Business Central can place the compiled services (KJAR files) into the built-in Maven repository or (if configured) into an external Maven repository.

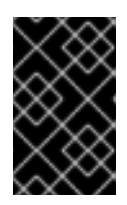

## IMPORTANT

In the current version, high-availability Business Central functionality is for Technology Preview only. For more information on Red Hat Technology Preview features, see [Technology](https://access.redhat.com/support/offerings/techpreview/) Preview Features Scope .

You can arrange these and other components into various environment configurations within OpenShift.

The following environment types are typical:

- *Authoring or managed environment*: An environment architecture that can be used for creating and modifying services using Business Central and also for running services on Decision Servers. It consists of pods that provide Business Central for the authoring work and one or more Decision Servers for execution of the services. Each Decision Server is a pod that you can replicate by scaling it up or down as necessary. You can deploy and undeploy services on each Decision Server using Business Central. For instructions about deploying this environment, see *Deploying a Red Hat Decision Manager authoring or managed server [environment](https://access.redhat.com/documentation/en-us/red_hat_decision_manager/7.5/html-single/deploying_a_red_hat_decision_manager_authoring_or_managed_server_environment_on_red_hat_openshift_container_platform) on Red Hat OpenShift Container Platform*.
- *Deployment with immutable servers* : An alternate environment for running existing services for staging and production purposes. In this environment, when you deploy a Decision Server pod, it

builds an image that loads and starts a service or group of services. You cannot stop any service on the pod or add any new service to the pod. If you want to use another version of a service or modify the configuration in any other way, you deploy a new server image and displace the old one. In this system, the Decision Server runs like any other pod on the OpenShift environment; you can use any container-based integration workflows and do not need to use any other tools to manage the pods. For instructions about deploying this [environment,](https://access.redhat.com/documentation/en-us/red_hat_decision_manager/7.5/html-single/deploying_a_red_hat_decision_manager_immutable_server_environment_on_red_hat_openshift_container_platform) see *Deploying a Red Hat Decision Manager immutable server environment on Red Hat OpenShift Container Platform*.

You can also deploy a *trial* or evaluation environment. This environment includes Business Central and a Decision Server. You can set it up quickly and use it to evaluate or demonstrate developing and running assets. However, the environment does not use any persistent storage, and any work you do in the environment is not saved. For instructions about deploying this [environment,](https://access.redhat.com/documentation/en-us/red_hat_decision_manager/7.5/html-single/deploying_a_red_hat_decision_manager_trial_environment_on_red_hat_openshift_container_platform) see *Deploying a Red Hat Decision Manager trial environment on Red Hat OpenShift Container Platform*.

To deploy a Red Hat Decision Manager environment on OpenShift, you can use the templates that are provided with Red Hat Decision Manager.

## <span id="page-10-0"></span>CHAPTER 2. PREPARING TO DEPLOY RED HAT DECISION MANAGER IN YOUR OPENSHIFT ENVIRONMENT

Before deploying Red Hat Decision Manager in your OpenShift environment, you must complete several tasks. You do not need to repeat these tasks if you want to deploy additional images, for example, for new versions of decision services or for other decision services

## <span id="page-10-1"></span>2.1. ENSURING THE AVAILABILITY OF IMAGE STREAMS AND THE IMAGE REGISTRY

To deploy Red Hat Decision Manager components on Red Hat OpenShift Container Platform, you must ensure that OpenShift can download the correct images from the Red Hat registry. To download the images, OpenShift requires *image streams*, which contain the information about the location of images. OpenShift also must be configured to authenticate with the Red Hat registry using your service account user name and password.

Some versions of the OpenShift environment include the required image streams. You must check if they are available. If image streams are available in OpenShift by default, you can use them if the OpenShift infrastructure is configured for registry authentication server. The administrator must complete the registry authentication configuration when installing the OpenShift environment.

Otherwise, you can configure registry authentication in your own project and install the image streams in that project.

#### Procedure

- 1. Determine whether Red Hat OpenShift Container Platform is configured with the user name and password for Red Hat registry access. For details about the required configuration, see [Configuring](https://access.redhat.com/documentation/en-us/openshift_container_platform/3.11/html/installing_clusters/install-config-configuring-inventory-file#advanced-install-configuring-registry-location) a Registry Location. If you are using an OpenShift Online subscription, it is configured for Red Hat registry access.
- 2. If Red Hat OpenShift Container Platform is configured with the user name and password for Red Hat registry access, enter the following commands:

\$ oc get imagestreamtag -n openshift | grep -F rhdm75-decisioncentral-openshift \$ oc get imagestreamtag -n openshift | grep -F rhdm75-kieserver-openshift

If the outputs of both commands are not empty, the required image streams are available in the **openshift** namespace and no further action is required.

- 3. If the output of one or both of the commands is empty or if OpenShift is not configured with the user name and password for Red Hat registry access, complete the following steps:
	- a. Ensure you are logged in to OpenShift with the **oc** command and that your project is active.
	- b. Complete the steps documented in Registry Service Accounts for Shared [Environments](https://access.redhat.com/RegistryAuthentication#registry-service-accounts-for-shared-environments-4) . You must log in to the Red Hat Customer Portal to access the document and to complete the steps to create a registry service account.
	- c. Select the OpenShift Secret tab and click the link under Download secret to download the YAML secret file.
	- d. View the downloaded file and note the name that is listed in the **name:** entry.
	- e. Enter the following commands:

oc create -f <file\_name>.yaml oc secrets link default <secret\_name> --for=pull oc secrets link builder <secret\_name> --for=pull

Replace **<file\_name>** with the name of the downloaded file and **<secret\_name>** with the name that is listed in the **name:** entry of the file.

- f. Download the **rhdm-7.5.1-openshift-templates.zip** product deliverable file from the Software [Downloads](https://access.redhat.com/jbossnetwork/restricted/listSoftware.html?downloadType=distributions&product=rhdm&productChanged=yes) page and extract the **rhdm75-image-streams.yaml** file.
- g. Enter the following command:

\$ oc apply -f rhdm75-image-streams.yaml

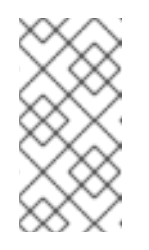

## **NOTE**

If you complete these steps, you install the image streams into the namespace of your project. In this case, when you deploy the templates, you must set the **IMAGE\_STREAM\_NAMESPACE** parameter to the name of this project.

## <span id="page-11-0"></span>2.2. CREATING THE SECRETS FOR DECISION SERVER

OpenShift uses objects called *secrets* to hold sensitive information such as passwords or keystores. For more information about OpenShift secrets, see the Secrets [chapter](https://access.redhat.com/documentation/en-us/openshift_container_platform/3.11/html/developer_guide/dev-guide-secrets) in the OpenShift documentation.

You must create an SSL certificate for HTTP access to Decision Server and provide it to your OpenShift environment as a secret.

## Procedure

1. Generate an SSL keystore with a private and public key for SSL encryption for Decision Server. For more information on how to create a keystore with self-signed or purchased SSL certificates, see Generate a SSL [Encryption](https://access.redhat.com/documentation/en-US/JBoss_Enterprise_Application_Platform/6.1/html-single/Security_Guide/index.html#Generate_a_SSL_Encryption_Key_and_Certificate) Key and Certificate .

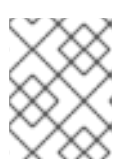

## **NOTE**

In a production environment, generate a valid signed certificate that matches the expected URL for Decision Server.

- 2. Save the keystore in a file named **keystore.jks**.
- 3. Record the name of the certificate. The default value for this name in Red Hat Decision Manager configuration is **jboss**.
- 4. Record the password of the keystore file. The default value for this name in Red Hat Decision Manager configuration is **mykeystorepass**.
- 5. Use the **oc** command to generate a secret named **kieserver-app-secret** from the new keystore file:

\$ oc create secret generic kieserver-app-secret --from-file=keystore.jks

## <span id="page-12-2"></span><span id="page-12-0"></span>2.3. CREATING THE SECRETS FOR BUSINESS CENTRAL

You must create an SSL certificate for HTTP access to Business Central and provide it to your OpenShift environment as a secret.

Do not use the same certificate and keystore for Business Central and Decision Server.

## Procedure

1. Generate an SSL keystore with a private and public key for SSL encryption for Business Central. For more information on how to create a keystore with self-signed or purchased SSL certificates, see Generate a SSL [Encryption](https://access.redhat.com/documentation/en-US/JBoss_Enterprise_Application_Platform/6.1/html-single/Security_Guide/index.html#Generate_a_SSL_Encryption_Key_and_Certificate) Key and Certificate .

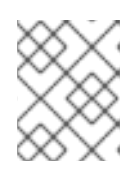

## **NOTE**

In a production environment, generate a valid signed certificate that matches the expected URL for Business Central.

- 2. Save the keystore in a file named **keystore.jks**.
- 3. Record the name of the certificate. The default value for this name in Red Hat Decision Manager configuration is **jboss**.
- 4. Record the password of the keystore file. The default value for this name in Red Hat Decision Manager configuration is **mykeystorepass**.
- 5. Use the **oc** command to generate a secret named **decisioncentral-app-secret** from the new keystore file:

\$ oc create secret generic decisioncentral-app-secret --from-file=keystore.jks

## <span id="page-12-1"></span>2.4. PREPARING A MAVEN MIRROR REPOSITORY FOR OFFLINE USE

If your Red Hat OpenShift Container Platform environment does not have outgoing access to the public Internet, you must prepare a Maven repository with a mirror of all the necessary artifacts and make this repository available to your environment.

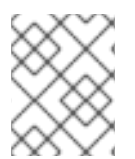

## **NOTE**

You do not need to complete this procedure if your Red Hat OpenShift Container Platform environment is connected to the Internet.

## Prerequisites

A computer that has outgoing access to the public Internet is available.

#### Procedure

1. Prepare a Maven release repository to which you can write. The repository must allow read access without authentication. Your OpenShift environment must have access to this repository. You can deploy a Nexus repository manager in the OpenShift environment. For instructions about setting up Nexus on OpenShift, see [Setting](https://access.redhat.com/documentation/en-us/openshift_container_platform/3.11/html/developer_guide/tutorials#nexus-setting-up-nexus) up Nexus. Use this repository as a separate mirror repository.

<span id="page-13-1"></span>Alternatively, if you use a custom external repository (for example, Nexus) for your services, you can use the same repository as a mirror repository.

- 2. On the computer that has an outgoing connection to the public Internet, complete the following steps:
	- a. Download the latest version of the [Offliner](http://release-engineering.github.io/offliner/) tool.
	- b. Download the **rhdm-7.5.1-offliner.txt** product deliverable file from the Software [Downloads](https://access.redhat.com/jbossnetwork/restricted/listSoftware.html?downloadType=distributions&product=rhdm&productChanged=yes) page of the Red Hat Customer Portal.
	- c. Enter the following command to use the Offliner tool to download the required artifacts:

java -jar offliner-<version>.jar -r https://maven.repository.redhat.com/ga/ -r https://repo1.maven.org/maven2/ -d /home/user/temp rhdm-7.5.1-offliner.txt

Replace **/home/user/temp** with an empty temporary directory and **<version>** with the version of the Offliner tool that you downloaded. The download can take a significant amount of time.

- d. Upload all artifacts from the temporary directory to the Maven mirror repository that you prepared. You can use the Maven Repository [Provisioner](https://github.com/simpligility/maven-repository-tools/tree/master/maven-repository-provisioner) utility to upload the artifacts.
- 3. If you developed services outside Business Central and they have additional dependencies, add the dependencies to the mirror repository. If you developed the services as Maven projects, you can use the following steps to prepare these dependencies automatically. Complete the steps on the computer that has an outgoing connection to the public Internet.
	- a. Create a backup of the local Maven cache directory (**~/.m2/repository**) and then clear the directory.
	- b. Build the source of your projects using the **mvn clean install** command.
	- c. For every project, enter the following command to ensure that Maven downloads all runtime dependencies for all the artifacts generated by the project:

mvn -e -DskipTests dependency:go-offline -f /path/to/project/pom.xml --batch-mode - Djava.net.preferIPv4Stack=true

Replace **/path/to/project/pom.xml** with the correct path to the **pom.xml** file of the project.

d. Upload all artifacts from the local Maven cache directory (**~/.m2/repository**) to the Maven mirror repository that you prepared. You can use the Maven Repository [Provisioner](https://github.com/simpligility/maven-repository-tools/tree/master/maven-repository-provisioner) utility to upload the artifacts.

## <span id="page-13-0"></span>2.5. CHANGING GLUSTERFS CONFIGURATION

You must check whether your OpenShift environment uses GlusterFS to provide permanent storage volumes. If it uses GlusterFS, to ensure optimal performance of Business Central, you must tune your GlusterFS storage by changing the storage class configuration.

#### Procedure

1. To check whether your environment uses GlusterFS, enter the following command:

oc get storageclass

In the results, check whether the **(default)** marker is on the storage class that lists **glusterfs**. For example, in the following output the default storage class is **gluster-container**, which does list **glusterfs**:

NAME PROVISIONER AGE gluster-block gluster.org/glusterblock 8d gluster-container (default) kubernetes.io/glusterfs 8d

If the result has a default storage class that does not list **glusterfs** or if the result is empty, you do not need to make any changes. In this case, skip the rest of this procedure.

2. To save the configuration of the default storage class into a YAML file, enter the following command:

oc get storageclass <class-name> -o yaml >storage\_config.yaml

Replace **<class-name>** with the name of the default storage class. Example:

oc get storageclass gluster-container -o yaml >storage\_config.yaml

- 3. Edit the **storage\_config.yaml** file:
	- a. Remove the lines with the following keys:
		- **creationTimestamp**
		- **resourceVersion**
		- **selfLink**
		- **uid**
	- b. If you are planning to use Business Central only as a single pod, without high-availability configuration, on the line with the **volumeoptions** key, add the following options:

features.cache-invalidation on performance.nl-cache on

For example:

#### **volumeoptions: client.ssl off, server.ssl off, features.cache-invalidation on, performance.nl-cache on**

c. If you are planning to use Business Central in a high-availability configuration, on the line with the **volumeoptions** key, add the following options:

features.cache-invalidation on nfs.trusted-write on nfs.trusted-sync on performance.nl-cache on performance.stat-prefetch off performance.read-ahead off performance.write-behind off performance.readdir-ahead off performance.io-cache off

performance.quick-read off performance.open-behind off locks.mandatory-locking off performance.strict-o-direct on

For example:

**volumeoptions: client.ssl off, server.ssl off, features.cache-invalidation on, nfs.trusted-write on, nfs.trusted-sync on, performance.nl-cache on, performance.statprefetch off, performance.read-ahead off, performance.write-behind off, performance.readdir-ahead off, performance.io-cache off, performance.quick-read off, performance.open-behind off, locks.mandatory-locking off, performance.strict-odirect on**

4. To remove the existing default storage class, enter the following command:

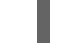

oc delete storageclass <class-name>

Replace **<class-name>** with the name of the default storage class. Example:

oc delete storageclass gluster-container

5. To re-create the storage class using the new configuration, enter the following command:

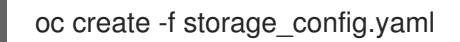

## <span id="page-16-0"></span>CHAPTER 3. AUTHORING OR MANAGED SERVER ENVIRONMENT

You can deploy an environment for creating and modifying services using Business Central and for running them in Decision Servers managed by Business Central. This environment consists of Business Central and one or more Decision Servers.

You can use Business Central both to develop services and to deploy them to one or several Decision Servers. For example, you can deploy test versions of services to one Decision Server and production versions to another Decision Server.

To avoid accidentally deploying wrong versions to a production Decision Server, you can create separate environments to author services (*authoring environment*) and to manage deployment of production services (*managed server environment*). You can use a shared external Maven repository between these environments, so that services developed in the authoring environment are available in the managed server environment. However, the procedures to deploy these environments are the same.

Depending on your needs, you can deploy either a single or high-availability (HA) Business Central. A single Business Central pod is not replicated; only a single copy of Business Central is used. In an HA Business Central deployment, you can scale Business Central.

An HA Business Central provides maximum reliability and responsiveness for authoring services, but has higher memory and storage requirements and also requires support for persistent volumes with ReadWriteMany mode.

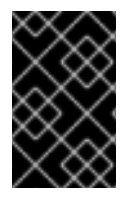

## IMPORTANT

In Red Hat Decision Manager 7.5, high-availability Business Central functionality is for Technology Preview only. For more information on Red Hat Technology Preview features, see [Technology](https://access.redhat.com/support/offerings/techpreview/) Preview Features Scope .

You can scale Decision Server pods as necessary in any version of the authoring or managed server environment.

To deploy an authoring or managed server environment, first deploy the single or high-availability Business Central and a single Decision Server using the authoring template.

To add additional Decision Servers, you can deploy the Decision Server template in the same project.

## <span id="page-16-1"></span>3.1. DEPLOYING AN AUTHORING ENVIRONMENT

You can use OpenShift templates to deploy a single or high-availability authoring environment. This environment consists of Business Central and a single Decision Server.

## <span id="page-16-2"></span>3.1.1. Starting configuration of the template for an authoring environment

If you want to deploy a single authoring environment, use the **rhdm75-authoring.yaml** template file.

If you want to deploy a high-availability authoring environment, use the **rhdm75-authoring-ha.yaml** template file.

- <span id="page-17-1"></span>1. Download the **[rhdm-7.5.1-openshift-templates.zip](https://access.redhat.com/jbossnetwork/restricted/listSoftware.html?downloadType=distributions&product=rhdm&productChanged=yes)** product deliverable file from the Software Downloads page of the Red Hat Customer Portal.
- 2. Extract the required template file.
- 3. Use one of the following methods to start deploying the template:
	- To use the OpenShift Web UI, in the OpenShift application console select Add to Project **→** Import YAML / JSON and then select or paste the **<template-file-name>.yaml** file. In the Add Template window, ensure Process the template is selected and click Continue.
	- To use the OpenShift command line console, prepare the following command line:

oc new-app -f <template-path>/<template-file-name>.yaml -p DECISION\_CENTRAL\_HTTPS\_SECRET=decisioncentral-app-secret -p KIE\_SERVER\_HTTPS\_SECRET=kieserver-app-secret -p PARAMETER=value

In this command line, make the following changes:

- Replace **<template-path>** with the path to the downloaded template file.
- Replace **<template-file-name>** with the name of the template file.
- Use as many **-p PARAMETER=value** pairs as needed to set the required parameters.

## Next steps

Set the parameters for the template. Follow the steps in Section 3.1.2, "Setting required parameters for an authoring [environment"](#page-18-1) to set common parameters. You can view the template file to see descriptions for all parameters.

## <span id="page-17-0"></span>3.1.2. Setting required parameters for an authoring environment

When configuring the template to deploy an authoring environment, you must set the following parameters in all cases.

## **Prerequisites**

• You started the configuration of the template, as described in Section 3.1.1, "Starting configuration of the template for an authoring [environment".](#page-17-1)

- 1. Set the following parameters:
	- Business Central Server Keystore Secret Name (**DECISION\_CENTRAL\_HTTPS\_SECRET**): The name of the secret for Business Central, as created in Section 2.3, ["Creating](#page-12-2) the secrets for Business Central" .
	- KIE Server Keystore Secret Name(**KIE\_SERVER\_HTTPS\_SECRET**): The name of the secret for Decision Server, as created in Section 2.2, ["Creating](#page-11-0) the secrets for Decision Server".
	- **Business Central Server Certificate Name(DECISION\_CENTRAL\_HTTPS\_NAME):** The name of the [certificate](#page-12-2) in the keystore that you created in Section 2.3, "Creating the secrets for Business Central".
- <span id="page-18-1"></span>Business Central Server Keystore Password (**DECISION\_CENTRAL\_HTTPS\_PASSWORD**): The password for the keystore that you created in Section 2.3, ["Creating](#page-12-2) the secrets for Business Central" .
- **KIE Server Certificate Name(KIE SERVER HTTPS NAME):** The name of the certificate in the keystore that you created in Section 2.2, ["Creating](#page-11-0) the secrets for Decision Server".
- KIE Server Keystore Password(**KIE\_SERVER\_HTTPS\_PASSWORD**): The password for the keystore that you created in Section 2.2, ["Creating](#page-11-0) the secrets for Decision Server".
- Application Name (**APPLICATION\_NAME**): The name of the OpenShift application. It is used in the default URLs for Business Central Monitoring and Decision Server. OpenShift uses the application name to create a separate set of deployment configurations, services, routes, labels, and artifacts.
- Enable KIE server global discovery (**KIE\_SERVER\_CONTROLLER\_OPENSHIFT\_GLOBAL\_DISCOVERY\_ENABLED**): Set this parameter to **true** if you want Business Central to discover all Decision Servers with the **OpenShiftStartupStrategy** in the same namespace. By default, Business Central discovers only Decision Servers that are deployed with the same value of the **APPLICATION\_NAME** parameter as Business Central itself.
- **IMAGES IMAGE\_STREAM\_NAMESPACE**): The namespace where the image streams are available. If the image streams were already available in your OpenShift [environment](#page-10-1) (see Section 2.1, "Ensuring the availability of image streams and the image registry"), the namespace is **openshift**. If you have installed the image streams file, the namespace is the name of the OpenShift project.
- 2. You can set the following user names and passwords. By default, the deployment automatically generates the passwords.
	- KIE Admin User(**KIE\_ADMIN\_USER**) and KIE Admin Password(**KIE\_ADMIN\_PWD**): The user name and password for the administrative user. If you want to use the Business Central to control or monitor any Decision Servers other than the Decision Server deployed by the same template , you must set and record the user name and password.
	- KIE Server User(**KIE\_SERVER\_USER**) and KIE Server Password(**KIE\_SERVER\_PWD**): The user name and password that a client application can use to connect to any of the Decision Servers.

If necessary, set additional parameters.

To complete the deployment, follow the procedure in Section 3.1.11, "Completing deployment of the template for an authoring [environment".](#page-25-1)

## <span id="page-18-0"></span>3.1.3. Configuring the image stream namespace for an authoring environment

If you created image streams in a namespace that is not **openshift**, you must configure the namespace in the template.

If all image streams were already available in your Red Hat OpenShift Container Platform environment, you can skip this procedure.

#### **Prerequisites**

• You started the configuration of the template, as described in Section 3.1.1, "Starting configuration of the template for an authoring [environment".](#page-17-1)

## Procedure

If you installed an image streams file according to instructions in Section 2.1, "Ensuring the availability of image streams and the image registry", set the [ImageStream](#page-10-1) Namespace (**IMAGE\_STREAM\_NAMESPACE**) parameter to the name of your OpenShift project.

## <span id="page-19-0"></span>3.1.4. Setting an optional Maven repository for an authoring environment

When configuring the template to deploy an authoring environment, if you want to place the built KJAR files into an external Maven repository, you must set parameters to access the repository.

#### **Prerequisites**

• You started the configuration of the template, as described in Section 3.1.1, "Starting configuration of the template for an authoring [environment".](#page-17-1)

#### Procedure

To configure access to a custom Maven repository, set the following parameters:

- **Maven repository URL(MAVEN\_REPO\_URL):** The URL for the Maven repository.
- **Maven repository ID(MAVEN\_REPO\_ID):** An identifier for the Maven repository. The default value is **repo-custom**.
- **Maven repository username (MAVEN\_REPO\_USERNAME):** The username for the Maven repository.
- **•** Maven repository password (MAVEN\_REPO\_PASSWORD): The password for the Maven repository.

## Next steps

If necessary, set additional parameters.

To complete the deployment, follow the procedure in Section 3.1.11, "Completing deployment of the template for an authoring [environment".](#page-25-1)

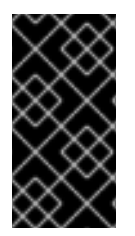

## IMPORTANT

To export or push Business Central projects as KJAR artifacts to the external Maven repository, you must also add the repository information in the **pom.xml** file for every project. For information about exporting Business Central projects to an external repository, see *[Packaging](https://access.redhat.com/documentation/en-us/red_hat_decision_manager/7.5/html-single/packaging_and_deploying_a_red_hat_decision_manager_project#maven-external-export-proc_packaging-deploying) and deploying a Red Hat Decision Manager project* .

## <span id="page-19-1"></span>3.1.5. Specifying credentials to access the built-in Maven repository for an authoring environment

When configuring the template to deploy an authoring environment, if you want to use the Maven repository that is built into Business Central and to connect additional Decision Servers to the Business Central, you must configure credentials for accessing this Maven repository. You can then use these credentials to configure the Decision Servers.

Also, if you are configuring RH-SSO or LDAP authentication, you must set the credentials for the builtin Maven repository to a username and password configured in RH-SSO or LDAP. This setting is required so that the Decision Server can access the Maven repository.

#### **Prerequisites**

You started the configuration of the template, as described in Section 3.1.1, "Starting configuration of the template for an authoring [environment".](#page-17-1)

## Procedure

To configure credentials for the built-in Maven repository, set the following parameters:

- Username for the Maven service hosted by Business Central (**DECISION\_CENTRAL\_MAVEN\_USERNAME**): The user name for the built-in Maven repository.
- Password for the Maven service hosted by Business Central **(DECISION\_CENTRAL\_MAVEN\_PASSWORD):** The password for the built-in Maven repository.

#### Next steps

If necessary, set additional parameters.

To complete the deployment, follow the procedure in Section 3.1.11, "Completing deployment of the template for an authoring [environment".](#page-25-1)

## <span id="page-20-0"></span>3.1.6. Configuring access to a Maven mirror in an environment without a connection to the public Internet for an authoring environment

When configuring the template to deploy an authoring environment, if your OpenShift environment does not have a connection to the public Internet, you must configure access to a Maven mirror that you set up according to Section 2.4, ["Preparing](#page-13-1) a Maven mirror repository for offline use" .

#### **Prerequisites**

• You started the configuration of the template, as described in Section 3.1.1, "Starting configuration of the template for an authoring [environment".](#page-17-1)

#### Procedure

To configure access to the Maven mirror, set the following parameters:

- **Maven mirror URL (MAVEN MIRROR URL):** The URL for the Maven mirror repository that you set up in Section 2.4, ["Preparing](#page-13-1) a Maven mirror repository for offline use" . This URL must be accessible from a pod in your OpenShift environment.
- Maven mirror of (**MAVEN\_MIRROR\_OF**): The value that determines which artifacts are to be retrieved from the mirror. For instructions about setting the **mirrorOf** value, see Mirror [Settings](https://maven.apache.org/guides/mini/guide-mirror-settings.html) in the Apache Maven documentation. The default value is **external:\*,!repo-rhdmcentr**; with this value, Maven retrieves artifacts from the built-in Maven repository of Business Central directly and retrieves any other required artifacts from the mirror. If you configure an external Maven repository (**MAVEN\_REPO\_URL**), change **MAVEN\_MIRROR\_OF** to exclude the artifacts in this repository, for example, **external:\*,!repo-custom**. Replace **repo-custom** with the ID that you configured in **MAVEN\_REPO\_ID**.

If necessary, set additional parameters.

To complete the deployment, follow the procedure in Section 3.1.11, "Completing deployment of the template for an authoring [environment".](#page-25-1)

## <span id="page-21-0"></span>3.1.7. Specifying the Git hooks directory for an authoring environment

You can use Git hooks to facilitate interaction between the internal Git repository of Business Central and an external Git repository.

If you want to use Git hooks, you must configure a Git hooks directory.

#### **Prerequisites**

• You started the configuration of the template, as described in Section 3.1.1, "Starting configuration of the template for an authoring [environment".](#page-17-1)

#### Procedure

To configure a Git hooks directory, set the following parameter:

**• Git hooks directory (GIT HOOKS DIR)**: The fully qualified path to a Git hooks directory, for example, **/opt/kie/data/git/hooks**. You must provide the content of this directory and mount it at the specified path. For instructions about providing and mounting the Git hooks directory using a [configuration](#page-26-1) map or a persistent volume, see Section 3.2, "(Optional) Providing the Git hooks directory".

#### Next steps

If necessary, set additional parameters.

To complete the deployment, follow the procedure in Section 3.1.11, "Completing deployment of the template for an authoring [environment".](#page-25-1)

## <span id="page-21-1"></span>3.1.8. Setting parameters for RH-SSO authentication for an authoring environment

If you want to use RH-SSO authentication, complete the following additional configuration when configuring the template to deploy an authoring environment.

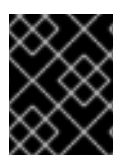

#### IMPORTANT

Do not configure LDAP authentication and RH-SSO authentication in the same deployment.

#### Prerequisites

- A realm for Red Hat Decision Manager is created in the RH-SSO authentication system.
- User names and passwords for Red Hat Decision Manager are created in the RH-SSO [authentication](#page-36-1) system. For a list of the available roles, see Chapter 4, *Red Hat Decision Manager roles and users*. The following users are required in order to set the parameters for the environment:
	- An administrative user with the **kie-server,rest-all,admin** roles. This user can administer and use the environment. Decision Servers use this user to authenticate with Business

and use the environment. Decision Servers use this user to authenticate with Business Central.

- A server user with the **kie-server,rest-all,user** roles. This user can make REST API calls to the Decision Server. Business Central uses this user to authenticate with Decision Servers.
- Clients are created in the RH-SSO authentication system for all components of the Red Hat Decision Manager environment that you are deploying. The client setup contains the URLs for the components. You can review and edit the URLs after deploying the environment. Alternatively, the Red Hat Decision Manager deployment can create the clients. However, this option provides less detailed control over the environment.
- You started the configuration of the template, as described in Section 3.1.1, "Starting configuration of the template for an authoring [environment".](#page-17-1)

- 1. Set the **KIE\_ADMIN\_USER** and **KIE\_ADMIN\_PASSWORD** parameters of the template to the user name and password of the administrative user that you created in the RH-SSO authentication system.
- 2. Set the **KIE\_SERVER\_USER** and **KIE\_SERVER\_PASSWORD** parameters of the template to the user name and password of the server user that you created in the RH-SSO authentication system.
- 3. Set the following parameters:
	- RH-SSO URL (**SSO\_URL**): The URL for RH-SSO.
	- RH-SSO Realm name (**SSO\_REALM**): The RH-SSO realm for Red Hat Decision Manager.
	- RH-SSO Disable SSL Certificate Validation (**SSO\_DISABLE\_SSL\_CERTIFICATE\_VALIDATION**): Set to **true** if your RH-SSO installation does not use a valid HTTPS certificate.
- 4. Complete one of the following procedures:
	- a. If you created the clients for Red Hat Decision Manager within RH-SSO, set the following parameters in the template:
		- **•** Business Central RH-SSO Client name(DECISION\_CENTRAL\_SSO\_CLIENT): The RH-SSO client name for Business Central.
		- Business Central RH-SSO Client Secret(**DECISION\_CENTRAL\_SSO\_SECRET**): The secret string that is set in RH-SSO for the client for Business Central.
		- KIE Server RH-SSO Client name(**KIE\_SERVER\_SSO\_CLIENT**): The RH-SSO client name for Decision Server.
		- KIE Server RH-SSO Client Secret(**KIE\_SERVER\_SSO\_SECRET**): The secret string that is set in RH-SSO for the client for Decision Server.
	- b. To create the clients for Red Hat Decision Manager within RH-SSO, set the following parameters in the template:
		- **Business Central RH-SSO Client name(DECISION CENTRAL SSO CLIENT):** The name of the client to create in RH-SSO for Business Central.
- Business Central RH-SSO Client Secret(**DECISION\_CENTRAL\_SSO\_SECRET**): The secret string to set in RH-SSO for the client for Business Central.
- **•** KIE Server RH-SSO Client name (KIE\_SERVER\_SSO\_CLIENT): The name of the client to create in RH-SSO for Decision Server.
- KIE Server RH-SSO Client Secret(**KIE\_SERVER\_SSO\_SECRET**): The secret string to set in RH-SSO for the client for Decision Server.
- RH-SSO Realm Admin Username(**SSO\_USERNAME**) and RH-SSO Realm Admin Password (**SSO\_PASSWORD**): The user name and password for the realm administrator user for the RH-SSO realm for Red Hat Decision Manager. You must provide this user name and password in order to create the required clients.

If necessary, set additional parameters.

To complete the deployment, follow the procedure in Section 3.1.11, "Completing deployment of the template for an authoring [environment".](#page-25-1)

After completing the deployment, review the URLs for components of Red Hat Decision Manager in the RH-SSO authentication system to ensure they are correct.

## <span id="page-23-0"></span>3.1.9. Setting parameters for LDAP authentication for an authoring environment

If you want to use LDAP authentication, complete the following additional configuration when configuring the template to deploy an authoring environment.

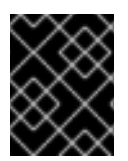

## IMPORTANT

Do not configure LDAP authentication and RH-SSO authentication in the same deployment.

#### **Prerequisites**

- You created user names and passwords for Red Hat Decision Manager in the LDAP system. For a list of the available roles, see Chapter 4, *Red Hat Decision [Manager](#page-36-1) roles and users* . As a minimum, in order to set the parameters for the environment, you created the following users:
	- An administrative user with the **kie-server,rest-all,admin** roles. This user can administer and use the environment.
	- A server user with the **kie-server,rest-all,user** roles. This user can make REST API calls to the Decision Server.
- You started the configuration of the template, as described in Section 3.1.1, "Starting configuration of the template for an authoring [environment".](#page-17-1)

- 1. In the LDAP service, create all user names in the deployment parameters. If you do not set any of the parameters, create users with the default user names. The created users must also be assigned to roles:
	- **KIE\_ADMIN\_USER**: default user name **adminUser**, roles: **kie-server,rest-all,admin**
- **KIE SERVER USER: default user name executionUser, roles kie-server,rest-all,quest** For the user roles that you can configure in LDAP, see [Roles](https://access.redhat.com/documentation/en-us/red_hat_decision_manager/7.5/html-single/installing_and_configuring_red_hat_decision_manager_on_red_hat_jboss_eap_7.2/roles-users-con#roles-users-con) and users.
- 2. Set the **AUTH LDAP**\* parameters of the template. These parameters correspond to the settings of the **LdapExtended** Login module of Red Hat JBoss EAP. For instructions about using these settings, see [LdapExtended](https://access.redhat.com/documentation/en-us/red_hat_jboss_enterprise_application_platform/7.0/html-single/login_module_reference/#ldapextended_login_module) login module . If the LDAP server does not define all the roles required for your deployment, you can map LDAP groups to Red Hat Decision Manager roles. To enable LDAP role mapping, set the following parameters:
	- RoleMapping rolesProperties file path (**AUTH\_ROLE\_MAPPER\_ROLES\_PROPERTIES**): The fully qualified path name of a file that defines role mapping, for example, **/opt/eap/standalone/configuration/rolemapping/rolemapping.properties**. You must provide this file and mount it at this path in all applicable deployment configurations; for instructions, see Section 3.4, ["\(Optional\)](#page-34-1) Providing the LDAP role mapping file" .
	- **•** RoleMapping replaceRole property(AUTH\_ROLE\_MAPPER\_REPLACE\_ROLE): If set to **true**, mapped roles replace the roles defined on the LDAP server; if set to **false**, both mapped roles and roles defined on the LDAP server are set as user application roles. The default setting is **false**.

If necessary, set additional parameters.

To complete the deployment, follow the procedure in Section 3.1.11, "Completing deployment of the template for an authoring [environment".](#page-25-1)

## <span id="page-24-0"></span>3.1.10. Enabling Prometheus metric collection for an authoring environment

If you want to configure your Decision Server deployment to use Prometheus to collect and store metrics, enable support for this feature in Decision Server at deployment time.

#### Prerequisites

• You started the configuration of the template, as described in Section 3.1.1, "Starting configuration of the template for an authoring [environment".](#page-17-1)

#### Procedure

To enable support for Prometheus metric collection, set the Prometheus Server Extension Disabled (**PROMETHEUS\_SERVER\_EXT\_DISABLED**) parameter to **false**.

#### Next steps

If necessary, set additional parameters.

To complete the deployment, follow the procedure in Section 3.1.11, "Completing deployment of the template for an authoring [environment".](#page-25-1)

For instructions about configuring [Prometheus](https://access.redhat.com/documentation/en-us/red_hat_decision_manager/7.5/html-single/managing_and_monitoring_decision_server#prometheus-monitoring-ocp-proc_execution-server) metrics collection, see *Managing and monitoring Decision Server*.

## <span id="page-24-1"></span>3.1.11. Completing deployment of the template for an authoring environment

After setting all the required parameters in the OpenShift Web UI or in the command line, complete

<span id="page-25-1"></span>After setting all the required parameters in the OpenShift Web UI or in the command line, complete deployment of the template.

## Procedure

Depending on the method that you are using, complete the following steps:

- In the OpenShift Web UI, click Create.
	- If the **This will create resources that may have security or project behavior implications** message appears, click Create Anyway.
- Complete the command line and press Enter.

## <span id="page-25-0"></span>3.2. (OPTIONAL) PROVIDING THE GIT HOOKS DIRECTORY

If you configure the **GIT\_HOOKS\_DIR** parameter, you must provide a directory of Git hooks and must mount this directory on the Business Central deployment.

The typical use of Git hooks is interaction with an upstream repository. To enable Git hooks to push commits into an upstream repository, you must also provide a secret key that corresponds to a public key configured on the upstream repository.

#### Procedure

- 1. If interaction with an upstream repository using SSH authentication is required, complete the following steps to prepare and mount a secret with the necessary files:
	- a. Prepare the **id rsa** file with a private key that matches a public key stored in the repository.
	- b. Prepare the **known\_hosts** file with the correct name, address, and public key for the repository.
	- c. Create a secret with the two files using the **oc** command, for example:

oc create secret git-hooks-secret --from-file=id\_rsa=id\_rsa --fromfile=known\_hosts=known\_hosts

d. Mount the secret in the SSH key path of the Business Central deployment, for example:

oc set volume dc/<myapp>-rhdmcentr --add --type secret --secret-name git-hooks-secret --mount-path=/home/jboss/.ssh --name=ssh-key

Replace **<myapp>** with the application name that you set when configuring the template.

2. Create the Git hooks directory. For instructions, see the Git hooks reference [documentation](https://git-scm.com/docs/githooks). For example, a simple Git hooks directory can provide a post-commit hook that pushes the changes upstream. If the project was imported into Business Central from a repository, this repository remains configured as the upstream repository. Create a file named **post-commit** with permission values **755** and the following content:

## git push

3. Supply the Git hooks directory to the Business Central deployment. You can use a configuration map or a persistent volume.

- <span id="page-26-1"></span>a. If the Git hooks consist of one or several fixed script files, use a configuration map. Complete the following steps:
	- i. Change into the Git hooks directory that you have created.
	- ii. Create an OpenShift configuration map from the files in the directory. Run the following command:

oc create configmap git-hooks --from-file=<file 1> =<file 1> --from-file=<file 2>= <file\_2> ...

Replace **file\_1**, **file\_2**, and so on with Git hook script file names. Example:

oc create configmap git-hooks --from-file=post-commit=post-commit

iii. Mount the configuration map on the Business Central deployment in the path that you have configured:

oc set volume dc/<myapp>-rhdmcentr --add --type configmap --configmap-name githooks --mount-path=<git\_hooks\_dir> --name=git-hooks

Replace **<myapp>** with the application name that was set when configuring the template and <git hooks dir> is the value of GIT\_HOOKS\_DIR that was set when configuring the template.

- b. If the Git hooks consist of long files or depend on binaries, such as executable or KJAR files, use a persistence volume. You must create a persistent volume, create a persistent volume claim and associate the volume with the claim, transfer files to the volume, and mount the volume in the *myapp***-rhdmcentr** deployment configuration (replace *myapp* with the application name). For instructions about creating and mounting persistence volumes, see Using [persistent](https://access.redhat.com/documentation/en-us/openshift_container_platform/3.11/html/developer_guide/dev-guide-persistent-volumes) volumes. For instructions about copying files onto a persistent volume, see [Transferring](https://blog.openshift.com/transferring-files-in-and-out-of-containers-in-openshift-part-3/) files in and out of containers .
- 4. Wait a few minutes, then review the list and status of pods in your project. Because Business Central does not start until you provide the Git hooks directory, the Decision Server might not start at all. To see if it has started, check the output of the following command:

## oc get pods

If a working Decision Server pod is not present, start it:

oc rollout latest dc/<myapp>-kieserver

Replace **<myapp>** with the application name that was set when configuring the template.

## <span id="page-26-0"></span>3.3. DEPLOYING AN ADDITIONAL MANAGED DECISION SERVER FOR AN AUTHORING OR MANAGED ENVIRONMENT

You can deploy an additional managed Decision Server to an authoring or managed environment. Deploy the server in the same project as the Business Central deployment.

The Decision Server loads services from a Maven repository. You must configure the server to use either the Business Central built-in repository or an external repository.

The server starts with no loaded services. Use Business Central or the REST API of the Decision Server to deploy and undeploy services on the server.

## <span id="page-27-0"></span>3.3.1. Starting configuration of the template for an additional managed Decision Server

To deploy an additional managed Decision Server, use the **rhdm75-kieserver.yaml** template file.

#### Procedure

- 1. Download the **[rhdm-7.5.1-openshift-templates.zip](https://access.redhat.com/jbossnetwork/restricted/listSoftware.html?downloadType=distributions&product=rhdm&productChanged=yes)** product deliverable file from the Software Downloads page of the Red Hat Customer Portal.
- 2. Extract the **rhdm75-kieserver.yaml** template file.
- 3. Use one of the following methods to start deploying the template:
	- To use the OpenShift Web UI, in the OpenShift application console select Add to Project **→** Import YAML / JSON and then select or paste the **rhdm75-kieserver.yaml** file. In the Add Template window, ensure Process the template is selected and click Continue.
	- To use the OpenShift command line console, prepare the following command line:

oc new-app -f <template-path>/rhdm75-kieserver.yaml -p KIE\_SERVER\_HTTPS\_SECRET=kieserver-app-secret -p PARAMETER=value

In this command line, make the following changes:

- Replace **<template-path>** with the path to the downloaded template file.
- Use as many **-p PARAMETER=value** pairs as needed to set the required parameters.

#### Next steps

Set the parameters for the template. Follow the steps in Section 3.3.2, "Setting required parameters for an additional managed Decision Server" to set common [parameters.](#page-28-1) You can view the template file to see descriptions for all parameters.

## <span id="page-27-1"></span>3.3.2. Setting required parameters for an additional managed Decision Server

When configuring the template to deploy an additional managed Decision Server, you must set the following parameters in all cases.

#### Prerequisites

You started the [configuration](#page-27-0) of the template, as described in Section 3.3.1, "Starting configuration of the template for an additional managed Decision Server".

- 1. Set the following parameters:
	- KIE Server Keystore Secret Name(**KIE\_SERVER\_HTTPS\_SECRET**): The name of the secret for Decision Server, as created in Section 2.2, ["Creating](#page-11-0) the secrets for Decision Server".
- <span id="page-28-1"></span>KIE Server Certificate Name(**KIE\_SERVER\_HTTPS\_NAME**): The name of the certificate in the keystore that you created in Section 2.2, ["Creating](#page-11-0) the secrets for Decision Server".
- **KIE Server Keystore Password (KIE SERVER HTTPS PASSWORD):** The password for the keystore that you created in Section 2.2, ["Creating](#page-11-0) the secrets for Decision Server".
- **Application Name (APPLICATION\_NAME):** The name of the OpenShift application. It is used in the default URLs for Business Central Monitoring and Decision Server. OpenShift uses the application name to create a separate set of deployment configurations, services, routes, labels, and artifacts. You can deploy several applications using the same template into the same project, as long as you use different application names. Also, the application name determines the name of the server configuration (server template) that the Decision Server joins on Business Central. If you are deploying several Decision Servers, you must ensure each of the servers has a different application name.
- KIE Server Mode(**KIE\_SERVER\_MODE**): In the **rhdm75-kieserver.yaml** template the default value is **PRODUCTION**. In **PRODUCTION** mode, you cannot deploy **SNAPSHOT** versions of KJAR artifacts on the Decision Server and cannot change versions of an artifact in an existing container. To deploy a new version with **PRODUCTION** mode, create a new container on the same Decision Server. To deploy **SNAPSHOT** versions or to change versions of an artifact in an existing container, set this parameter to **DEVELOPMENT**.
- **ImageStream Namespace (IMAGE STREAM NAMESPACE):** The namespace where the image streams are available. If the image streams were already available in your OpenShift [environment](#page-10-1) (see Section 2.1, "Ensuring the availability of image streams and the image registry"), the namespace is **openshift**. If you have installed the image streams file, the namespace is the name of the OpenShift project.
- 2. You can set the following user name and password. By default, the deployment automatically generates the password.
	- KIE Server User(**KIE\_SERVER\_USER**) and KIE Server Password(**KIE\_SERVER\_PWD**): The user name and password that a client application can use to connect to any of the Decision Servers.

If necessary, set additional parameters.

To complete the deployment, follow the procedure in Section 3.3.9, ["Completing](#page-34-0) deployment of the template for an additional managed Decision Server".

## <span id="page-28-0"></span>3.3.3. Configuring the image stream namespace for an additional managed Decision Server

If you created image streams in a namespace that is not **openshift**, you must configure the namespace in the template.

If all image streams were already available in your Red Hat OpenShift Container Platform environment, you can skip this procedure.

## **Prerequisites**

You started the [configuration](#page-27-0) of the template, as described in Section 3.3.1, "Starting configuration of the template for an additional managed Decision Server".

If you installed an image streams file according to instructions in Section 2.1, "Ensuring the availability of image streams and the image registry", set the [ImageStream](#page-10-1) Namespace (**IMAGE\_STREAM\_NAMESPACE**) parameter to the name of your OpenShift project.

## <span id="page-29-0"></span>3.3.4. Configuring information about a Business Central instance for an additional managed Decision Server

If you want to enable a connection from a Business Central instance in the same namespace to the Decision Server, you must configure information about the Business Central instance.

#### Prerequisites

You started the [configuration](#page-27-0) of the template, as described in Section 3.3.1, "Starting configuration of the template for an additional managed Decision Server".

- 1. Set the following parameters:
	- KIE Admin User(**KIE\_ADMIN\_USER**) and KIE Admin Password(**KIE\_ADMIN\_PWD**): The user name and password for the administrative user. These values must be the same as the **KIE\_ADMIN\_USER** and **KIE\_ADMIN\_PWD** settings for the Business Central. If the Business Central uses RH-SSO or LDAP authentication, these values must be a user name and password configured in the authentication system with an administrator role for the Business Central.
	- Name of the Business Central service(**DECISION\_CENTRAL\_SERVICE**): The OpenShift service name for the Business Central.
- 2. Configure access to the Maven repository from which the server must load services. You must configure the same repository that the Business Central uses.
	- If the Business Central uses its own built-in repository, set the following parameters:
		- Name of the Maven service hosted by Business Central (**DECISION\_CENTRAL\_MAVEN\_SERVICE**): The OpenShift service name for the Business Central.
		- Username for the Maven service hosted by Business Central (**DECISION\_CENTRAL\_MAVEN\_USERNAME**): The user name for the built-in Maven repository of the Business Central. Enter the user name that you configured for the Business Central as **DECISION\_CENTRAL\_MAVEN\_USERNAME**.
		- Password to access the Maven service hosted by Business Central (**DECISION\_CENTRAL\_MAVEN\_PASSWORD**): The password for the built-in Maven repository of the Business Central. Enter the password that you configured for the Business Central as **DECISION\_CENTRAL\_MAVEN\_PASSWORD**.
	- If you configured the Business Central to use an external Maven repository, set the following parameters:
		- Maven repository URL(**MAVEN\_REPO\_URL**): A URL for the external Maven repository that Business Central uses.
		- **Maven repository ID(MAVEN\_REPO\_ID):** An identifier for the Maven repository. The default value is **repo-custom**.
- Maven repository username(**MAVEN\_REPO\_USERNAME**): The username for the Maven repository.
- Maven repository password(**MAVEN\_REPO\_PASSWORD**): The password for the Maven repository.

If necessary, set additional parameters.

To complete the deployment, follow the procedure in Section 3.3.9, ["Completing](#page-34-0) deployment of the template for an additional managed Decision Server".

## <span id="page-30-0"></span>3.3.5. Configuring access to a Maven mirror in an environment without a connection to the public Internet for an additional managed Decision Server

When configuring the template to deploy an additional managed Decision Server, if your OpenShift environment does not have a connection to the public Internet, you must configure access to a Maven mirror that you set up according to Section 2.4, ["Preparing](#page-13-1) a Maven mirror repository for offline use" .

## Prerequisites

You started the [configuration](#page-27-0) of the template, as described in Section 3.3.1, "Starting configuration of the template for an additional managed Decision Server".

## Procedure

To configure access to the Maven mirror, set the following parameters:

- **Maven mirror URL (MAVEN MIRROR URL):** The URL for the Maven mirror repository that you set up in Section 2.4, ["Preparing](#page-13-1) a Maven mirror repository for offline use" . This URL must be accessible from a pod in your OpenShift environment.
- Maven mirror of (**MAVEN\_MIRROR\_OF**): The value that determines which artifacts are to be retrieved from the mirror. For instructions about setting the **mirrorOf** value, see Mirror [Settings](https://maven.apache.org/guides/mini/guide-mirror-settings.html) in the Apache Maven documentation. The default value is **external:\***. With this value, Maven retrieves every required artifact from the mirror and does not query any other repositories.
	- If you configure an external Maven repository (**MAVEN\_REPO\_URL**), change **MAVEN\_MIRROR\_OF** to exclude the artifacts in this repository from the mirror, for example, **external:\*,!repo-custom**. Replace **repo-custom** with the ID that you configured in **MAVEN\_REPO\_ID**.
	- o If you configure a built-in Business Central Maven repository (**BUSINESS\_CENTRAL\_MAVEN\_SERVICE**), change **MAVEN\_MIRROR\_OF** to exclude the artifacts in this repository from the mirror: **external:\*,!repo-rhdmcentr**.
	- <sup>o</sup> If you configure both repositories, change **MAVEN MIRROR OF** to exclude the artifacts in both repositories from the mirror: **external:\*,!repo-rhdmcentr,!repo-custom**. Replace **repo-custom** with the ID that you configured in **MAVEN\_REPO\_ID**.

## Next steps

If necessary, set additional parameters.

To complete the deployment, follow the procedure in Section 3.3.9, ["Completing](#page-34-0) deployment of the template for an additional managed Decision Server".

## <span id="page-31-0"></span>3.3.6. Setting parameters for RH-SSO authentication for an additional managed Decision Server

If you want to use RH-SSO authentication, complete the following additional configuration when configuring the template to deploy an additional managed Decision Server.

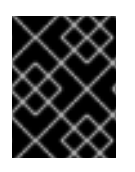

## IMPORTANT

Do not configure LDAP authentication and RH-SSO authentication in the same deployment.

## **Prerequisites**

- A realm for Red Hat Decision Manager is created in the RH-SSO authentication system.
- User names and passwords for Red Hat Decision Manager are created in the RH-SSO [authentication](#page-36-1) system. For a list of the available roles, see Chapter 4, *Red Hat Decision Manager roles and users*. In order to set the parameters for the environment, an administrative user with the **kie-server,rest-all,admin** roles is required. The default user name for this user is **adminUser**. This user can administer and use the environment.
- Clients are created in the RH-SSO authentication system for all components of the Red Hat Decision Manager environment that you are deploying. The client setup contains the URLs for the components. You can review and edit the URLs after deploying the environment. Alternatively, the Red Hat Decision Manager deployment can create the clients. However, this option provides less detailed control over the environment.
- You started the [configuration](#page-27-0) of the template, as described in Section 3.3.1, "Starting configuration of the template for an additional managed Decision Server".

- 1. Set the **KIE\_ADMIN\_USER** and **KIE\_ADMIN\_PASSWORD** parameters of the template to the user name and password of the administrative user that you created in the RH-SSO authentication system.
- 2. Set the following parameters:
	- RH-SSO URL (**SSO\_URL**): The URL for RH-SSO.
	- RH-SSO Realm name (**SSO\_REALM**): The RH-SSO realm for Red Hat Decision Manager.
	- RH-SSO Disable SSL Certificate Validation (**SSO\_DISABLE\_SSL\_CERTIFICATE\_VALIDATION**): Set to **true** if your RH-SSO installation does not use a valid HTTPS certificate.
- 3. Complete one of the following procedures:
	- a. If you created the client for Red Hat Decision Manager within RH-SSO, set the following parameters in the template:
		- Business Central RH-SSO Client name(**DECISION\_CENTRAL\_SSO\_CLIENT**): The RH-SSO client name for Business Central.
		- KIE Server RH-SSO Client name(**KIE\_SERVER\_SSO\_CLIENT**): The RH-SSO client name for Decision Server.
- KIE Server RH-SSO Client Secret(**KIE\_SERVER\_SSO\_SECRET**): The secret string that is set in RH-SSO for the client for Decision Server.
- b. To create the clients for Red Hat Decision Manager within RH-SSO, set the following parameters in the template:
	- KIE Server RH-SSO Client name(**KIE\_SERVER\_SSO\_CLIENT**): The name of the client to create in RH-SSO for Decision Server.
	- KIE Server RH-SSO Client Secret(**KIE\_SERVER\_SSO\_SECRET**): The secret string to set in RH-SSO for the client for Decision Server.
	- RH-SSO Realm Admin Username(**SSO\_USERNAME**) and RH-SSO Realm Admin Password (SSO PASSWORD): The user name and password for the realm administrator user for the RH-SSO realm for Red Hat Decision Manager. You must provide this user name and password in order to create the required clients.

If necessary, set additional parameters.

To complete the deployment, follow the procedure in Section 3.3.9, ["Completing](#page-34-0) deployment of the template for an additional managed Decision Server".

After completing the deployment, review the URLs for components of Red Hat Decision Manager in the RH-SSO authentication system to ensure they are correct.

## <span id="page-32-0"></span>3.3.7. Setting parameters for LDAP authentication for an additional managed Decision Server

If you want to use LDAP authentication, complete the following additional configuration when configuring the template to deploy an additional managed Decision Server.

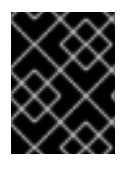

## IMPORTANT

Do not configure LDAP authentication and RH-SSO authentication in the same deployment.

#### **Prerequisites**

- You created user names and passwords for Red Hat Decision Manager in the LDAP system. For a list of the available roles, see Chapter 4, *Red Hat Decision [Manager](#page-36-1) roles and users* . As a minimum, in order to set the parameters for the environment, you created the following users:
	- An administrative user with the **kie-server,rest-all,admin** roles. This user can administer and use the environment.
	- A server user with the **kie-server,rest-all,user** roles. This user can make REST API calls to the Decision Server.
- You started the [configuration](#page-27-0) of the template, as described in Section 3.3.1, "Starting configuration of the template for an additional managed Decision Server".

#### **Procedure**

1. In the LDAP service, create all user names in the deployment parameters. If you do not set any

- 1. In the LDAP service, create all user names in the deployment parameters. If you do not set any of the parameters, create users with the default user names. The created users must also be assigned to roles:
	- **KIE\_ADMIN\_USER**: default user name **adminUser**, roles: **kie-server,rest-all,admin**
	- **KIE SERVER USER: default user name executionUser, roles kie-server,rest-all,quest** For the user roles that you can configure in LDAP, see [Roles](https://access.redhat.com/documentation/en-us/red_hat_decision_manager/7.5/html-single/installing_and_configuring_red_hat_decision_manager_on_red_hat_jboss_eap_7.2/roles-users-con#roles-users-con) and users.
- 2. Set the **AUTH LDAP**\* parameters of the template. These parameters correspond to the settings of the **LdapExtended** Login module of Red Hat JBoss EAP. For instructions about using these settings, see [LdapExtended](https://access.redhat.com/documentation/en-us/red_hat_jboss_enterprise_application_platform/7.0/html-single/login_module_reference/#ldapextended_login_module) login module . If the LDAP server does not define all the roles required for your deployment, you can map LDAP groups to Red Hat Decision Manager roles. To enable LDAP role mapping, set the following parameters:
	- RoleMapping rolesProperties file path (**AUTH\_ROLE\_MAPPER\_ROLES\_PROPERTIES**): The fully qualified path name of a file that defines role mapping, for example, **/opt/eap/standalone/configuration/rolemapping/rolemapping.properties**. You must provide this file and mount it at this path in all applicable deployment configurations; for instructions, see Section 3.4, ["\(Optional\)](#page-34-1) Providing the LDAP role mapping file" .
	- RoleMapping replaceRole property(**AUTH\_ROLE\_MAPPER\_REPLACE\_ROLE**): If set to **true**, mapped roles replace the roles defined on the LDAP server; if set to **false**, both mapped roles and roles defined on the LDAP server are set as user application roles. The default setting is **false**.

If necessary, set additional parameters.

To complete the deployment, follow the procedure in Section 3.3.9, ["Completing](#page-34-0) deployment of the template for an additional managed Decision Server".

## <span id="page-33-0"></span>3.3.8. Enabling Prometheus metric collection for an additional managed Decision Server

If you want to configure your Decision Server deployment to use Prometheus to collect and store metrics, enable support for this feature in Decision Server at deployment time.

#### **Prerequisites**

You started the [configuration](#page-27-0) of the template, as described in Section 3.3.1, "Starting configuration of the template for an additional managed Decision Server".

## Procedure

To enable support for Prometheus metric collection, set the Prometheus Server Extension Disabled (**PROMETHEUS\_SERVER\_EXT\_DISABLED**) parameter to **false**.

#### Next steps

If necessary, set additional parameters.

To complete the deployment, follow the procedure in Section 3.3.9, ["Completing](#page-34-0) deployment of the template for an additional managed Decision Server".

For instructions about configuring [Prometheus](https://access.redhat.com/documentation/en-us/red_hat_decision_manager/7.5/html-single/managing_and_monitoring_decision_server#prometheus-monitoring-ocp-proc_execution-server) metrics collection, see *Managing and monitoring Decision Server*.

## <span id="page-34-0"></span>3.3.9. Completing deployment of the template for an additional managed Decision Server

After setting all the required parameters in the OpenShift Web UI or in the command line, complete deployment of the template.

## Procedure

Depending on the method that you are using, complete the following steps:

- **•** In the OpenShift Web UI, click Create.
	- If the **This will create resources that may have security or project behavior implications** message appears, click Create Anyway.
- Complete the command line and press Enter.

## <span id="page-34-1"></span>3.4. (OPTIONAL) PROVIDING THE LDAP ROLE MAPPING FILE

If you configure the **AUTH\_ROLE\_MAPPER\_ROLES\_PROPERTIES** parameter, you must provide a file that defines the role mapping. Mount this file on all affected deployment configurations.

## Procedure

1. Create the role mapping properties file, for example, **my-role-map**. The file must contain entries in the following format:

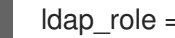

ldap\_role = product\_role1, product\_role2...

For example:

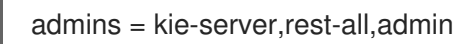

2. Create an OpenShift configuration map from the file by entering the following command:

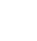

oc create configmap ldap-role-mapping --from-file=<new\_name>=<existing\_name>

Replace <new name> with the name that the file is to have on the pods (it must be the same as the name specified in the **AUTH\_ROLE\_MAPPER\_ROLES\_PROPERTIES** file) and **<existing\_name>** with the name of the file that you created. Example:

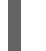

oc create configmap ldap-role-mapping --from-file=rolemapping.properties=my-role-map

3. Mount the configuration map on every deployment configuration that is configured for role mapping.

The following deployment configurations can be affected in this environment:

- *myapp***-rhdmcentr**: Business Central
- *myapp***-kieserver**: Decision Server

Replace **myapp** with the application name. Sometimes, several Decision Server deployments can be present under different application names.

For every deployment configuration, run the command:

oc set volume dc/<deployment\_config\_name> --add --type configmap --configmap-name ldap-role-mapping --mount-path=<mapping\_dir> --name=ldap-role-mapping

Replace **<mapping\_dir>** with the directory name (without file name) set in the **AUTH\_ROLE\_MAPPER\_ROLES\_PROPERTIES** parameter, for example, **/opt/eap/standalone/configuration/rolemapping** .
# CHAPTER 4. RED HAT DECISION MANAGER ROLES AND **USERS**

To access Business Central or Decision Server, you must create users and assign them appropriate roles before the servers are started.

The Business Central and Decision Server use Java Authentication and Authorization Service (JAAS) login module to authenticate the users. If both Business Central and Decision Server are running on a single instance, then they share the same JAAS subject and security domain. Therefore, a user, who is authenticated for Business Central can also access Decision Server.

However, if Business Central and Decision Server are running on different instances, then the JAAS login module is triggered for both individually. Therefore, a user, who is authenticated for Business Central, needs to be authenticated separately to access the Decision Server (for example, to view or manage process definitions in Business Central). In case, the user is not authenticated on the Decision Server, then 401 error is logged in the log file, displaying **Invalid credentials to load data from remote server. Contact your system administrator.** message in Business Central.

This section describes available Red Hat Decision Manager user roles.

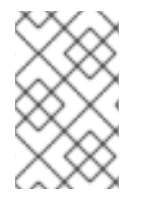

### **NOTE**

The **admin**, **analyst**, and **rest-all** roles are reserved for Business Central. The **kie-server** role is reserved for Decision Server. For this reason, the available roles can differ depending on whether Business Central, Decision Server, or both are installed.

- **admin**: Users with the **admin** role are the Business Central administrators. They can manage users and create, clone, and manage the repositories. They have full access to make required changes in the application. Users with the **admin** role have access to all areas within Red Hat Decision Manager.
- **analyst**: Users with the **analyst** role have access to all high-level features. They can model projects. However, these users cannot add contributors to spaces or delete spaces in the Design **→** Projects view. Access to the Deploy **→** Execution Serversview, which is intended for administrators, is not available to users with the **analyst** role. However, the Deploy button is available to these users when they access the Library perspective.
- **rest-all**: Users with the **rest-all** role can access Business Central REST capabilities.
- **kie-server**: Users with the **kie-server** role can access Decision Server (KIE Server) REST capabilities.

# CHAPTER 5. OPENSHIFT TEMPLATE REFERENCE INFORMATION

Red Hat Decision Manager provides the following OpenShift templates. To access the templates, download and extract the **rhdm-7.5.1-openshift-templates.zip** product deliverable file from the Software [Downloads](https://access.redhat.com/jbossnetwork/restricted/listSoftware.html?downloadType=distributions&product=rhdm&productChanged=yes) page of the Red Hat customer portal.

- **rhdm75-authoring.yaml** provides a Business Central and a Decision Server connected to the Business Central. You can use this environment to author services and other business assets or to run them in staging or production environments. For details about this template, see Section 5.1, ["rhdm75-authoring.yaml](#page-55-0) template".
- **rhdm75-authoring-ha.yaml** provides a high-availability Business Central and a Decision Server connected to the Business Central. You can use this environment to author services and other business assets or to run them in staging or production environments. The high-availability functionality is in technical preview. For details about this template, see Section 5.2, "rhdm75 [authoring-ha.yaml](#page-94-0) template".
- **rhdm75-kieserver.yaml** provides a Decision Server. You can configure the Decision Server to connect to a Business Central. In this way, you can set up a staging or production environment in which one Business Central manages several distinct Decision Servers. For details about this template, see Section 5.3, ["rhdm75-kieserver.yaml](#page-127-0) template".

## 5.1. RHDM75-AUTHORING.YAML TEMPLATE

Application template for a non-HA persistent authoring environment, for Red Hat Decision Manager 7.5 - Deprecated

## 5.1.1. Parameters

Templates allow you to define parameters which take on a value. That value is then substituted wherever the parameter is referenced. References can be defined in any text field in the objects list field. Refer to the Openshift [documentation](https://access.redhat.com/documentation/en-us/openshift_container_platform/3.11/html-single/developer_guide/#dev-guide-templates) for more information.

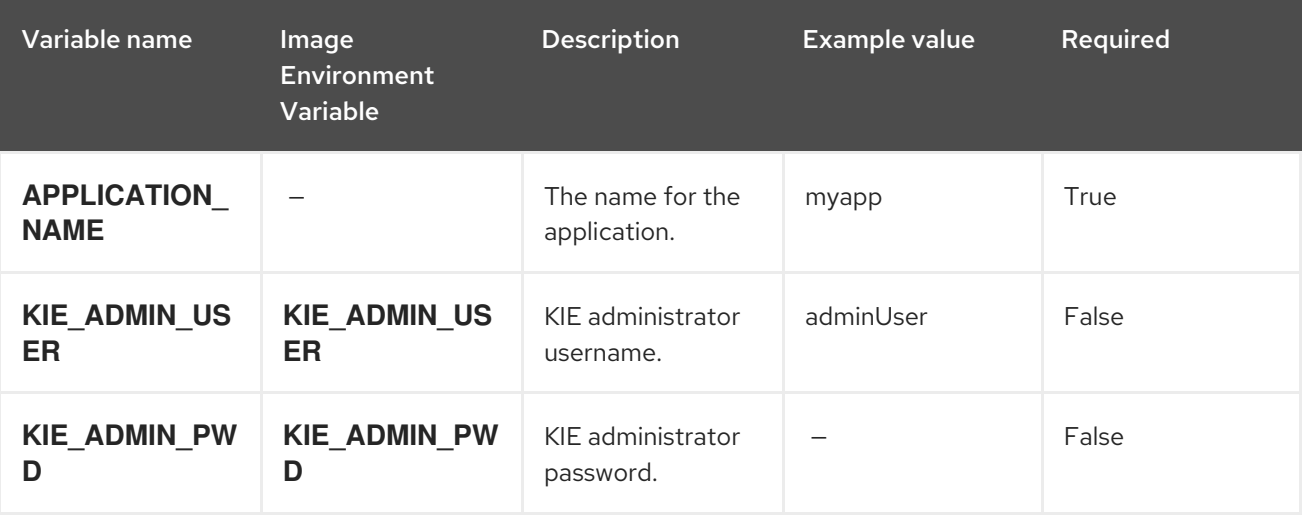

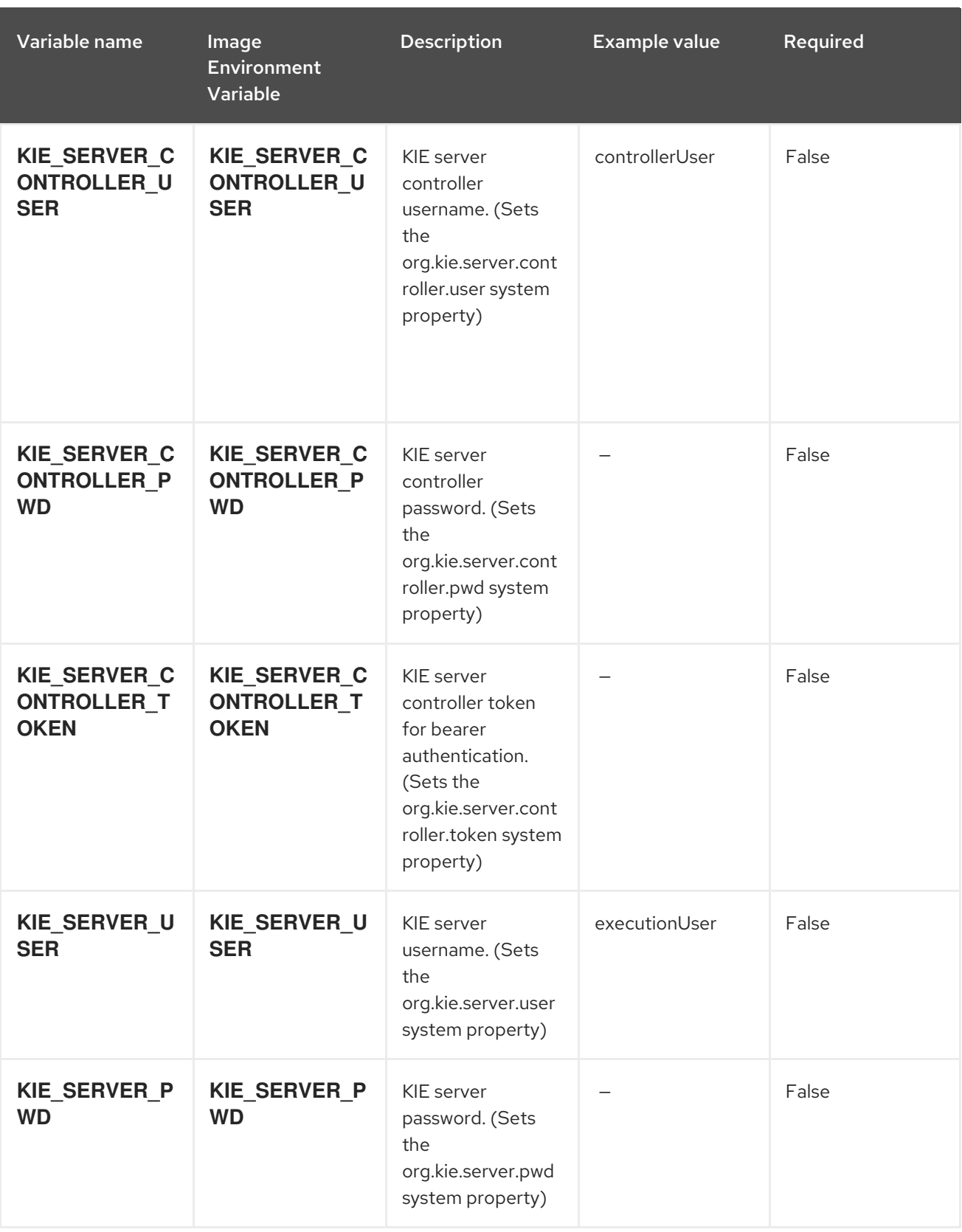

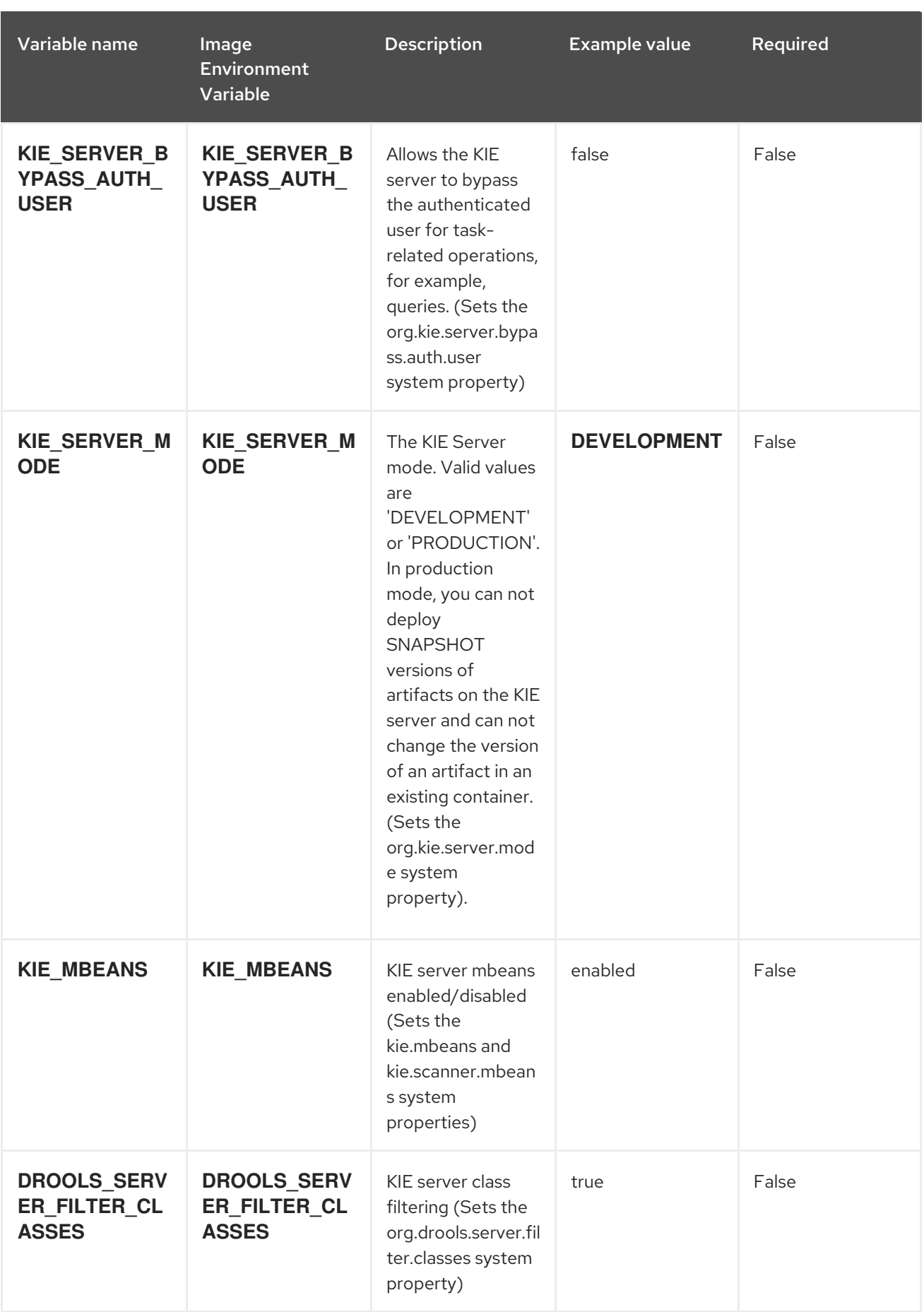

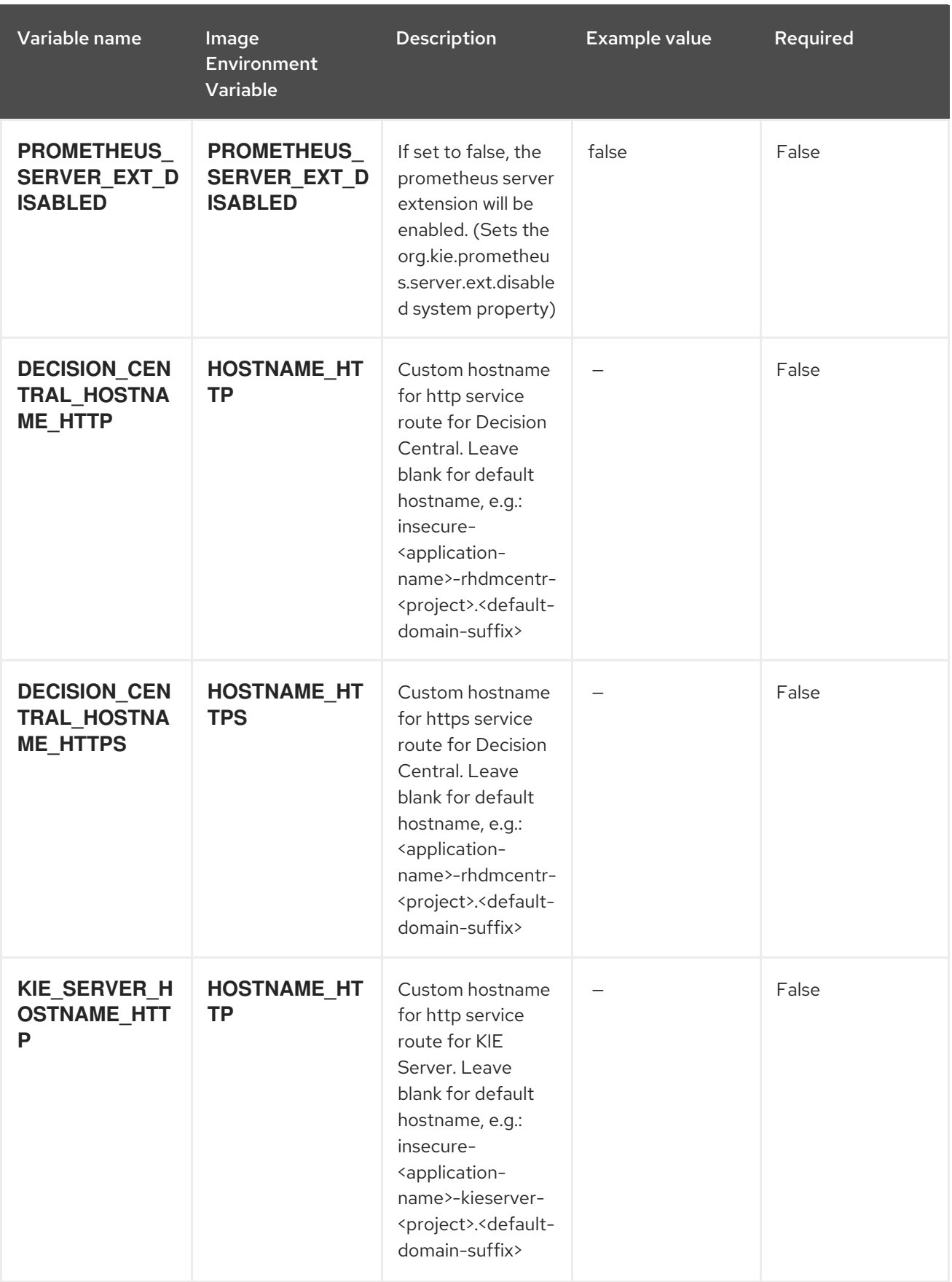

Red Hat Decision Manager 7.5 Deploying a Red Hat Decision Manager authoring or managed server environment o

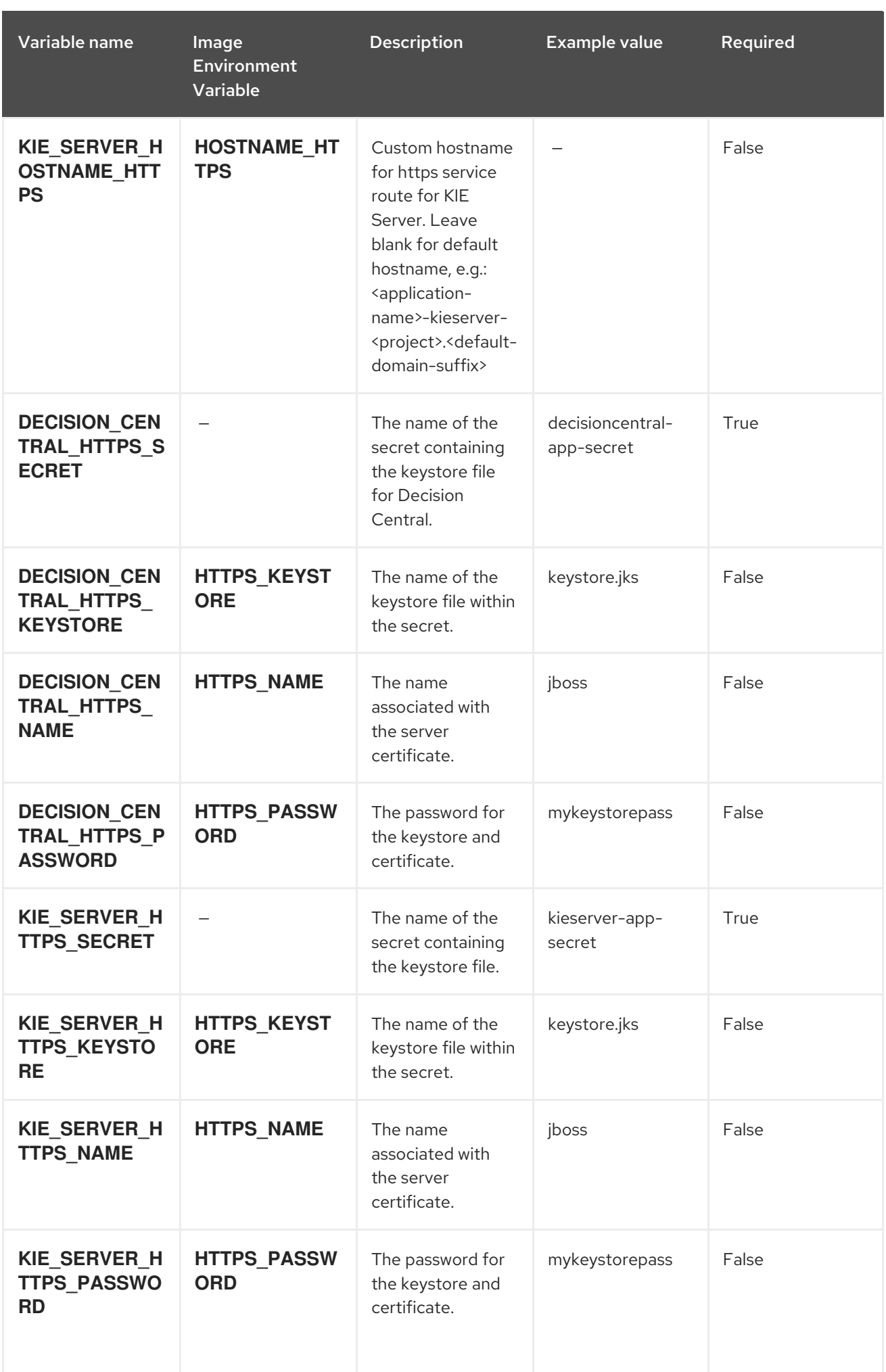

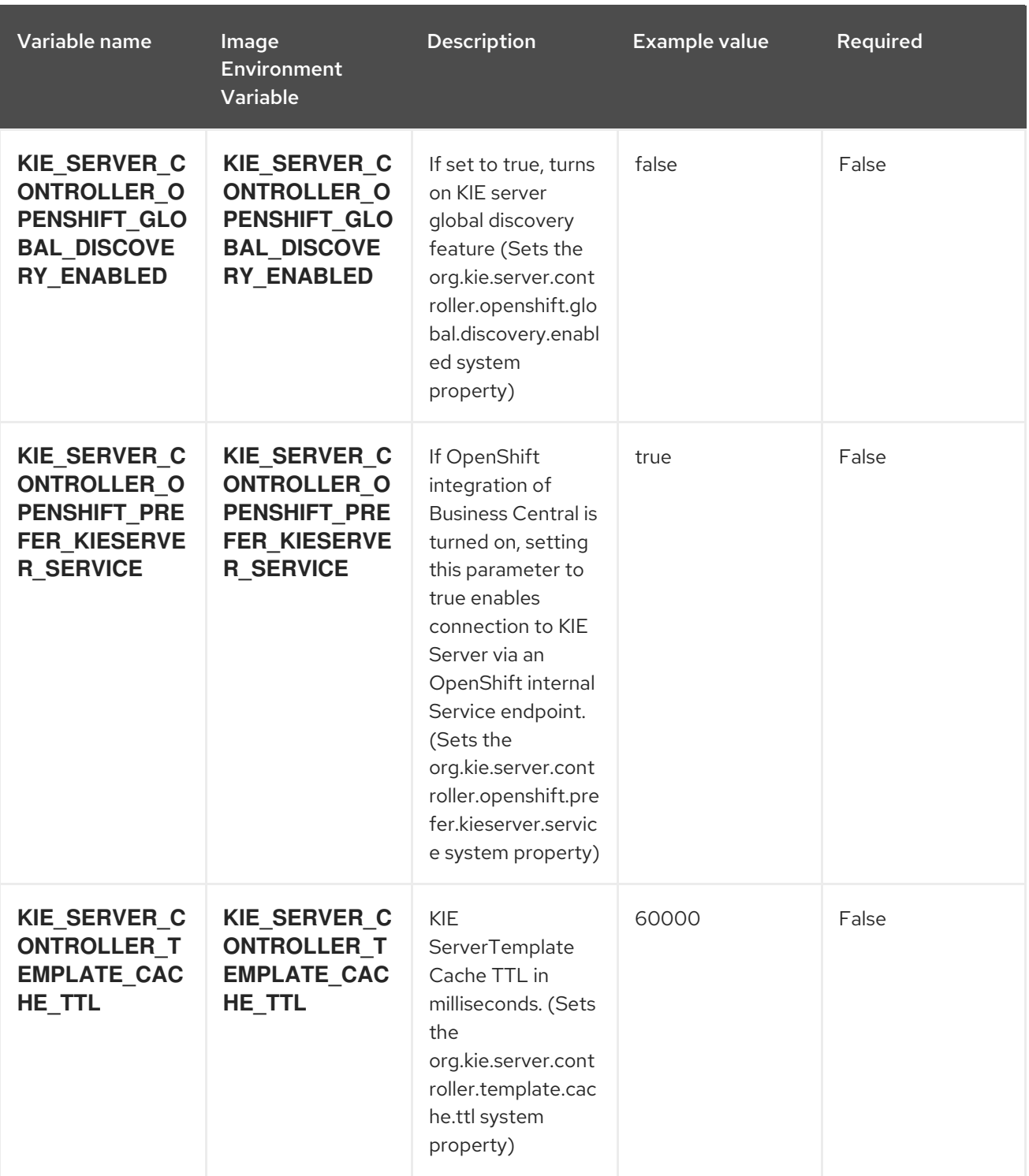

Red Hat Decision Manager 7.5 Deploying a Red Hat Decision Manager authoring or managed server environment on

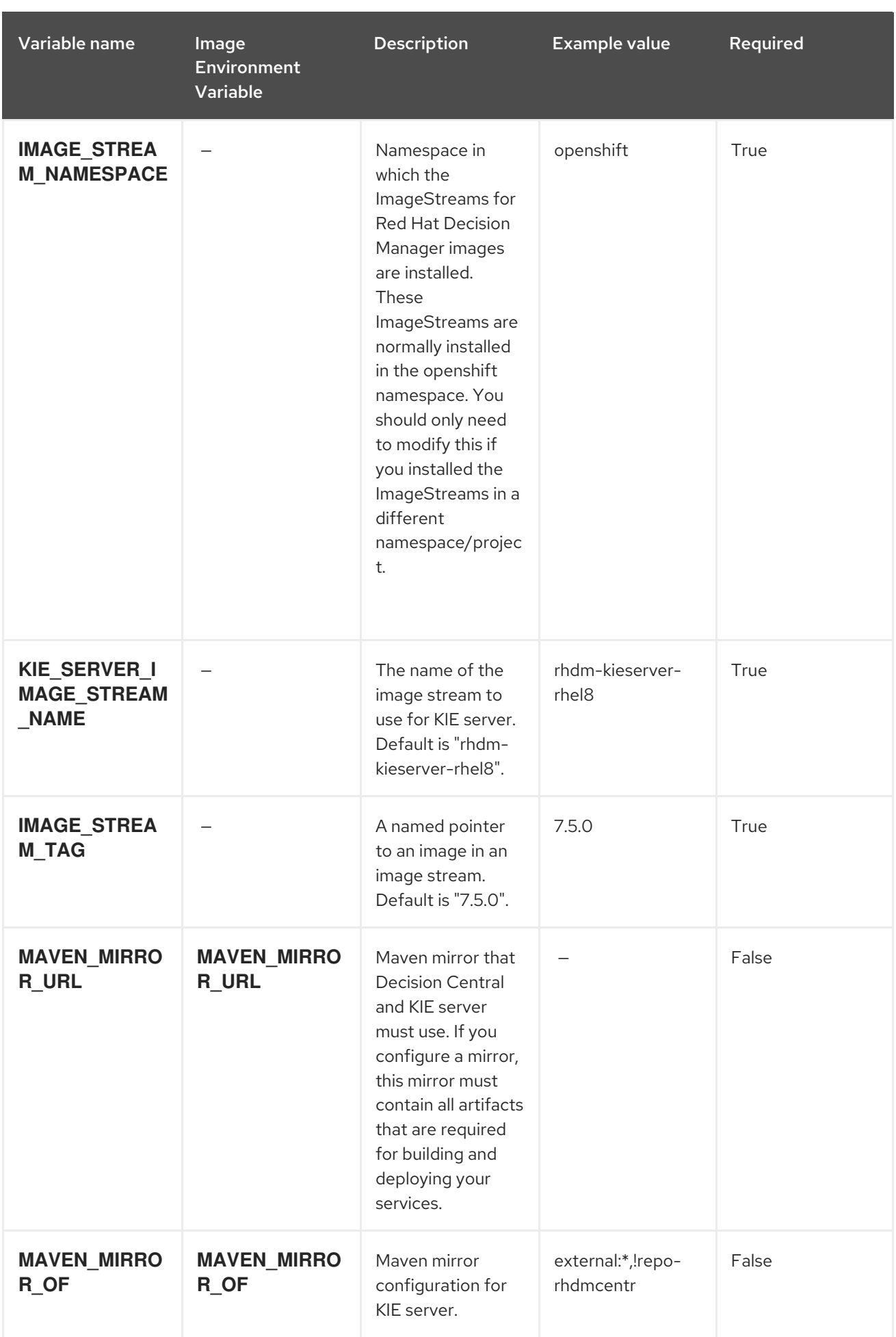

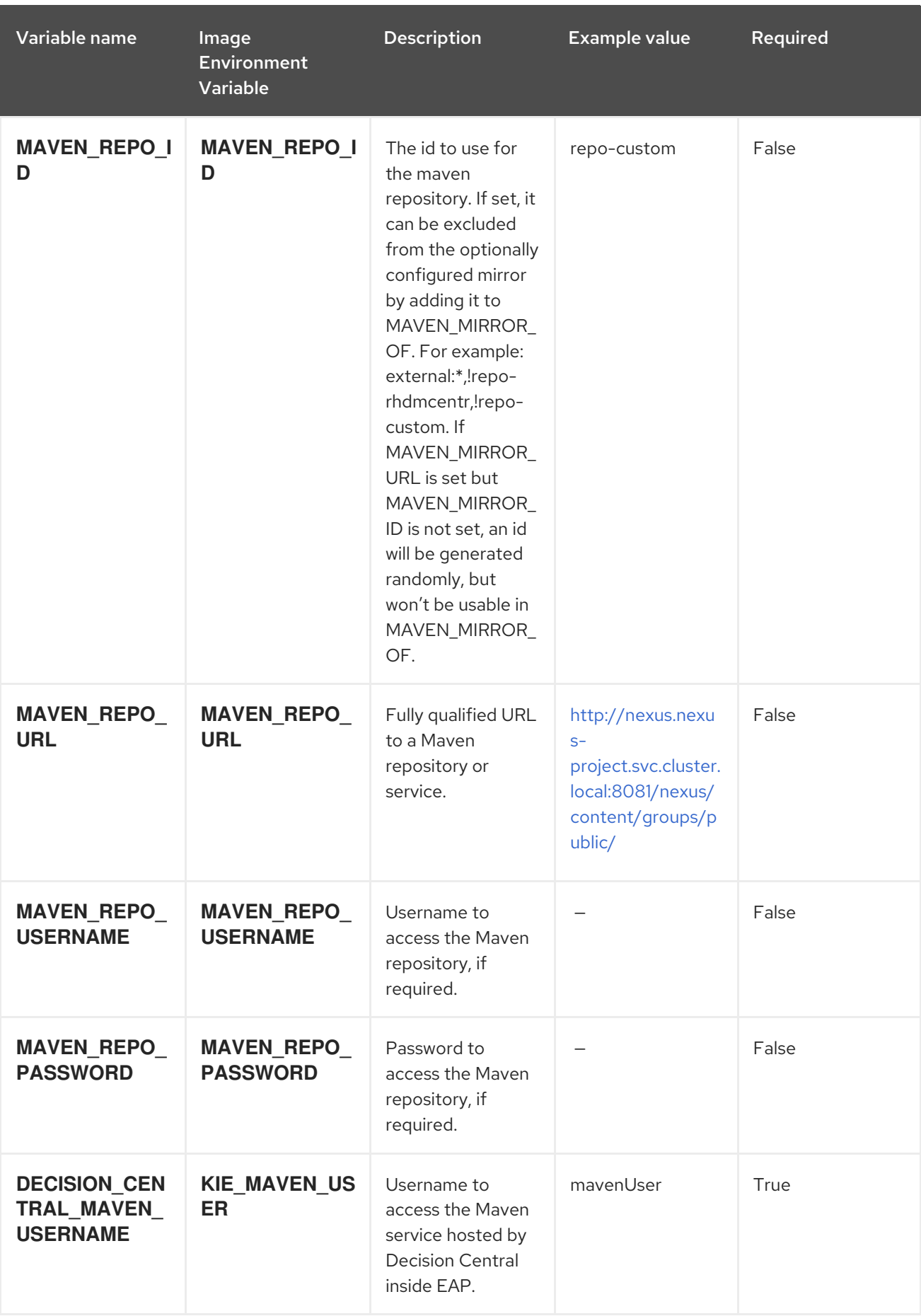

Red Hat Decision Manager 7.5 Deploying a Red Hat Decision Manager authoring or managed server environment o

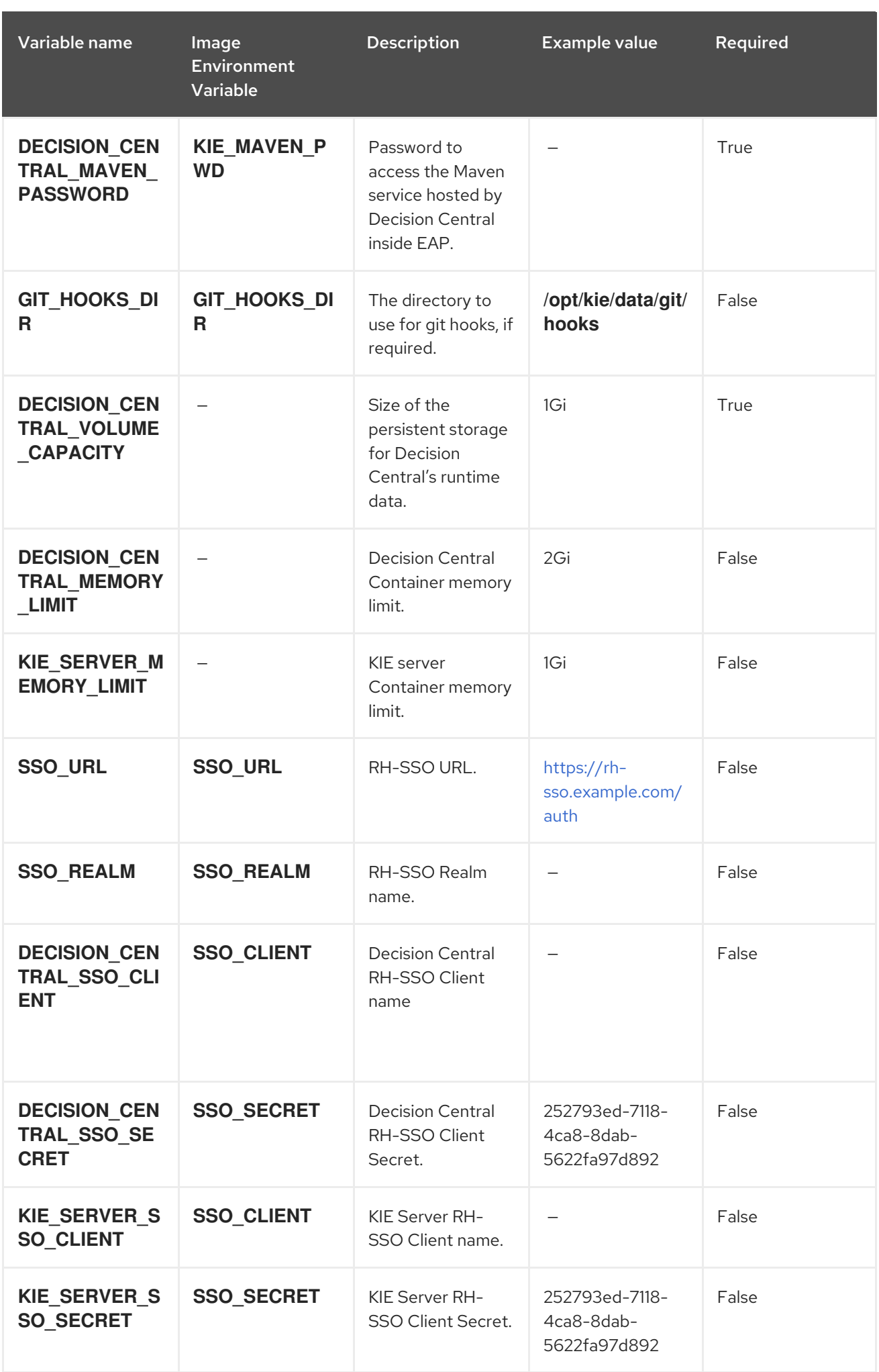

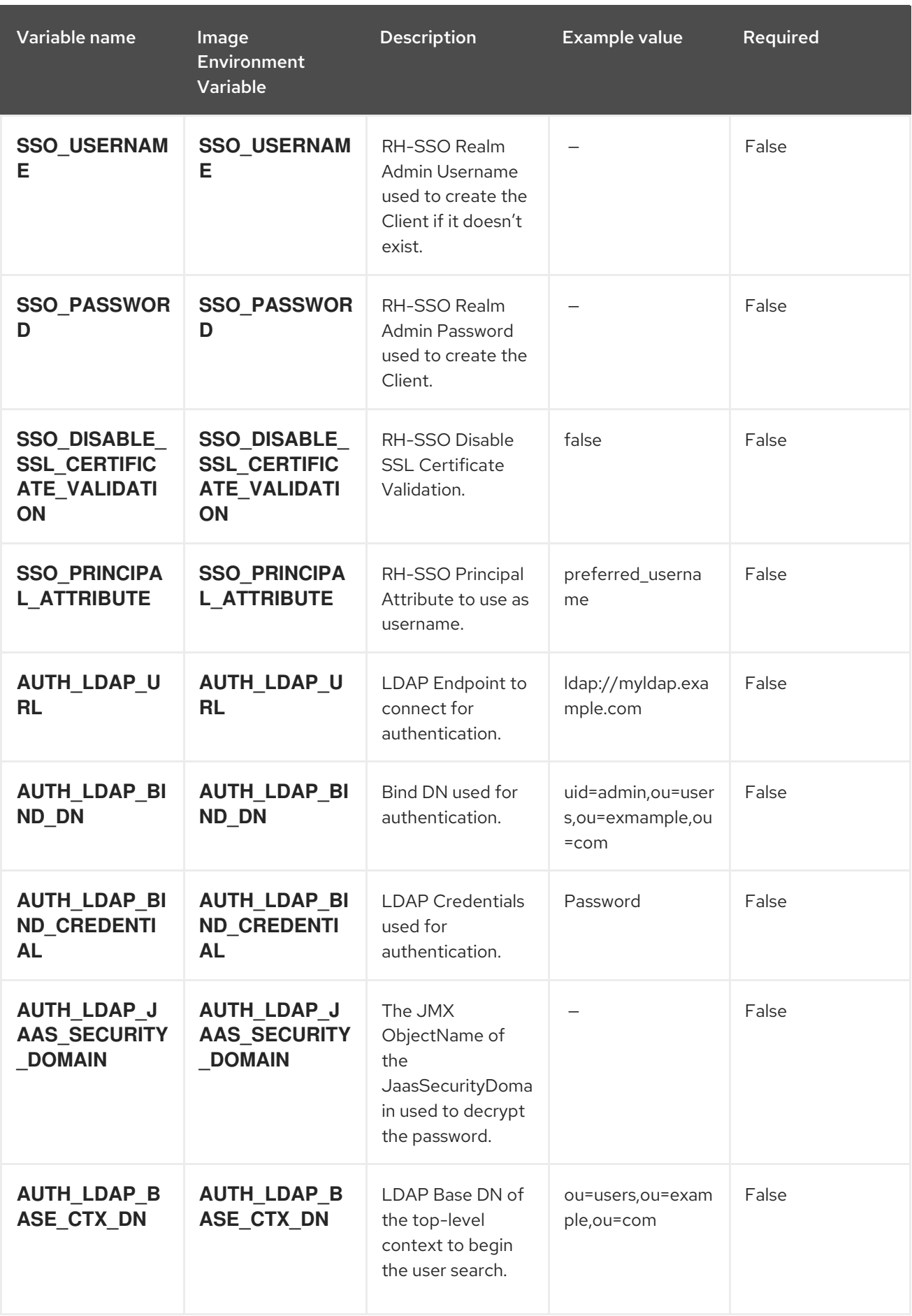

Red Hat Decision Manager 7.5 Deploying a Red Hat Decision Manager authoring or managed server environment on

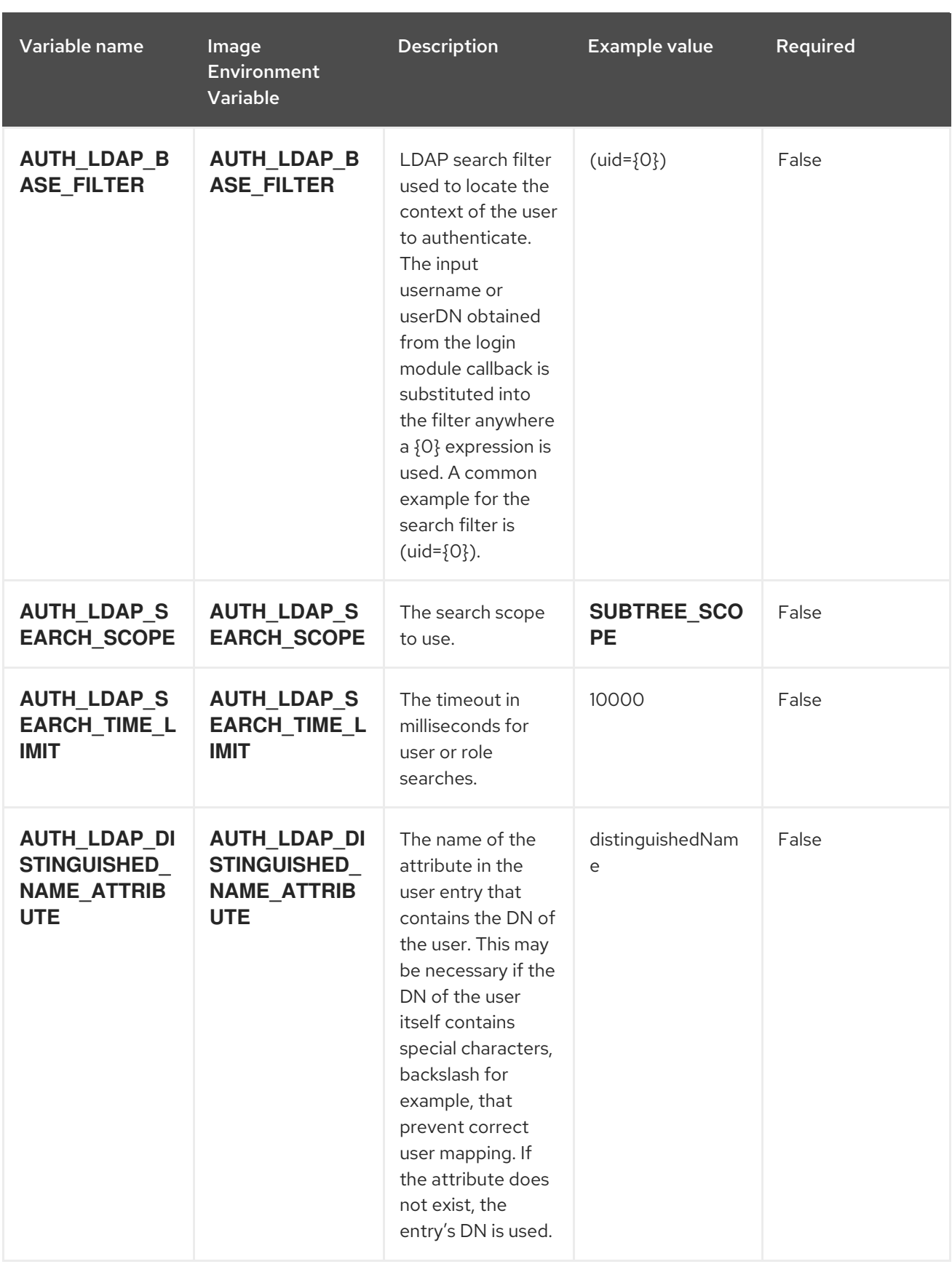

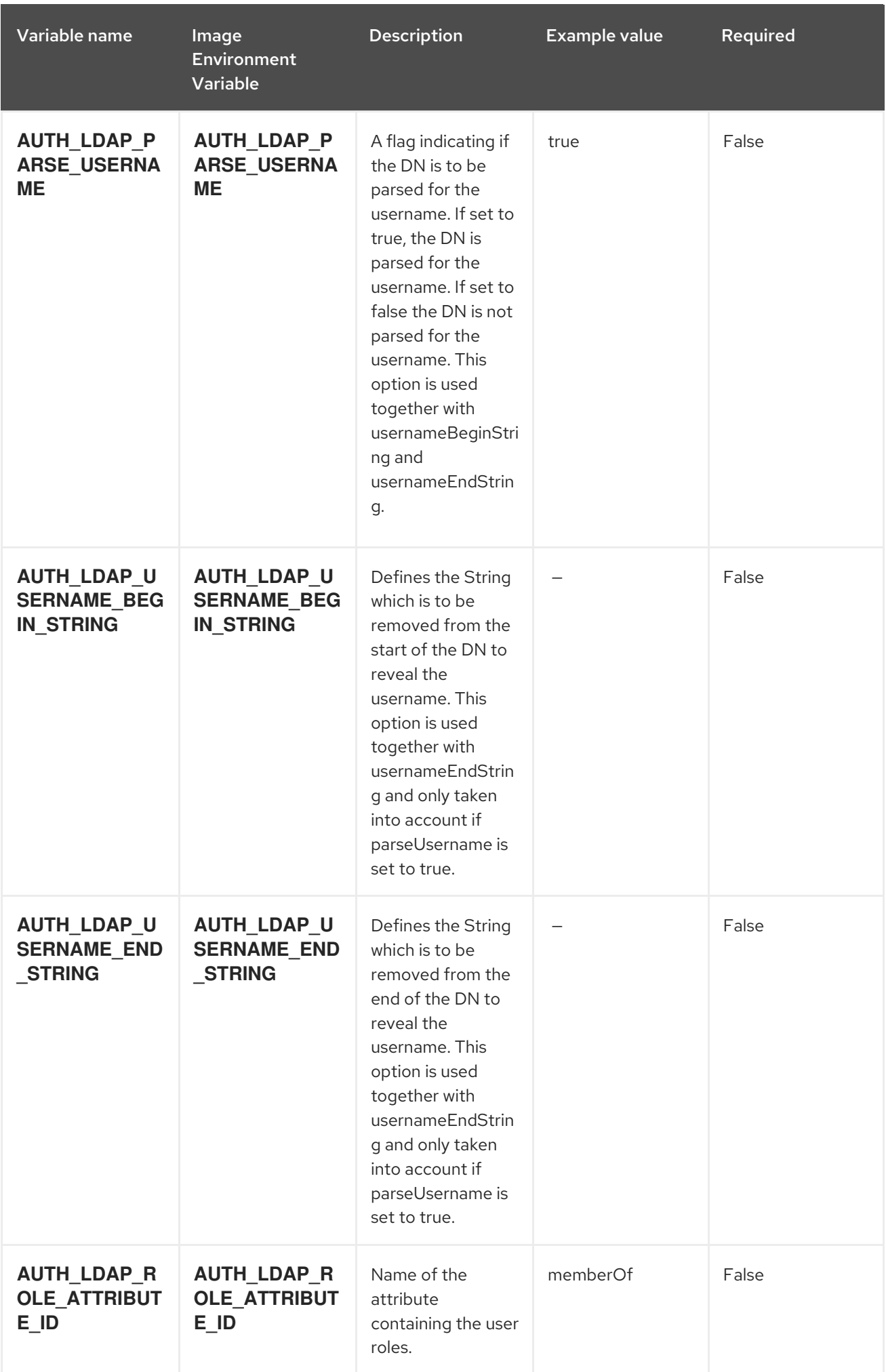

Red Hat Decision Manager 7.5 Deploying a Red Hat Decision Manager authoring or managed server environment o

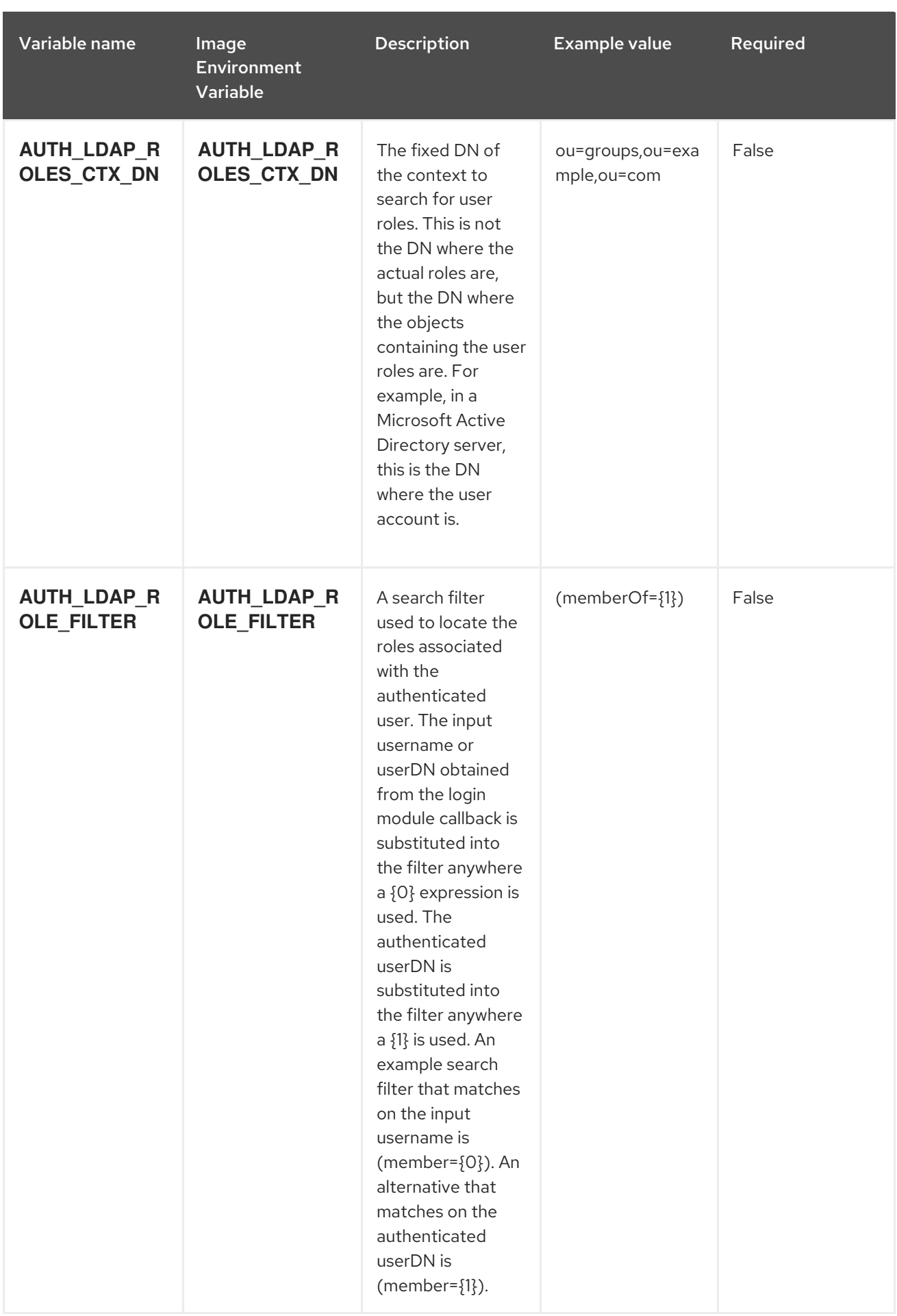

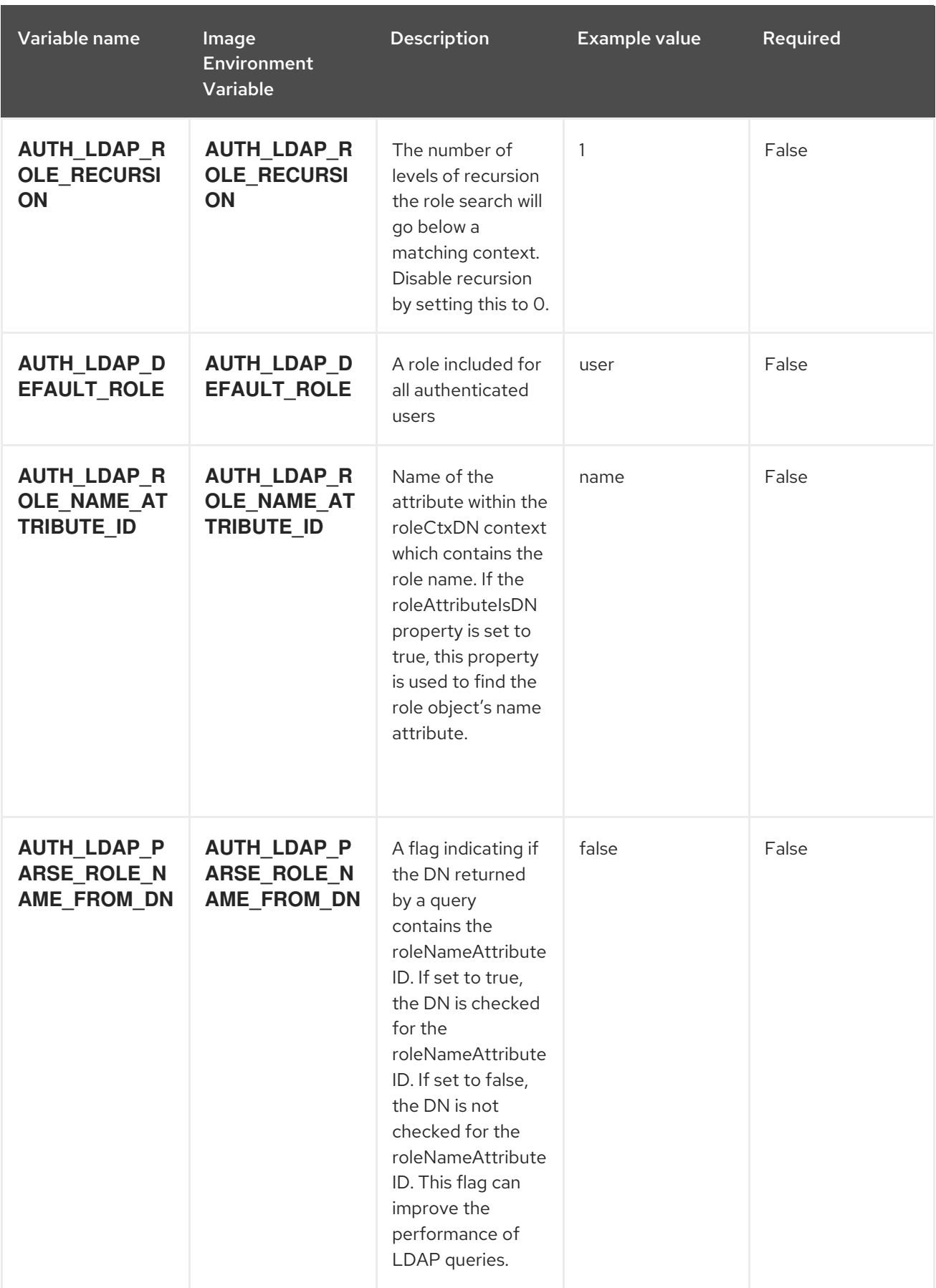

Red Hat Decision Manager 7.5 Deploying a Red Hat Decision Manager authoring or managed server environment on

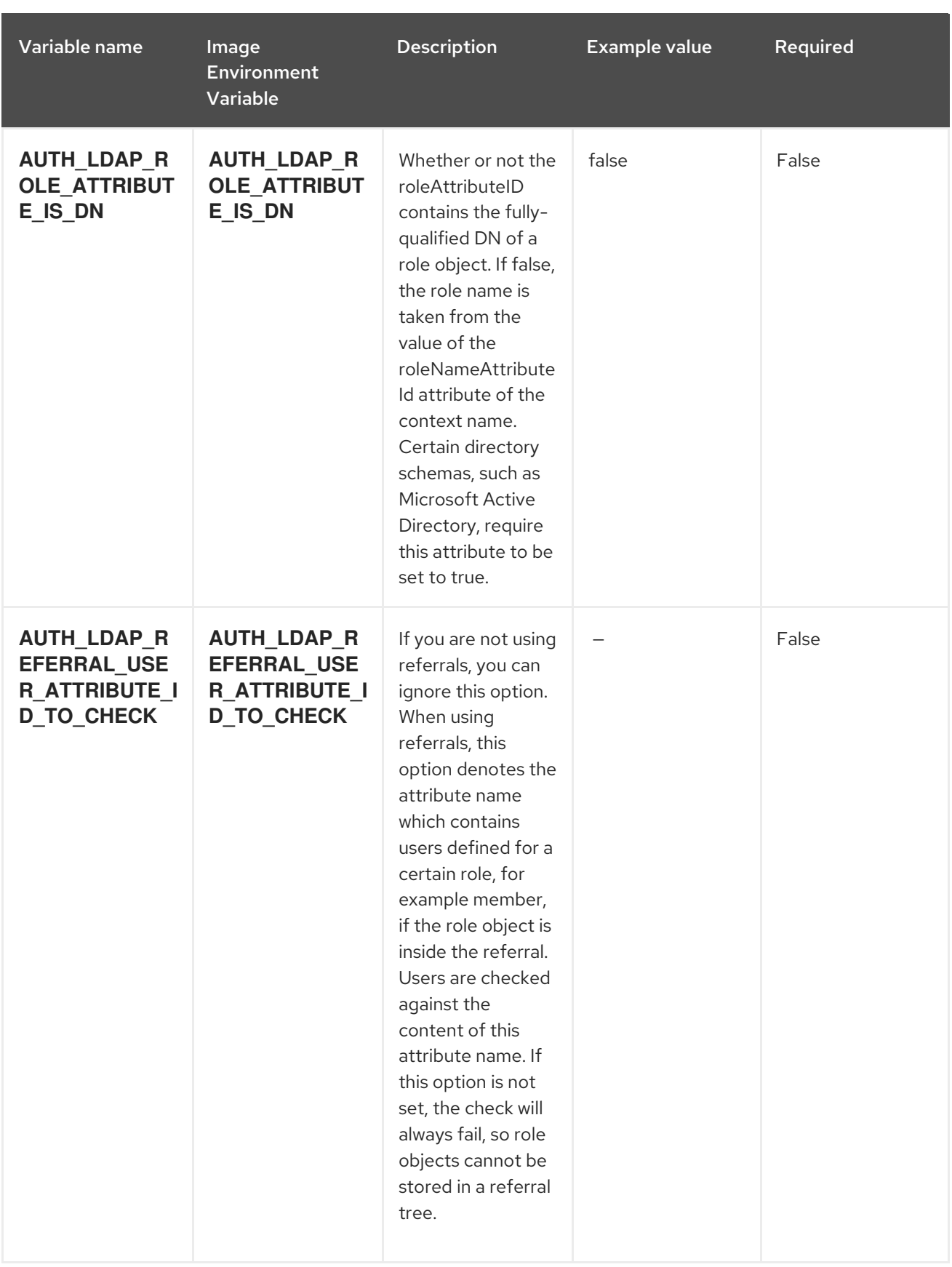

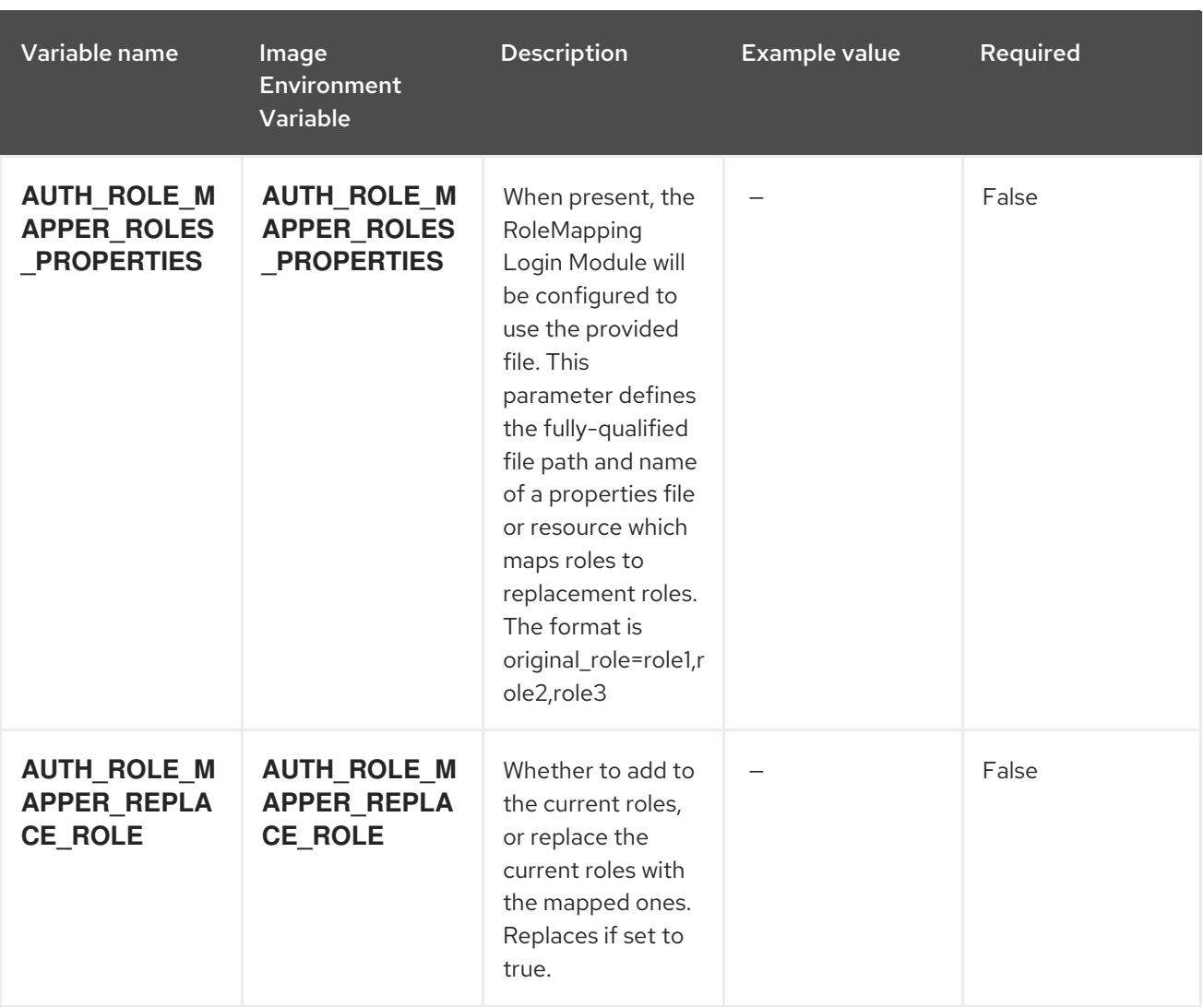

## 5.1.2. Objects

The CLI supports various object types. A list of these object types as well as their abbreviations can be found in the Openshift [documentation.](https://access.redhat.com/documentation/en-us/openshift_container_platform/3.11/html/cli_reference/cli-reference-basic-cli-operations#object-types)

#### 5.1.2.1. Services

A service is an abstraction which defines a logical set of pods and a policy by which to access them. Refer to the [container-engine](https://cloud.google.com/container-engine/docs/services/) documentation for more information.

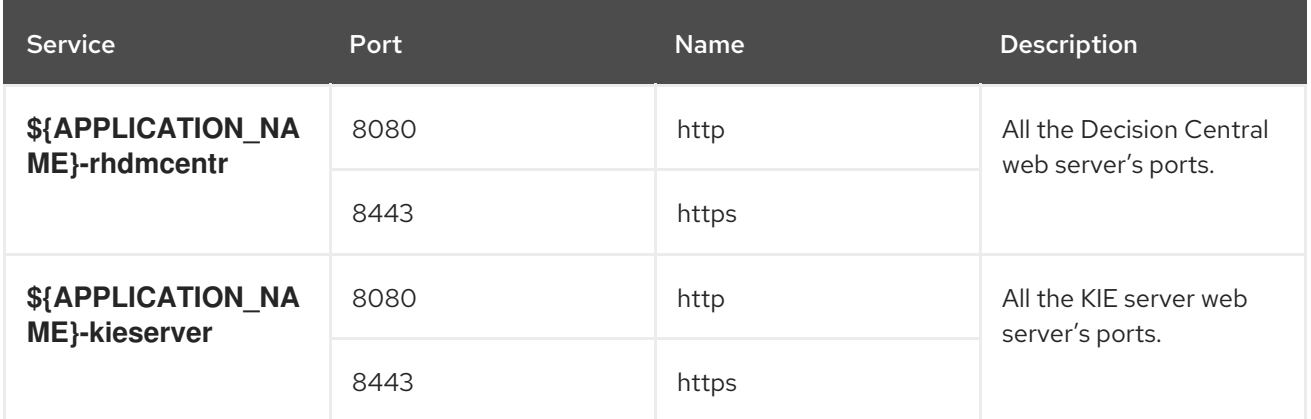

#### 5.1.2.2. Routes

A route is a way to expose a service by giving it an externally-reachable hostname such as **www.example.com**. A defined route and the endpoints identified by its service can be consumed by a router to provide named connectivity from external clients to your applications. Each route consists of a route name, service selector, and (optionally) security configuration. Refer to the Openshift [documentation](https://access.redhat.com/documentation/en-us/openshift_enterprise/3.2/html/architecture/core-concepts#architecture-core-concepts-routes) for more information.

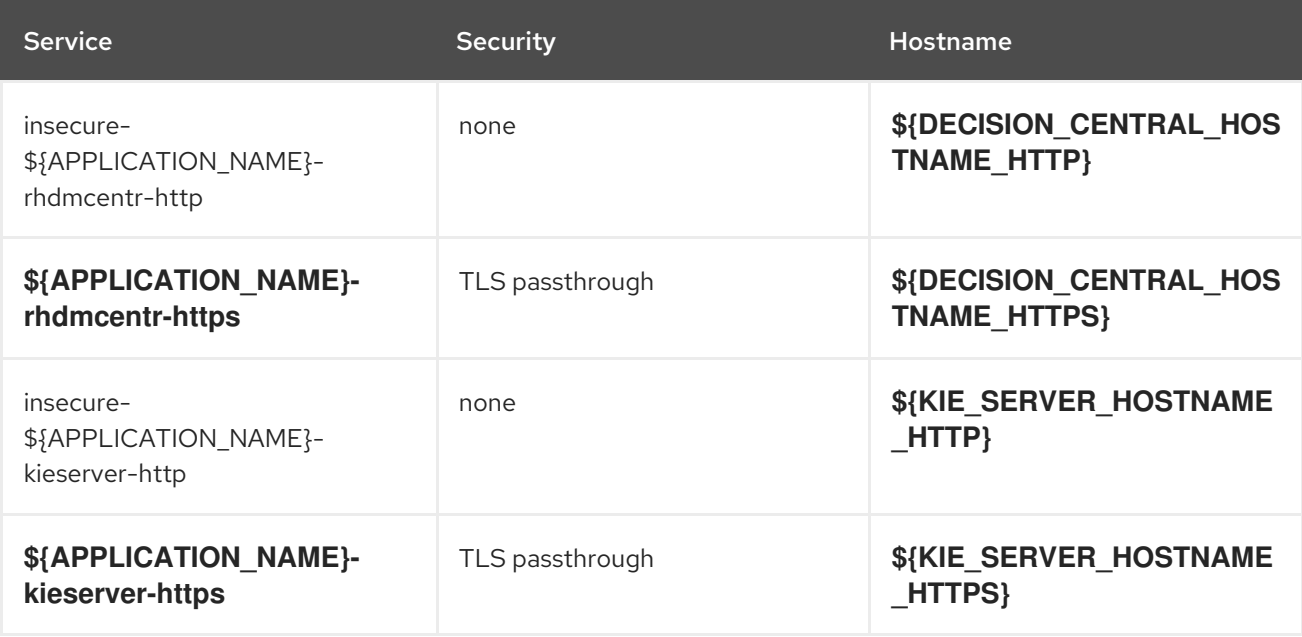

#### 5.1.2.3. Deployment Configurations

A deployment in OpenShift is a replication controller based on a user defined template called a deployment configuration. Deployments are created manually or in response to triggered events. Refer to the Openshift [documentation](https://access.redhat.com/documentation/en-us/openshift_container_platform/3.11/html/developer_guide/deployments#dev-guide-how-deployments-work) for more information.

#### 5.1.2.3.1. Triggers

A trigger drives the creation of new deployments in response to events, both inside and outside OpenShift. Refer to the Openshift [documentation](https://access.redhat.com/documentation/en-us/openshift_container_platform/3.11/html/developer_guide/deployments#triggers) for more information.

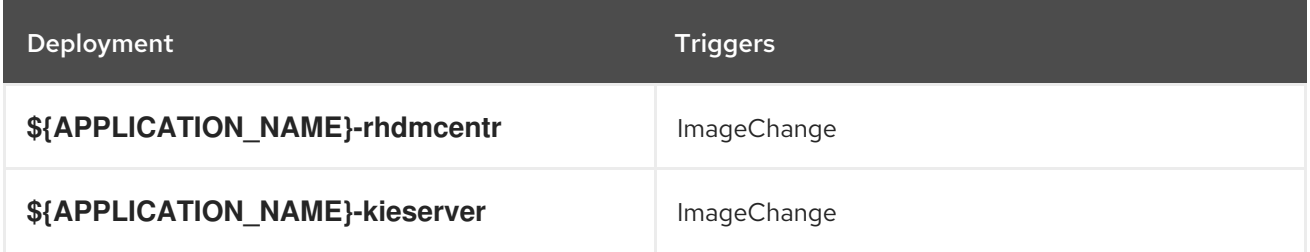

#### 5.1.2.3.2. Replicas

A replication controller ensures that a specified number of pod "replicas" are running at any one time. If there are too many, the replication controller kills some pods. If there are too few, it starts more. Refer to the [container-engine](https://cloud.google.com/container-engine/docs/replicationcontrollers/) documentation for more information.

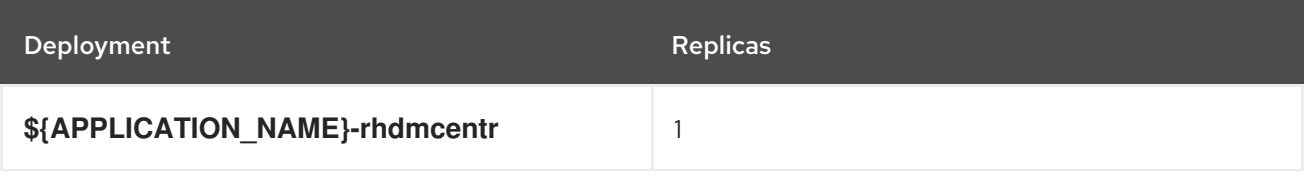

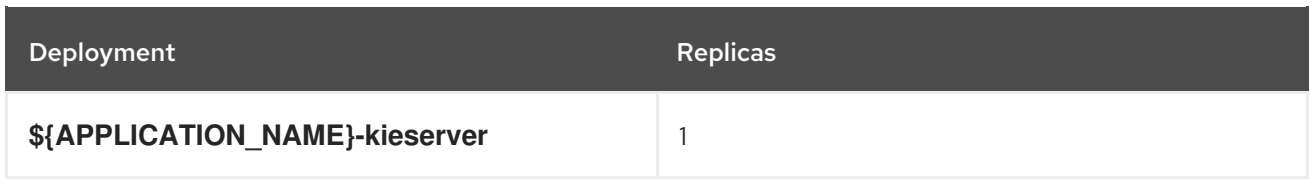

#### 5.1.2.3.3. Pod Template

#### 5.1.2.3.3.1. Service Accounts

Service accounts are API objects that exist within each project. They can be created or deleted like any other API object. Refer to the Openshift [documentation](https://access.redhat.com/documentation/en-us/openshift_container_platform/3.11/html/developer_guide/dev-guide-service-accounts#dev-managing-service-accounts) for more information.

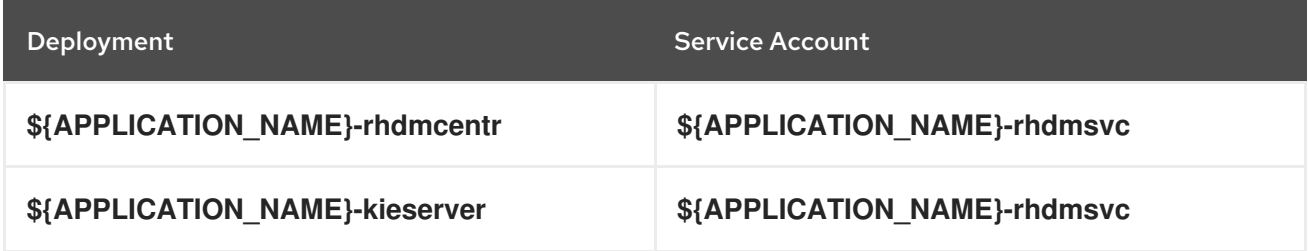

#### 5.1.2.3.3.2. Image

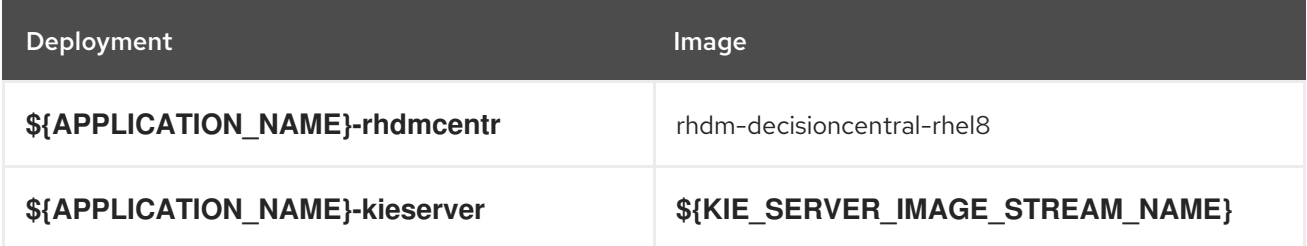

#### 5.1.2.3.3.3. Readiness Probe

#### \${APPLICATION\_NAME}-rhdmcentr

Http Get on http://localhost:8080/rest/ready

#### \${APPLICATION\_NAME}-kieserver

Http Get on http://localhost:8080/services/rest/server/readycheck

#### 5.1.2.3.3.4. Liveness Probe

#### \${APPLICATION\_NAME}-rhdmcentr

Http Get on http://localhost:8080/rest/healthy

#### \${APPLICATION\_NAME}-kieserver

Http Get on http://localhost:8080/services/rest/server/healthcheck

#### <span id="page-55-0"></span>5.1.2.3.3.5. Exposed Ports

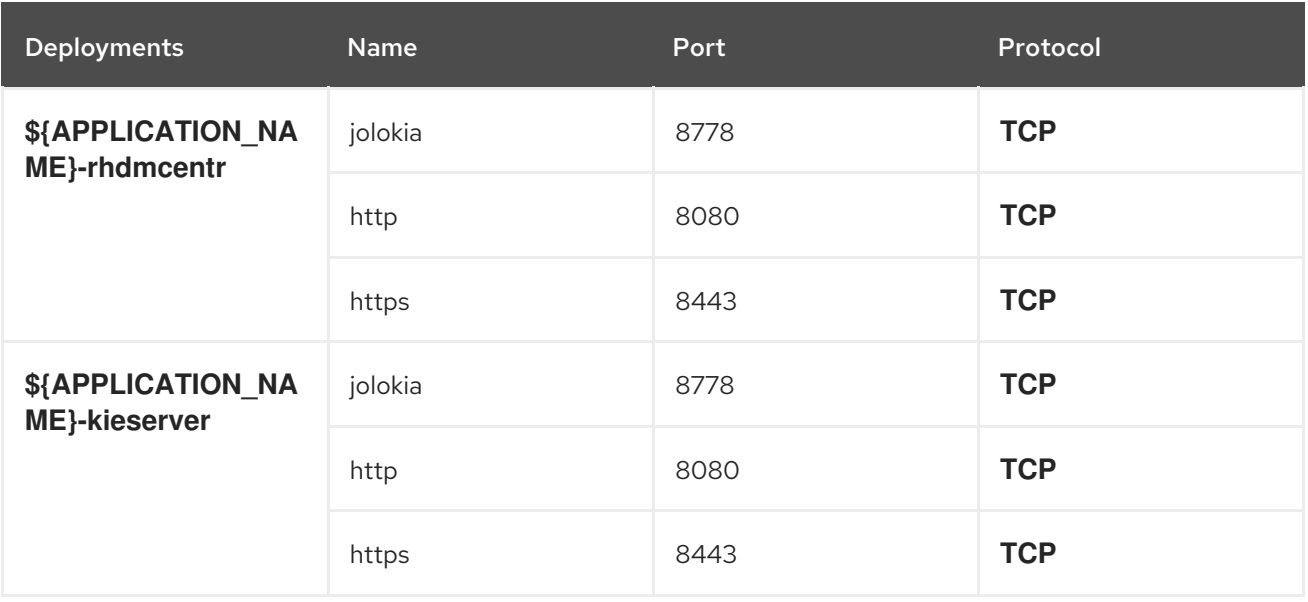

### 5.1.2.3.3.6. Image Environment Variables

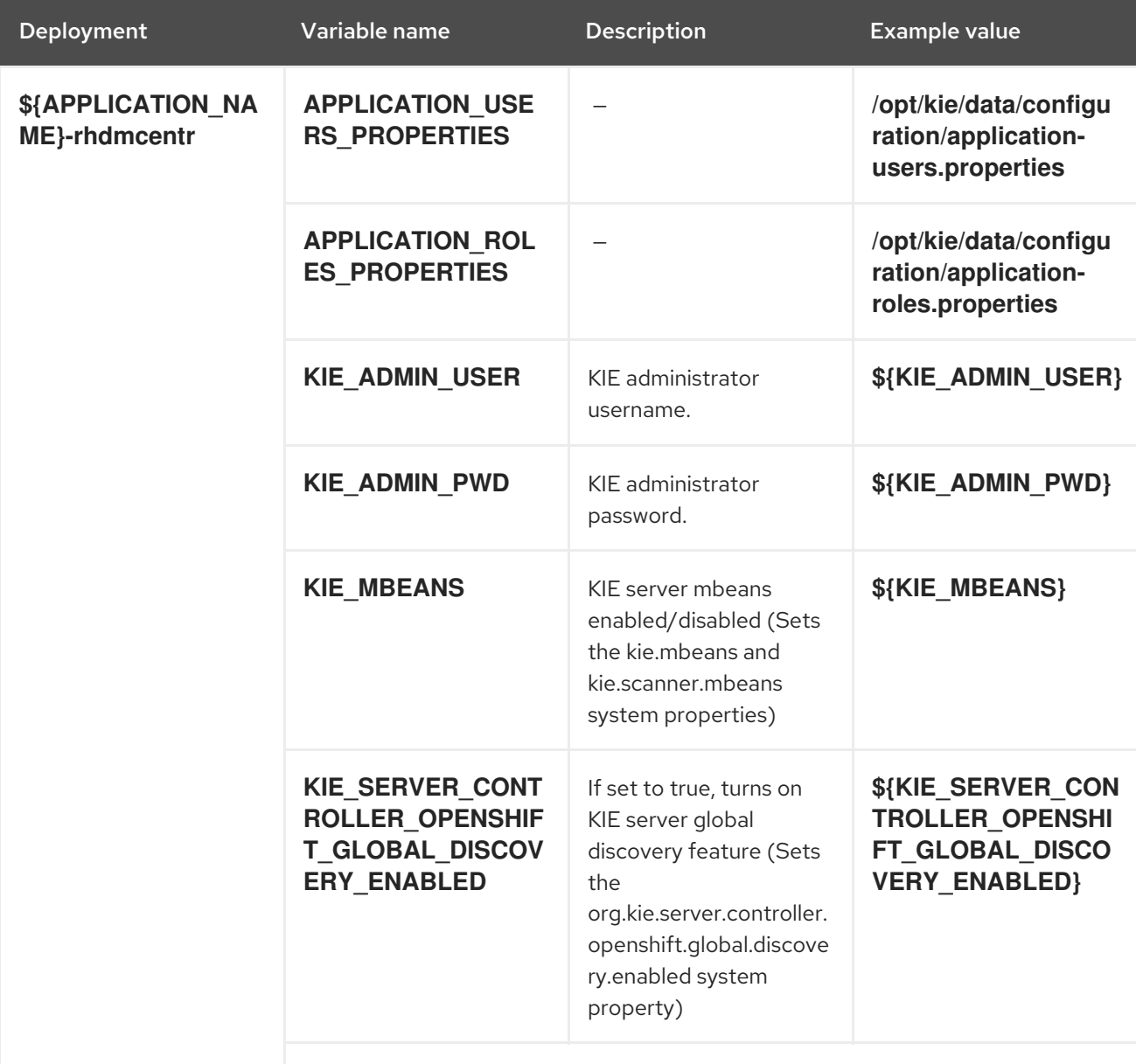

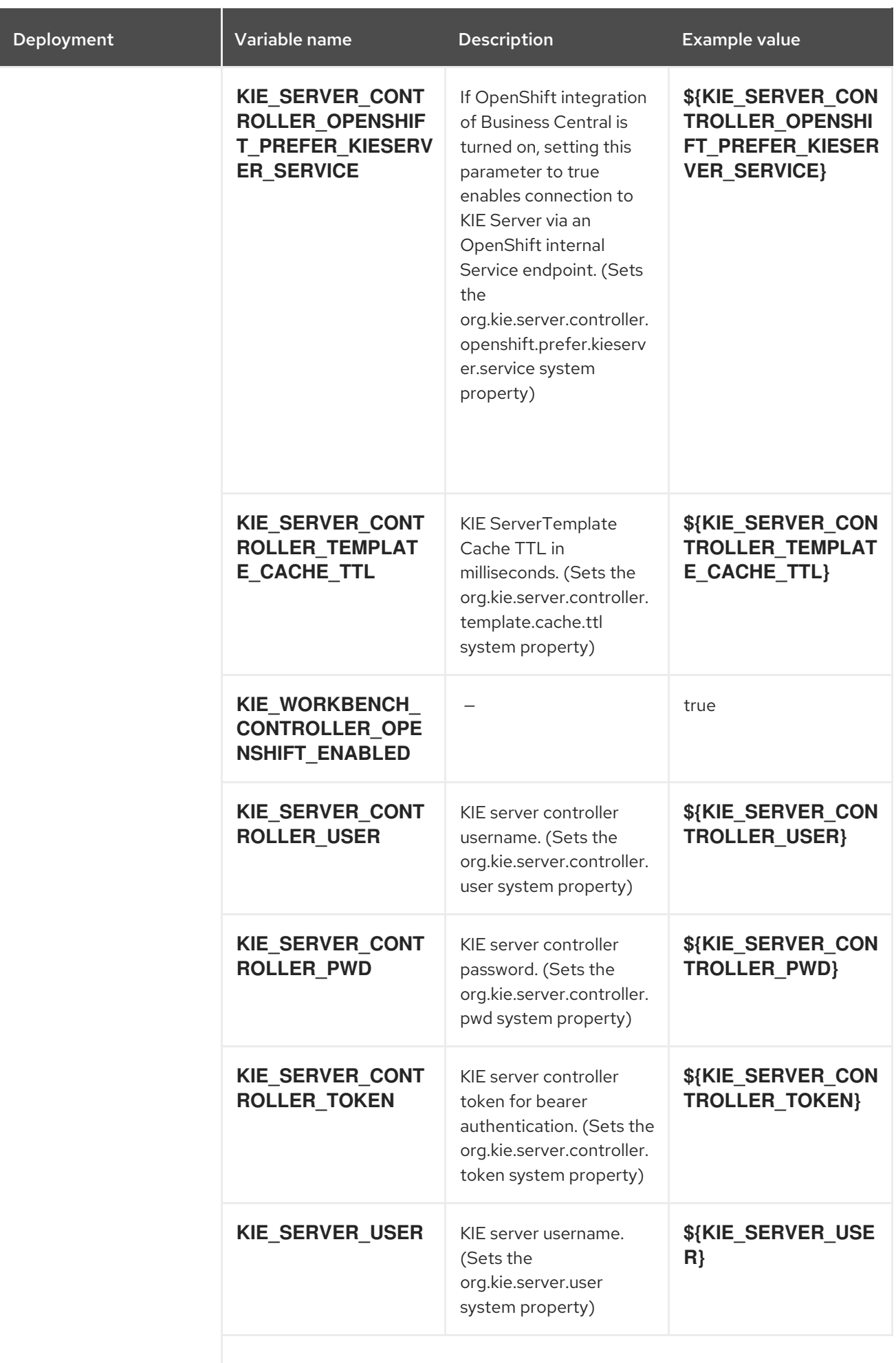

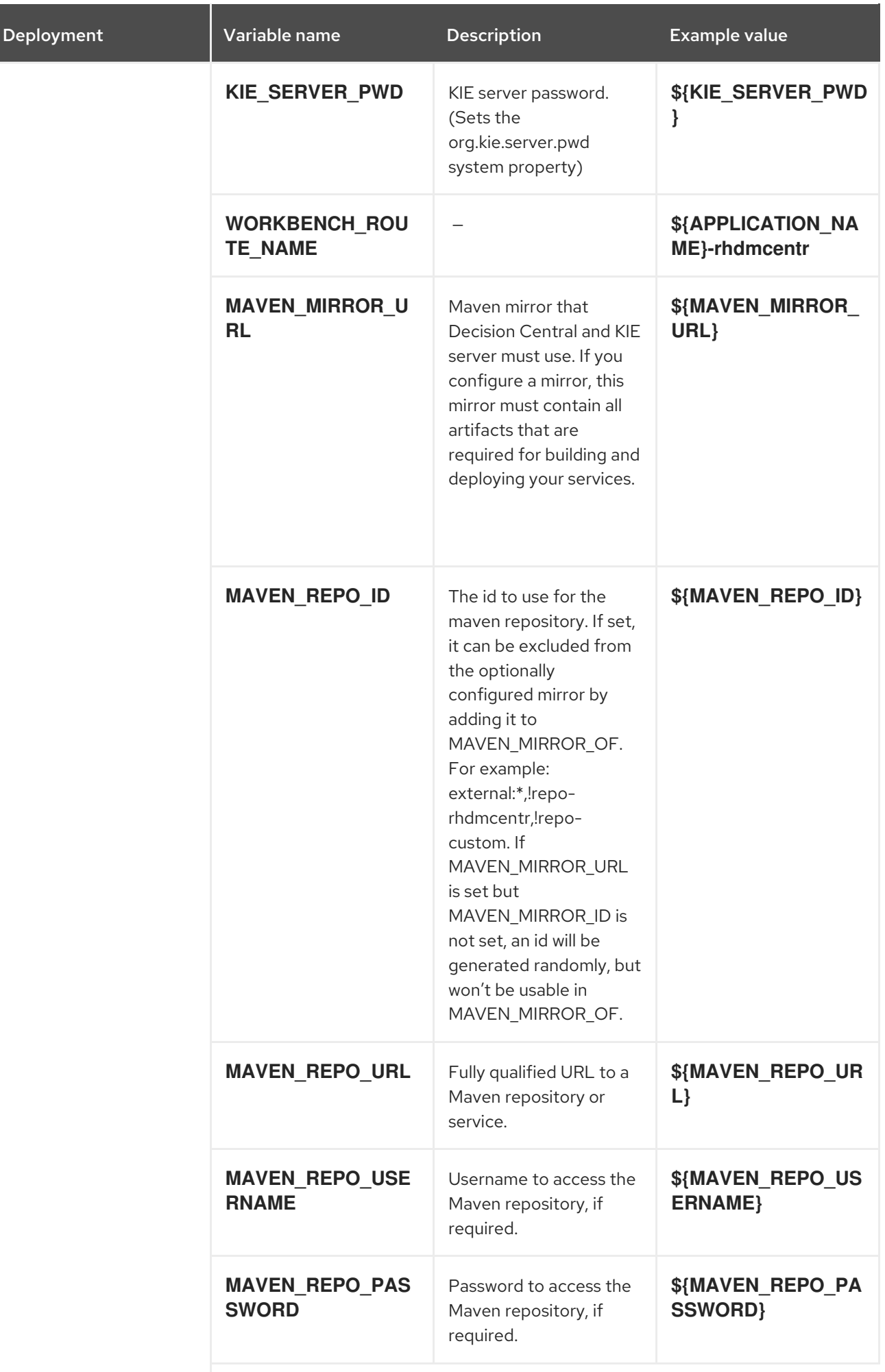

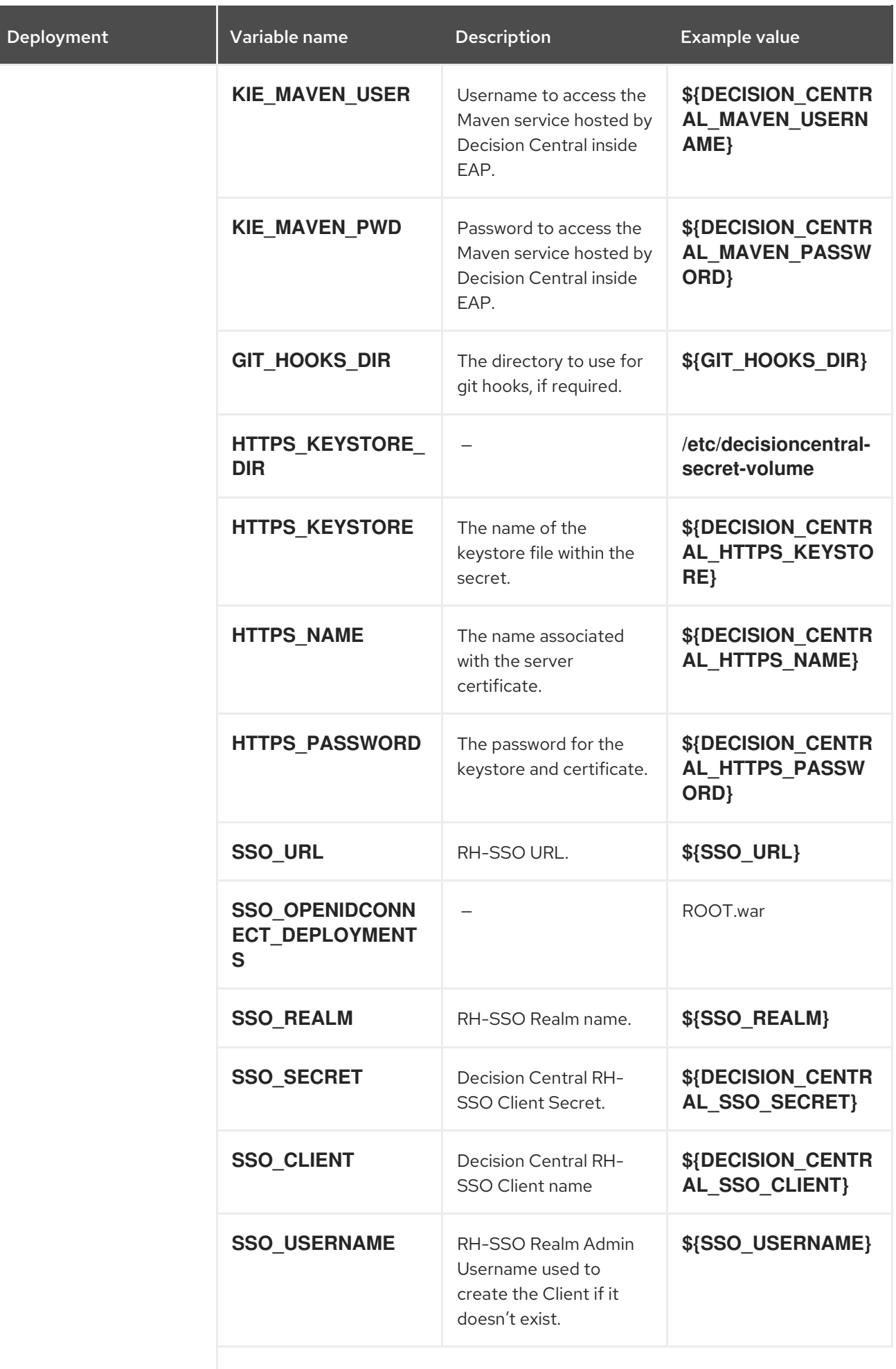

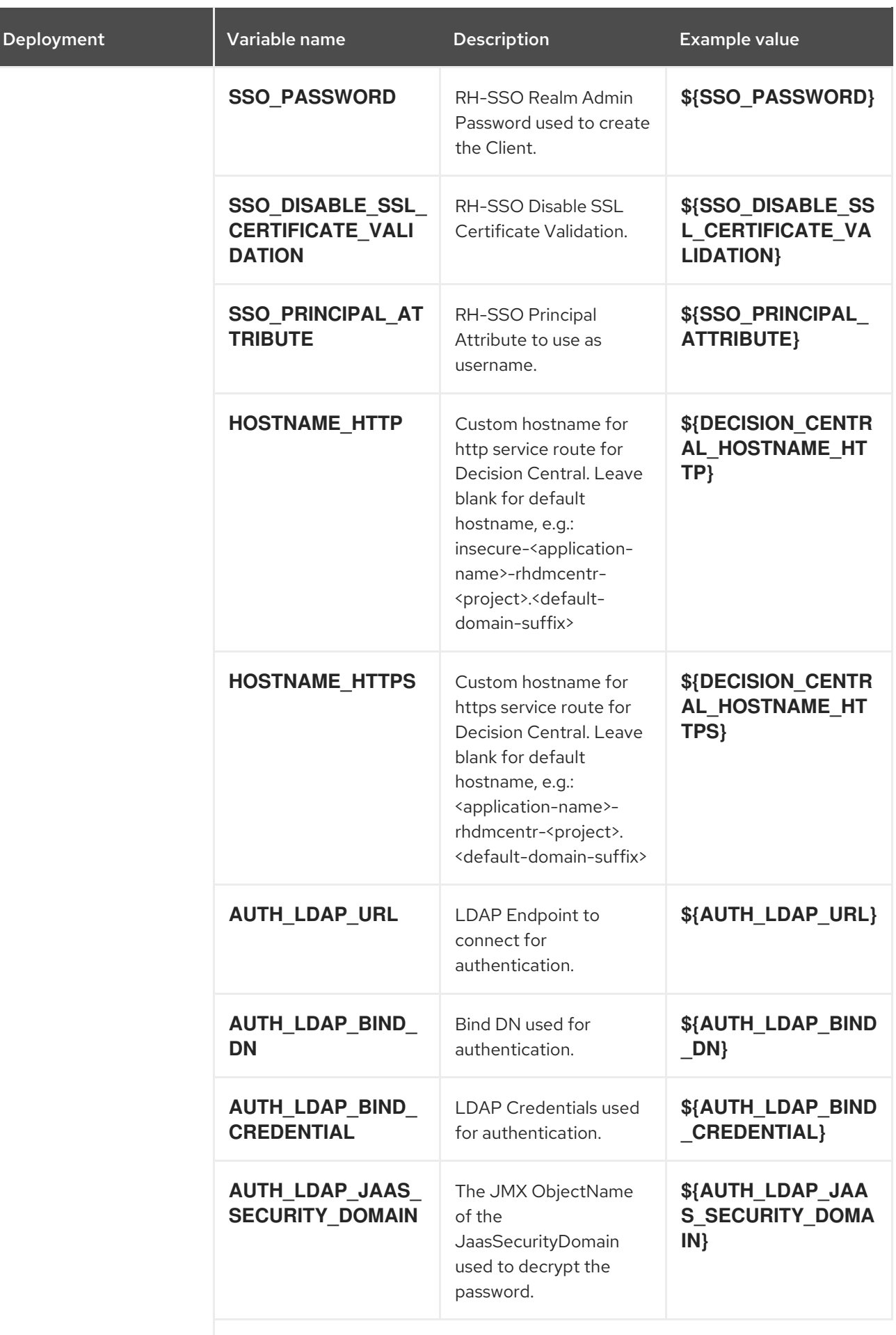

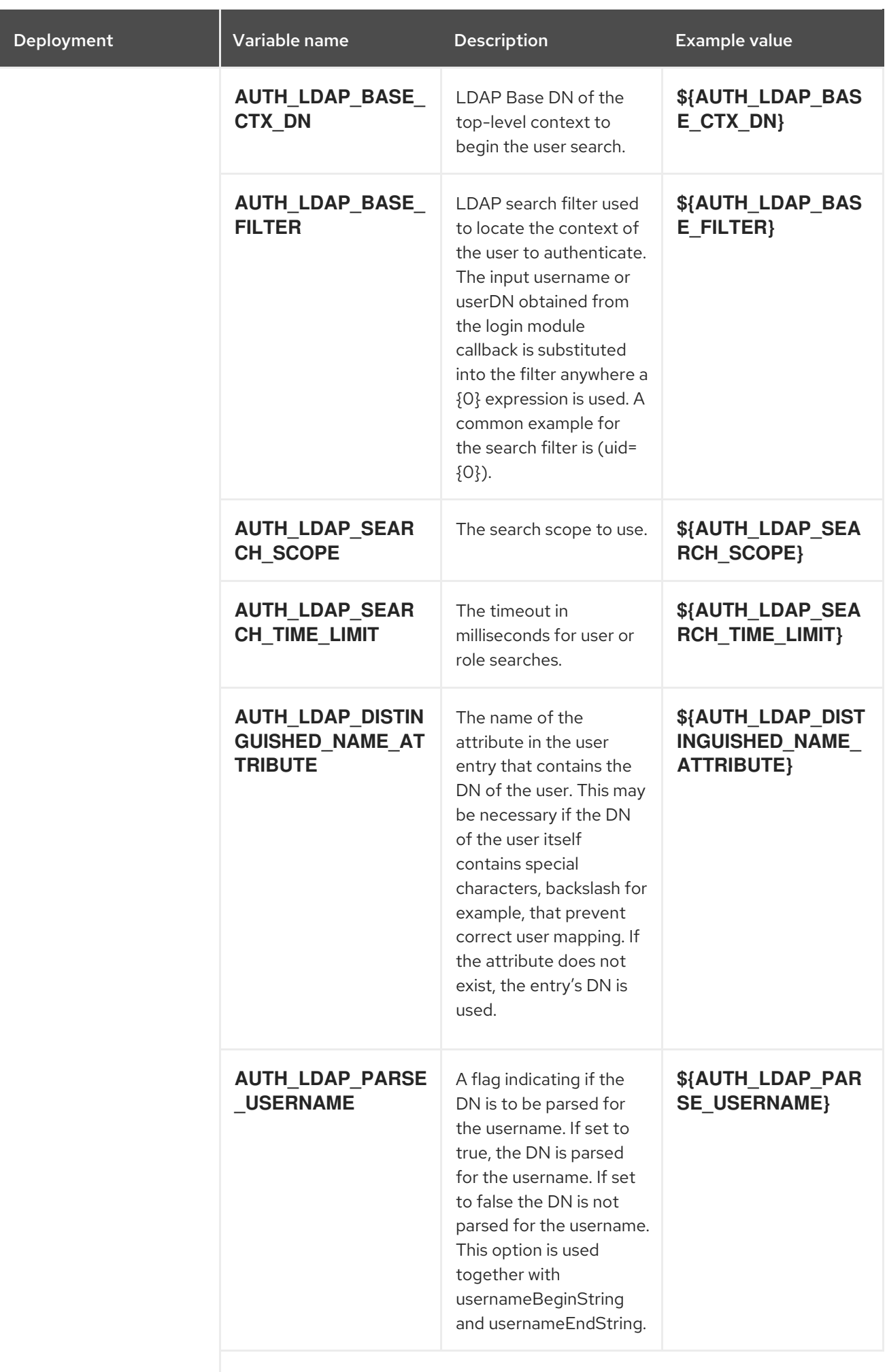

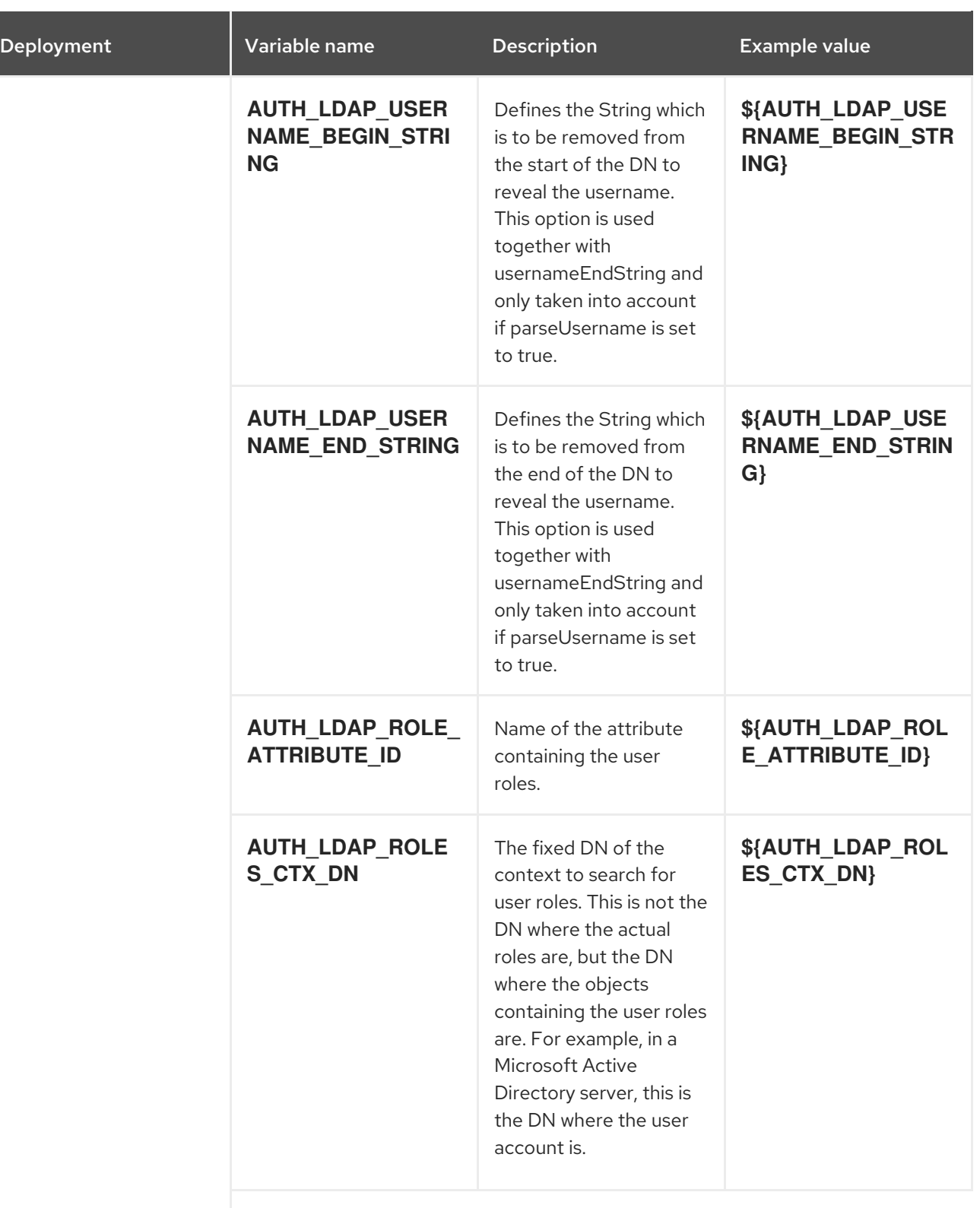

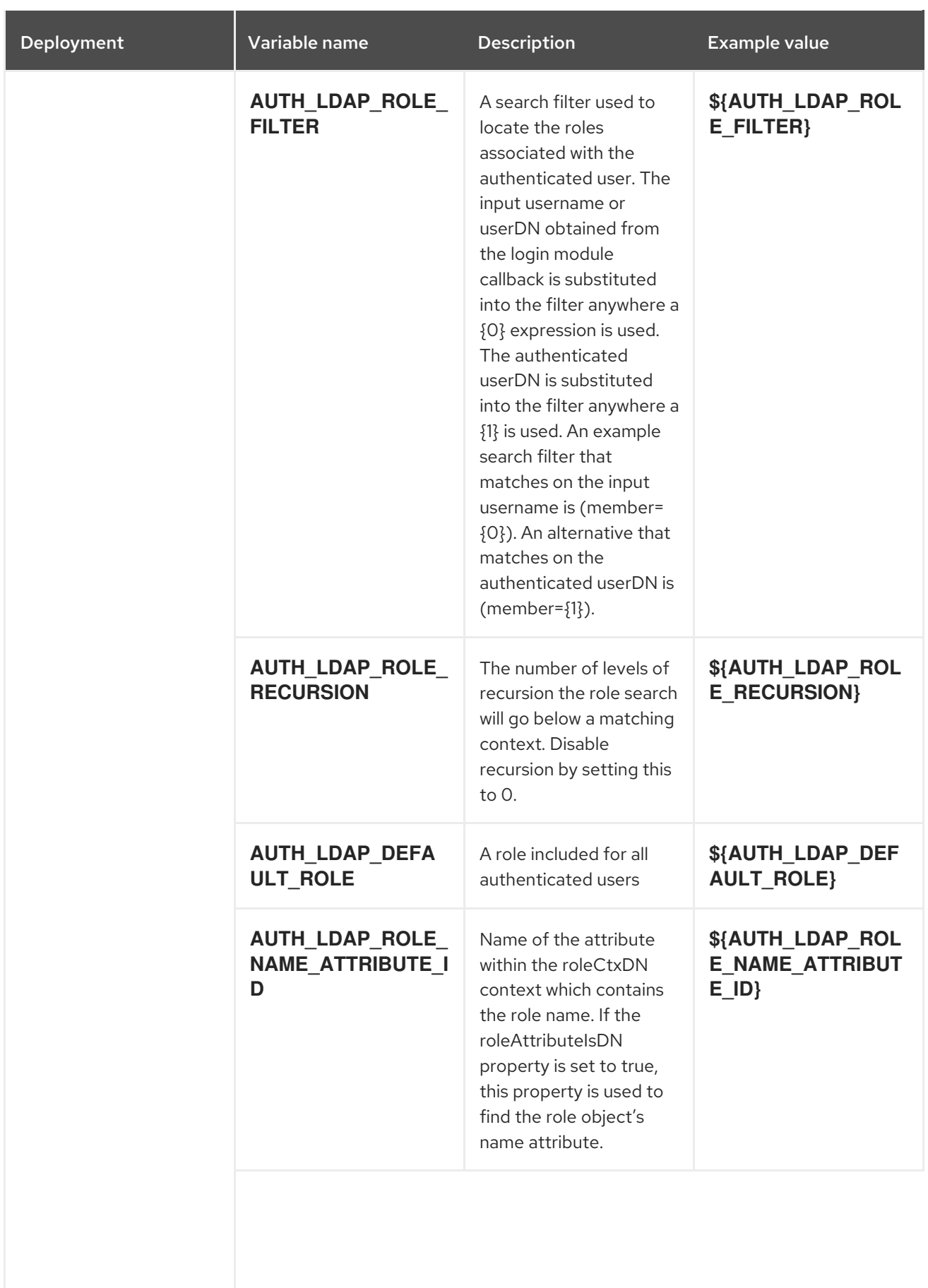

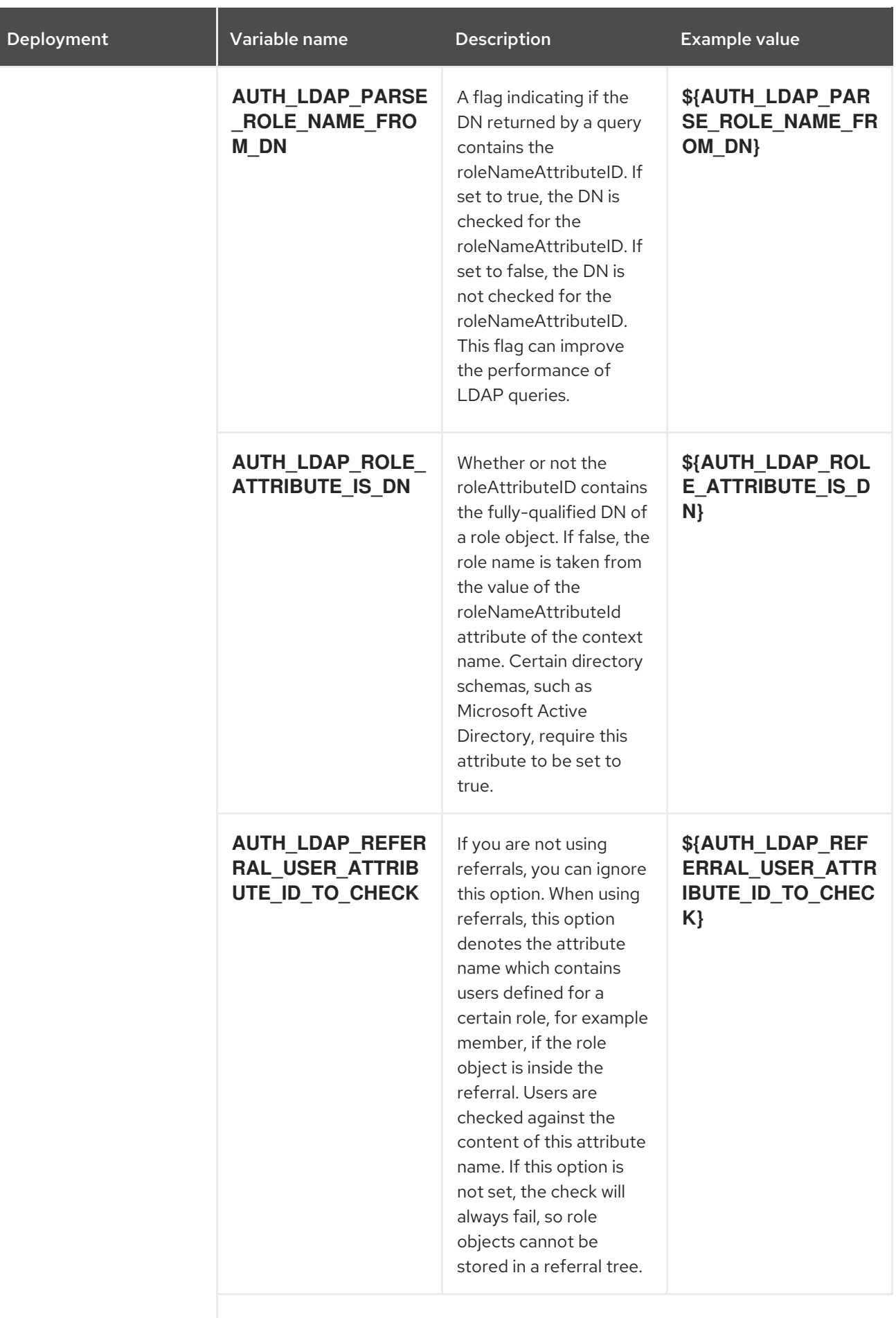

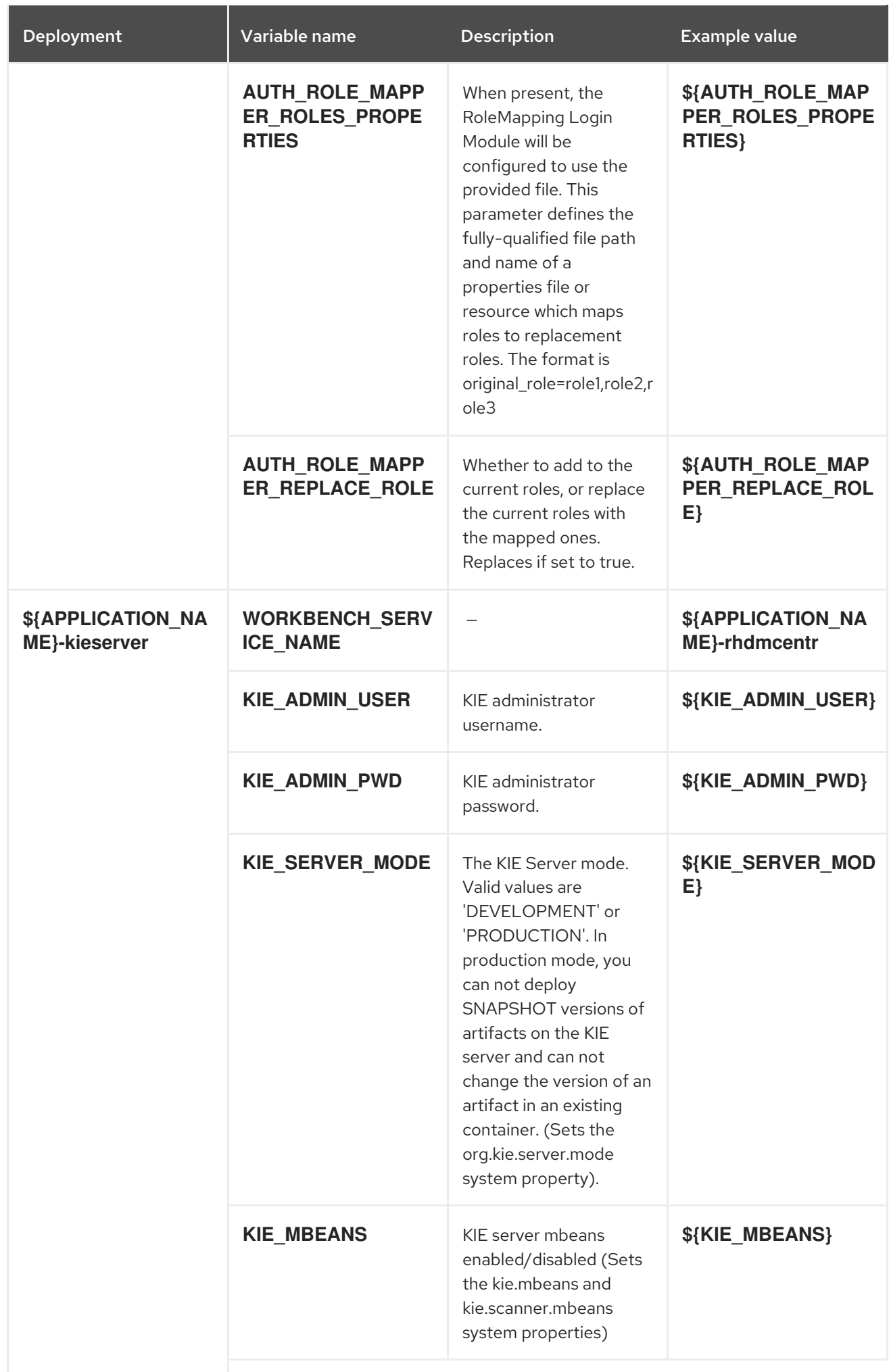

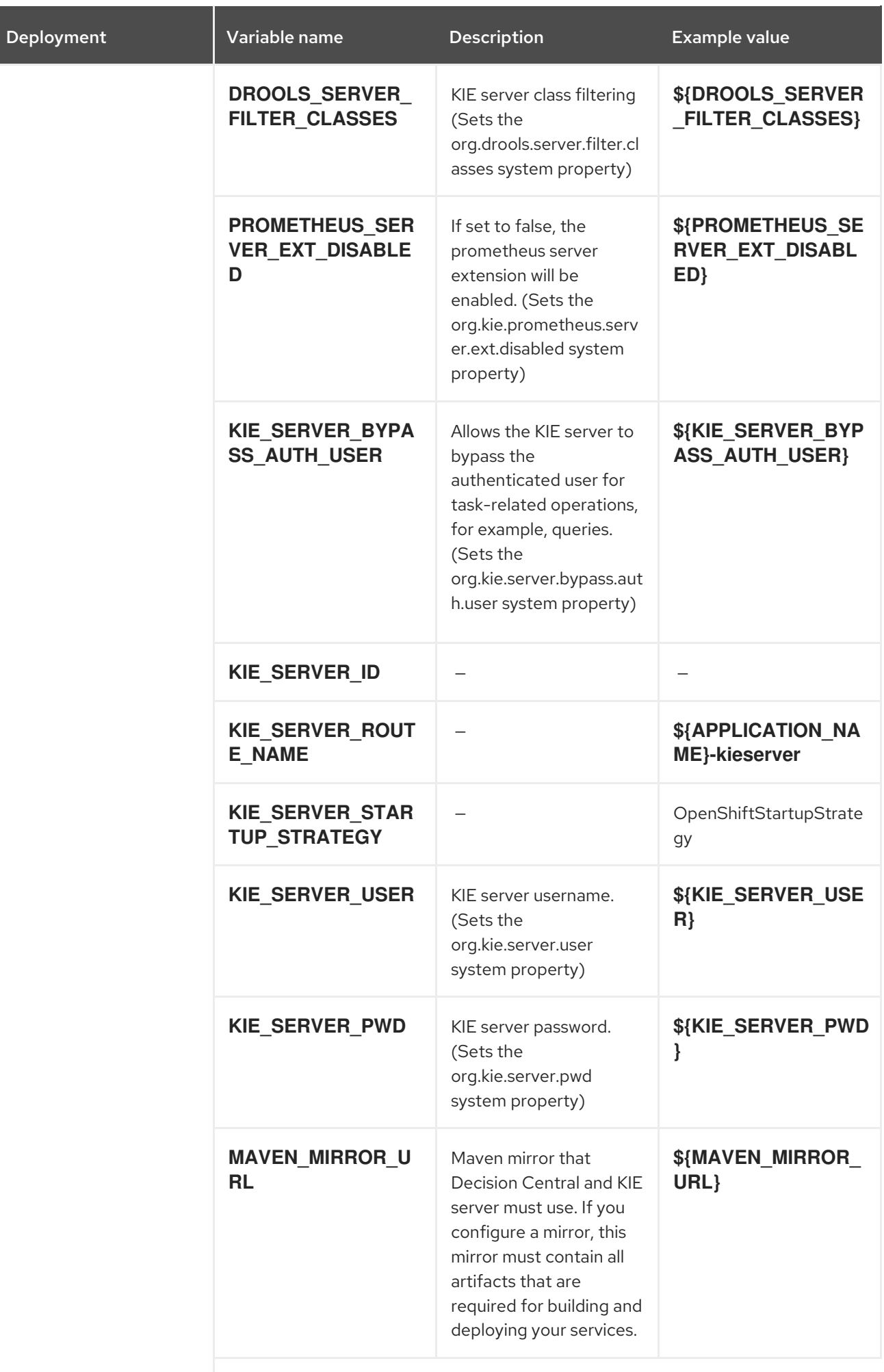

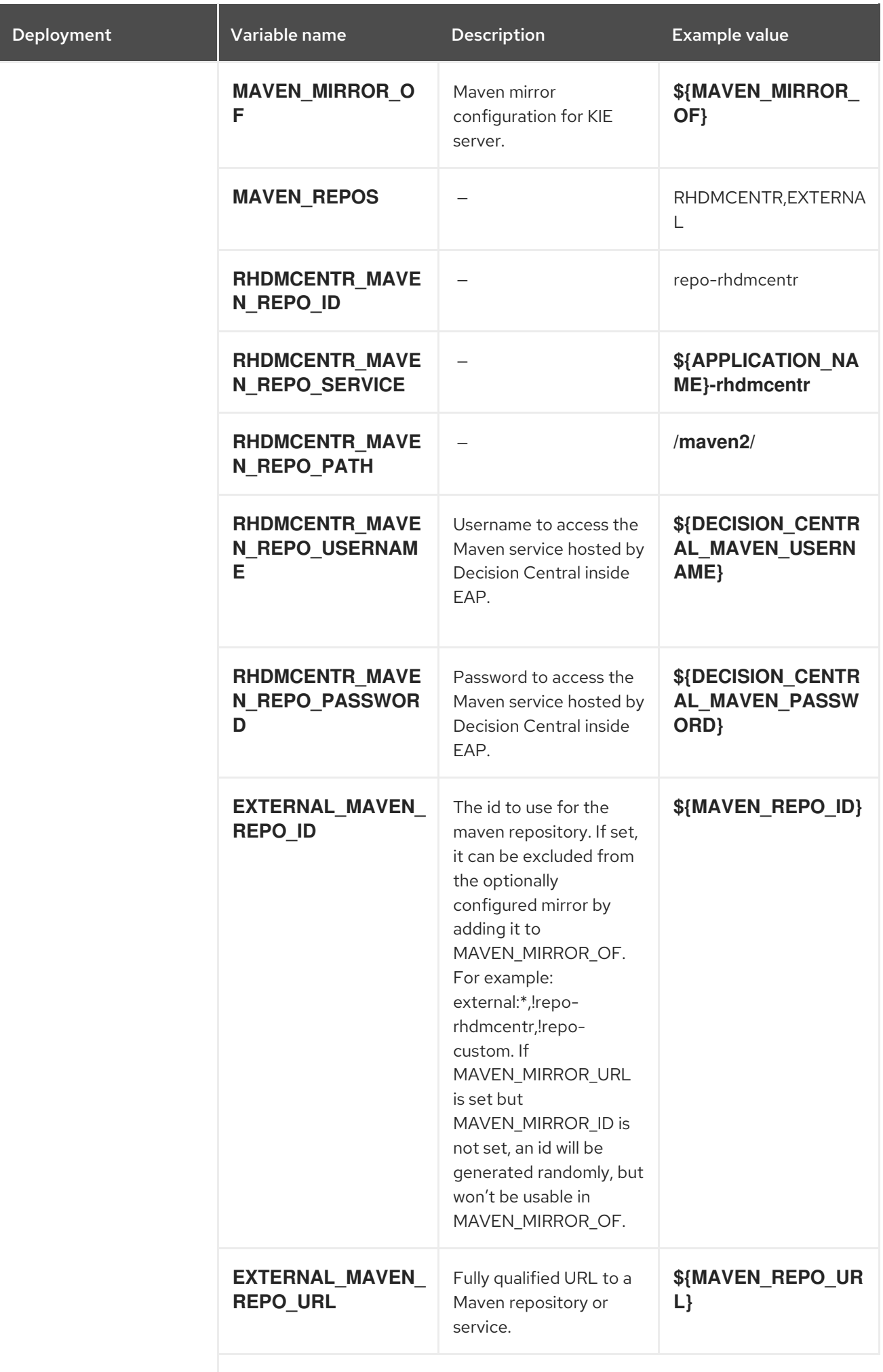

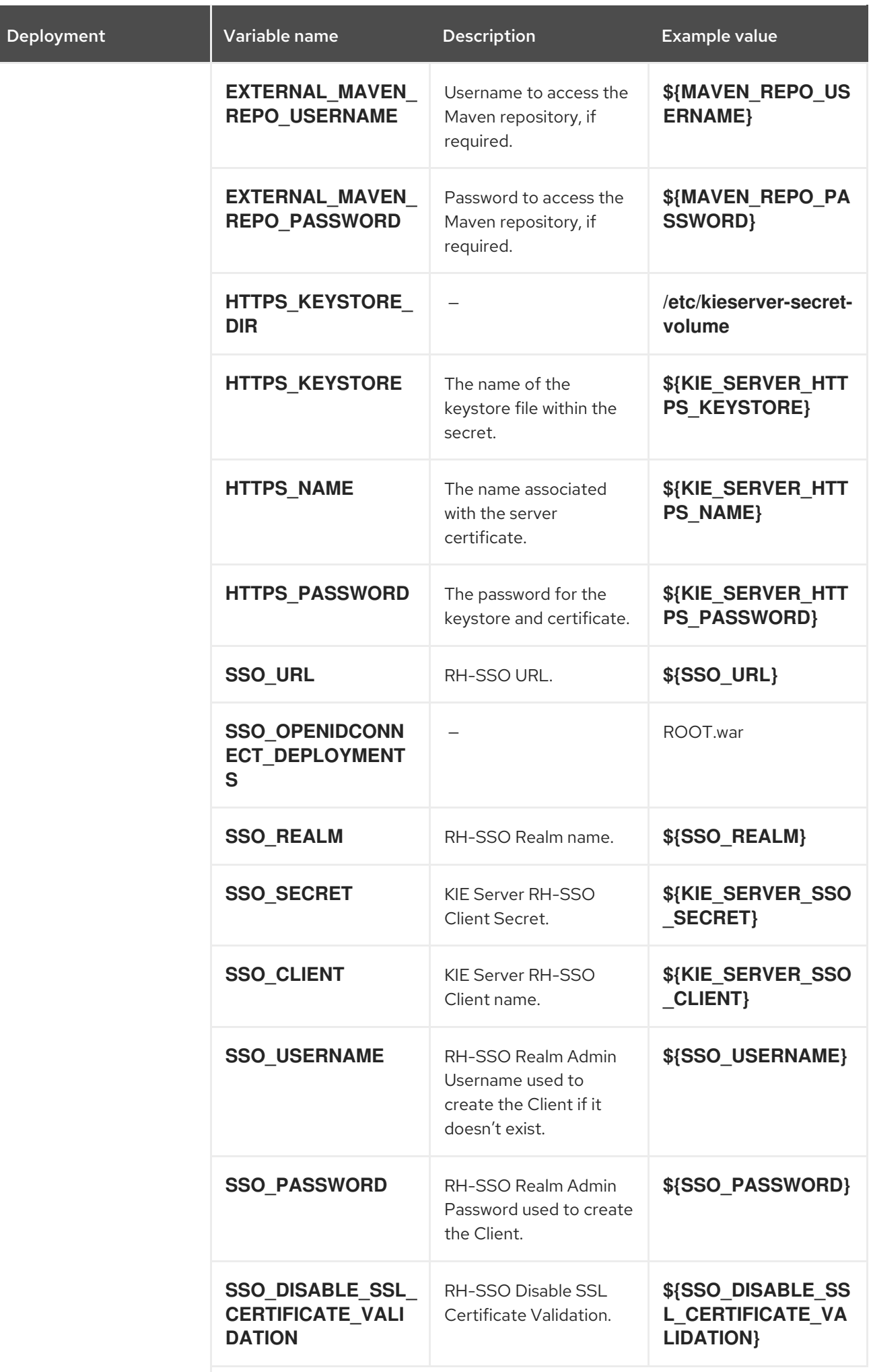

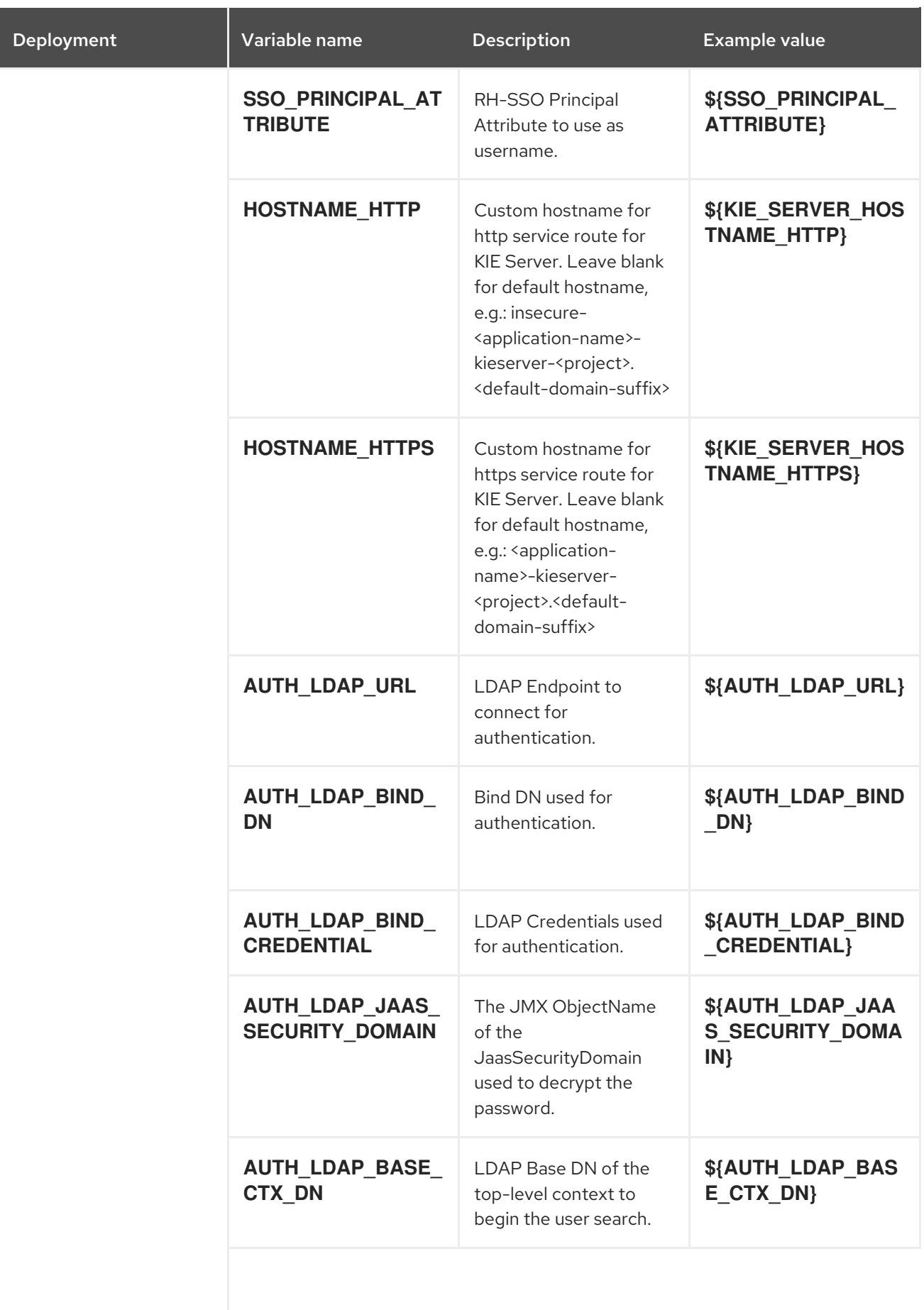

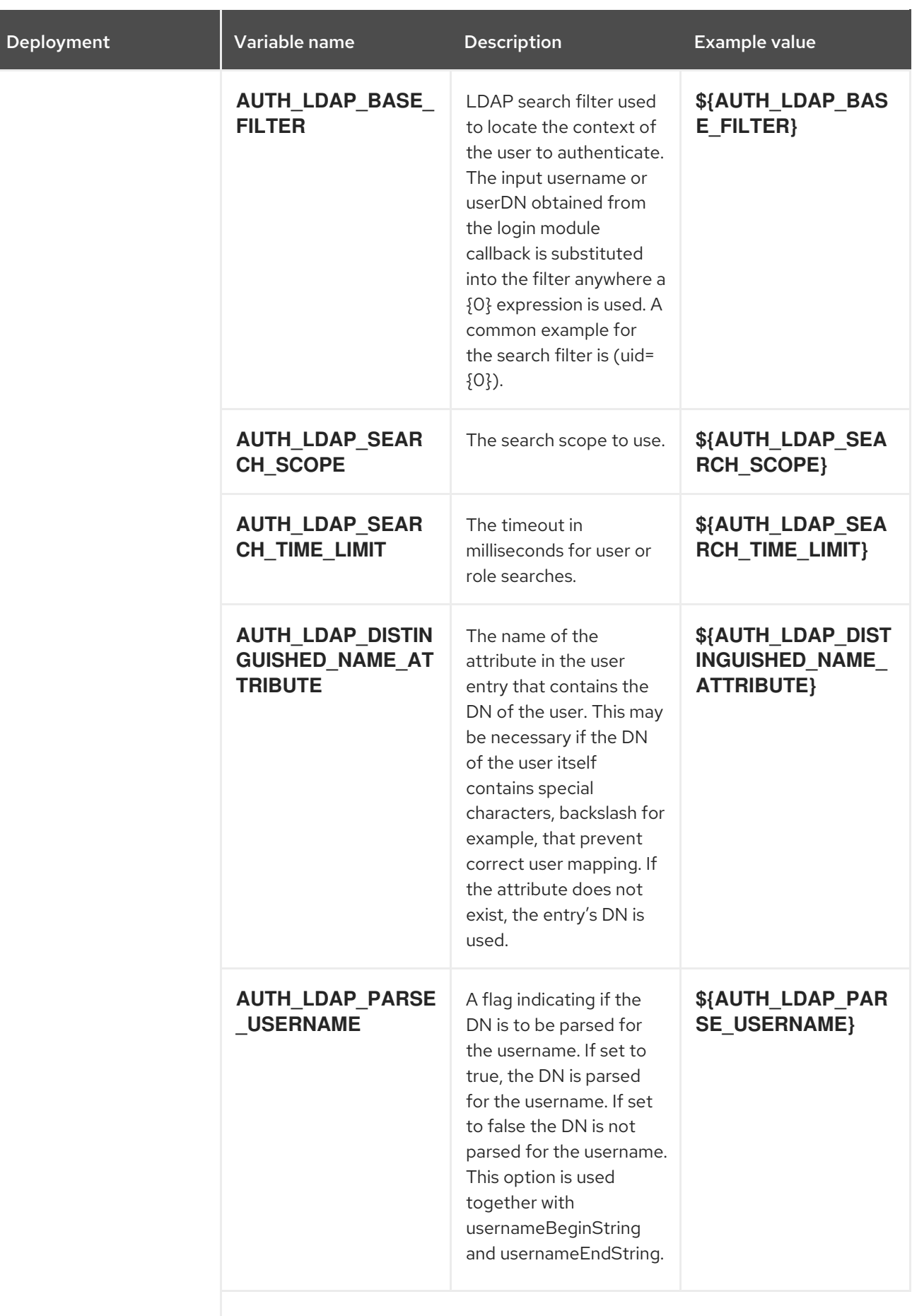

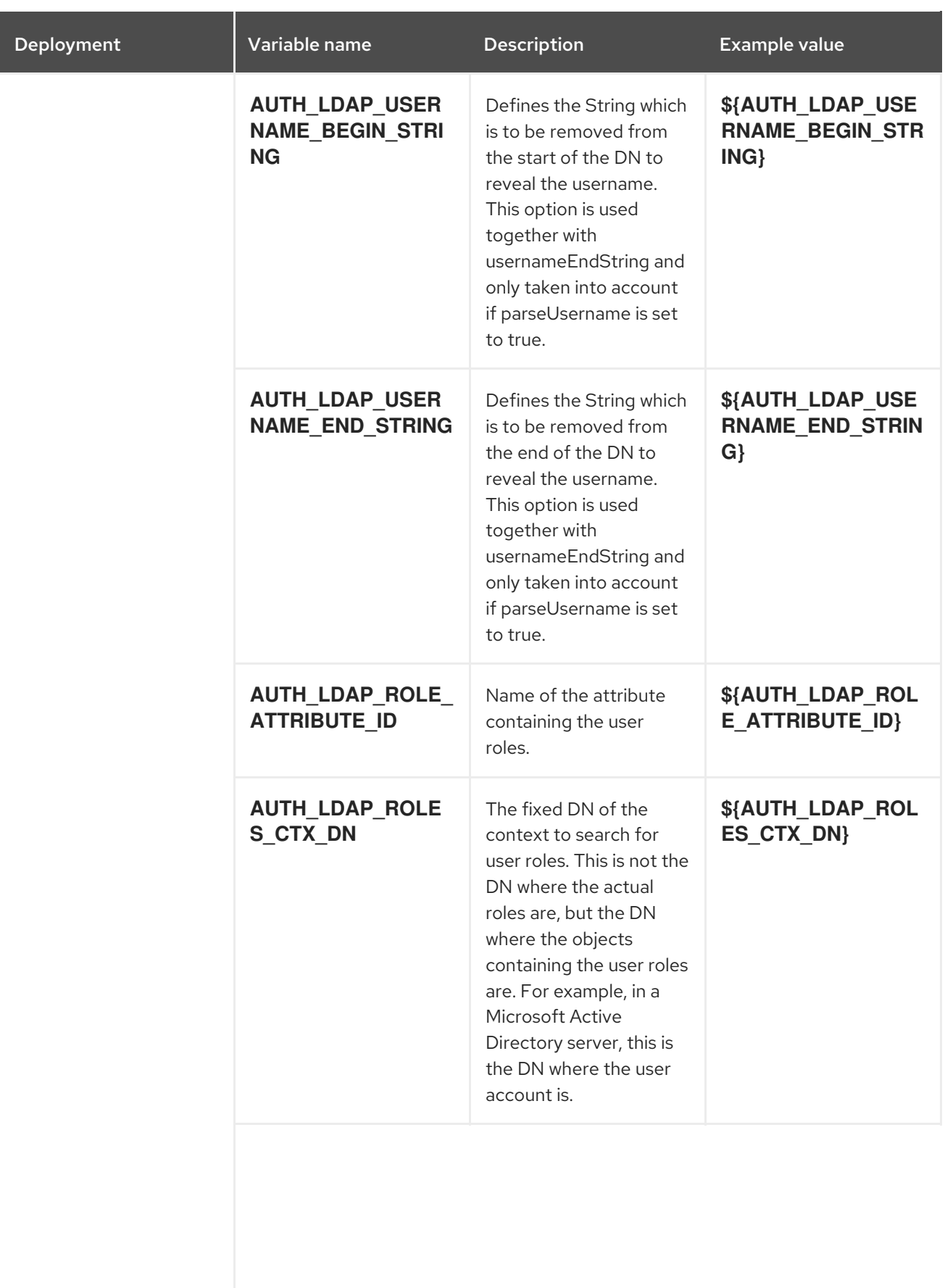

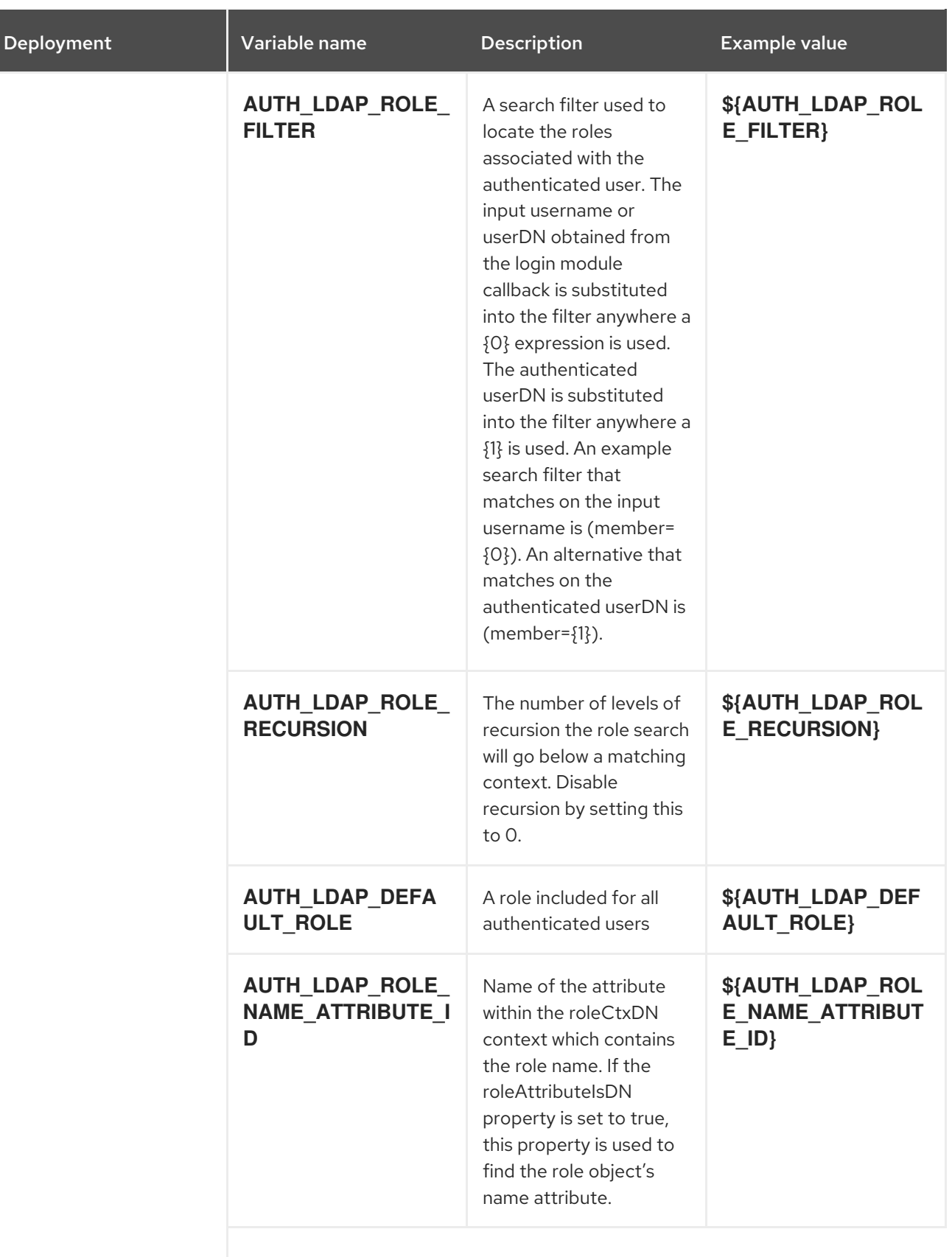
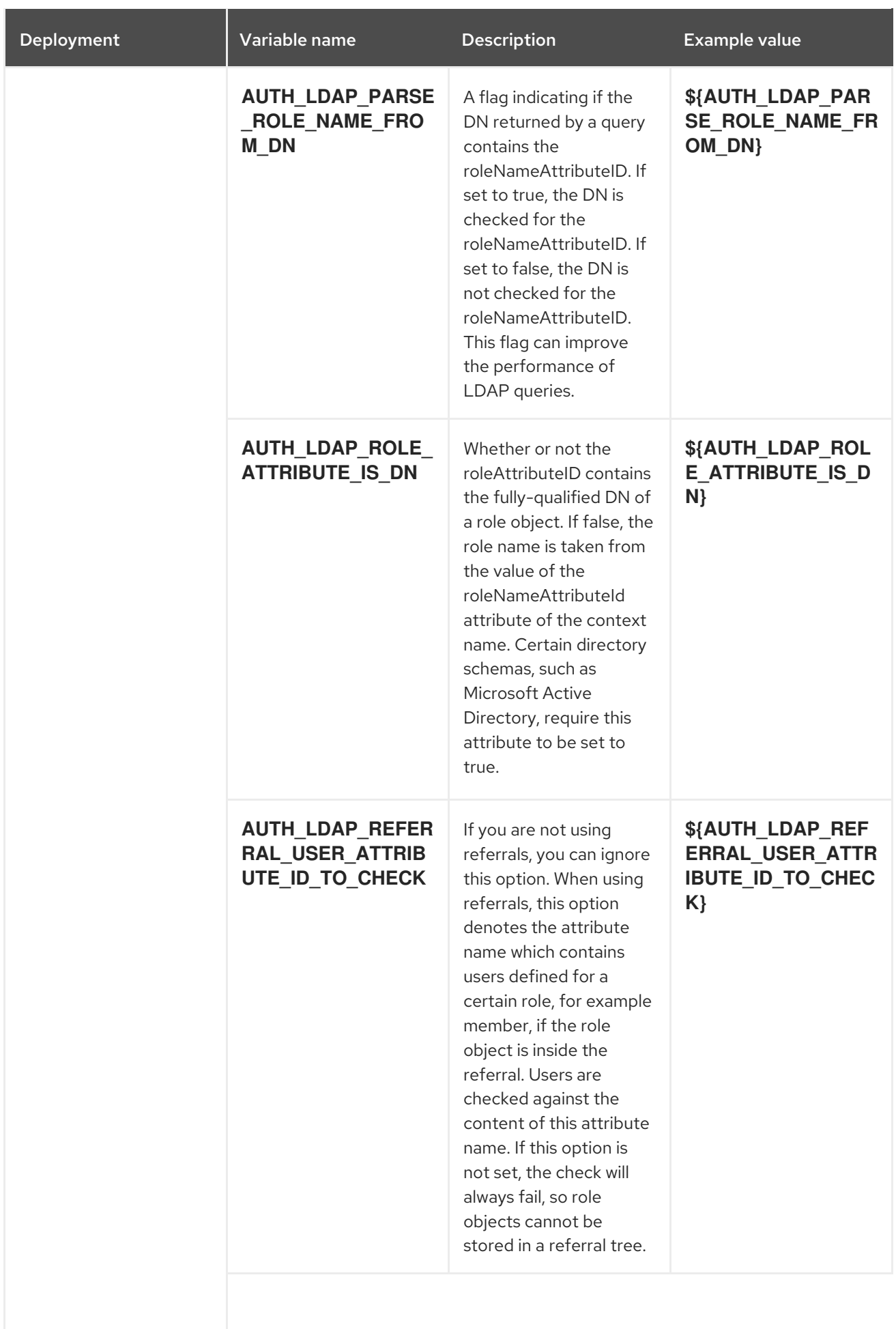

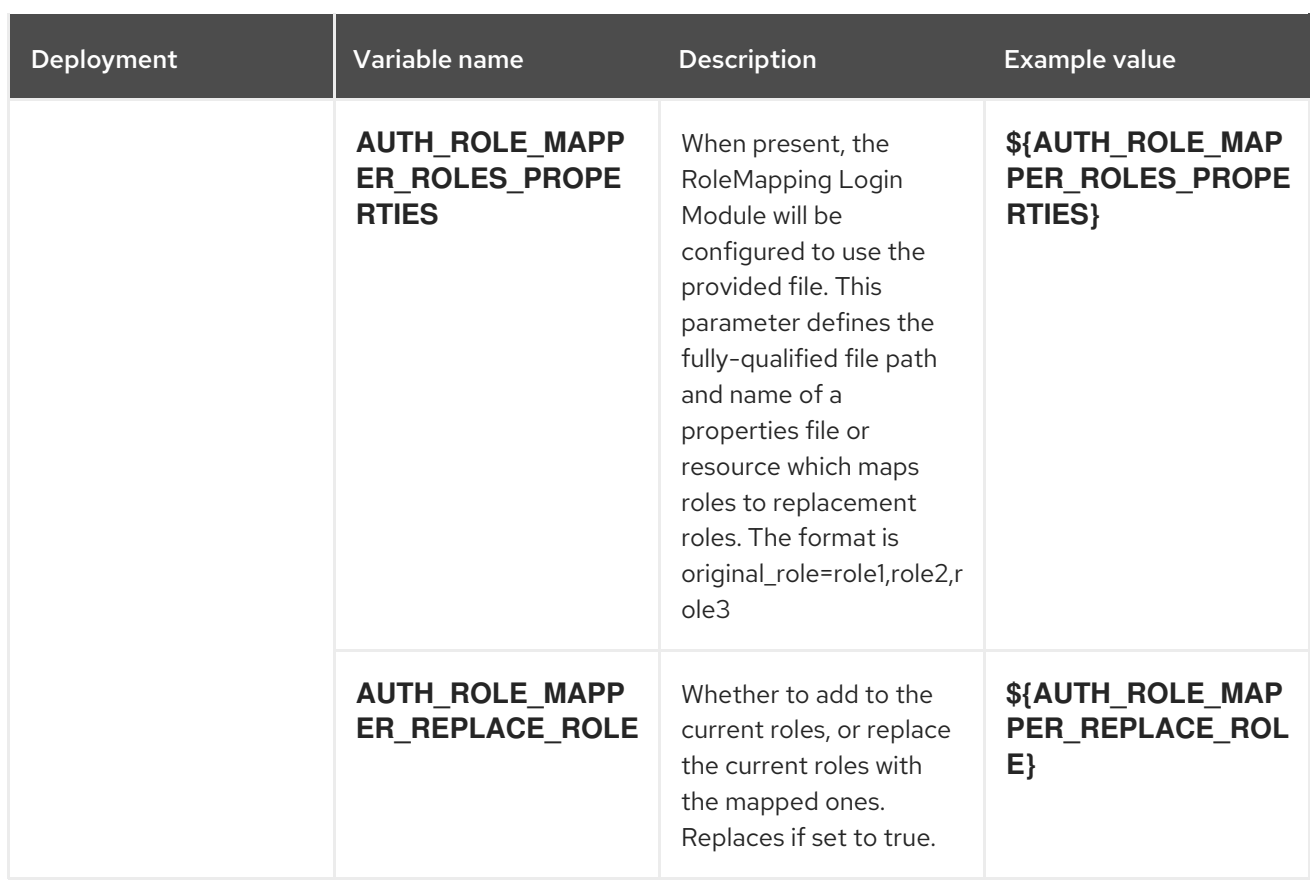

# 5.1.2.3.3.7. Volumes

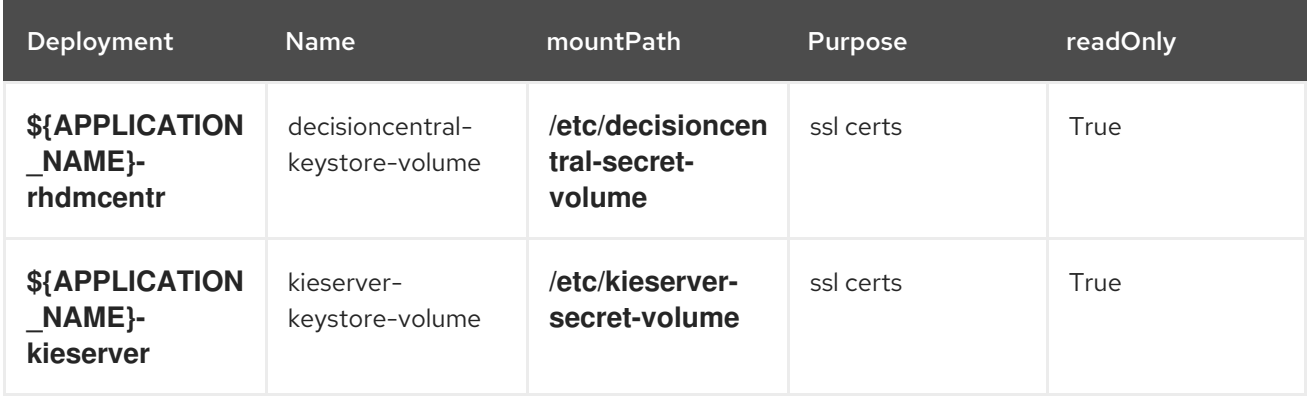

# 5.1.2.4. External Dependencies

#### 5.1.2.4.1. Volume Claims

A **PersistentVolume** object is a storage resource in an OpenShift cluster. Storage is provisioned by an administrator by creating **PersistentVolume** objects from sources such as GCE Persistent Disks, AWS Elastic Block Stores (EBS), and NFS mounts. Refer to the Openshift [documentation](https://access.redhat.com/documentation/en-us/openshift_container_platform/3.11/html/developer_guide/dev-guide-persistent-volumes) for more information.

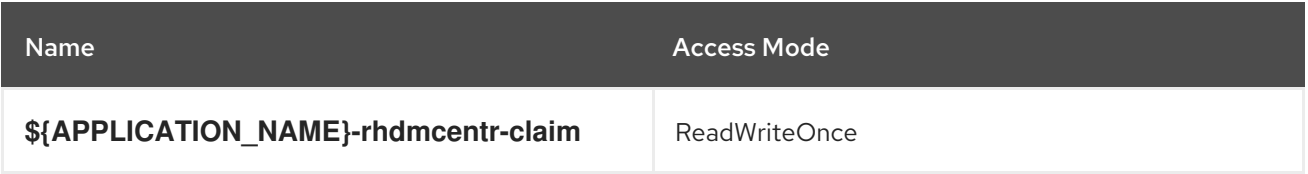

# 5.1.2.4.2. Secrets

This template requires the following secrets to be installed for the application to run.

decisioncentral-app-secret kieserver-app-secret

# 5.2. RHDM75-AUTHORING-HA.YAML TEMPLATE

Application template for a HA persistent authoring environment, for Red Hat Decision Manager 7.5 - Deprecated

# 5.2.1. Parameters

Templates allow you to define parameters which take on a value. That value is then substituted wherever the parameter is referenced. References can be defined in any text field in the objects list field. Refer to the Openshift [documentation](https://access.redhat.com/documentation/en-us/openshift_container_platform/3.11/html-single/developer_guide/#dev-guide-templates) for more information.

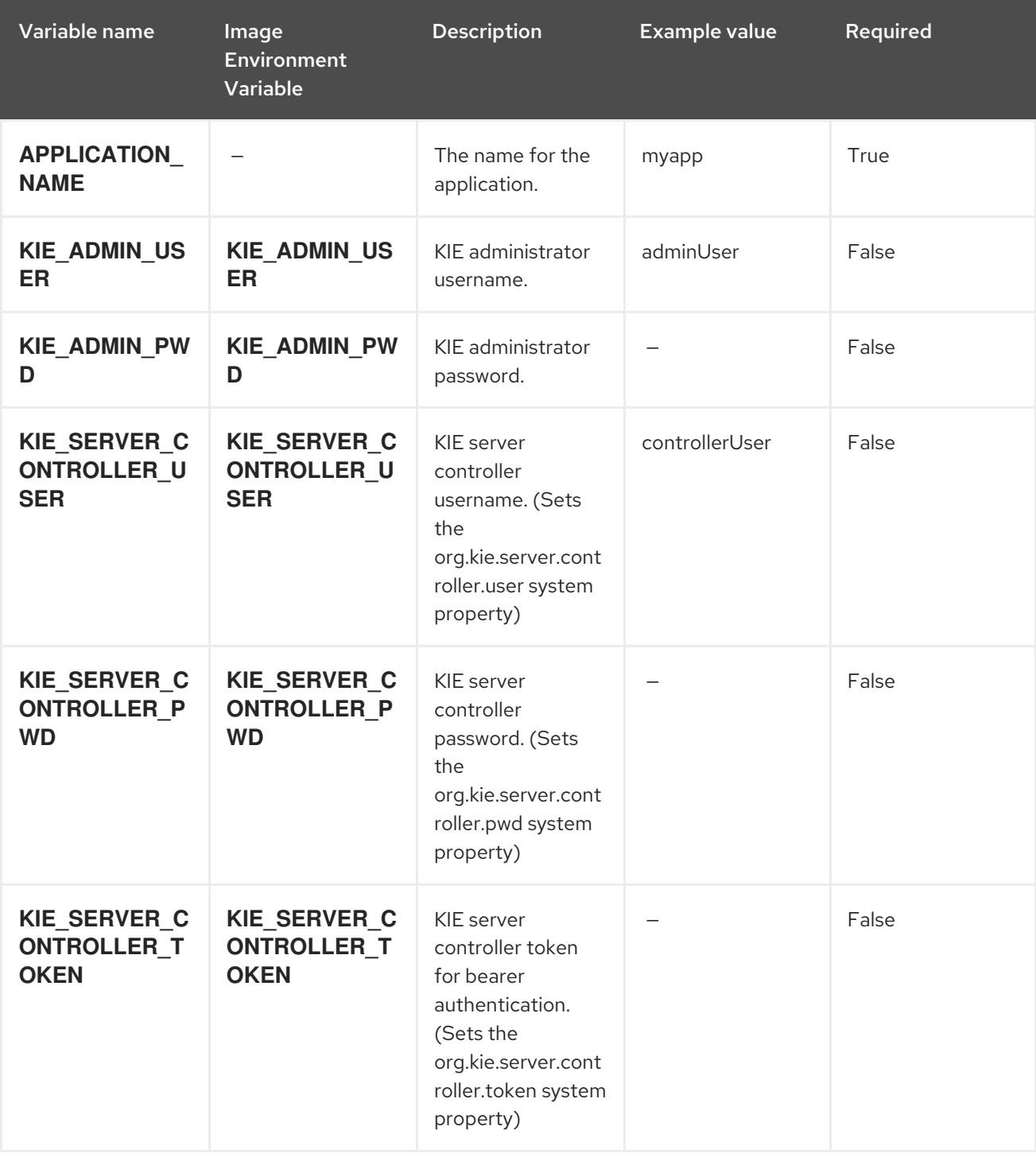

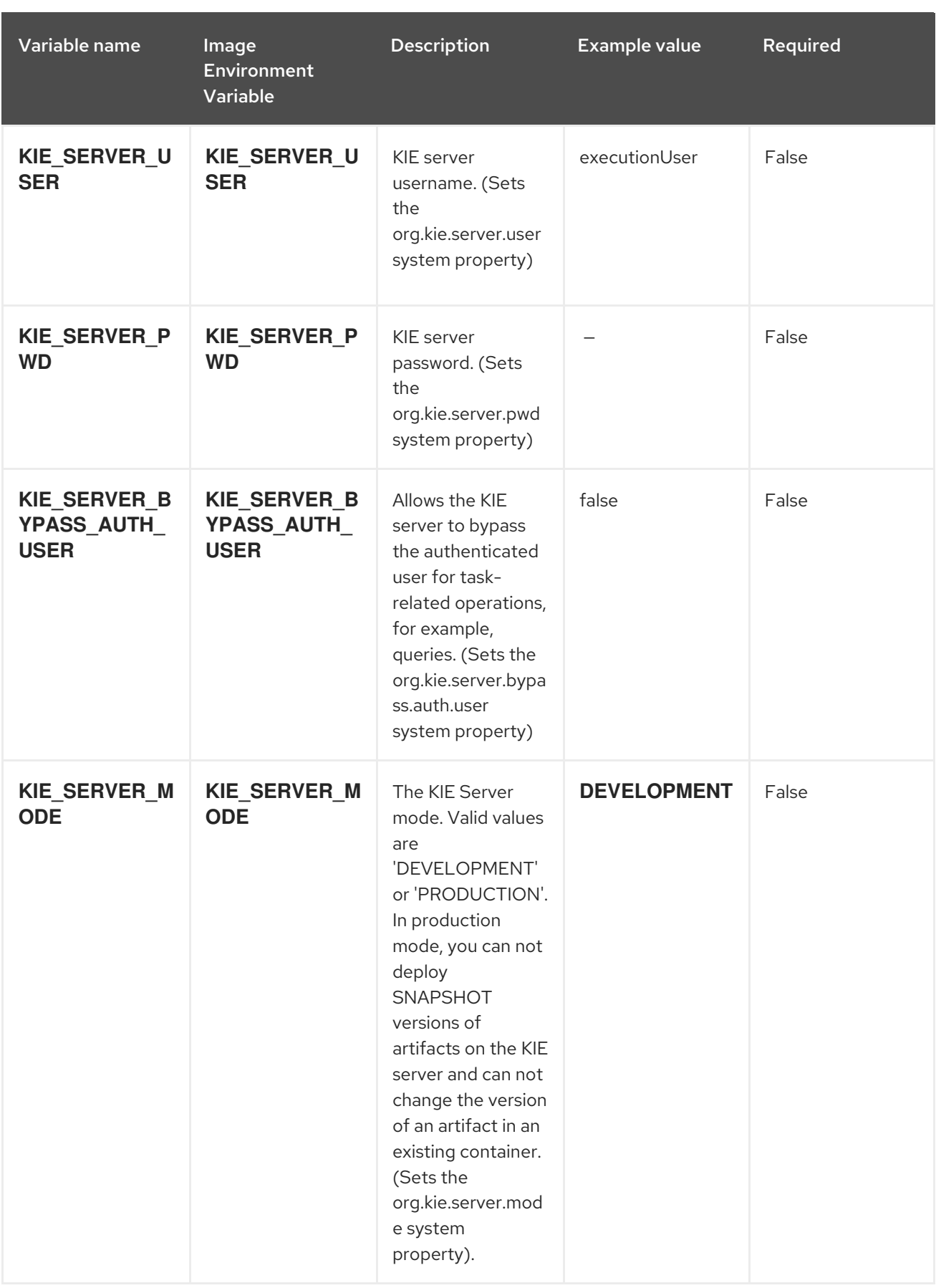

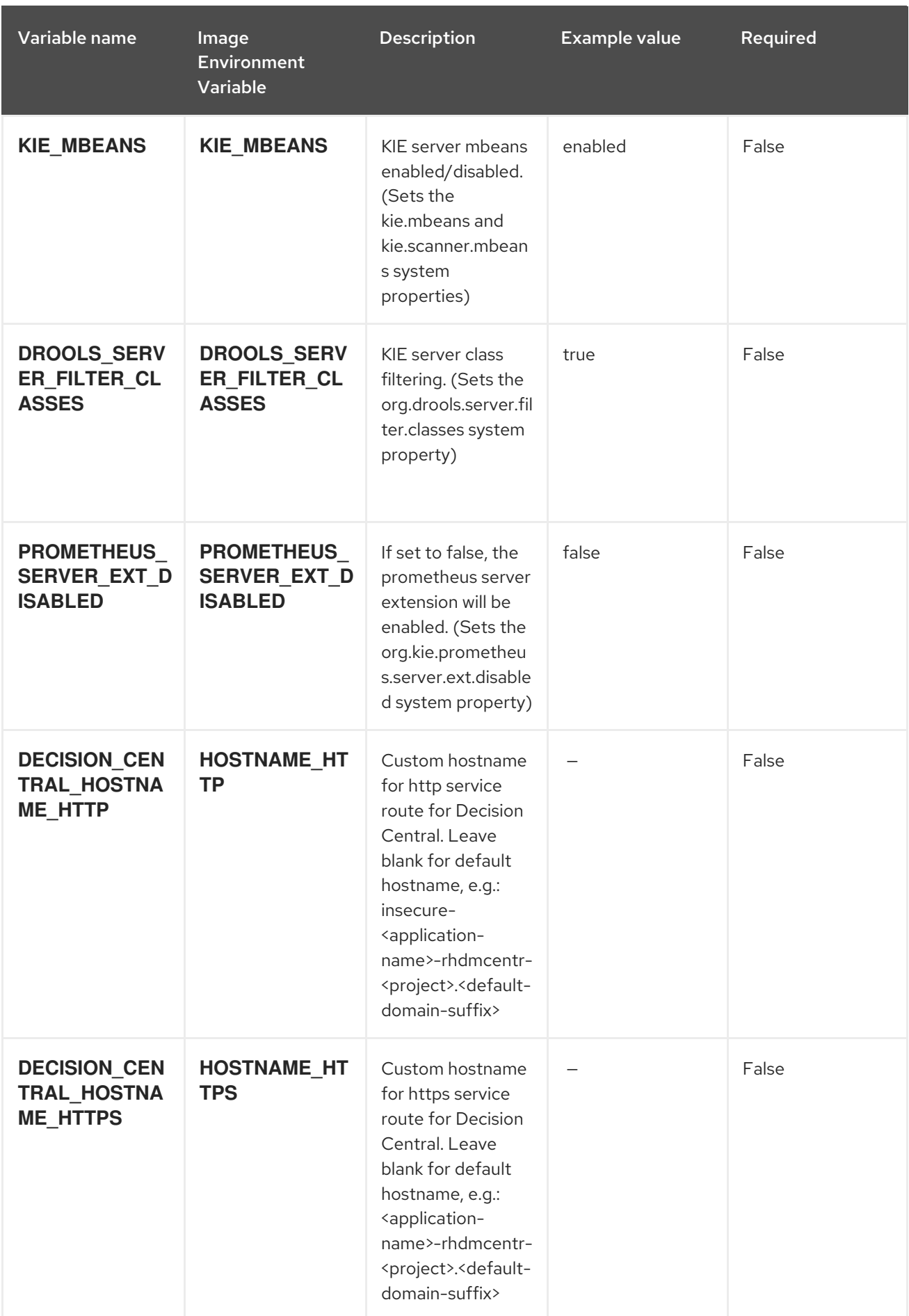

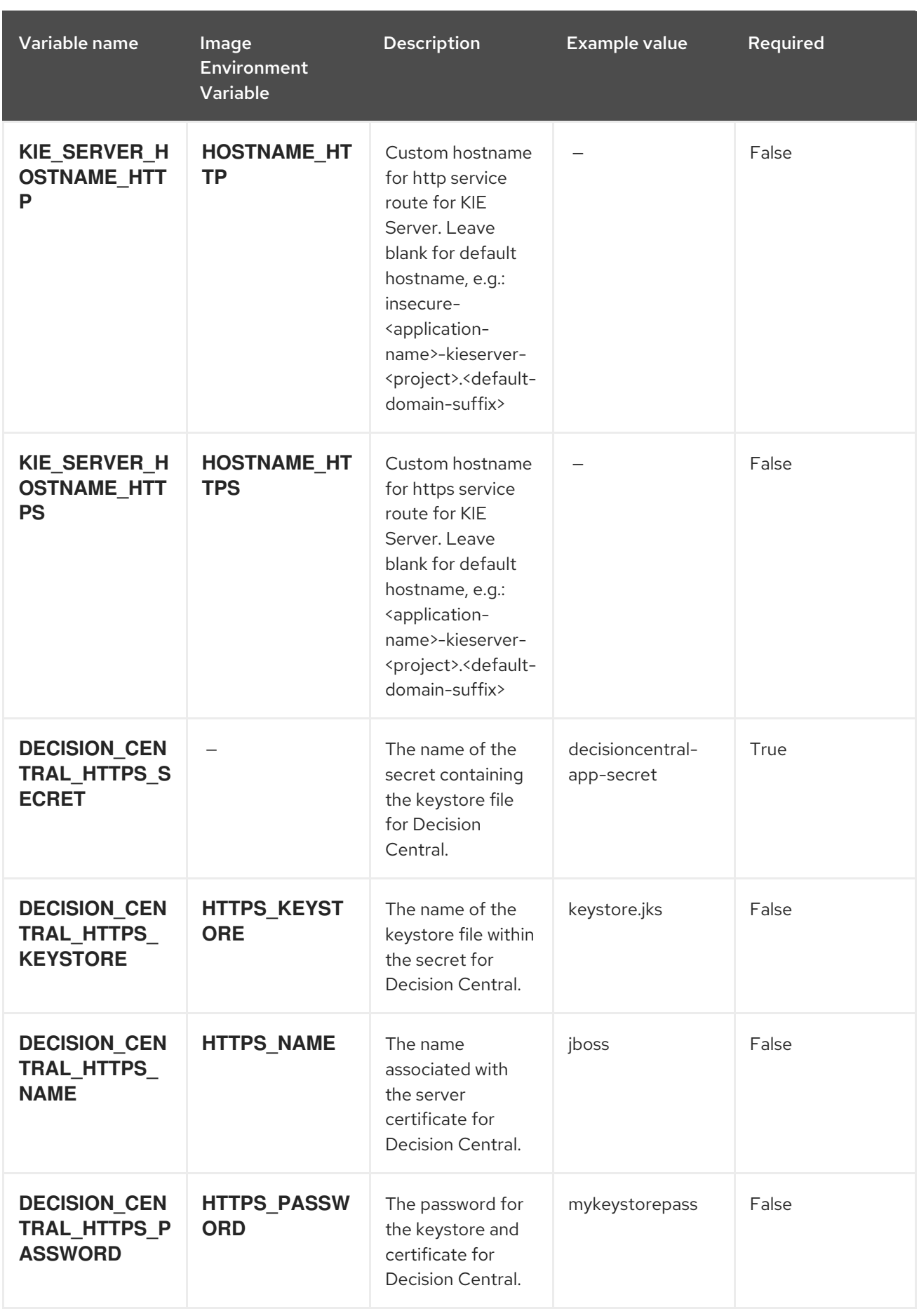

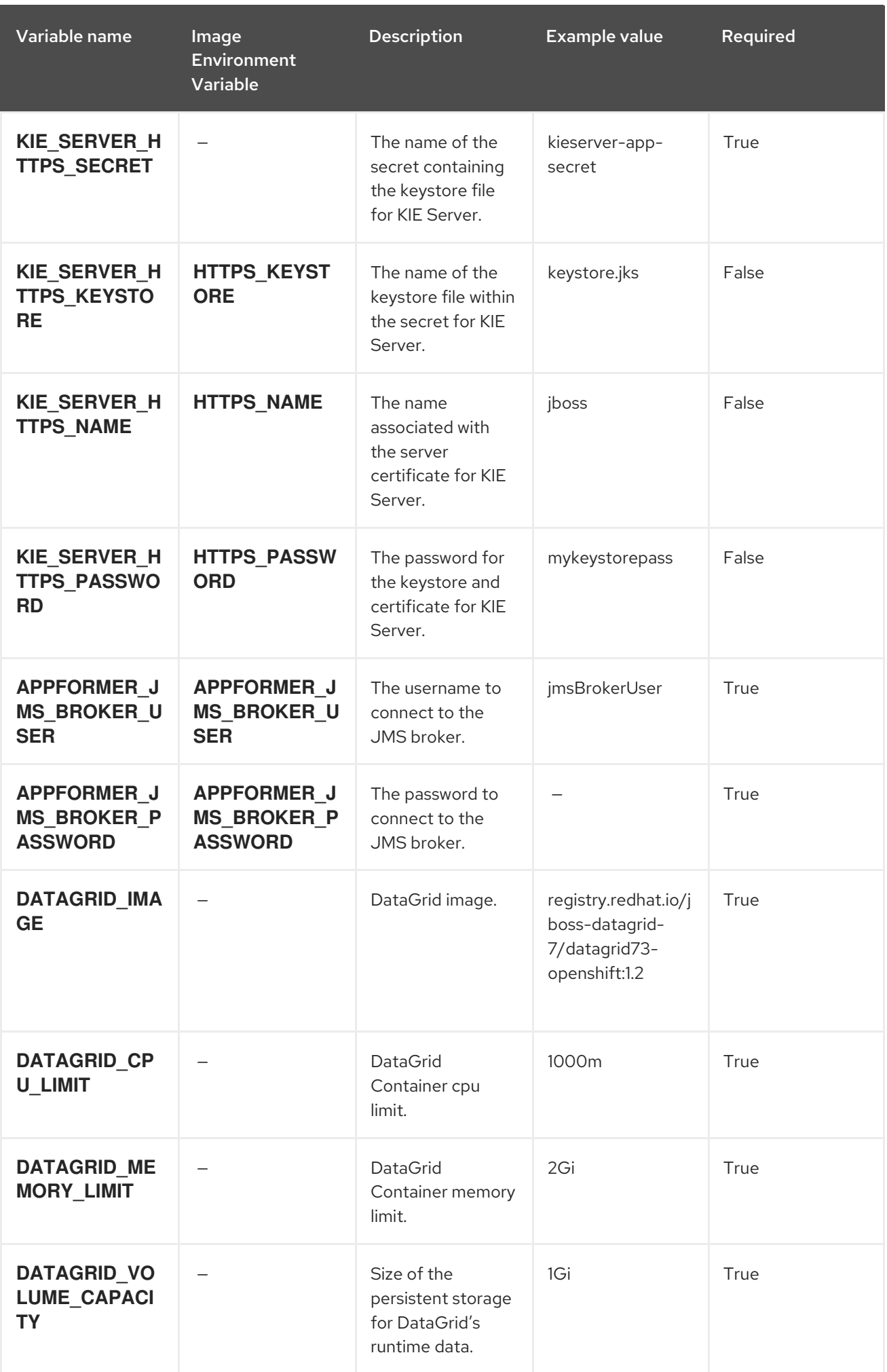

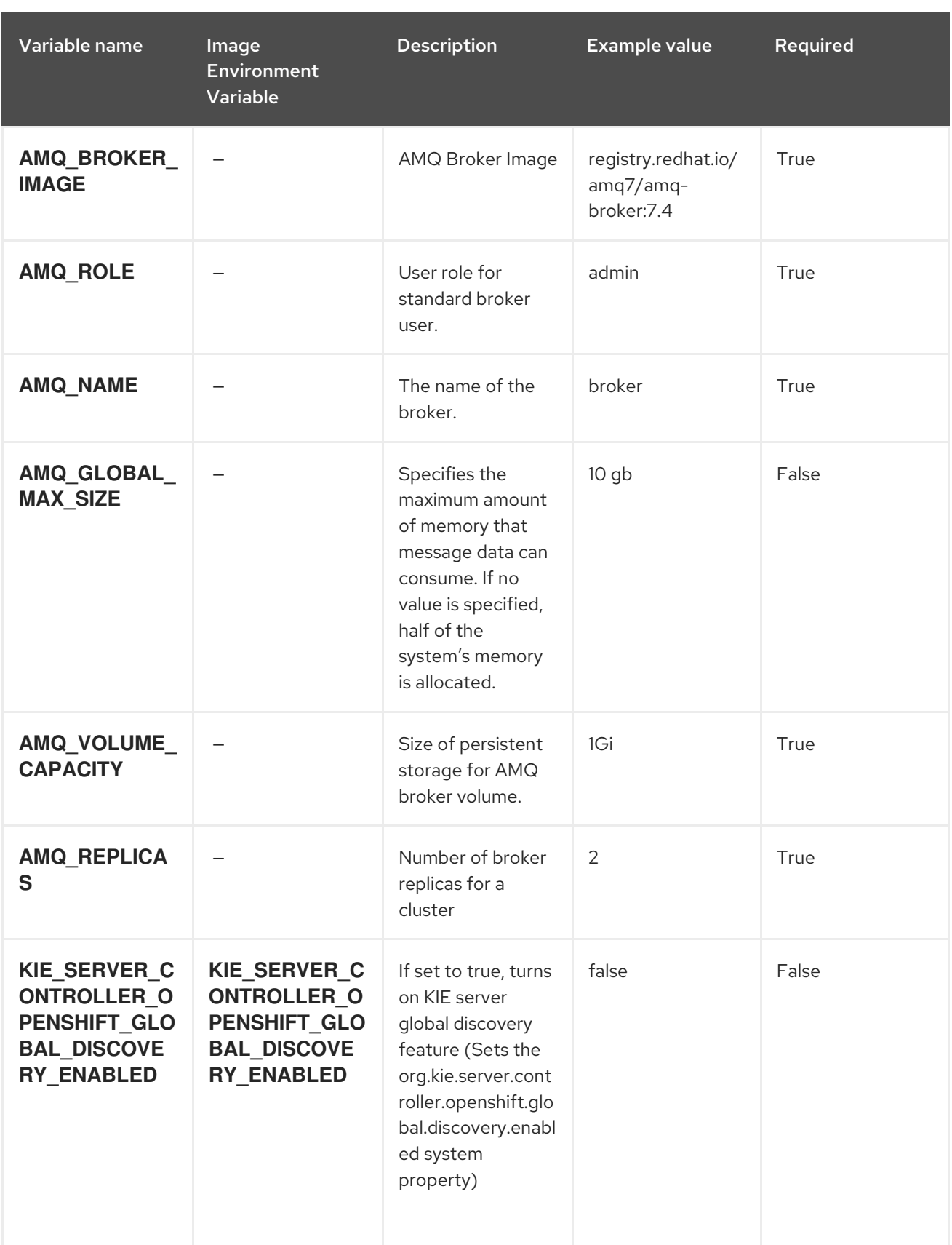

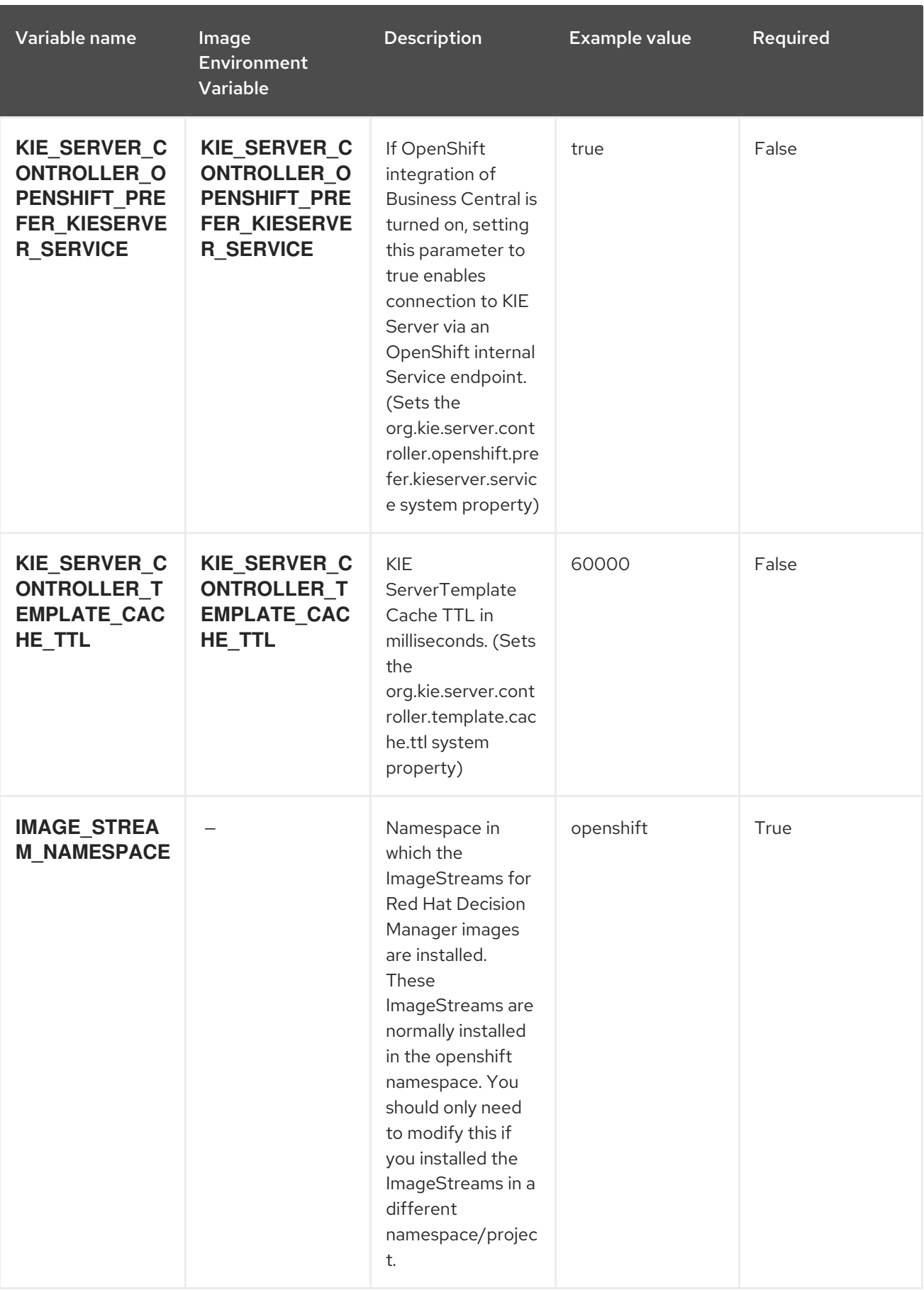

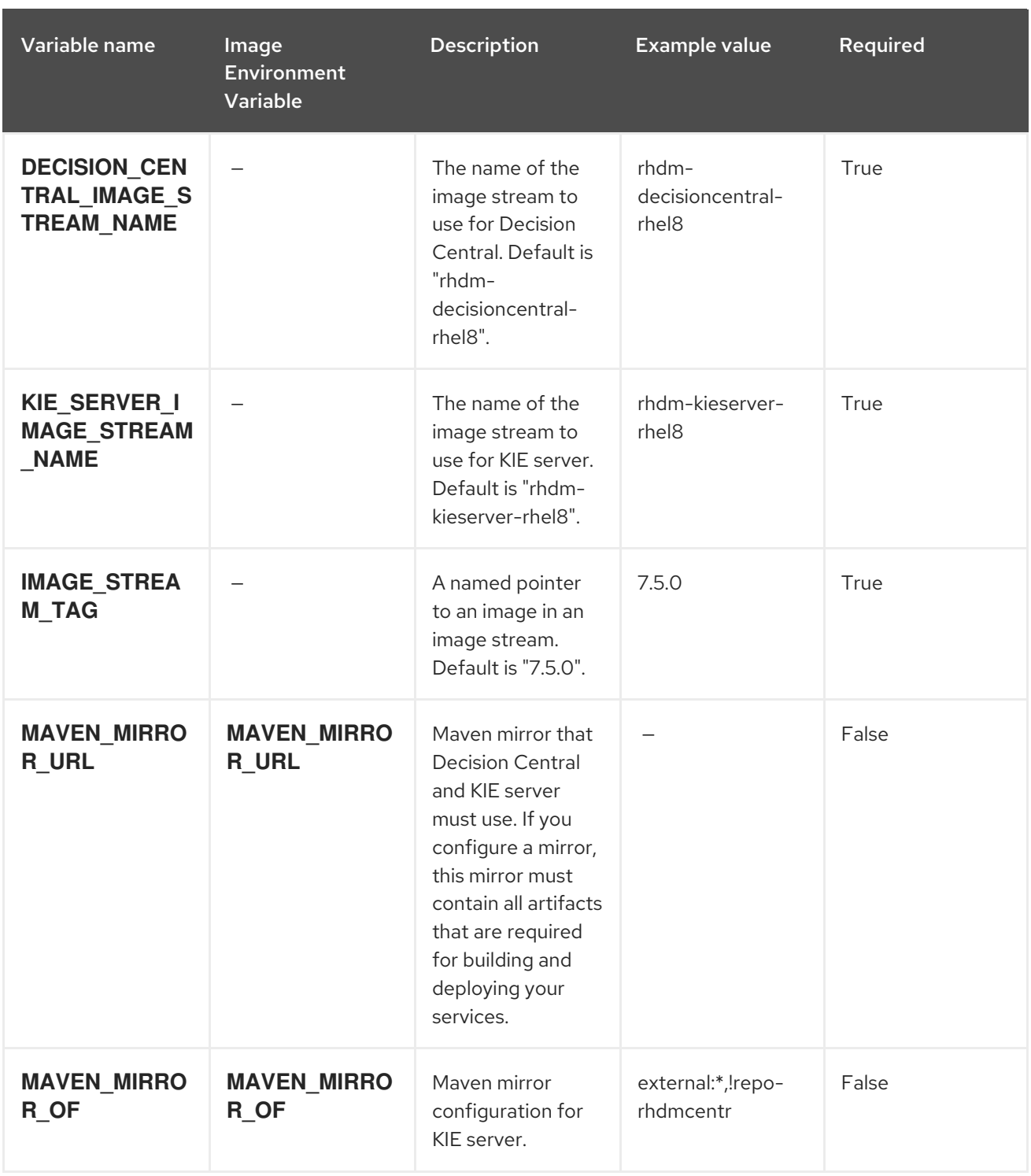

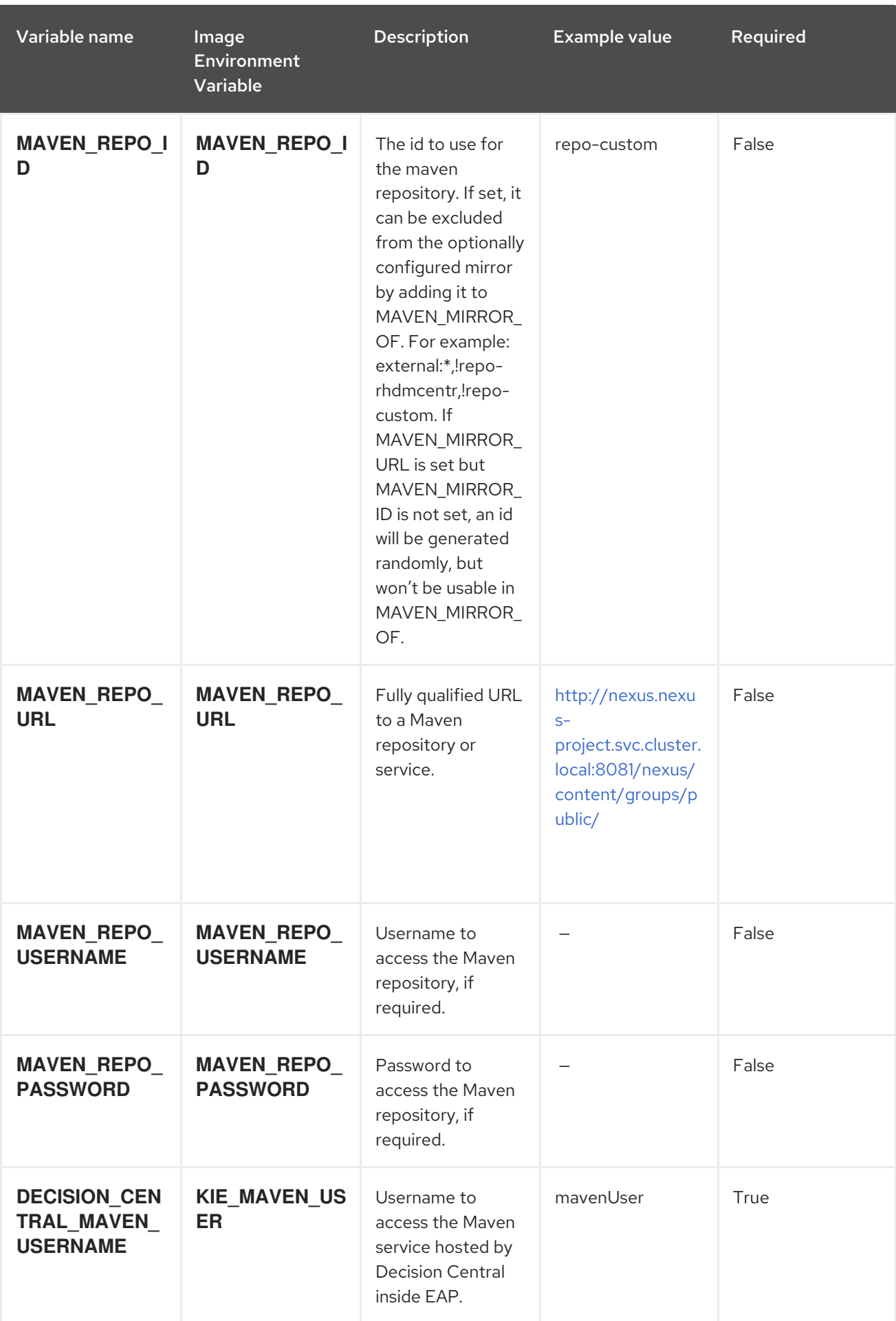

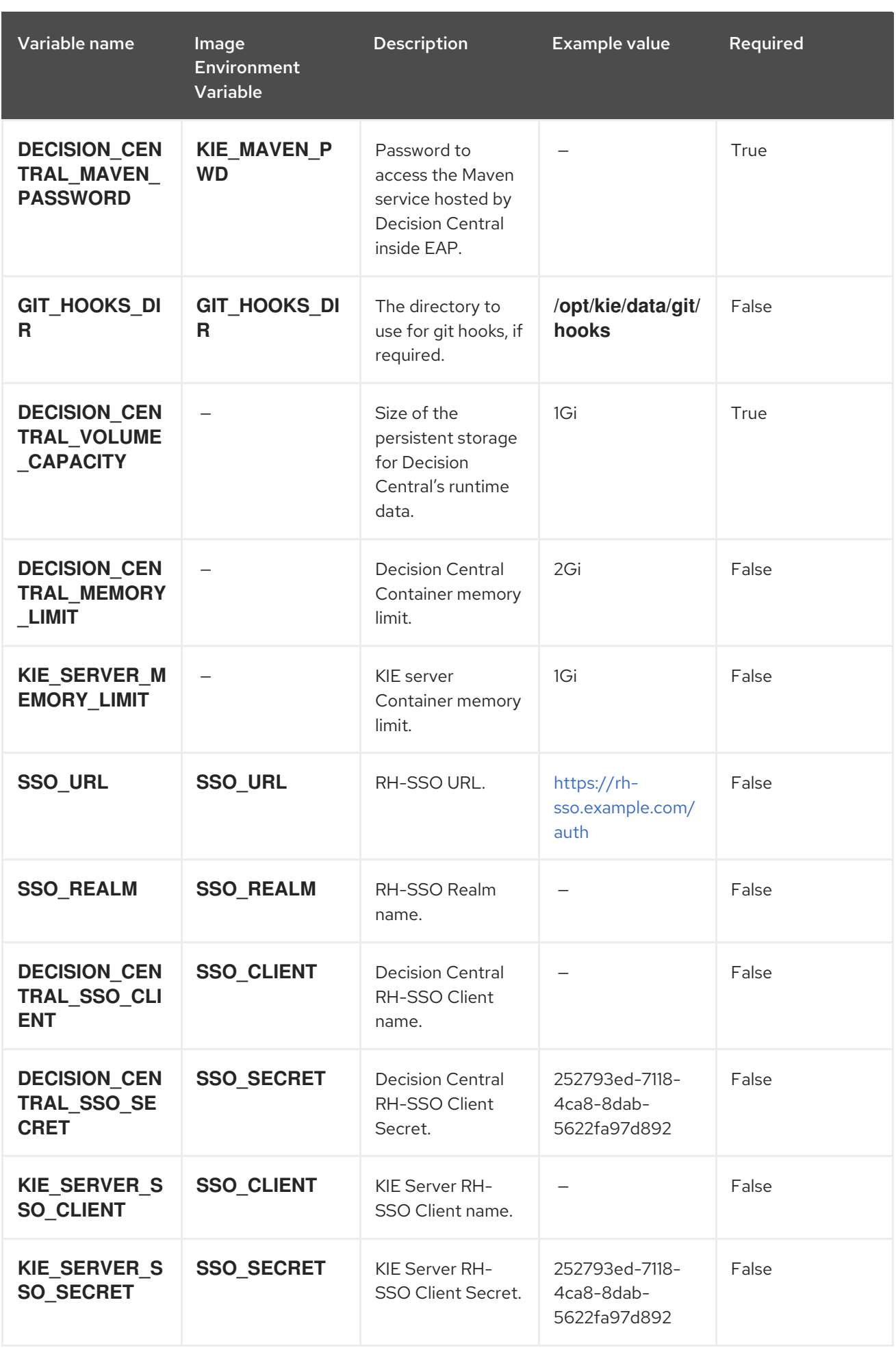

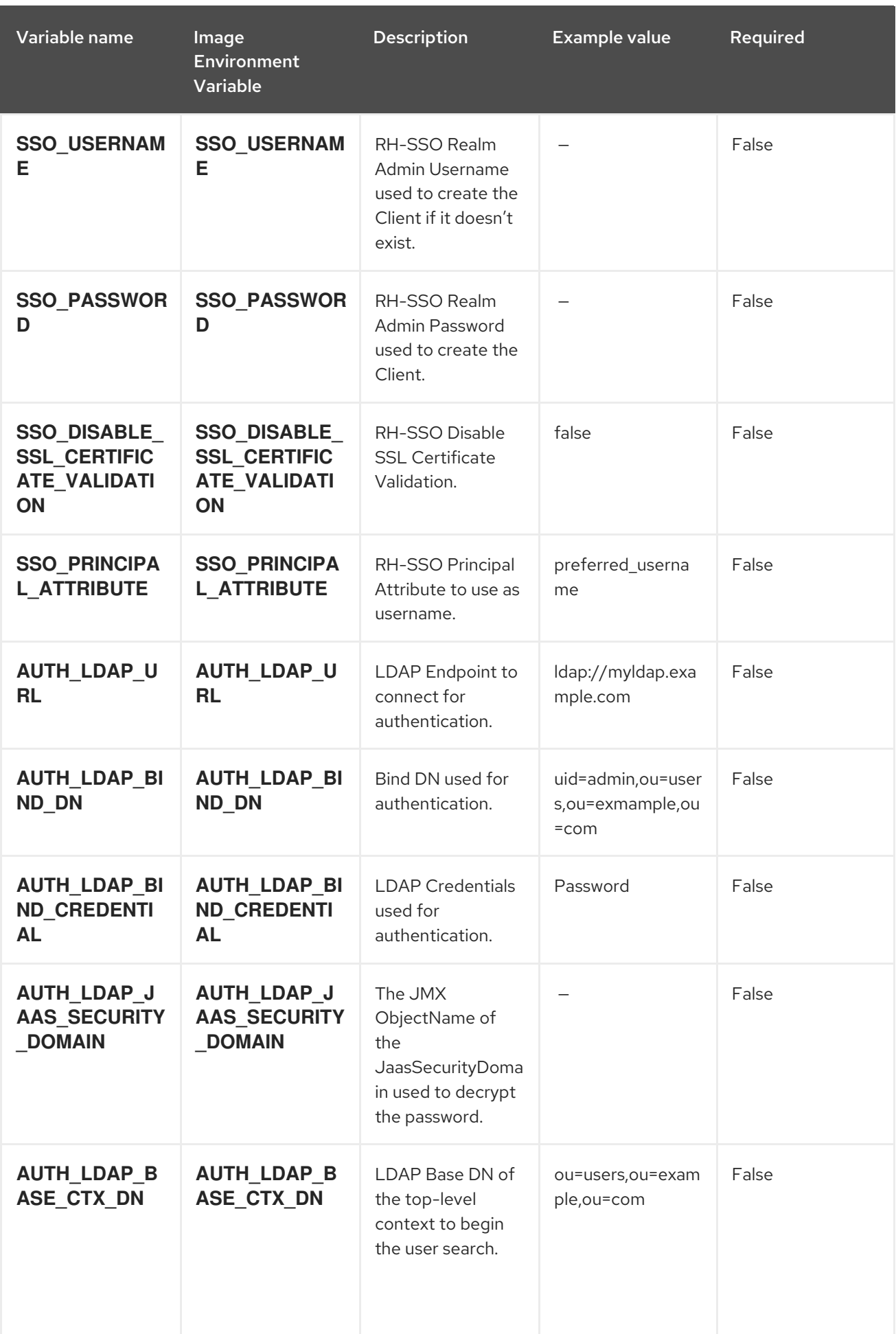

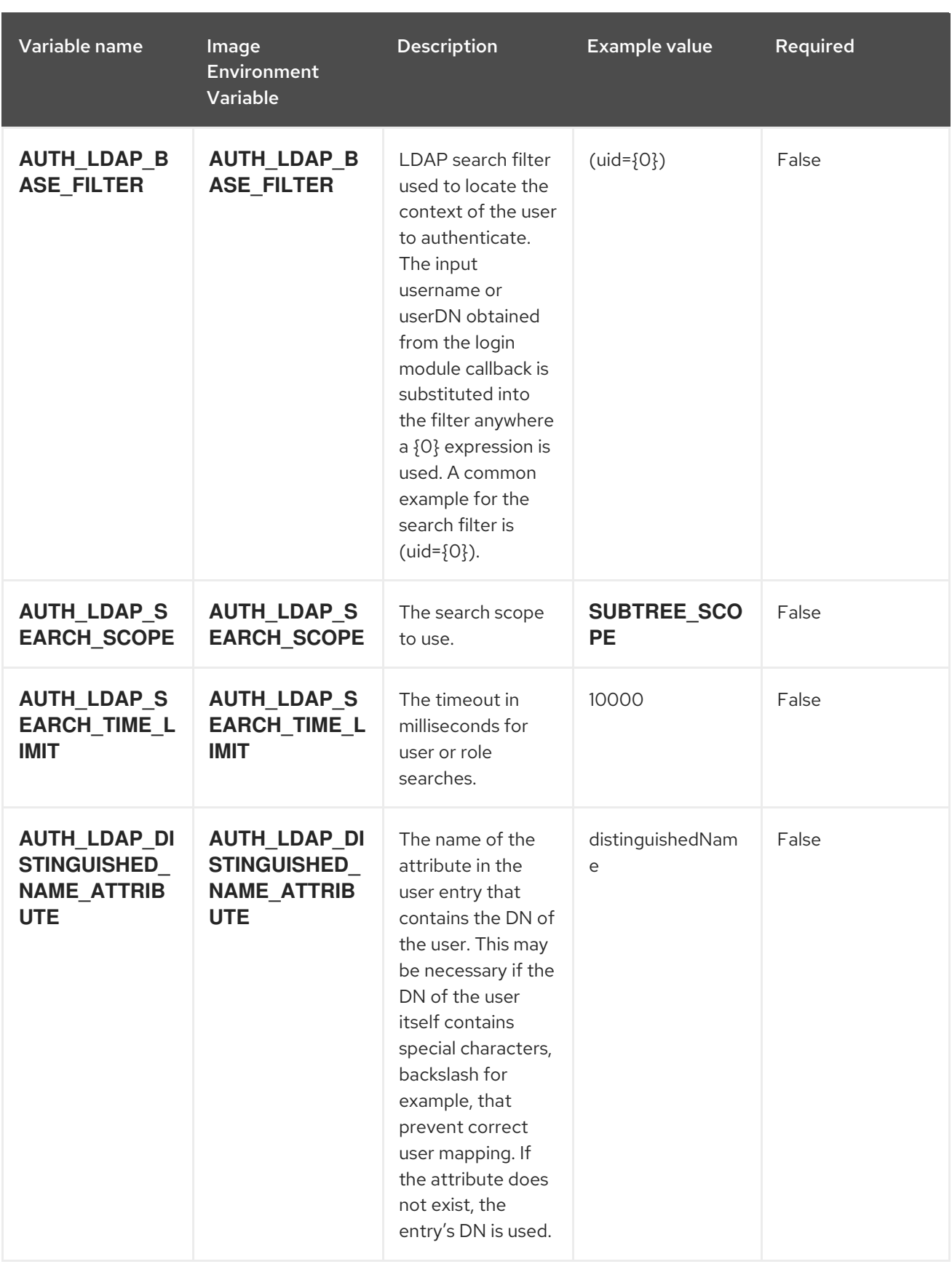

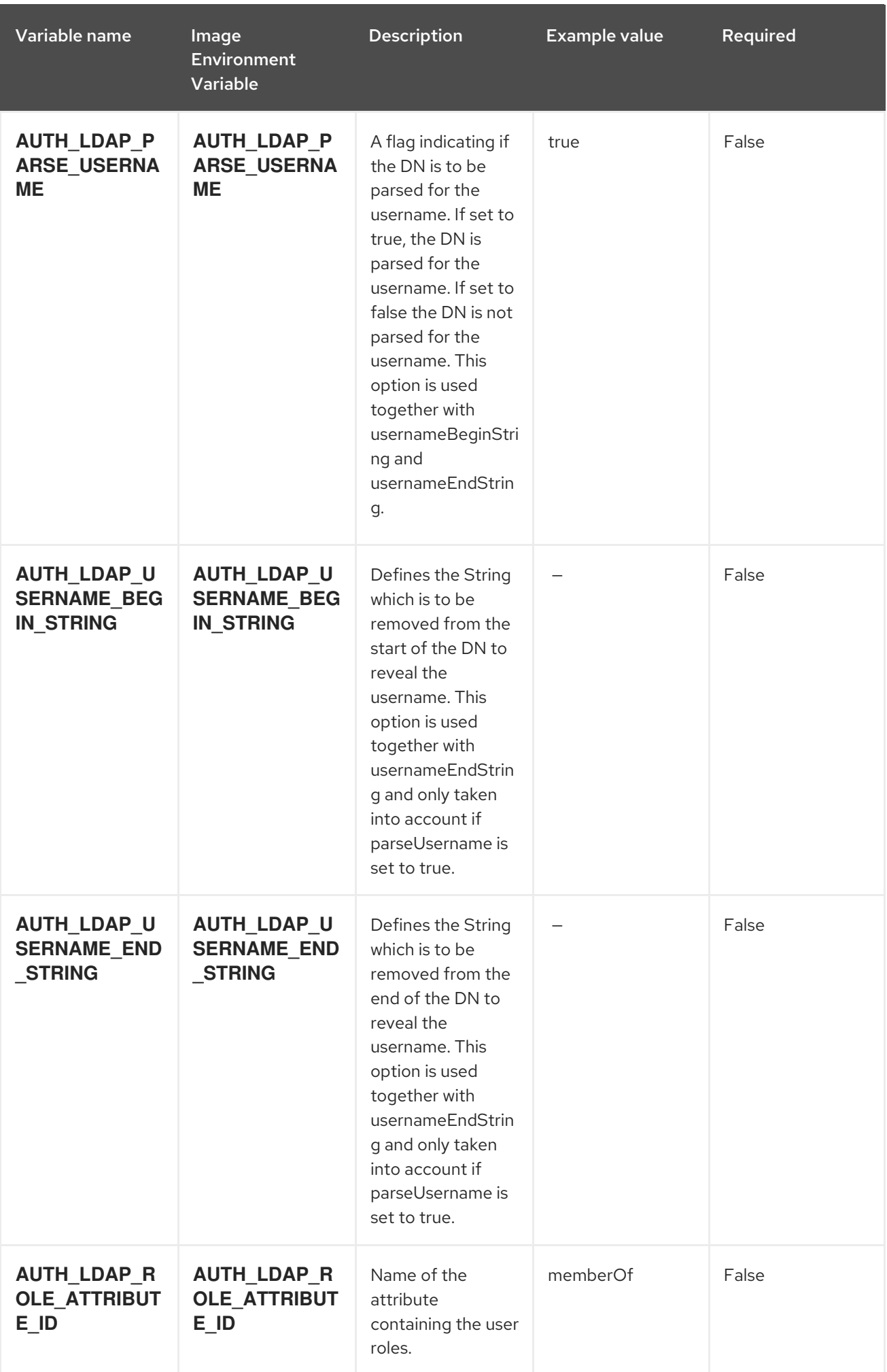

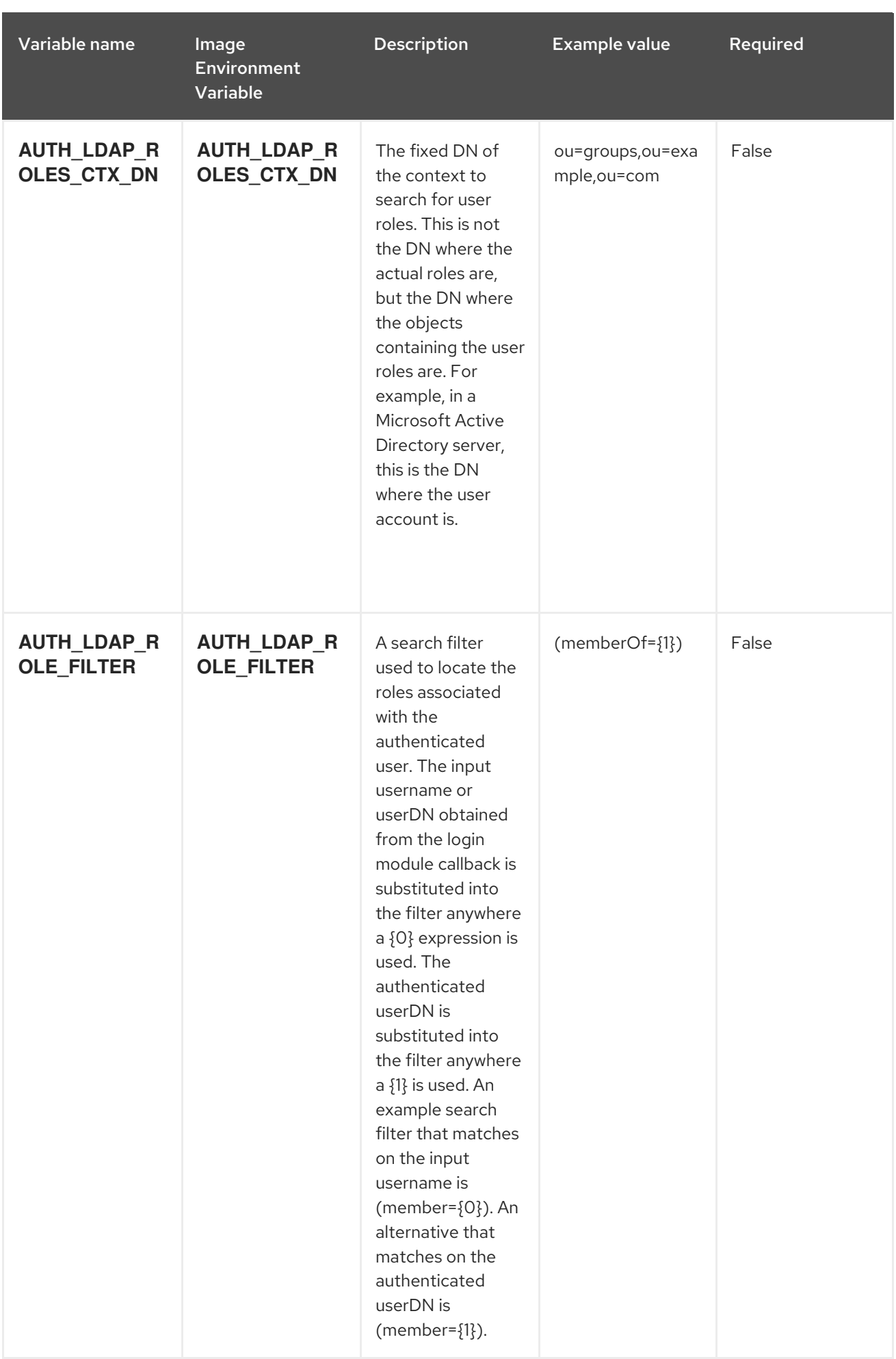

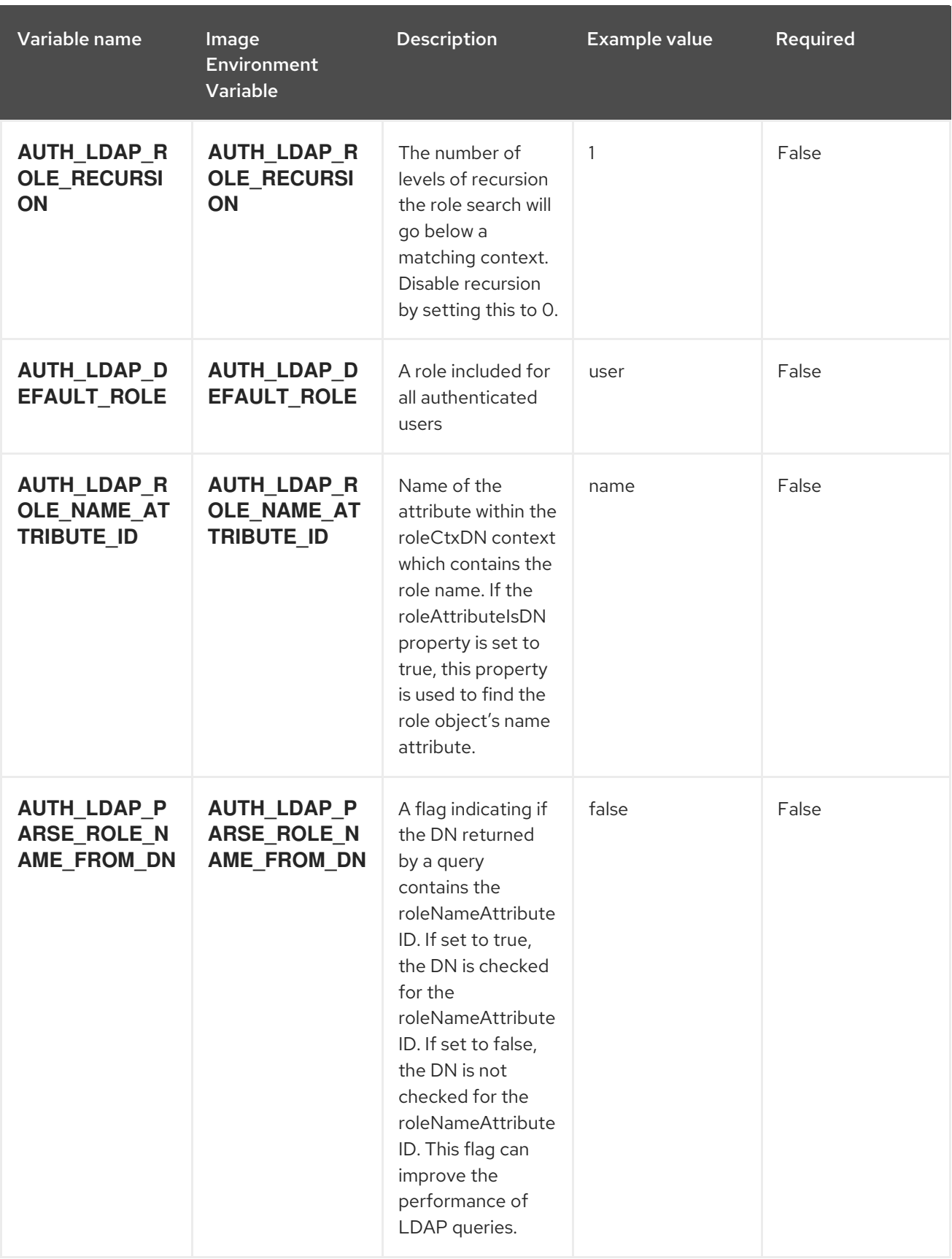

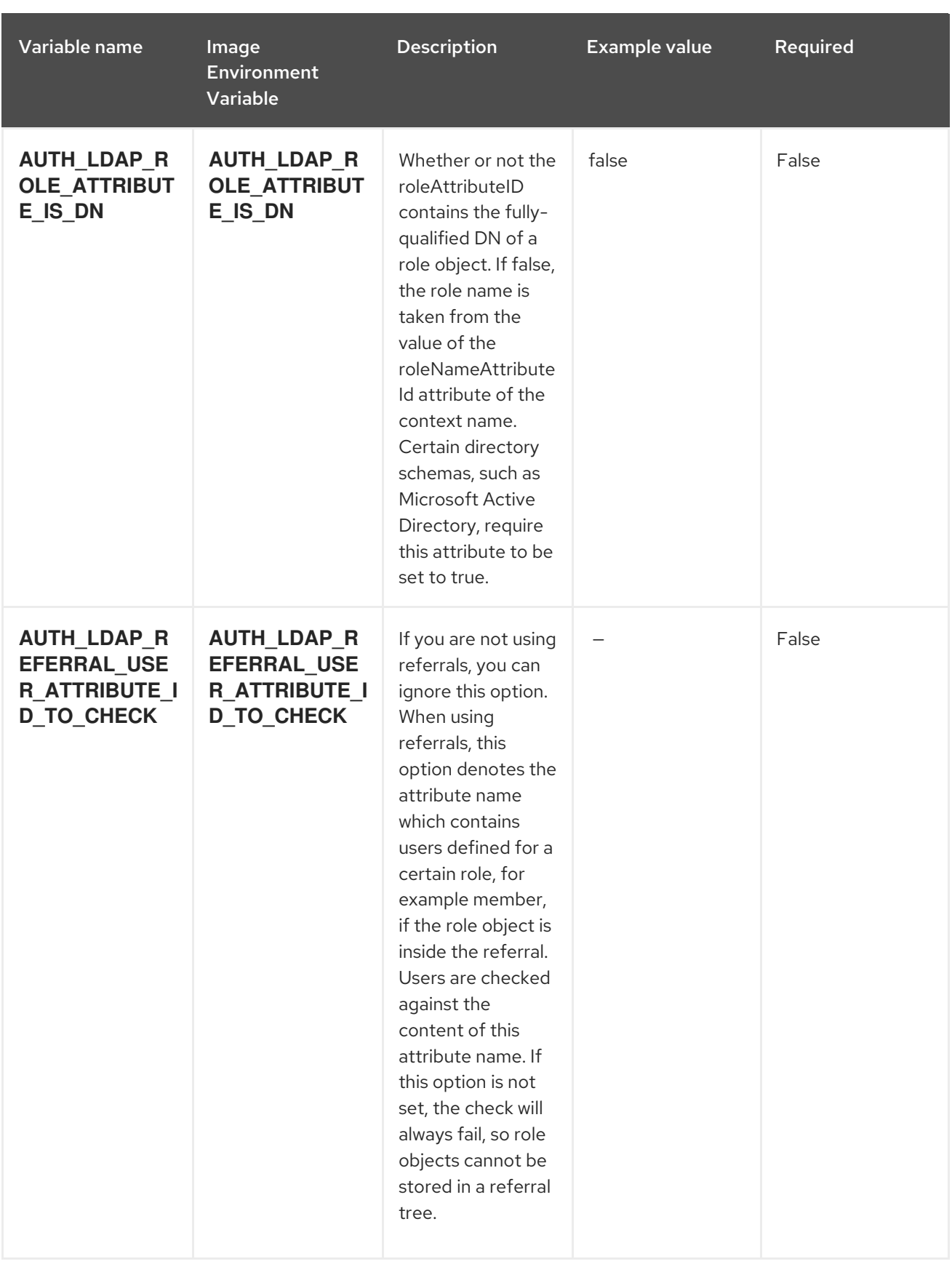

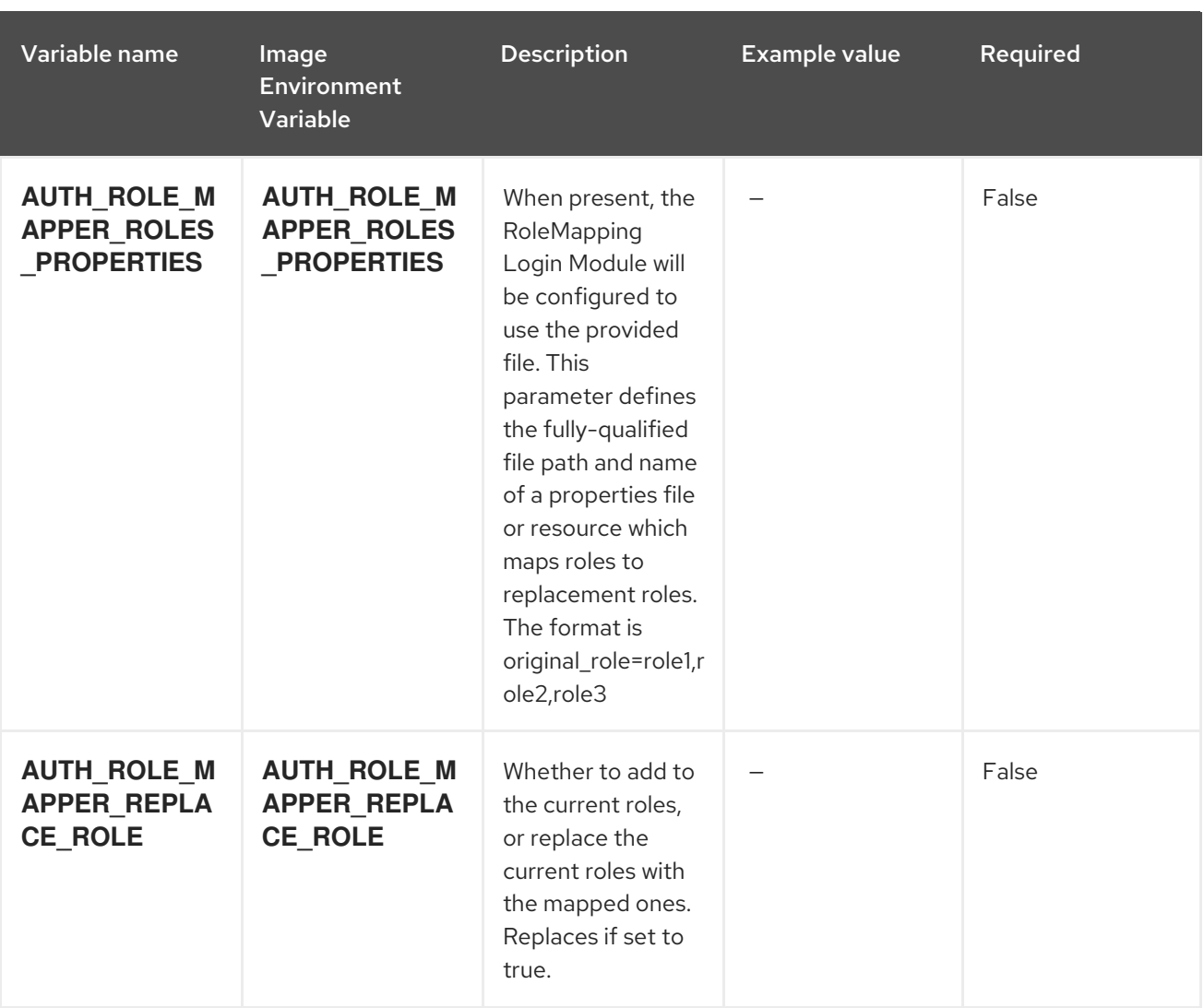

# 5.2.2. Objects

The CLI supports various object types. A list of these object types as well as their abbreviations can be found in the Openshift [documentation.](https://access.redhat.com/documentation/en-us/openshift_container_platform/3.11/html/cli_reference/cli-reference-basic-cli-operations#object-types)

# 5.2.2.1. Services

A service is an abstraction which defines a logical set of pods and a policy by which to access them. Refer to the [container-engine](https://cloud.google.com/container-engine/docs/services/) documentation for more information.

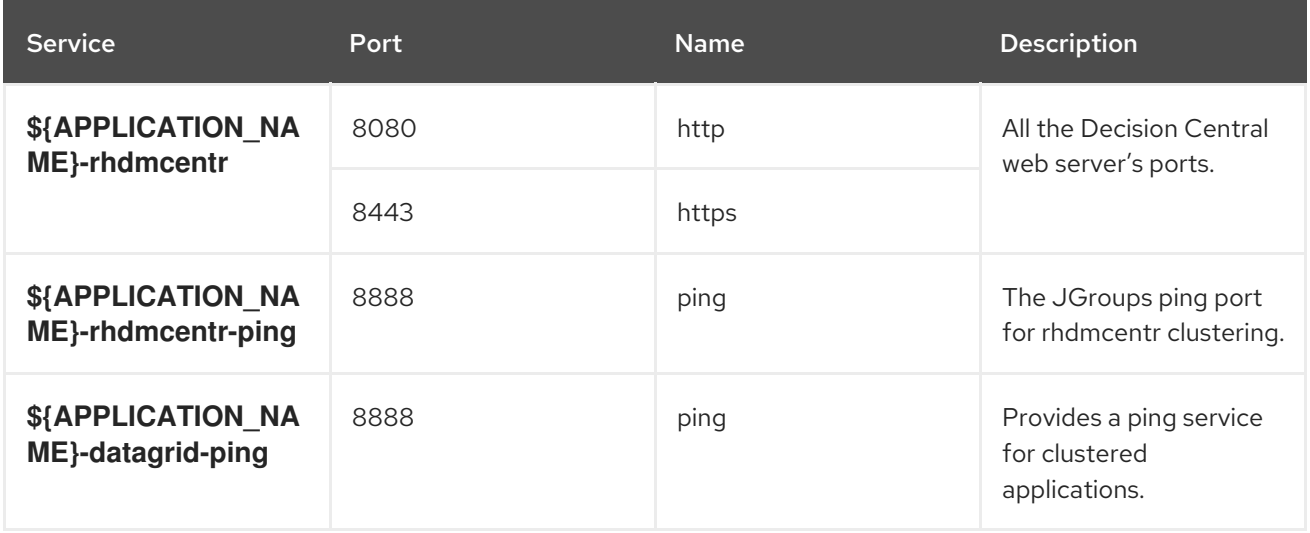

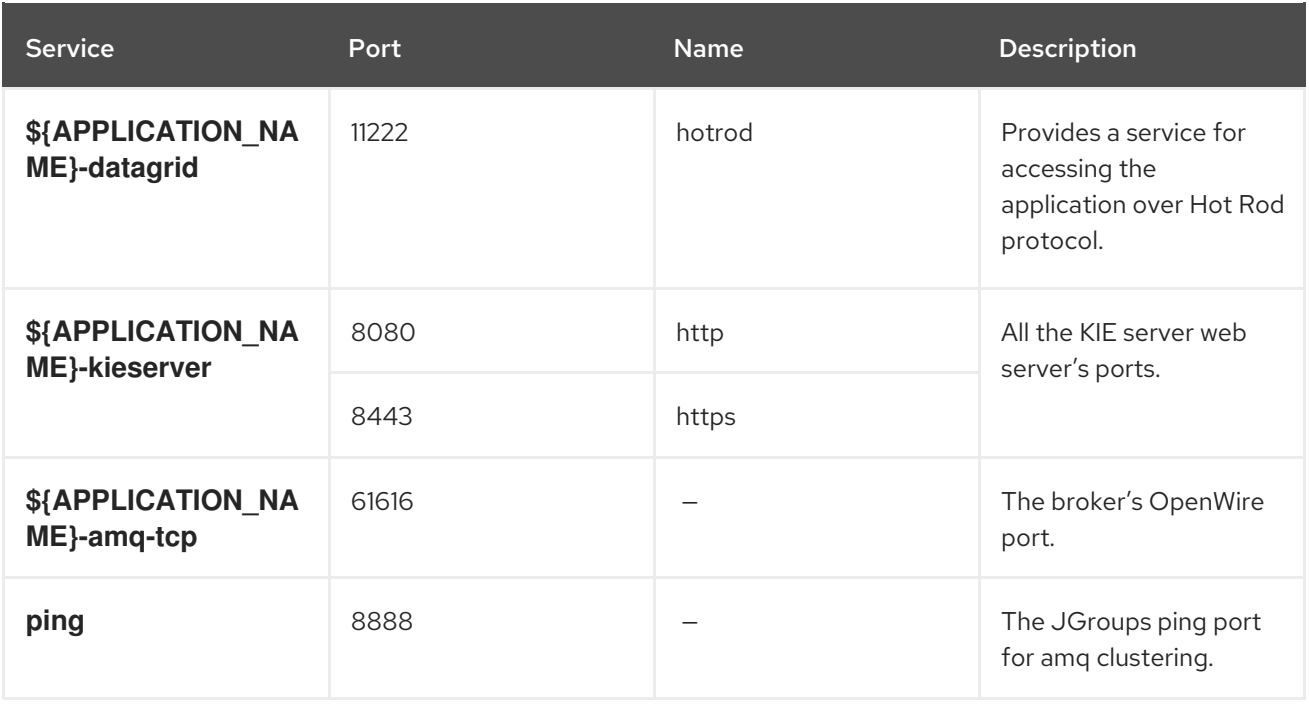

# 5.2.2.2. Routes

A route is a way to expose a service by giving it an externally-reachable hostname such as **www.example.com**. A defined route and the endpoints identified by its service can be consumed by a router to provide named connectivity from external clients to your applications. Each route consists of a route name, service selector, and (optionally) security configuration. Refer to the Openshift [documentation](https://access.redhat.com/documentation/en-us/openshift_enterprise/3.2/html/architecture/core-concepts#architecture-core-concepts-routes) for more information.

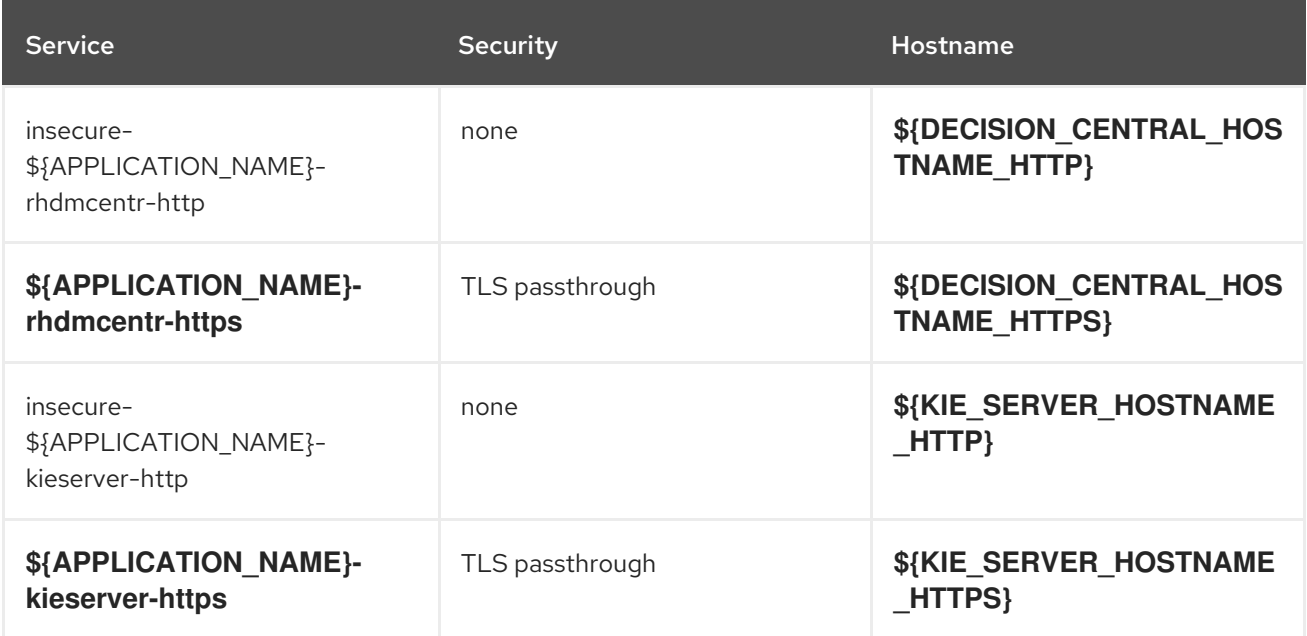

# 5.2.2.3. Deployment Configurations

A deployment in OpenShift is a replication controller based on a user defined template called a deployment configuration. Deployments are created manually or in response to triggered events. Refer to the Openshift [documentation](https://access.redhat.com/documentation/en-us/openshift_container_platform/3.11/html/developer_guide/deployments#dev-guide-how-deployments-work) for more information.

# 5.2.2.3.1. Triggers

A trigger drives the creation of new deployments in response to events, both inside and outside OpenShift. Refer to the Openshift [documentation](https://access.redhat.com/documentation/en-us/openshift_container_platform/3.11/html/developer_guide/deployments#triggers) for more information.

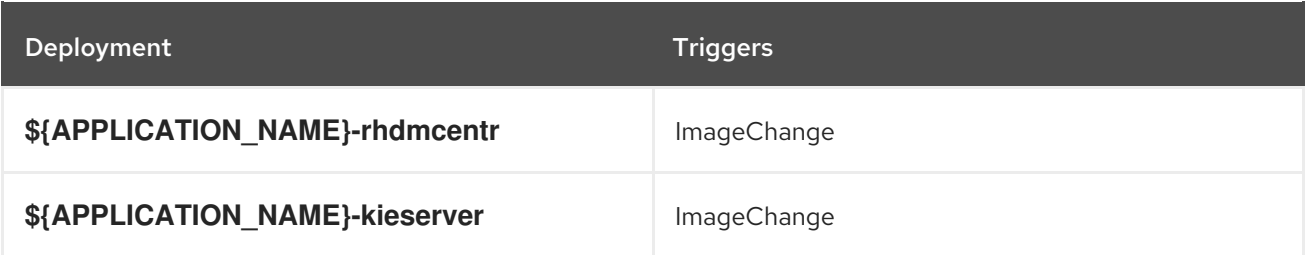

# 5.2.2.3.2. Replicas

A replication controller ensures that a specified number of pod "replicas" are running at any one time. If there are too many, the replication controller kills some pods. If there are too few, it starts more. Refer to the [container-engine](https://cloud.google.com/container-engine/docs/replicationcontrollers/) documentation for more information.

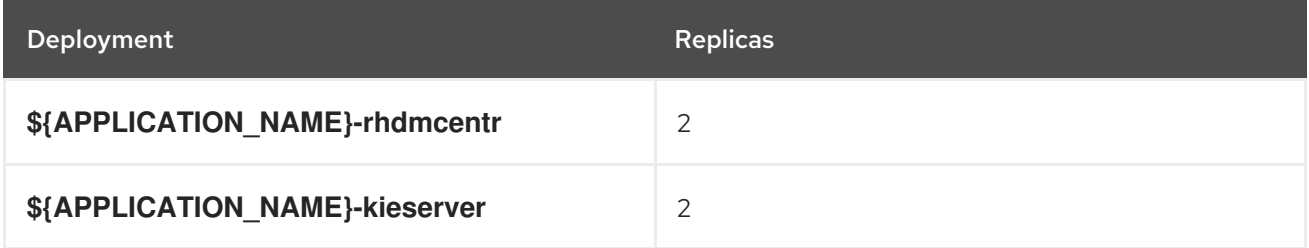

#### 5.2.2.3.3. Pod Template

#### 5.2.2.3.3.1. Service Accounts

Service accounts are API objects that exist within each project. They can be created or deleted like any other API object. Refer to the Openshift [documentation](https://access.redhat.com/documentation/en-us/openshift_container_platform/3.11/html/developer_guide/dev-guide-service-accounts#dev-managing-service-accounts) for more information.

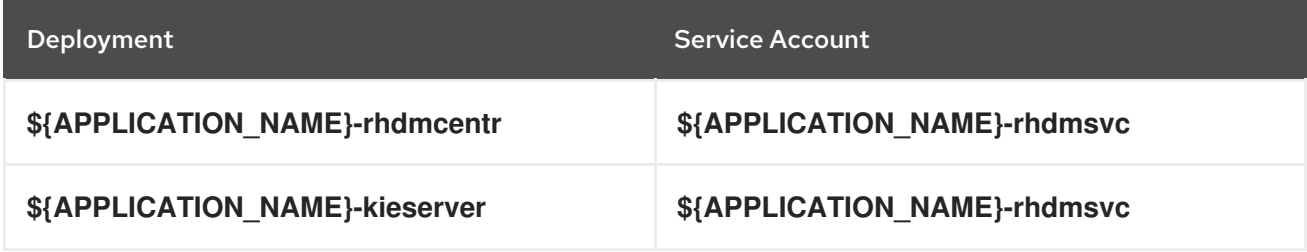

#### 5.2.2.3.3.2. Image

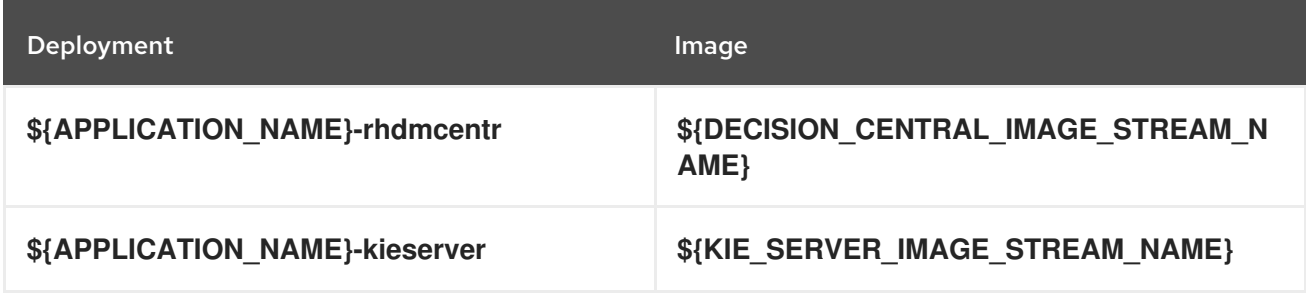

#### 5.2.2.3.3.3. Readiness Probe

\${APPLICATION\_NAME}-rhdmcentr

Http Get on http://localhost:8080/rest/ready

# \${APPLICATION\_NAME}-kieserver

Http Get on http://localhost:8080/services/rest/server/readycheck

# 5.2.2.3.3.4. Liveness Probe

# \${APPLICATION\_NAME}-rhdmcentr

Http Get on http://localhost:8080/rest/healthy

# \${APPLICATION\_NAME}-kieserver

Http Get on http://localhost:8080/services/rest/server/healthcheck

### 5.2.2.3.3.5. Exposed Ports

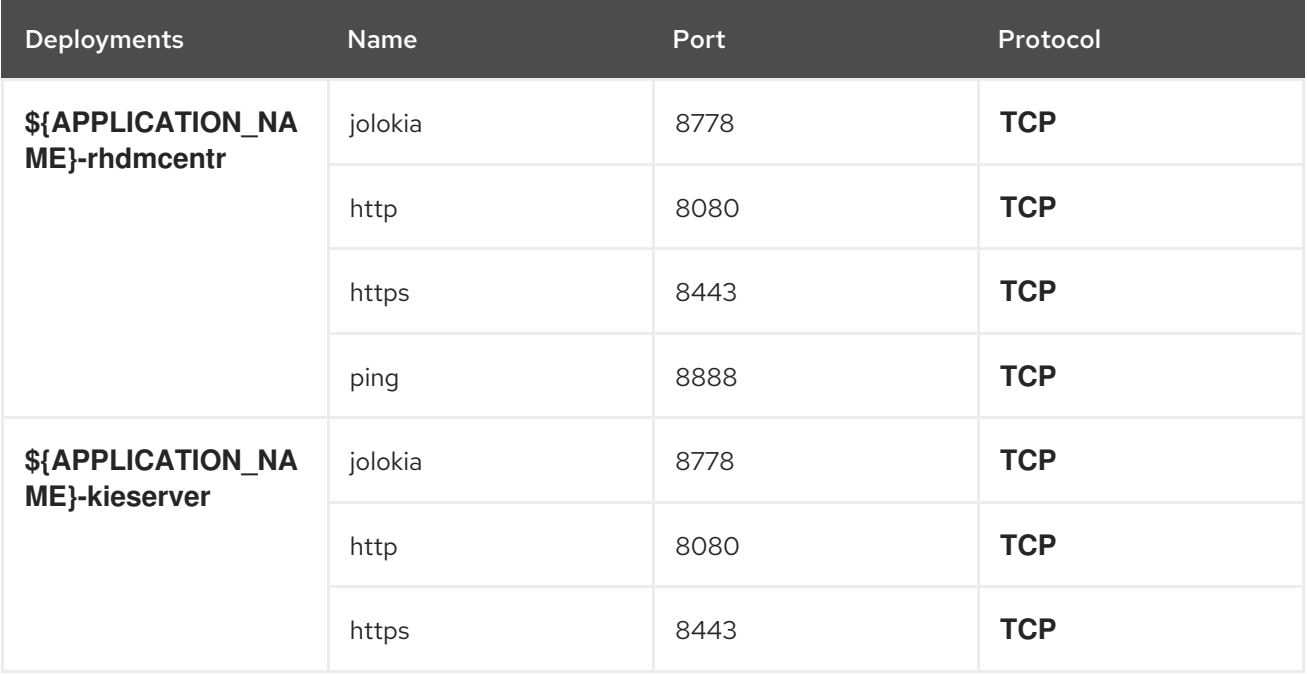

#### 5.2.2.3.3.6. Image Environment Variables

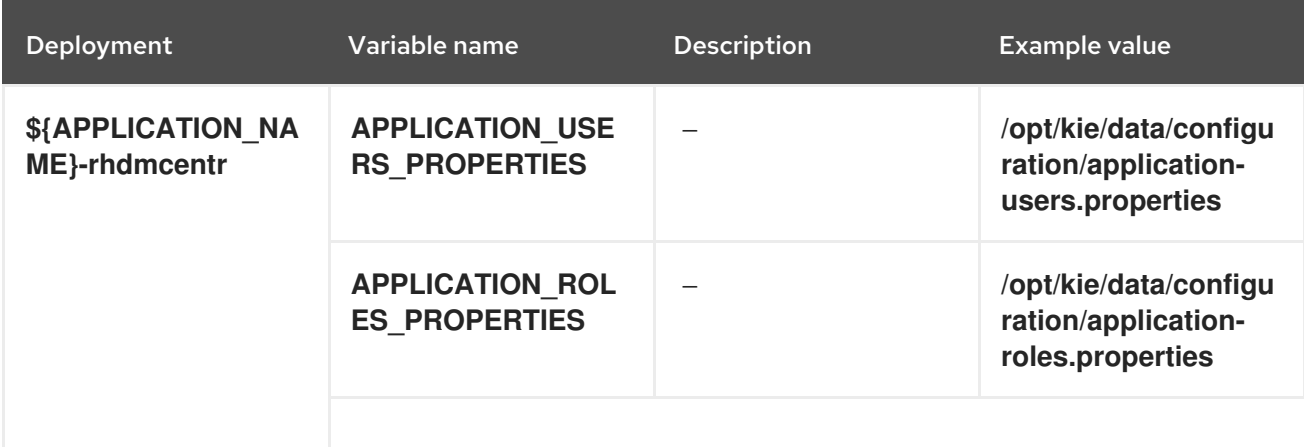

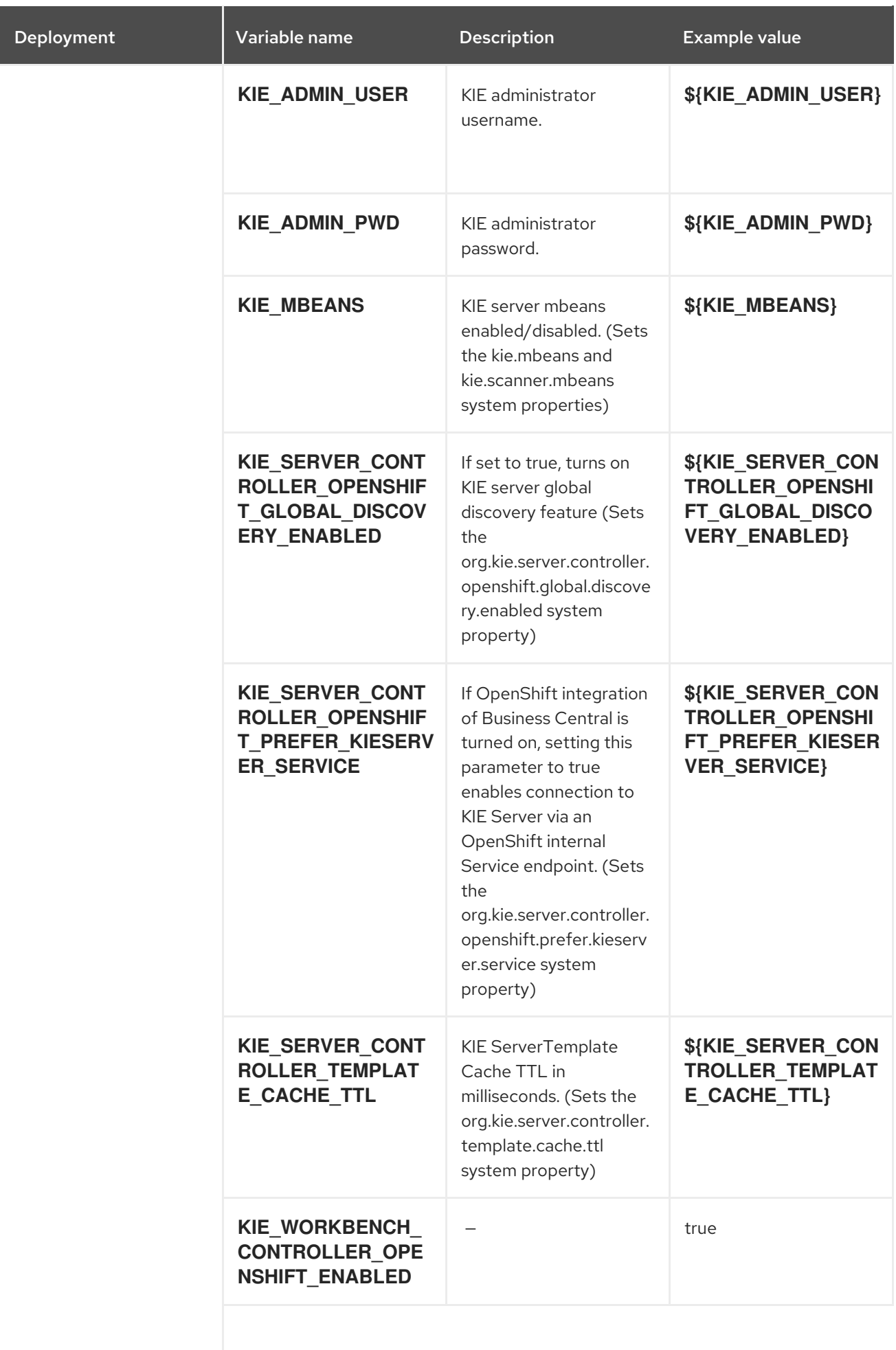

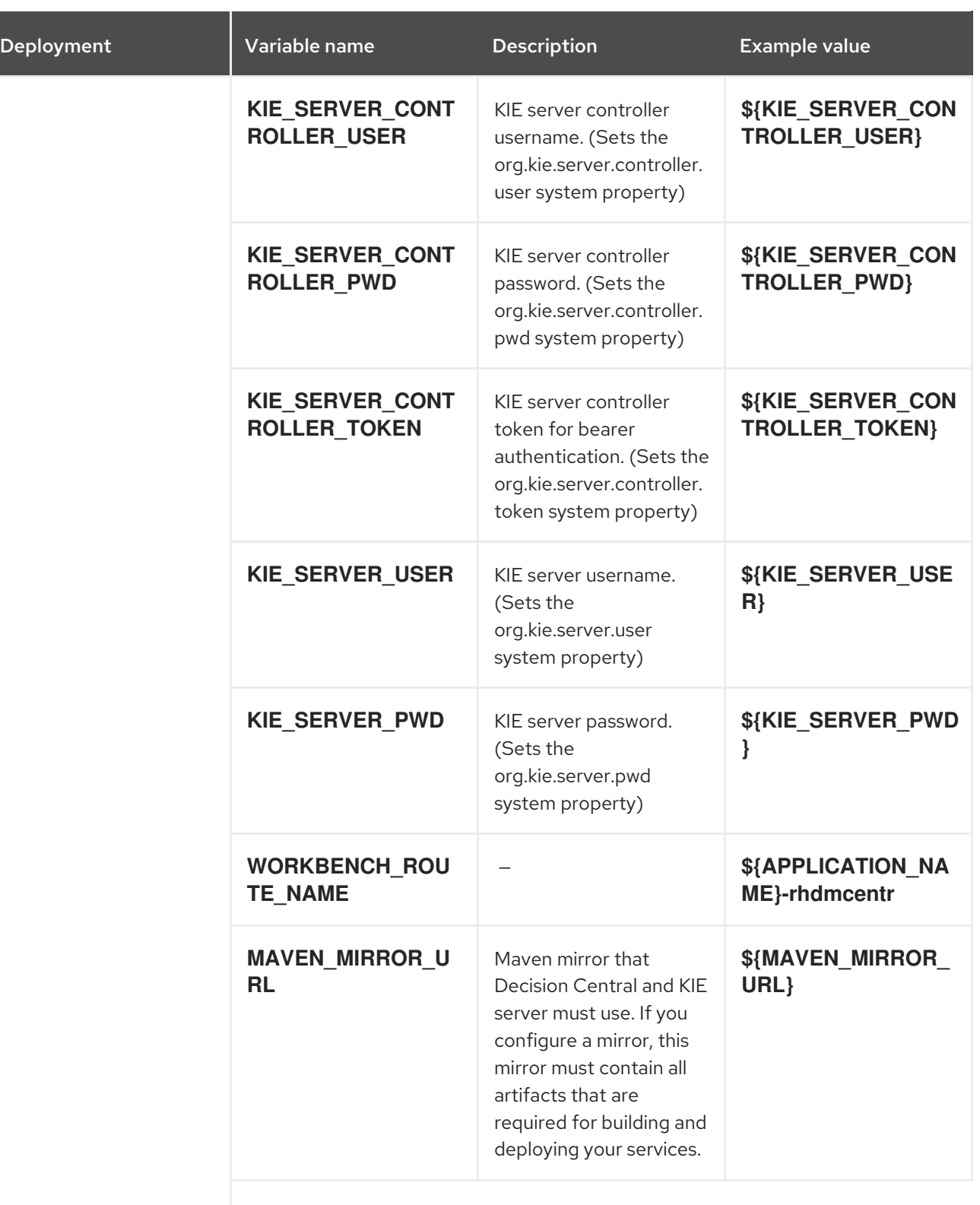

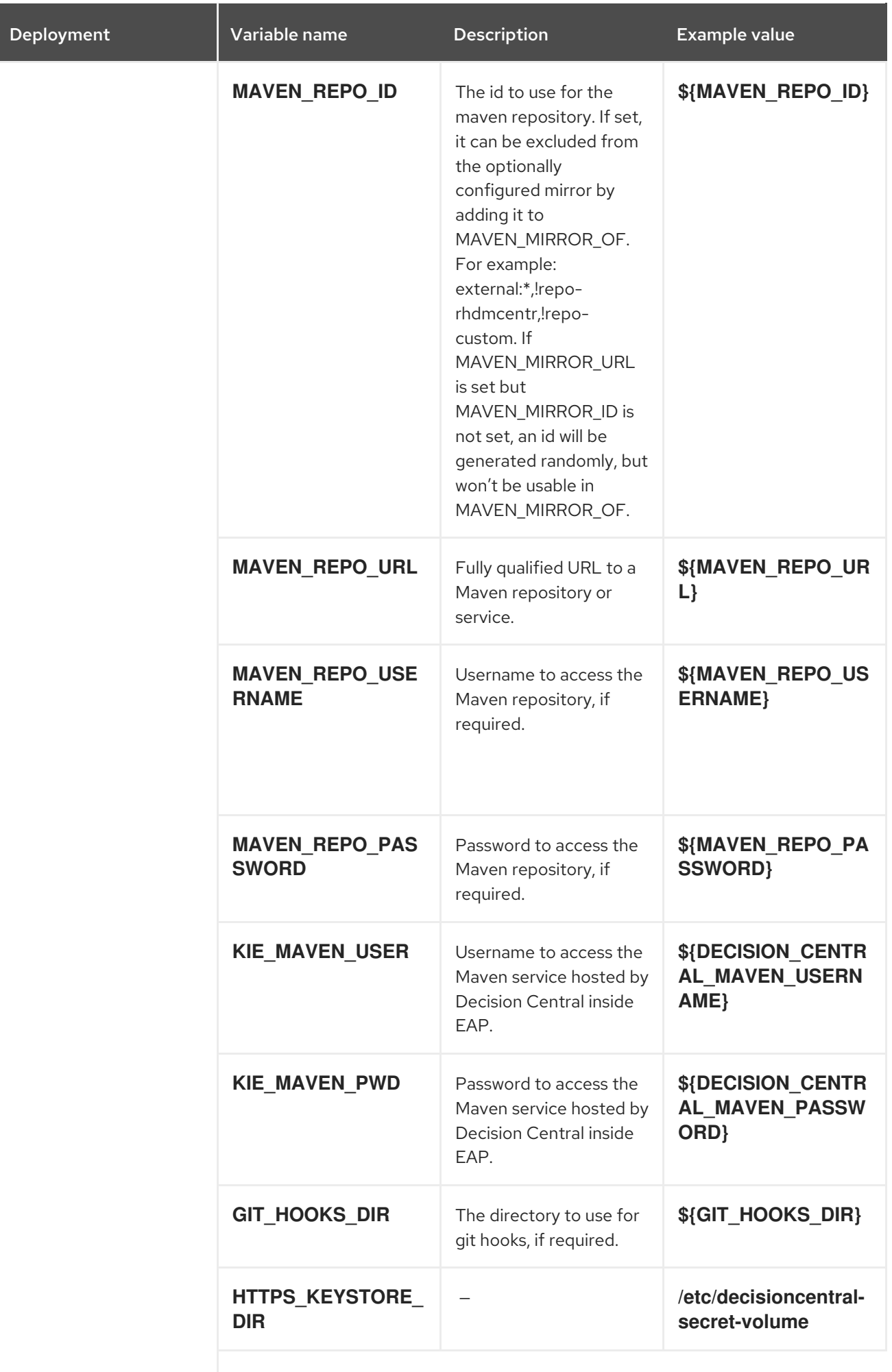

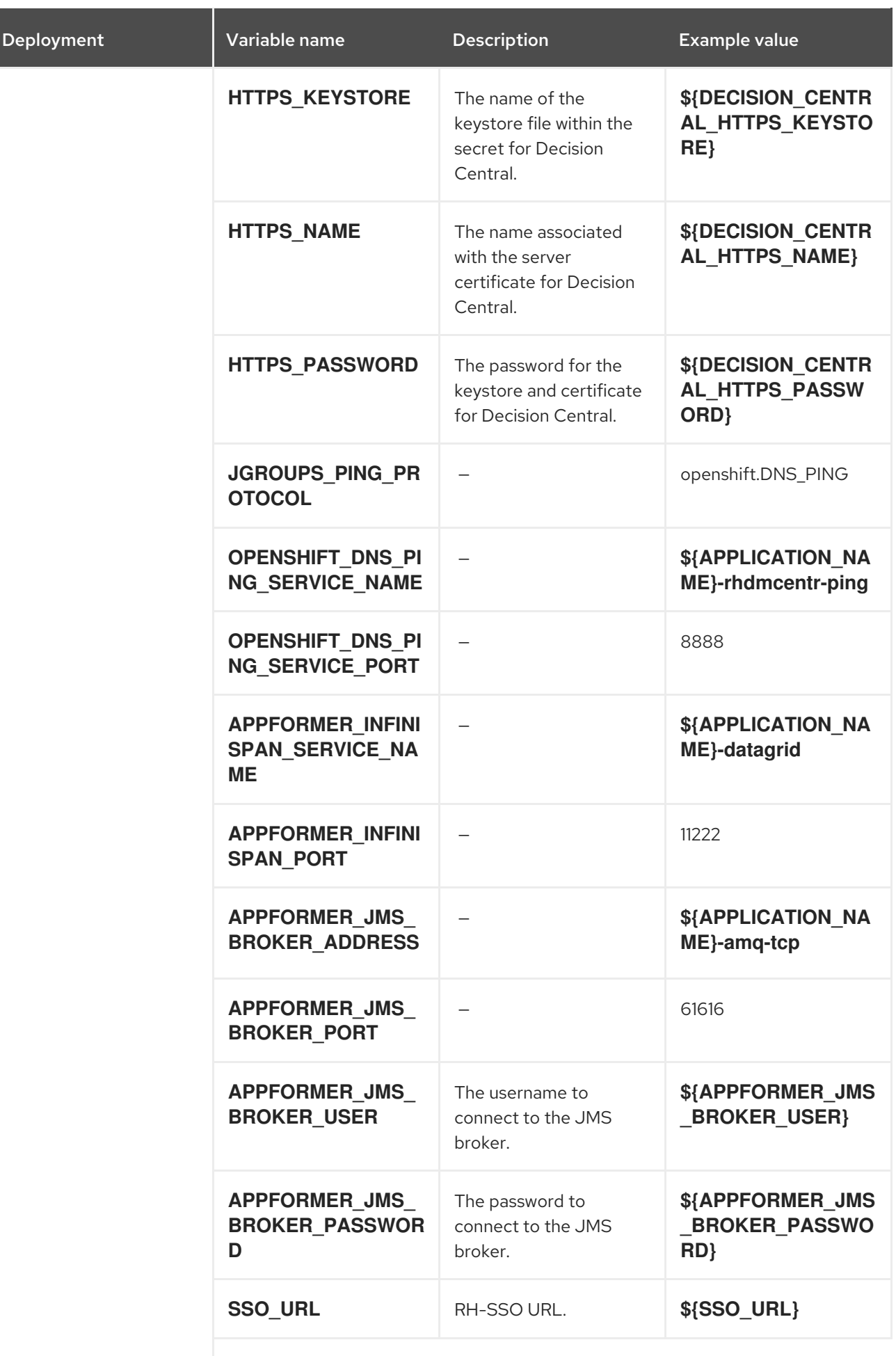

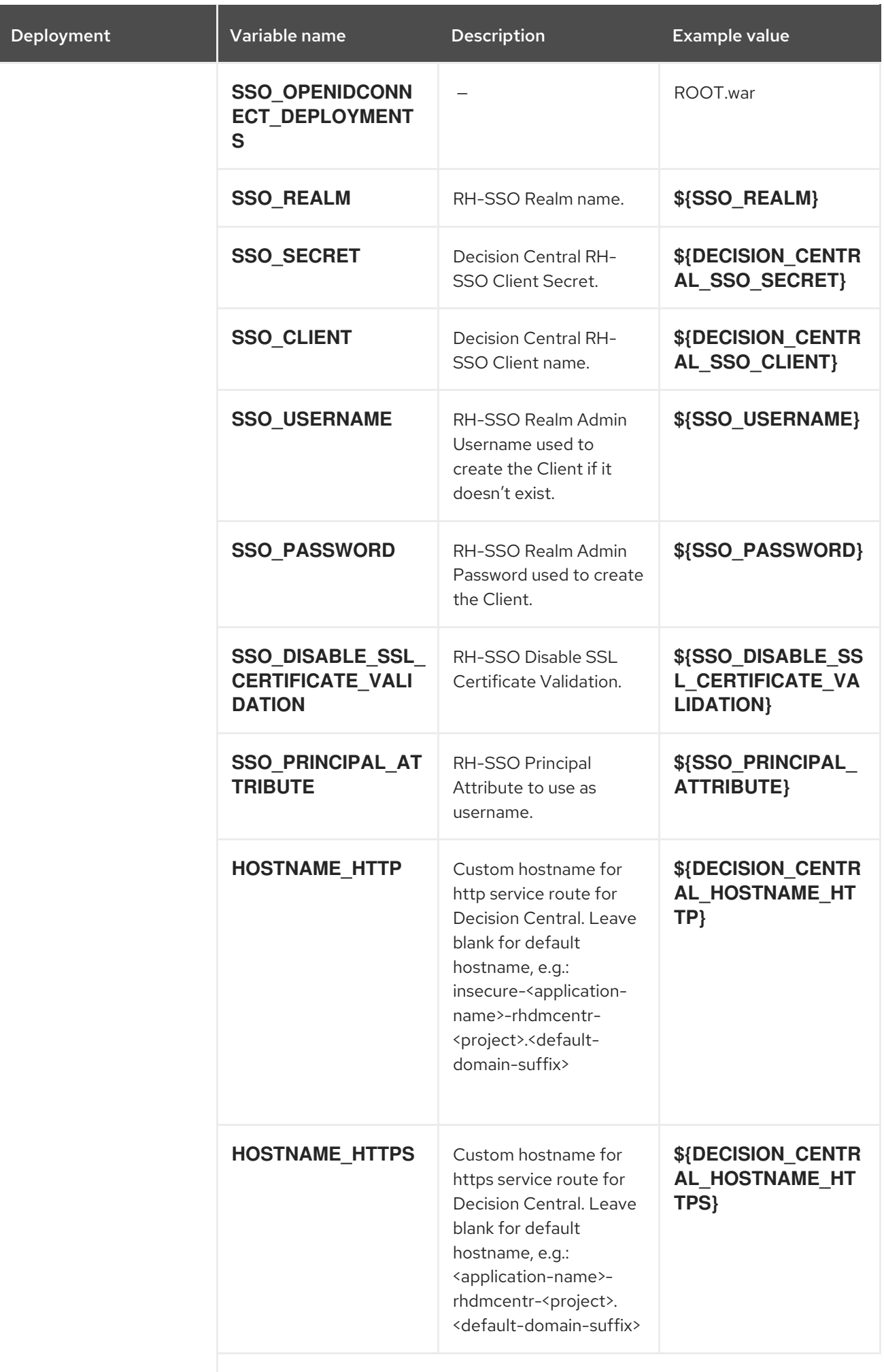

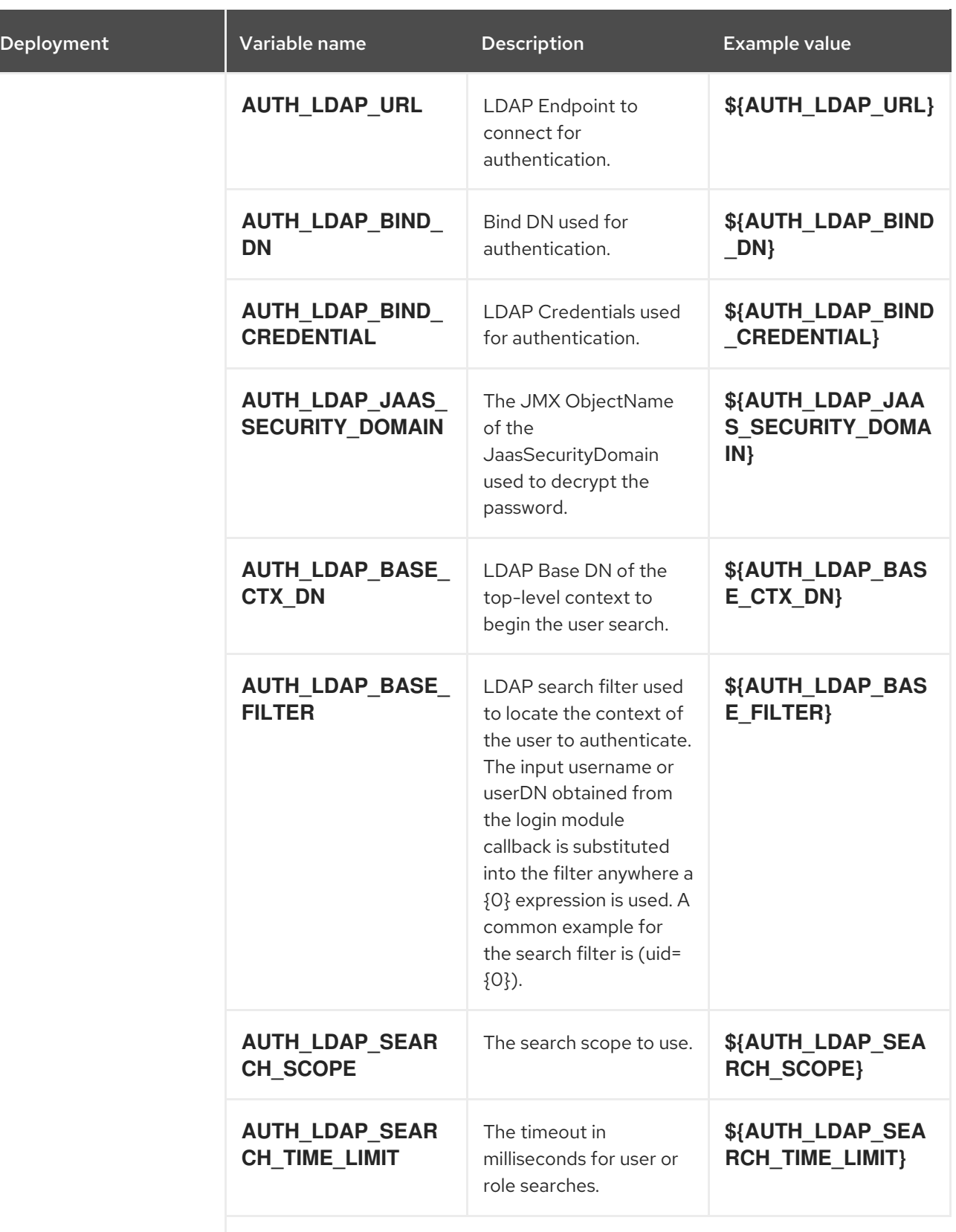

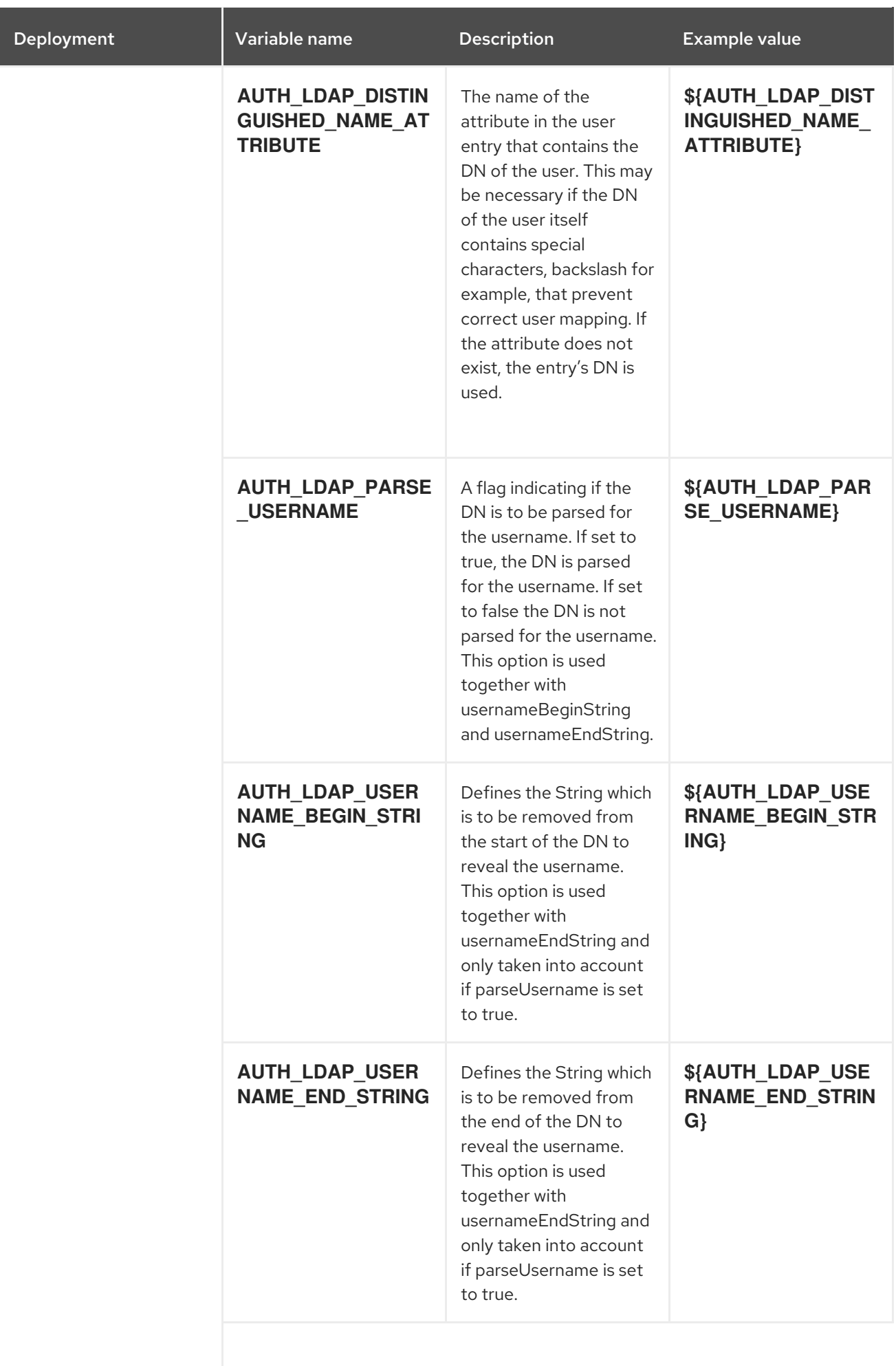

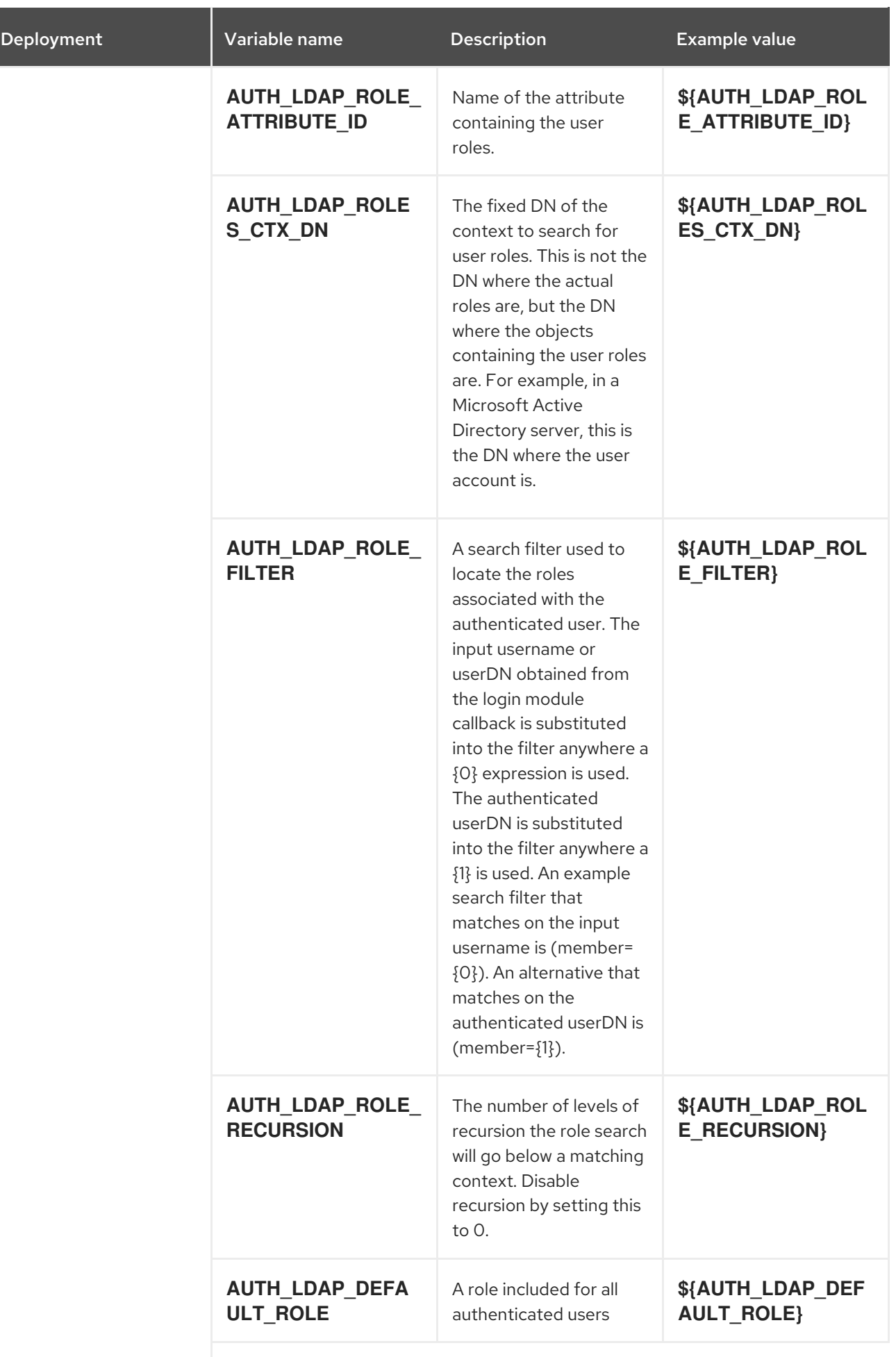

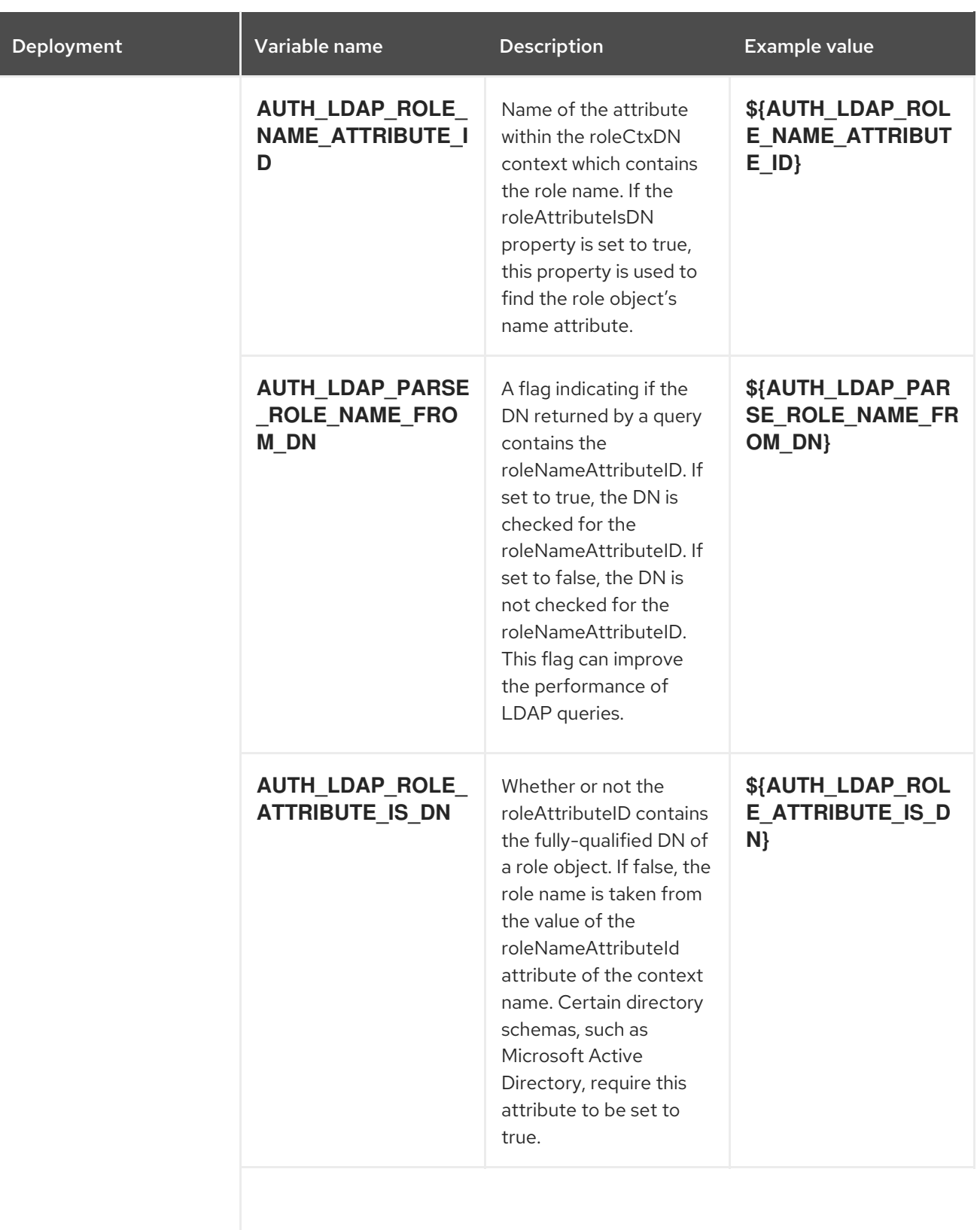

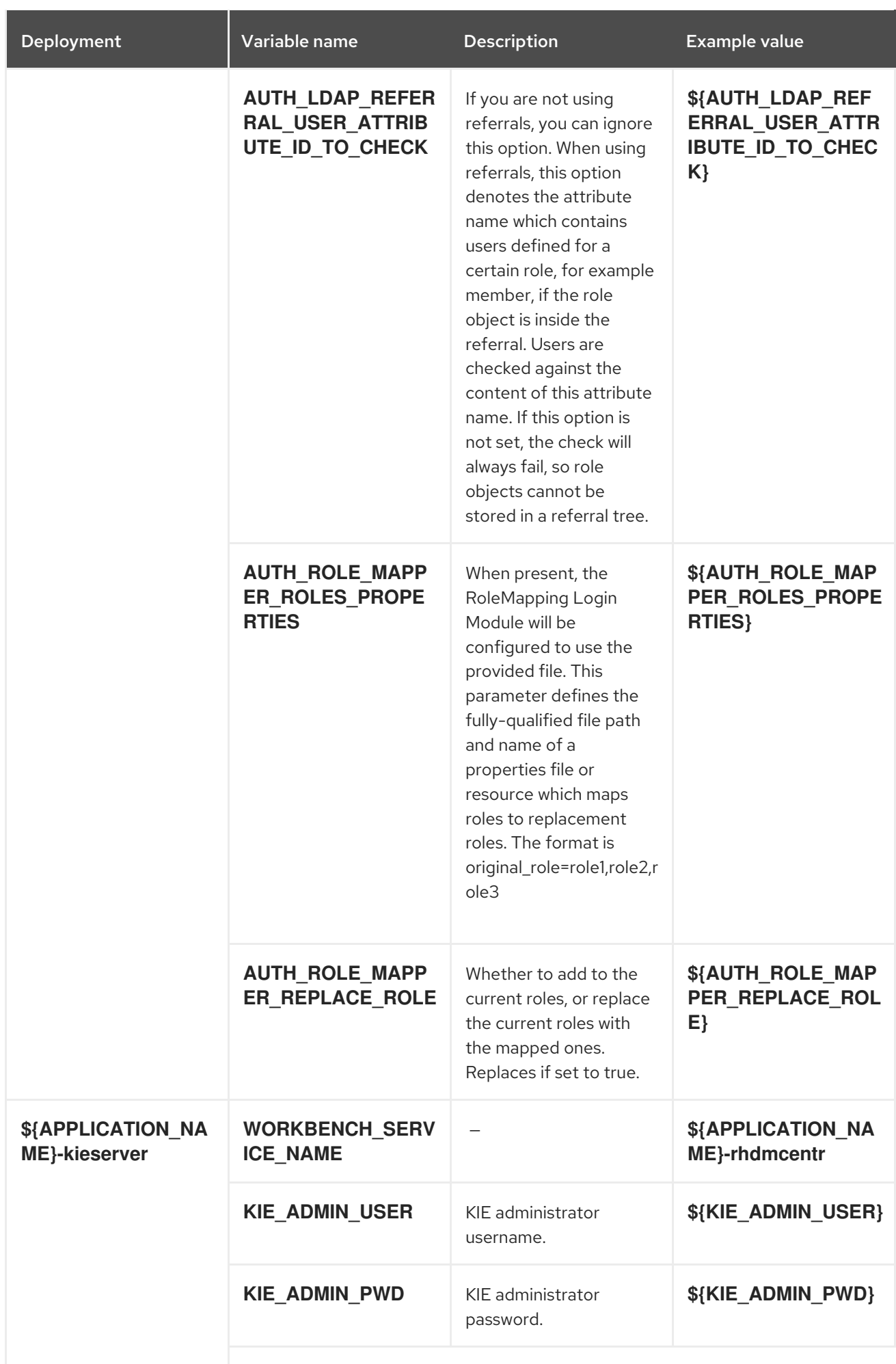

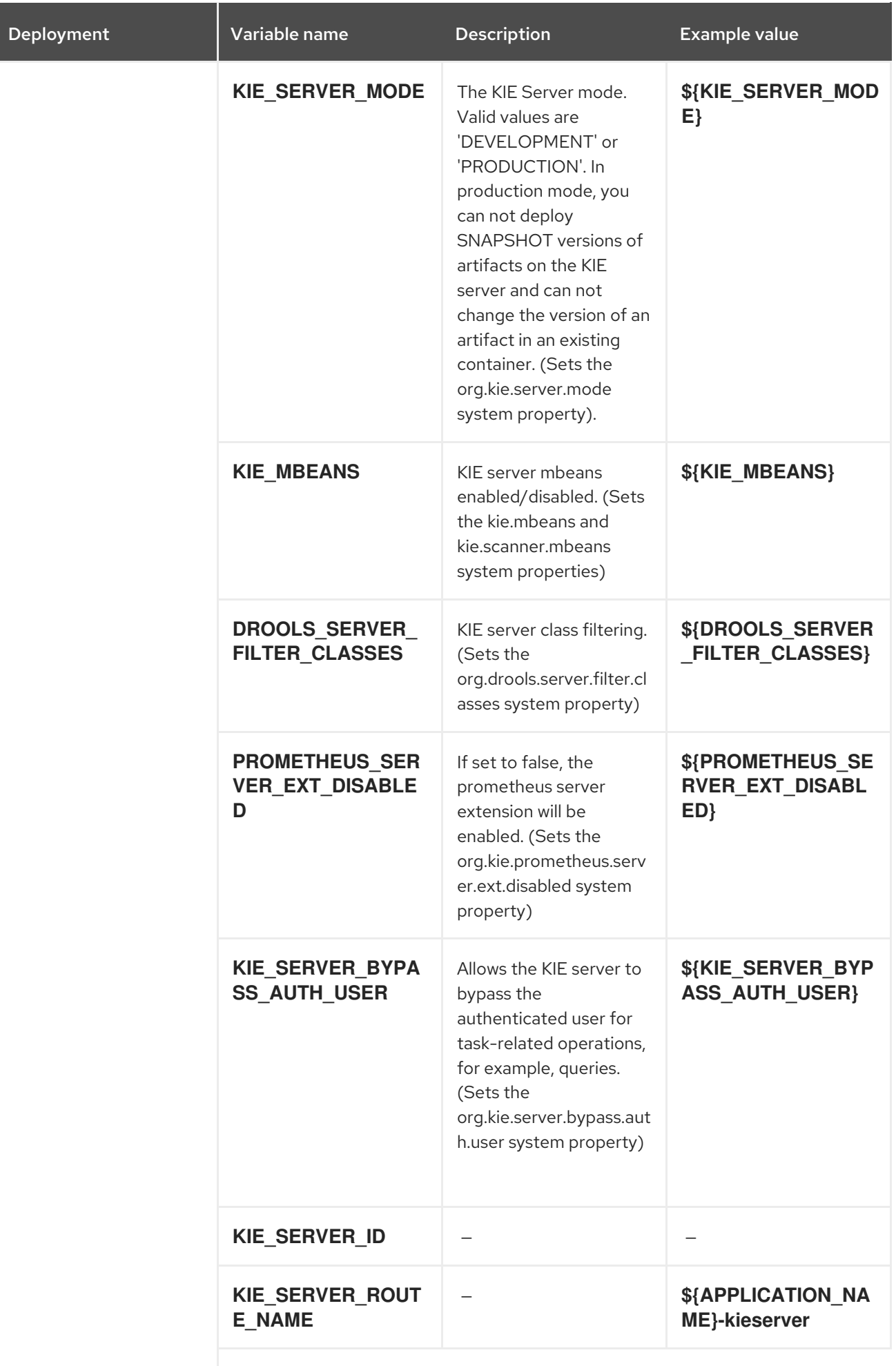

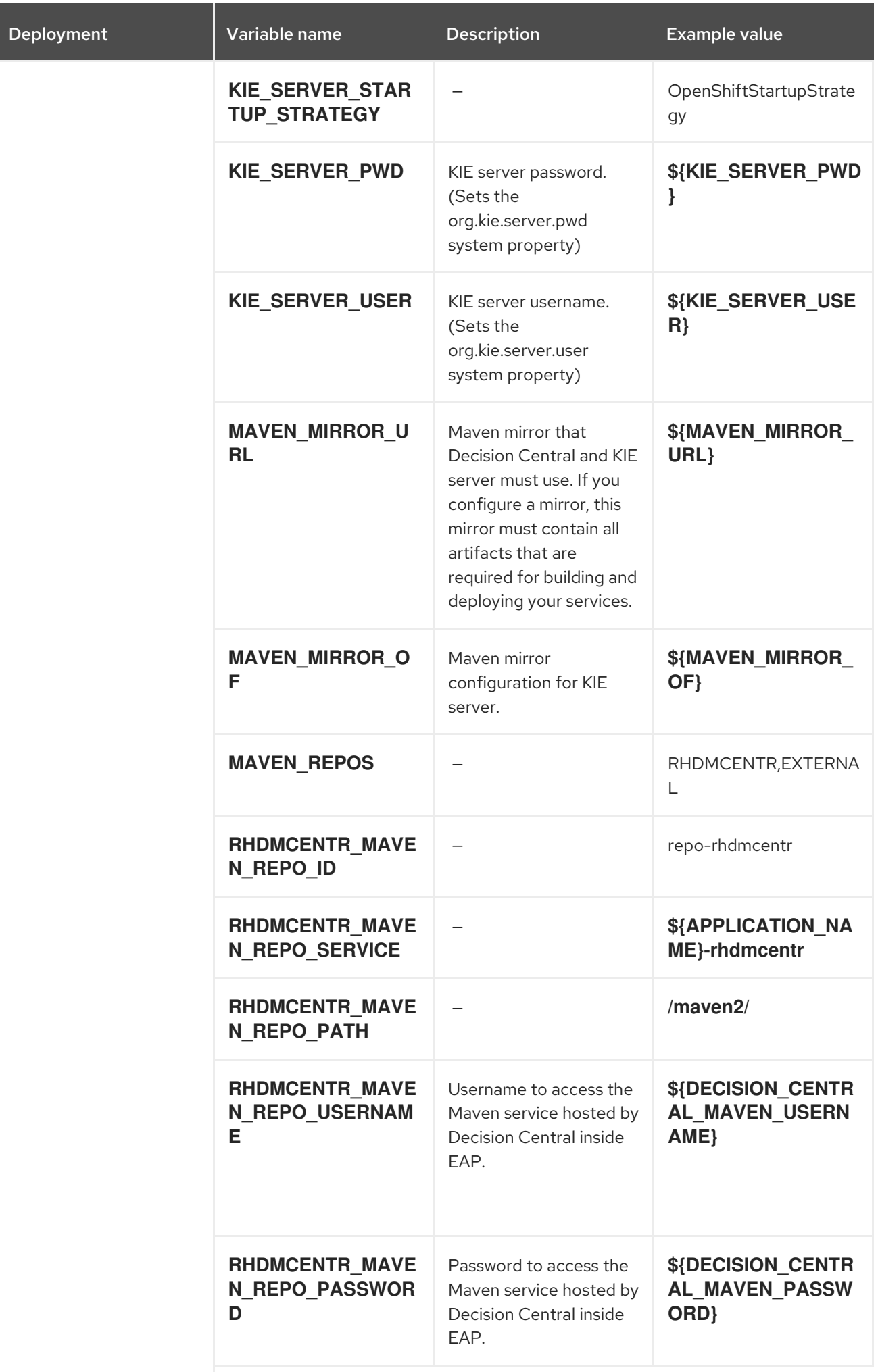

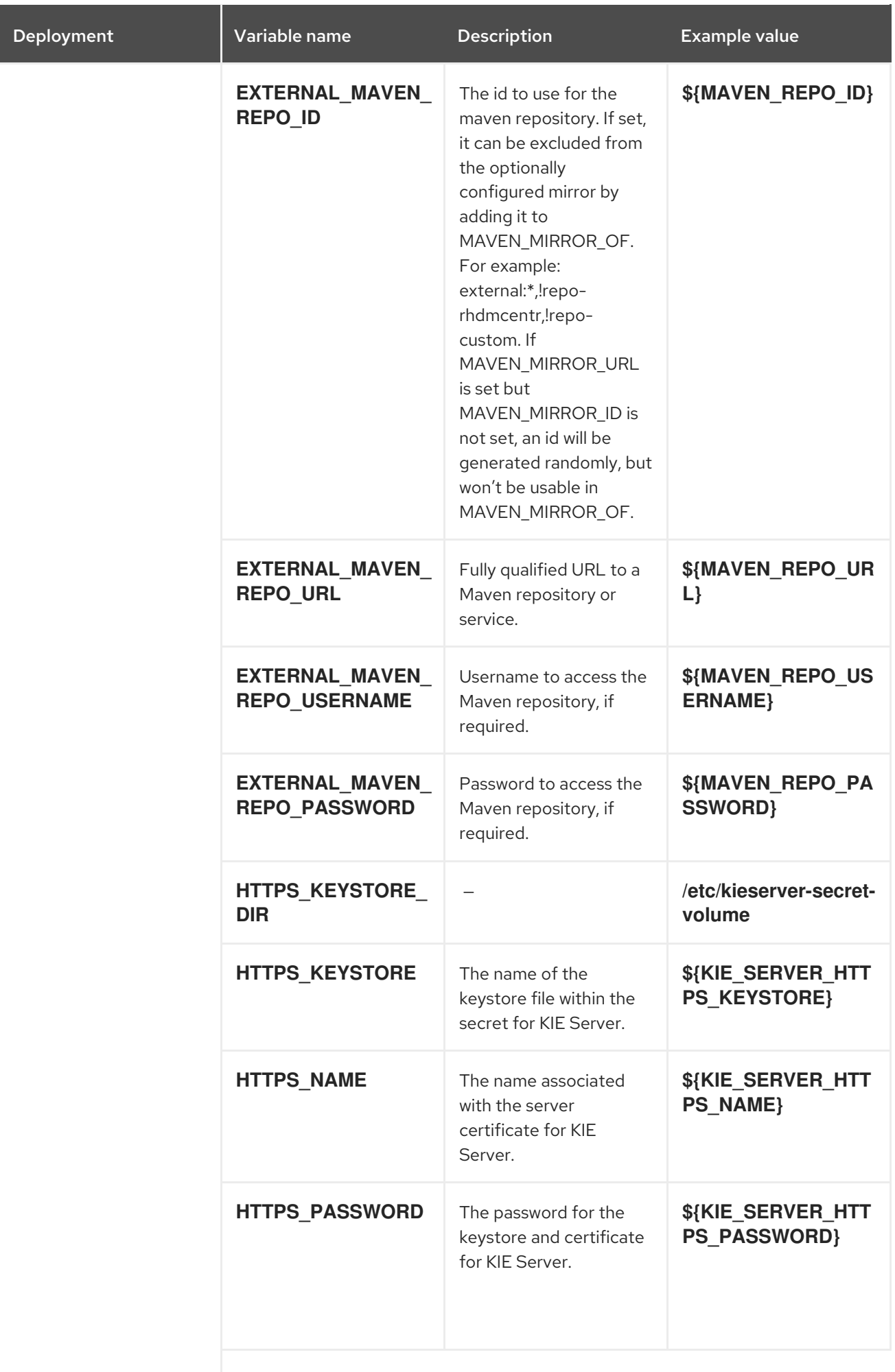

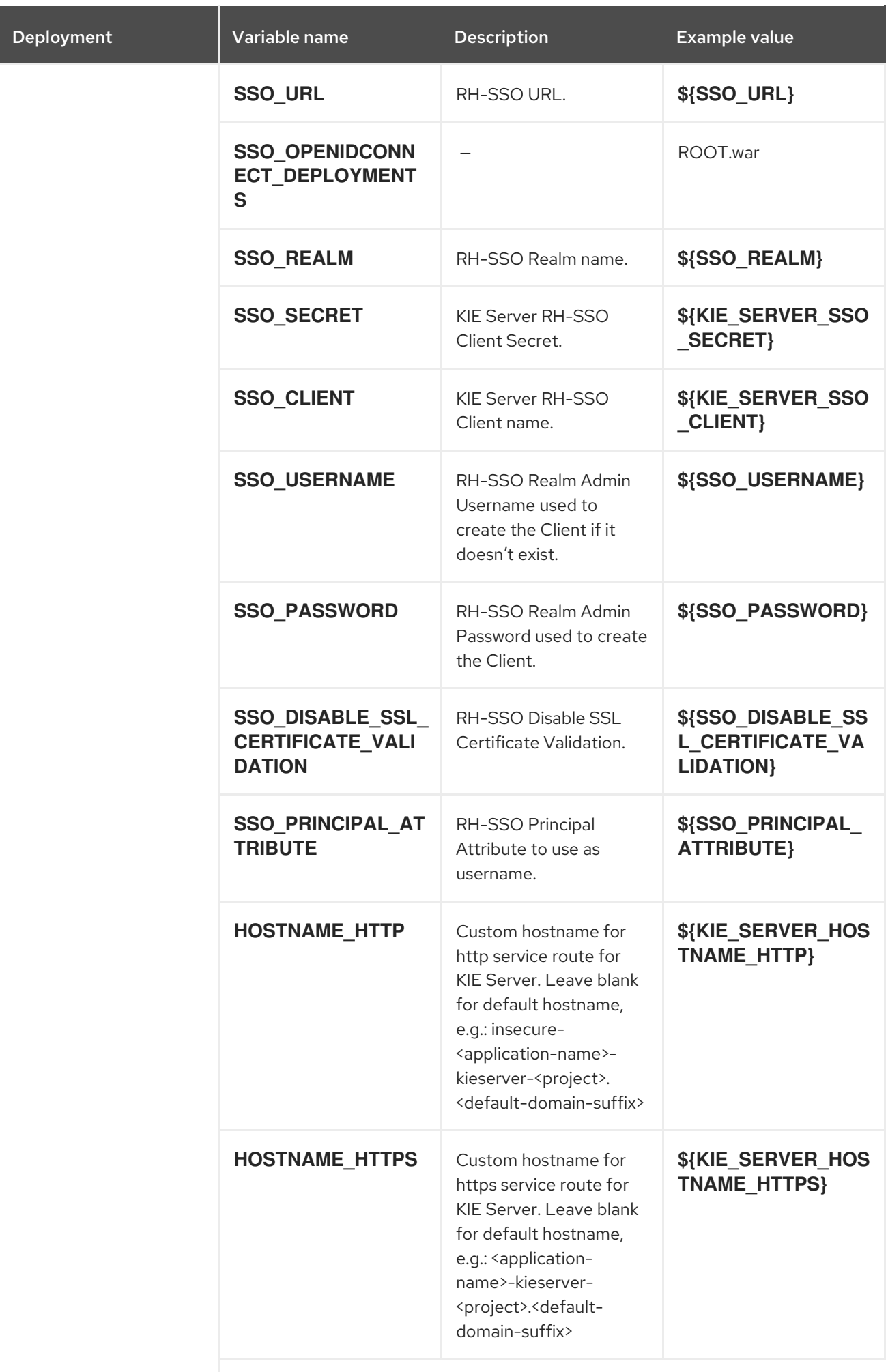
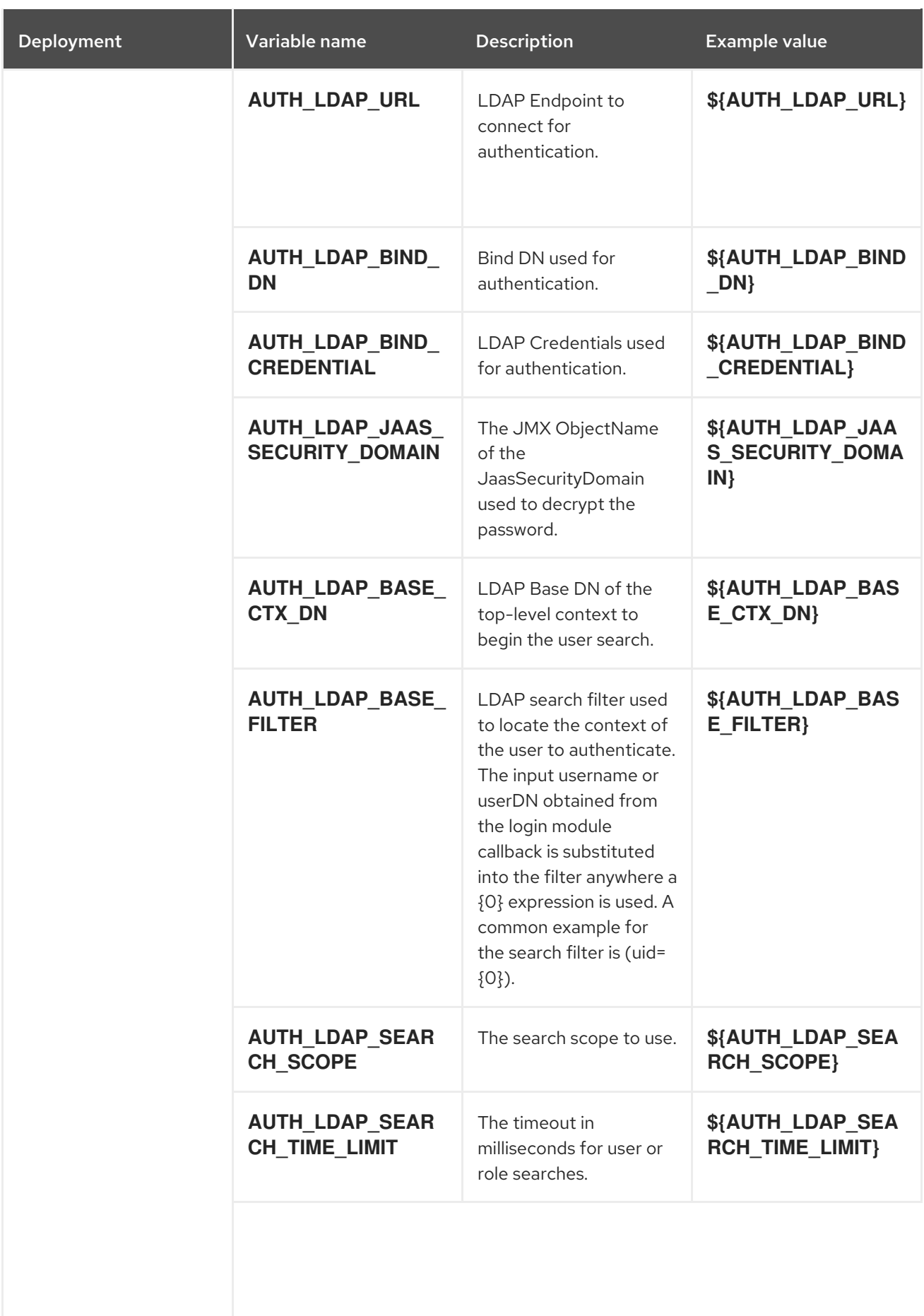

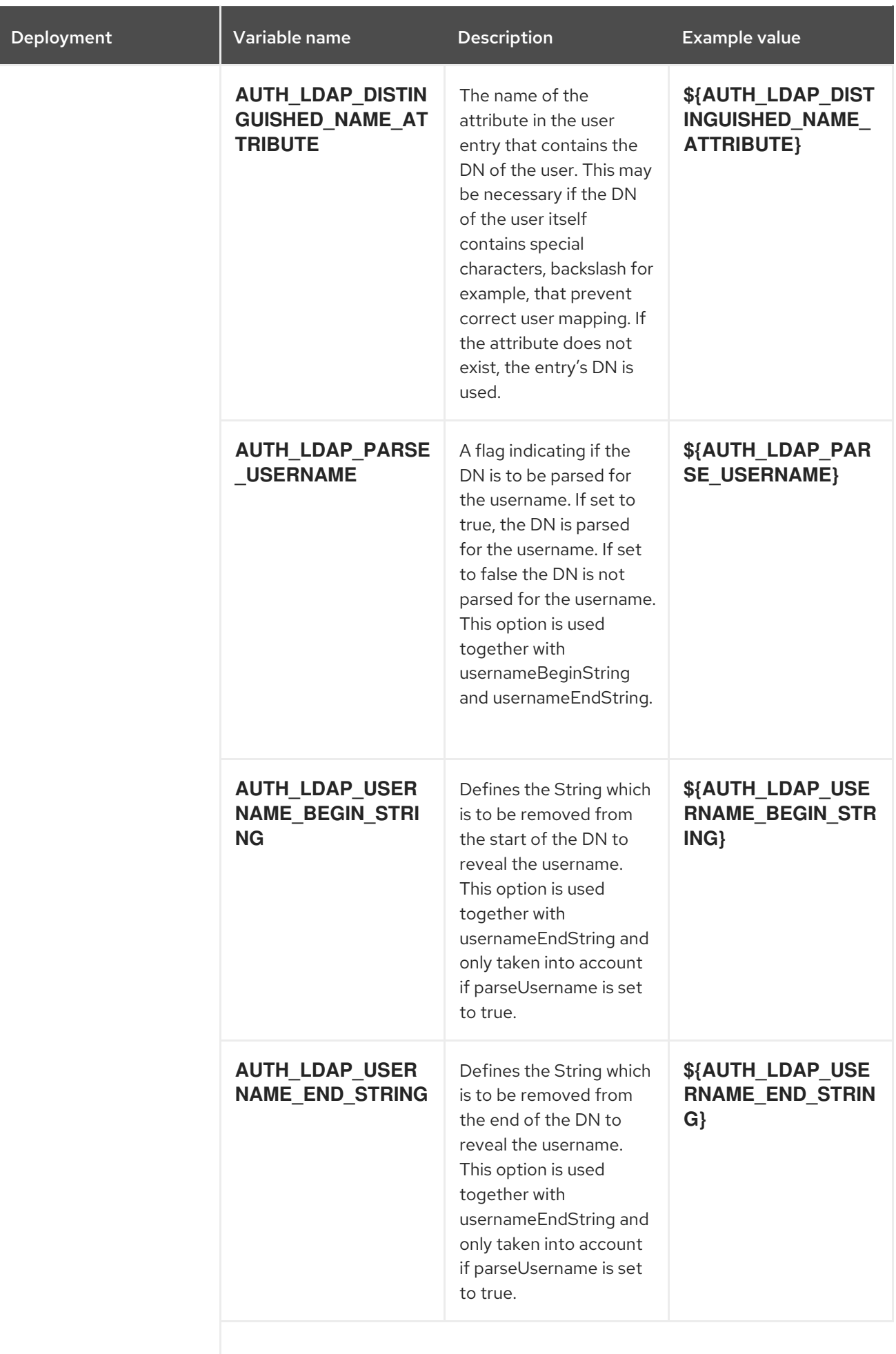

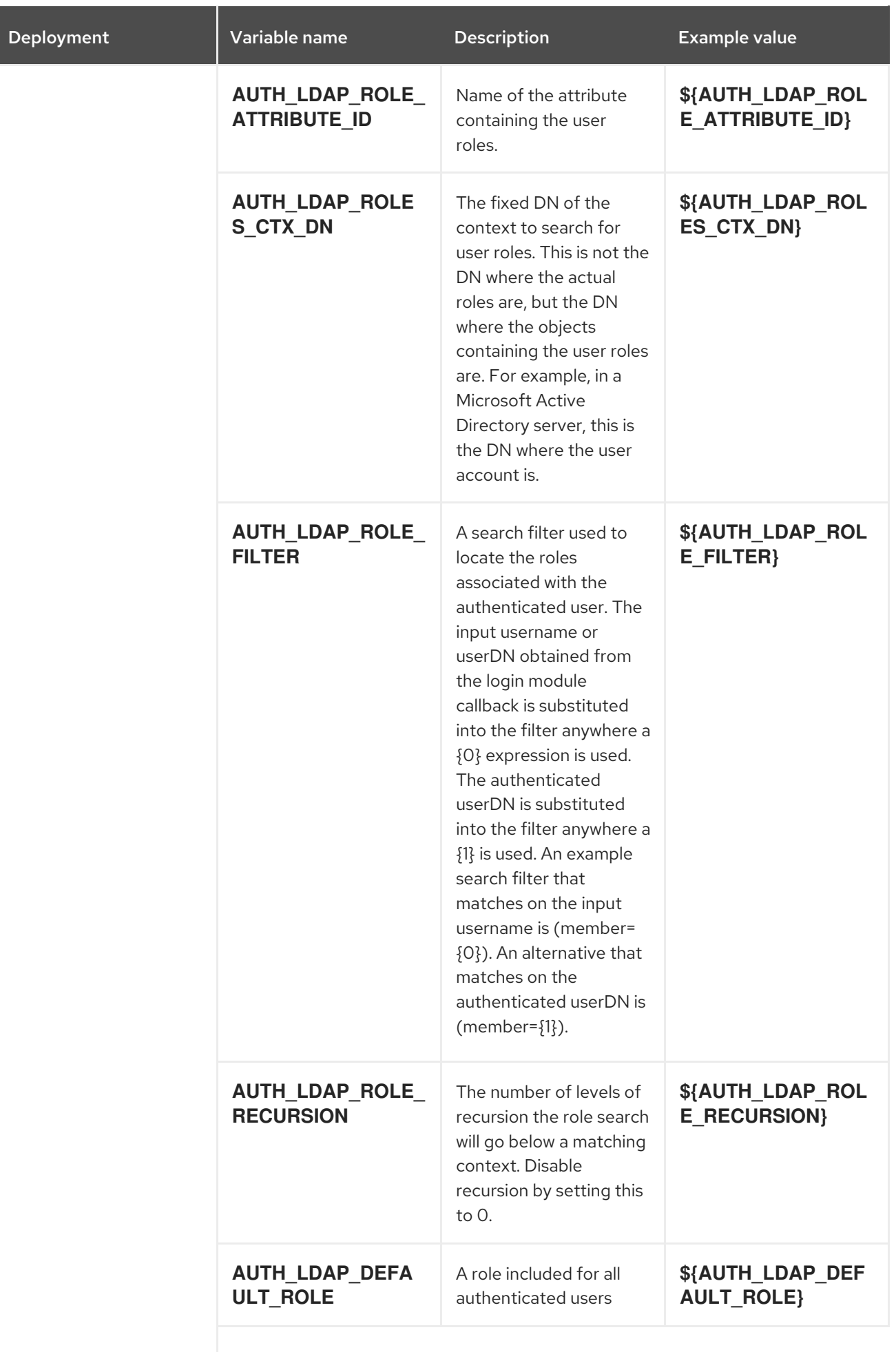

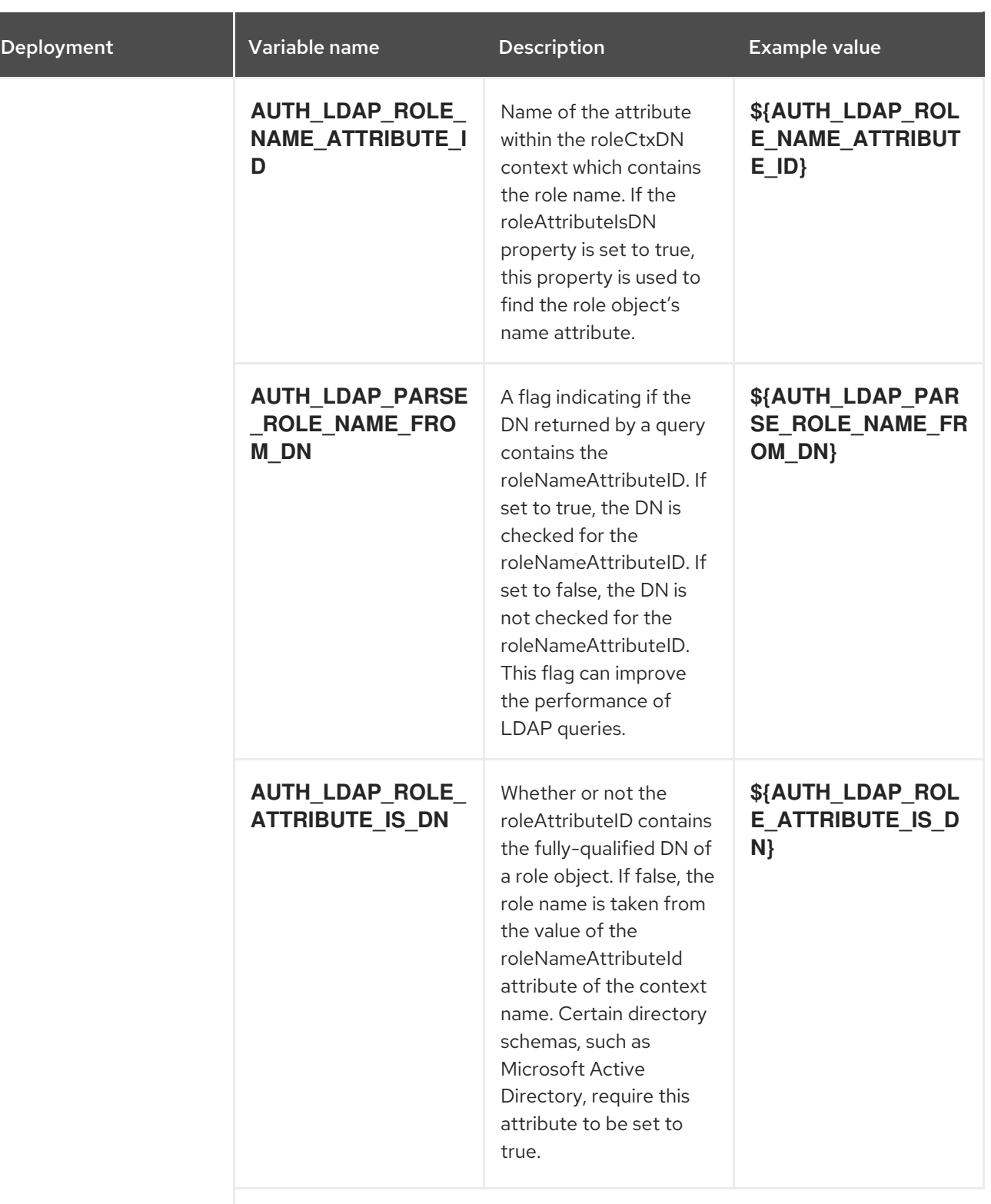

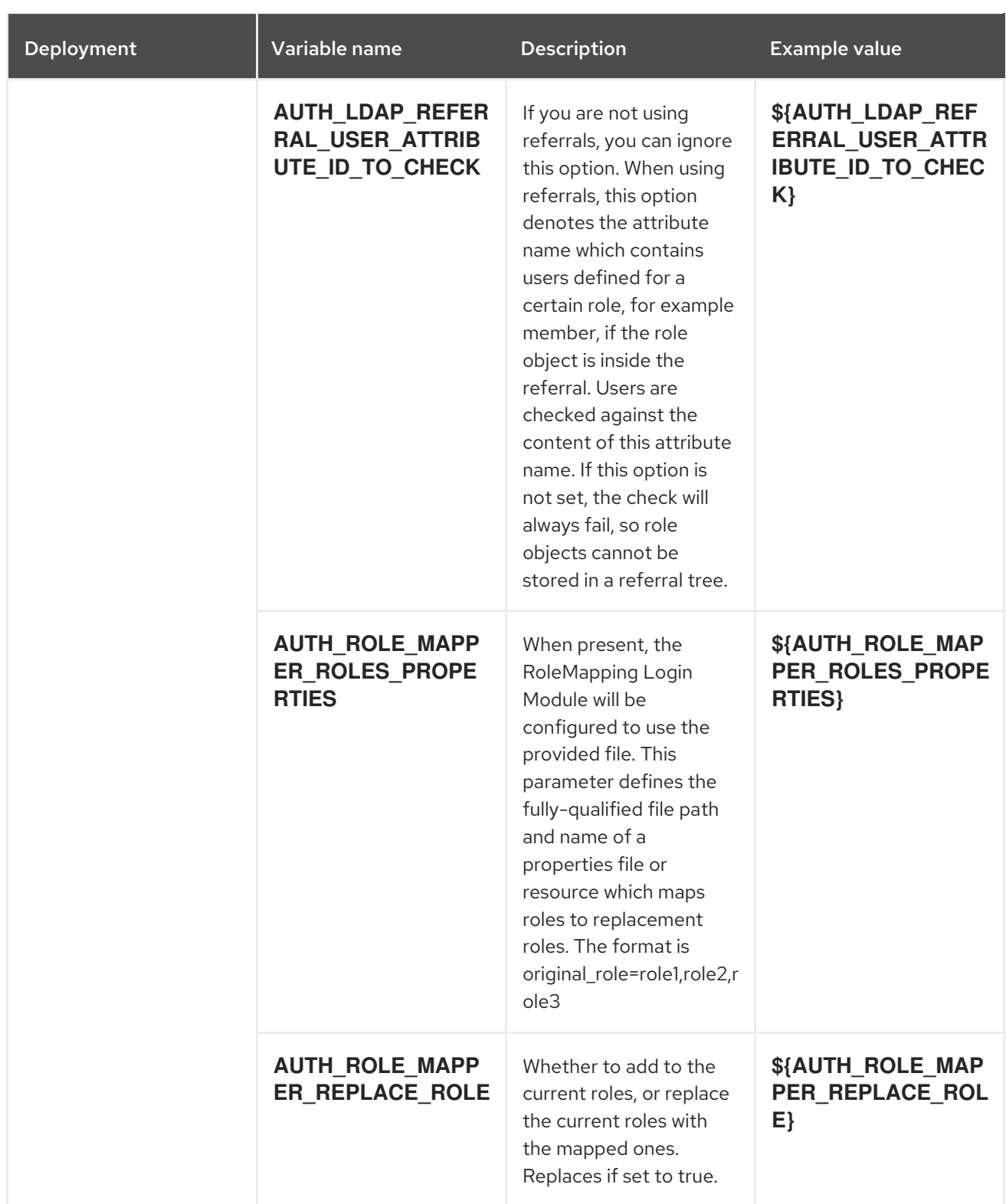

#### 5.2.2.3.3.7. Volumes

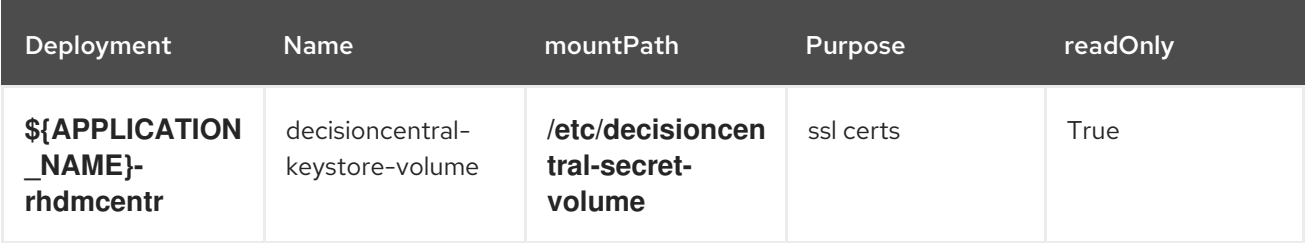

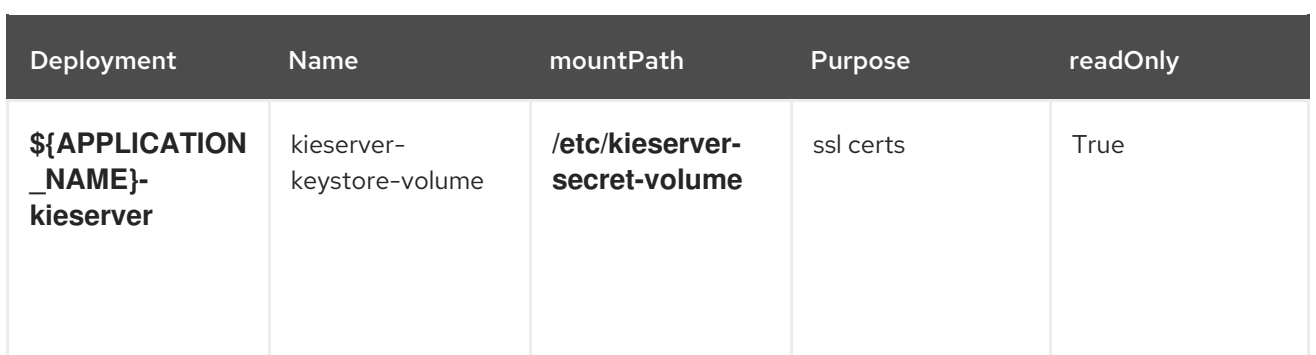

#### 5.2.2.4. External Dependencies

#### 5.2.2.4.1. Volume Claims

A **PersistentVolume** object is a storage resource in an OpenShift cluster. Storage is provisioned by an administrator by creating **PersistentVolume** objects from sources such as GCE Persistent Disks, AWS Elastic Block Stores (EBS), and NFS mounts. Refer to the Openshift [documentation](https://access.redhat.com/documentation/en-us/openshift_container_platform/3.11/html/developer_guide/dev-guide-persistent-volumes) for more information.

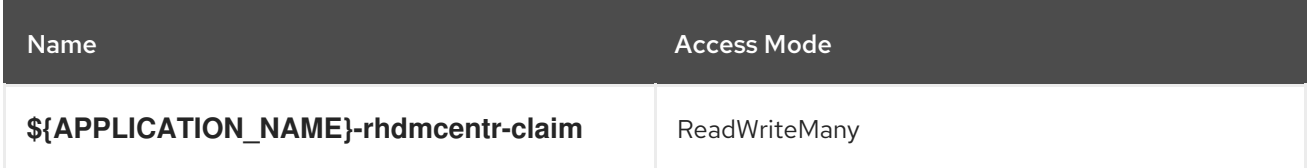

#### 5.2.2.4.2. Secrets

This template requires the following secrets to be installed for the application to run.

decisioncentral-app-secret kieserver-app-secret

#### 5.2.2.4.3. Clustering

Clustering in OpenShift EAP is achieved through one of two discovery mechanisms: Kubernetes or DNS. This is done by configuring the JGroups protocol stack in standalone-openshift.xml with either the **<openshift.KUBE\_PING/>** or **<openshift.DNS\_PING/>** elements. The templates are configured to use **DNS\_PING**, however `KUBE\_PING`is the default used by the image.

The discovery mechanism used is specified by the **JGROUPS\_PING\_PROTOCOL** environment variable which can be set to either **openshift.DNS\_PING** or **openshift.KUBE\_PING**. **openshift.KUBE\_PING** is the default used by the image if no value is specified for **JGROUPS\_PING\_PROTOCOL**.

For DNS\_PING to work, the following steps must be taken:

- 1. The **OPENSHIFT DNS PING SERVICE NAME** environment variable must be set to the name of the ping service for the cluster (see table above). If not set, the server will act as if it is a single-node cluster (a "cluster of one").
- 2. The **OPENSHIFT DNS PING SERVICE PORT** environment variables should be set to the port number on which the ping service is exposed (see table above). The **DNS\_PING** protocol will attempt to discern the port from the SRV records, if it can, otherwise it will default to 8888.
- 3. A ping service which exposes the ping port must be defined. This service should be "headless" (ClusterIP=None) and must have the following:
- a. The port must be named for port discovery to work.
- b. It must be annotated with **service.alpha.kubernetes.io/tolerate-unready-endpoints** set to **"true"**. Omitting this annotation will result in each node forming their own "cluster of one" during startup, then merging their cluster into the other nodes' clusters after startup (as the other nodes are not detected until after they have started).

#### Example ping service for use with DNS\_PING

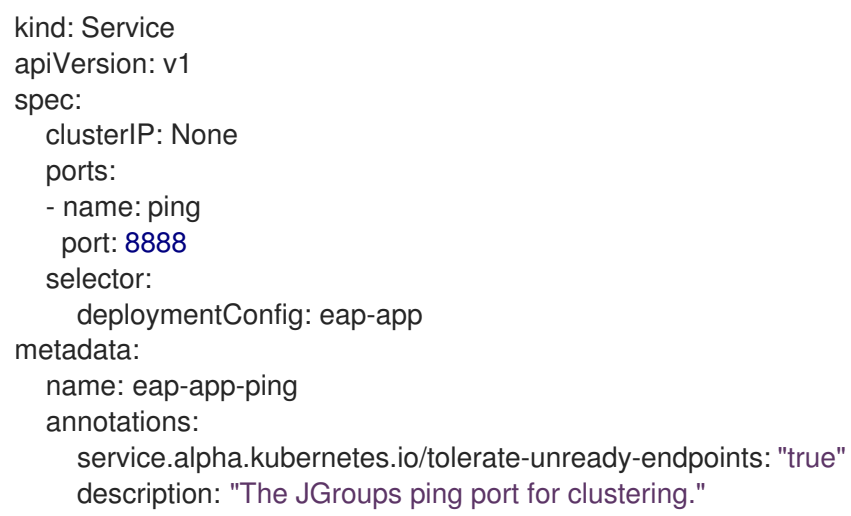

For **KUBE\_PING** to work, the following steps must be taken:

- 1. The **OPENSHIFT KUBE PING NAMESPACE** environment variable must be set (see table above). If not set, the server will act as if it is a single-node cluster (a "cluster of one").
- 2. The **OPENSHIFT KUBE PING LABELS** environment variables should be set (see table above). If not set, pods outside of your application (albeit in your namespace) will try to join.
- 3. Authorization must be granted to the service account the pod is running under to be allowed to access Kubernetes' REST api. This is done on the command line.

#### Example 5.1. Policy commands

Using the default service account in the myproject namespace:

oc policy add-role-to-user view system:serviceaccount:myproject:default -n myproject

Using the eap-service-account in the myproject namespace:

oc policy add-role-to-user view system:serviceaccount:myproject:eap-service-account -n myproject

# 5.3. RHDM75-KIESERVER.YAML TEMPLATE

Application template for a managed KIE Server, for Red Hat Decision Manager 7.5 - Deprecated

### 5.3.1. Parameters

Templates allow you to define parameters which take on a value. That value is then substituted wherever the parameter is referenced. References can be defined in any text field in the objects list field. Refer to the Openshift [documentation](https://access.redhat.com/documentation/en-us/openshift_container_platform/3.11/html-single/developer_guide/#dev-guide-templates) for more information.

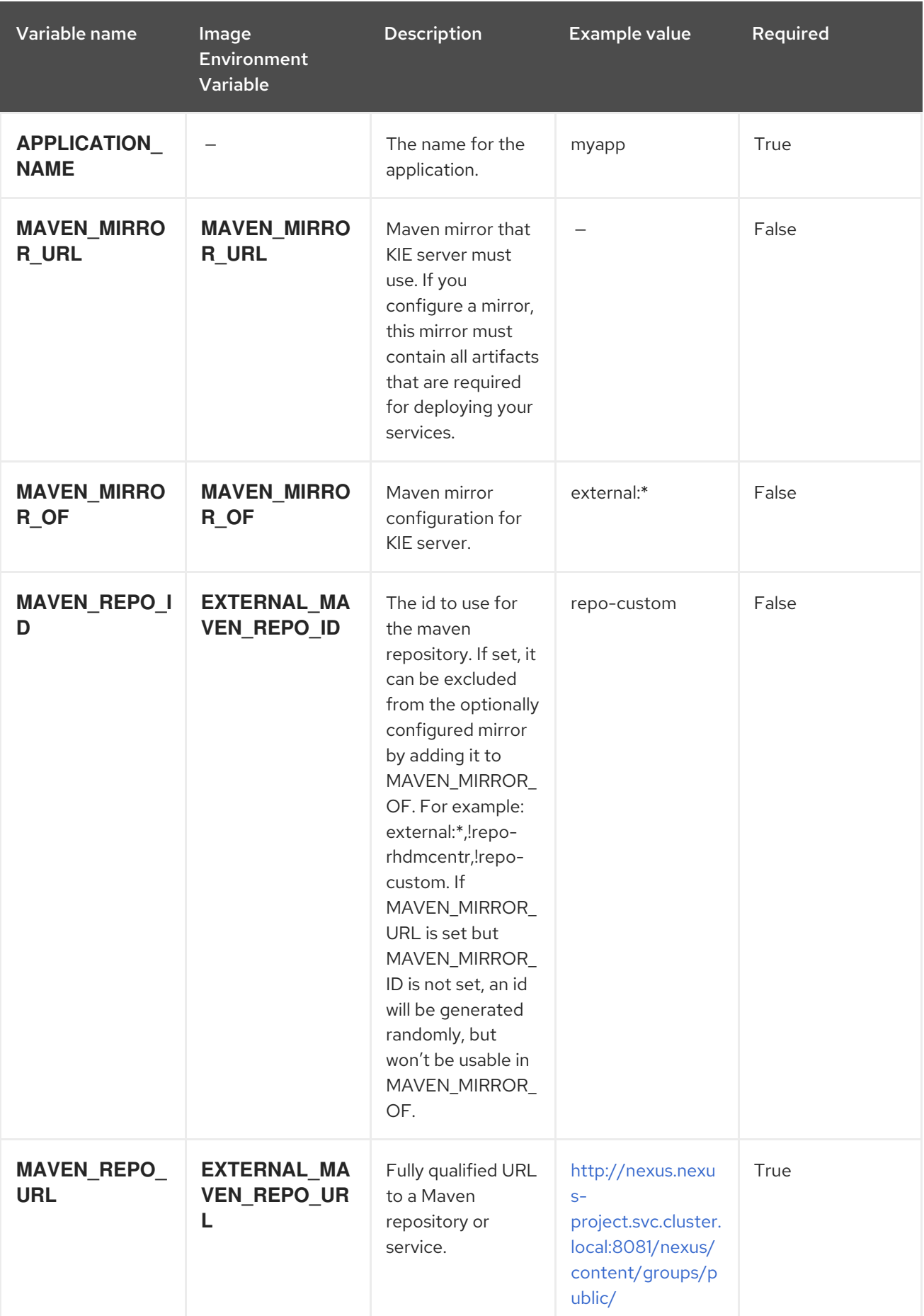

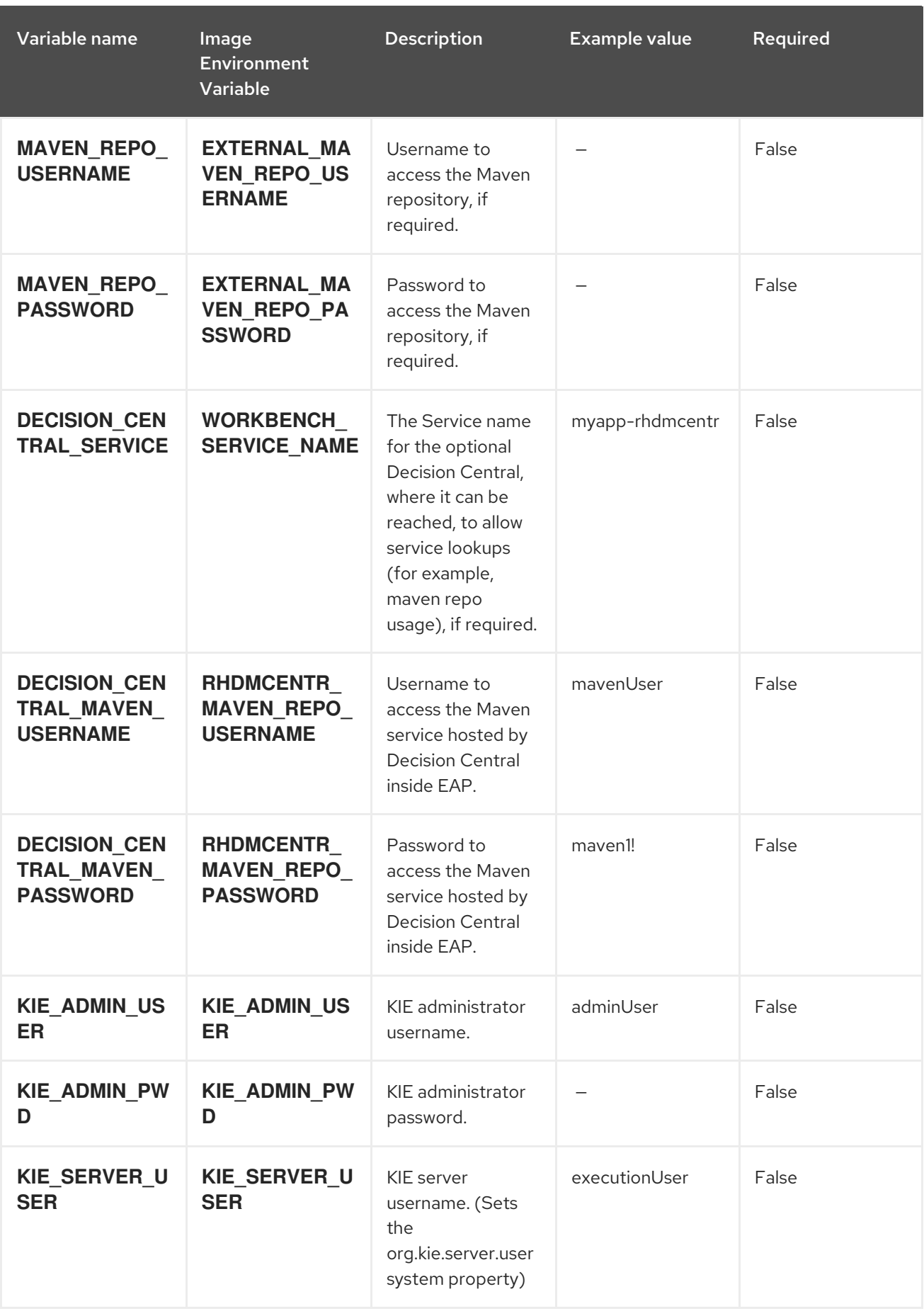

Red Hat Decision Manager 7.5 Deploying a Red Hat Decision Manager authoring or managed server environment o

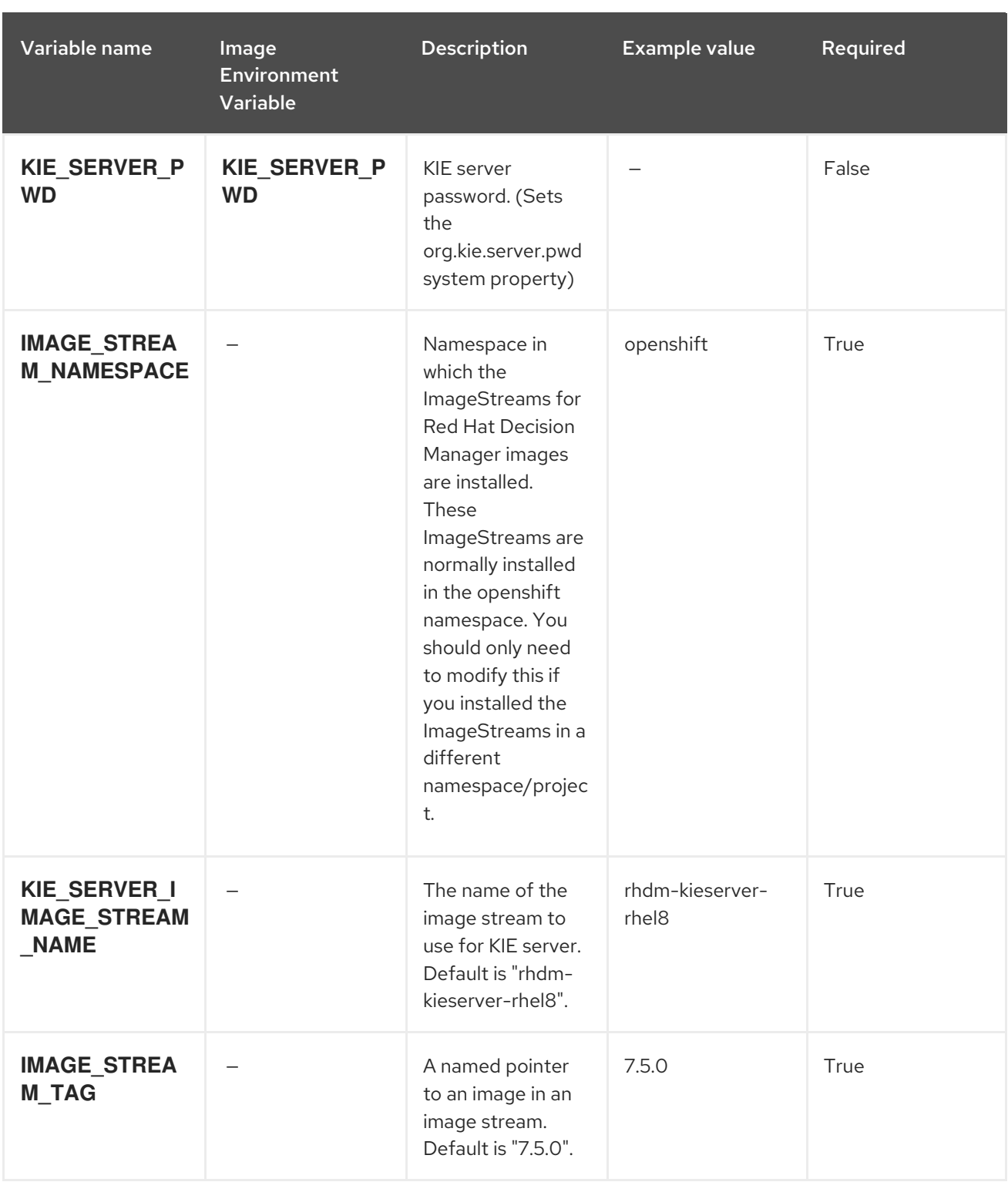

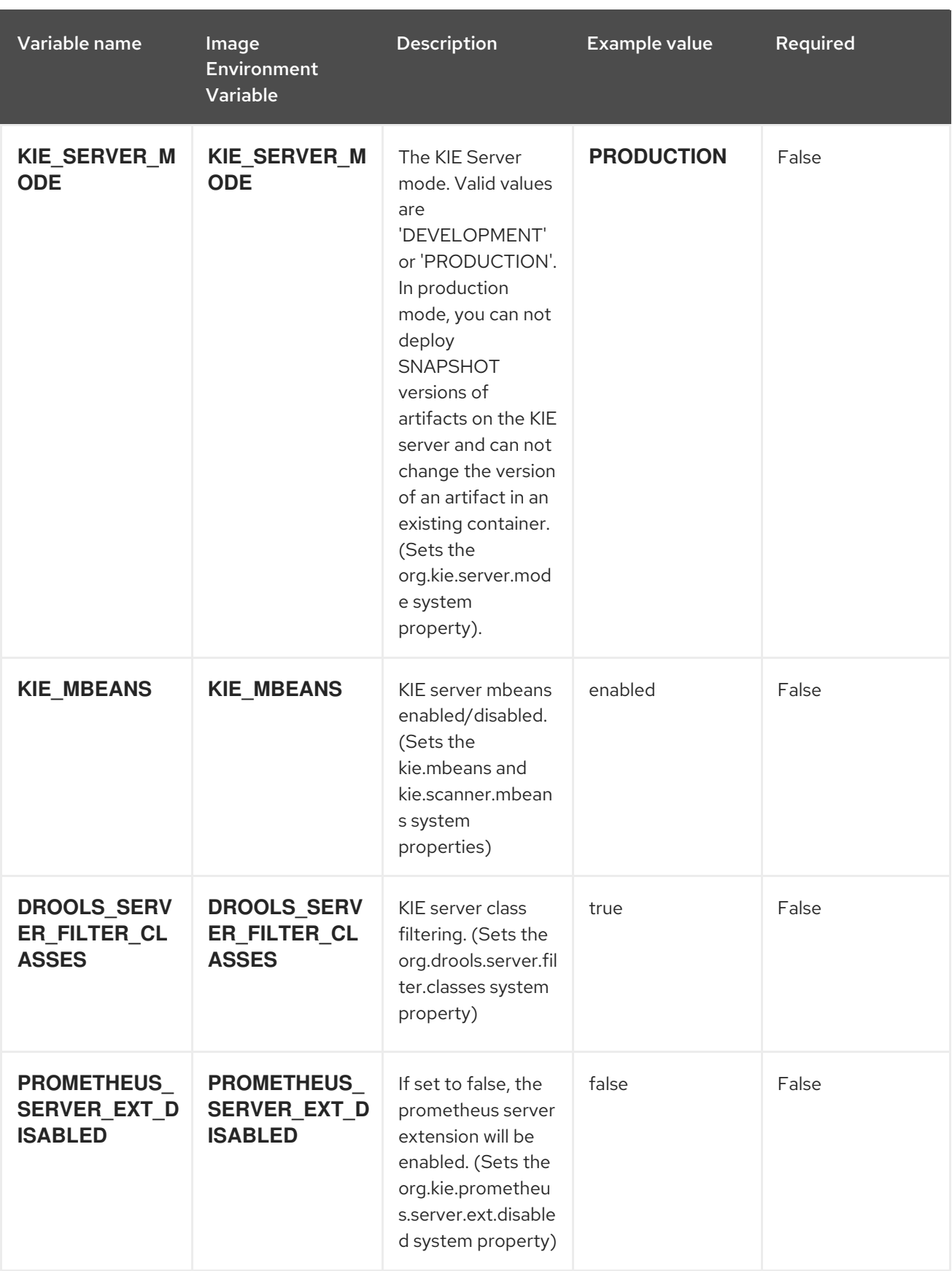

Red Hat Decision Manager 7.5 Deploying a Red Hat Decision Manager authoring or managed server environment o

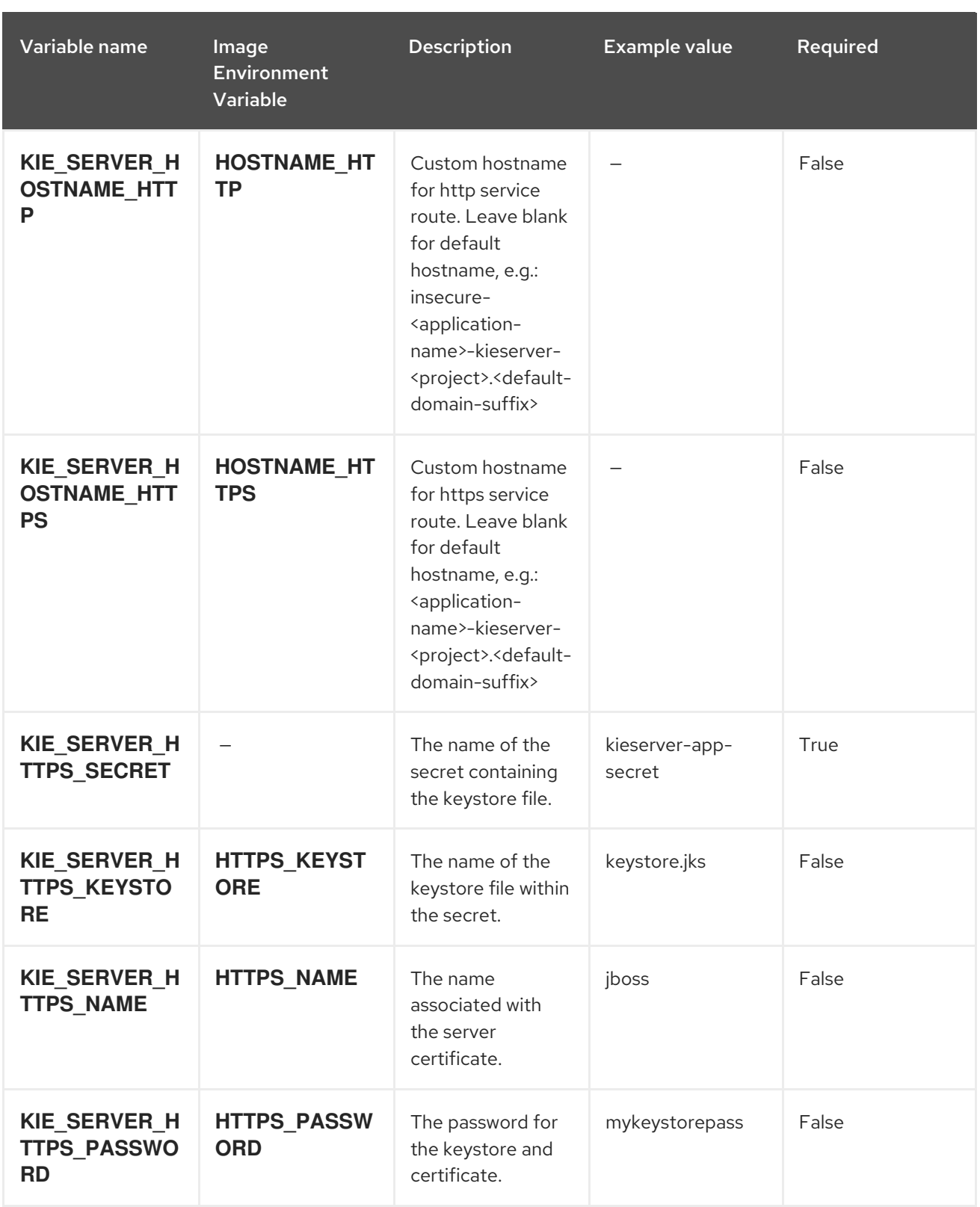

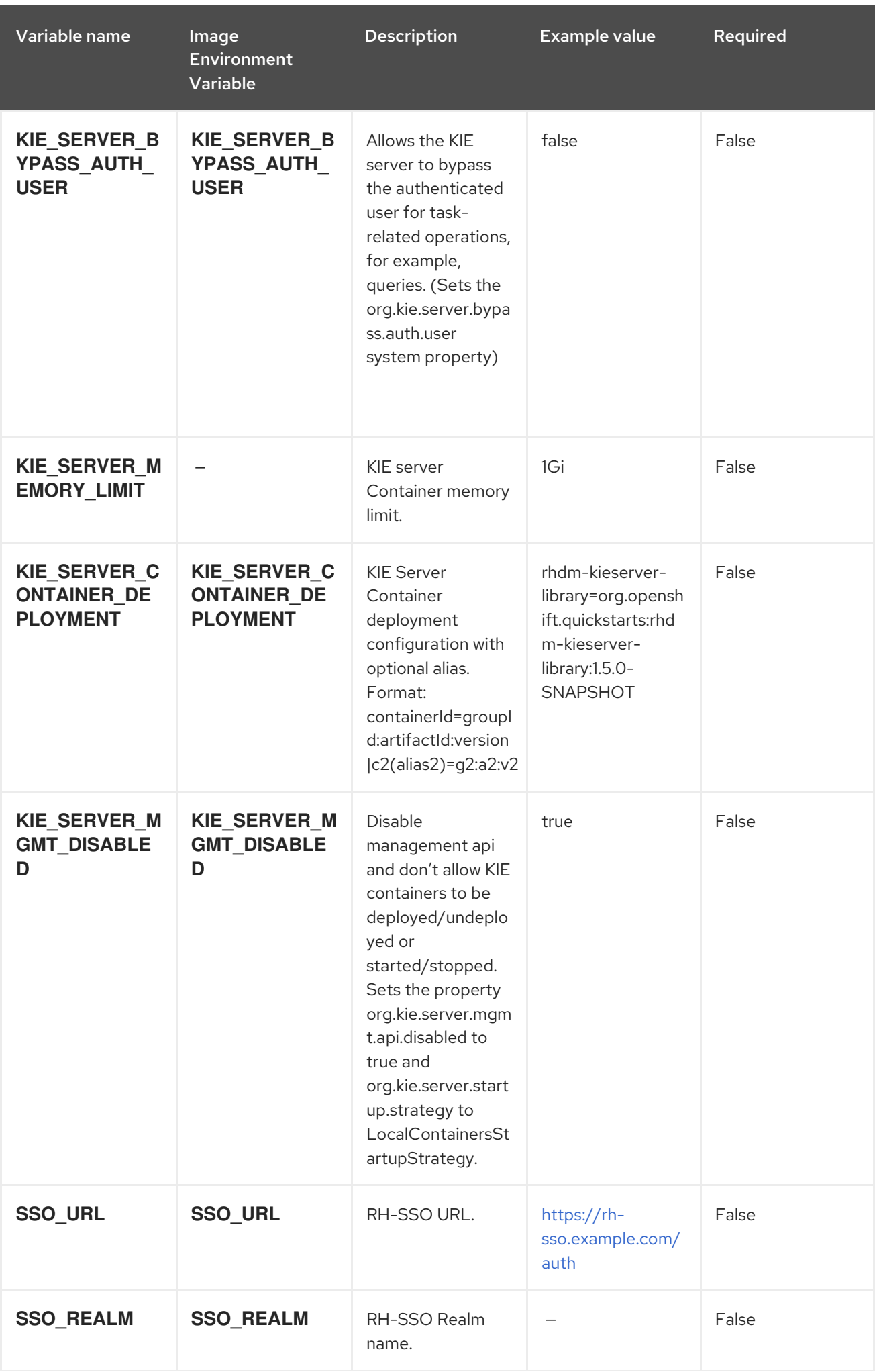

Red Hat Decision Manager 7.5 Deploying a Red Hat Decision Manager authoring or managed server environment on

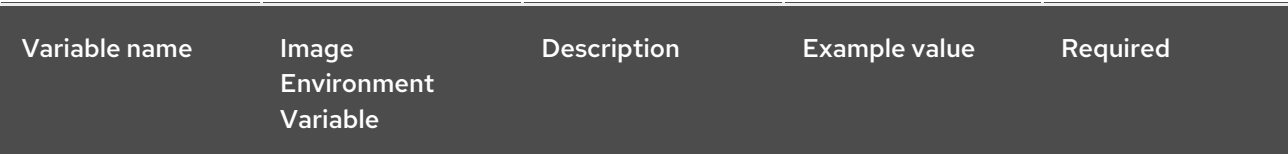

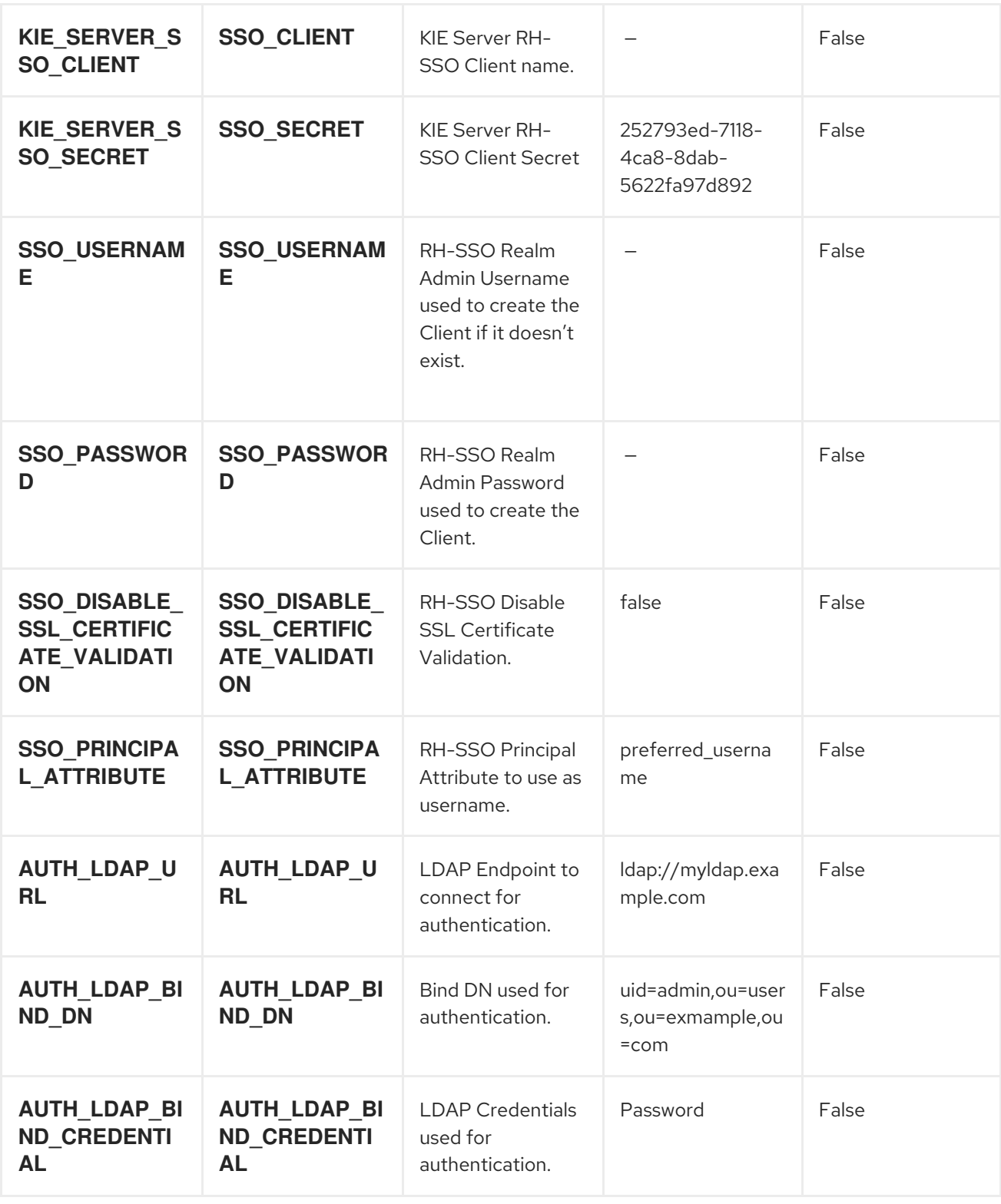

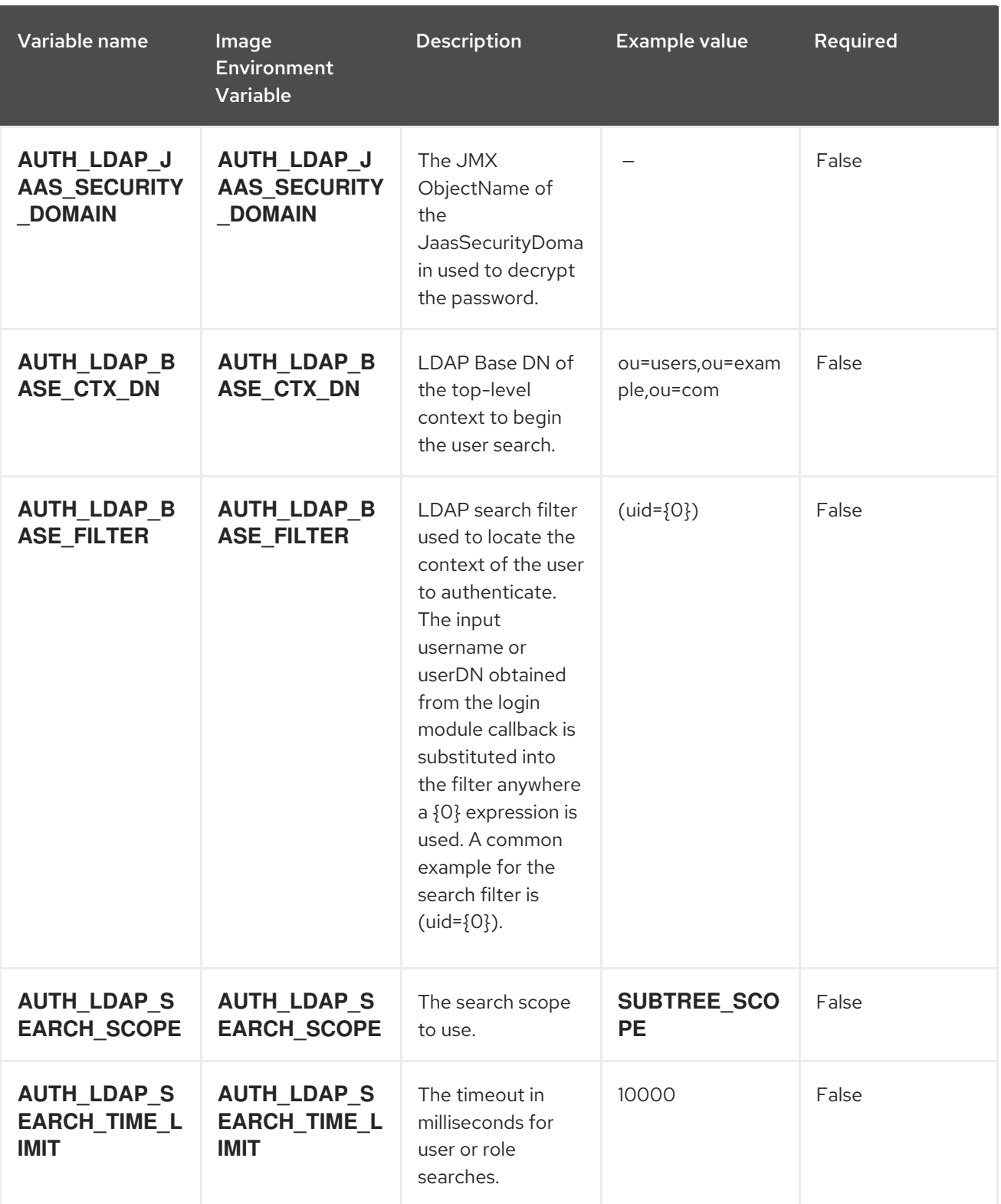

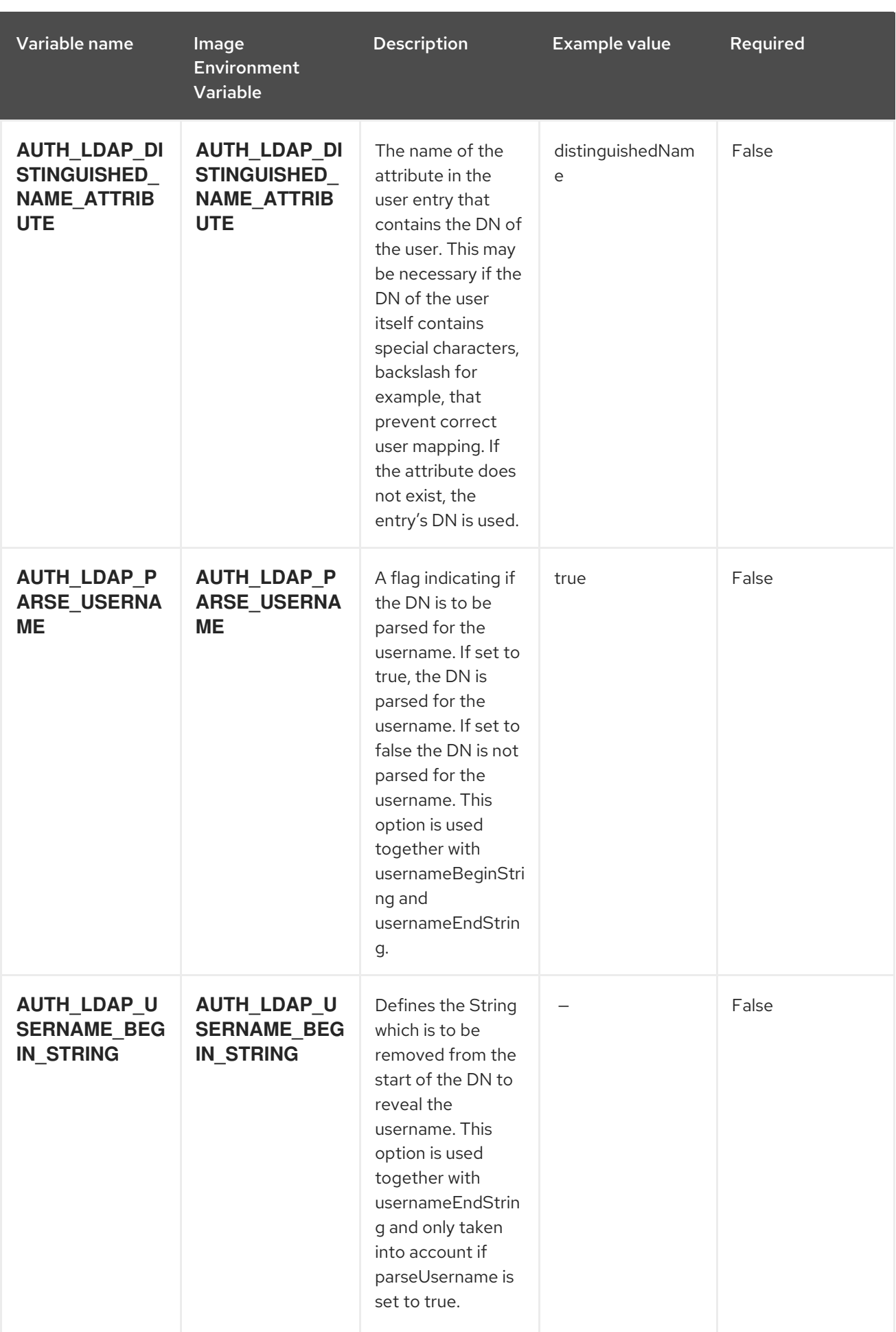

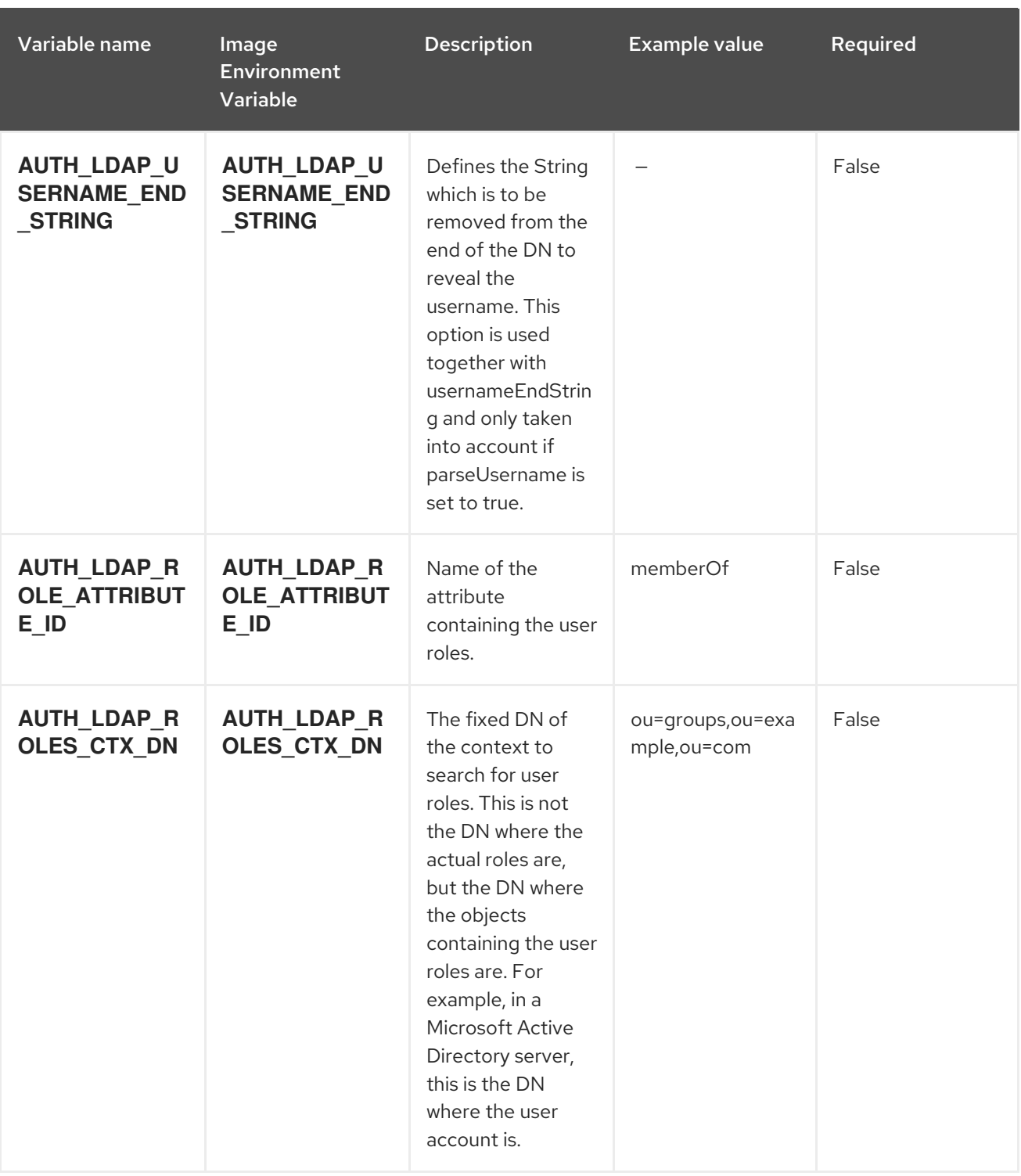

Red Hat Decision Manager 7.5 Deploying a Red Hat Decision Manager authoring or managed server environment o

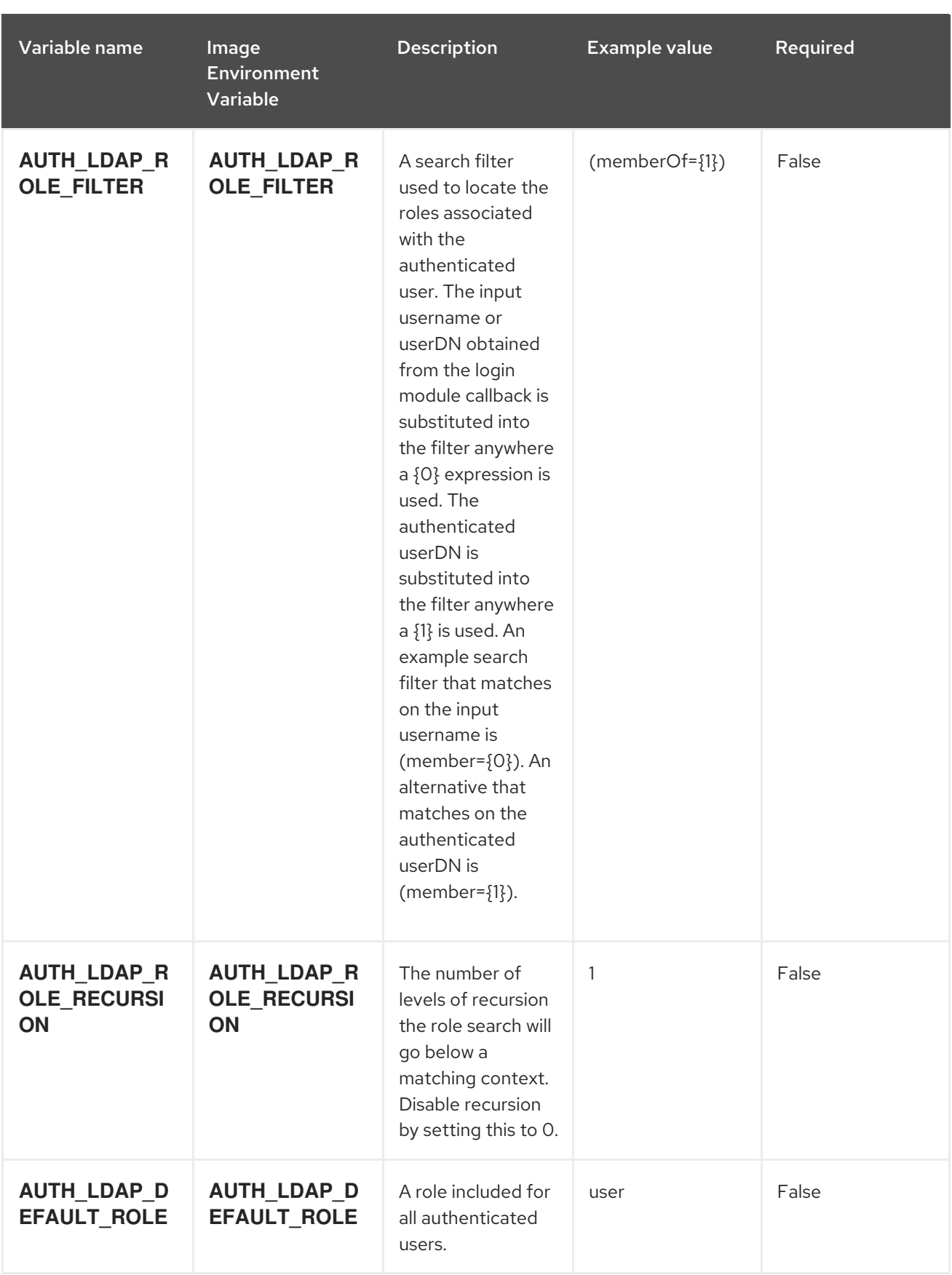

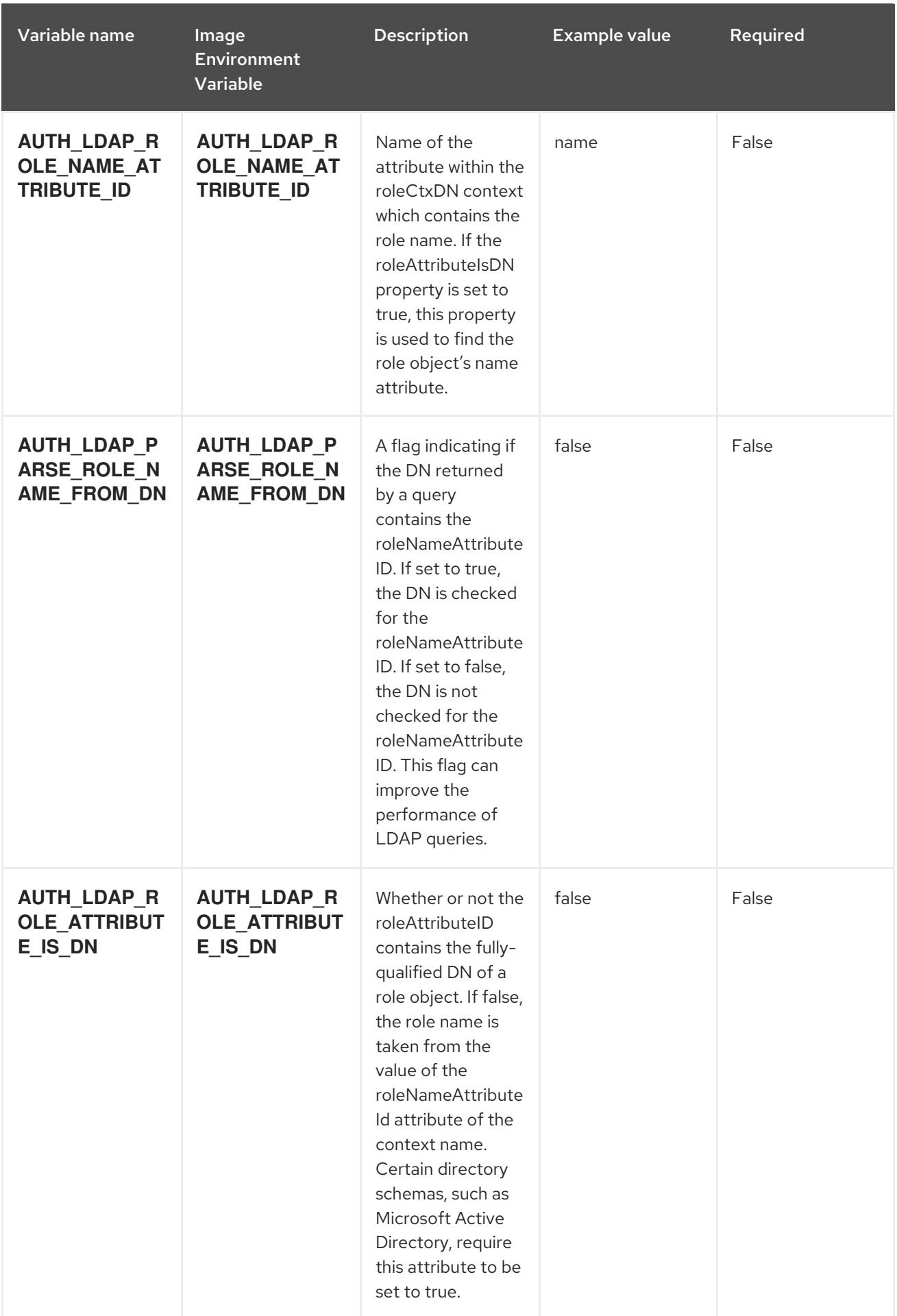

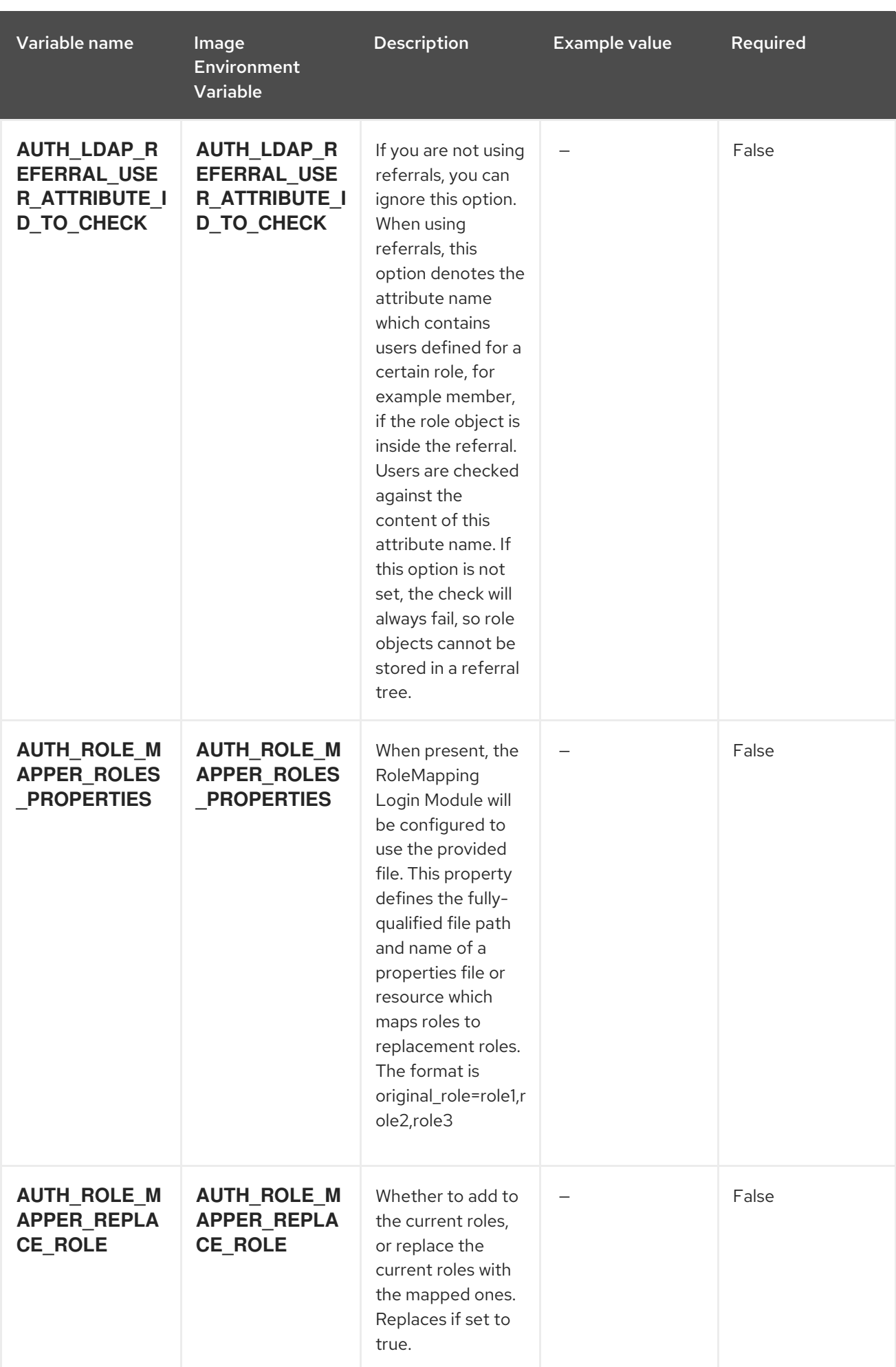

## 5.3.2. Objects

The CLI supports various object types. A list of these object types as well as their abbreviations can be found in the Openshift [documentation.](https://access.redhat.com/documentation/en-us/openshift_container_platform/3.11/html/cli_reference/cli-reference-basic-cli-operations#object-types)

#### 5.3.2.1. Services

A service is an abstraction which defines a logical set of pods and a policy by which to access them. Refer to the [container-engine](https://cloud.google.com/container-engine/docs/services/) documentation for more information.

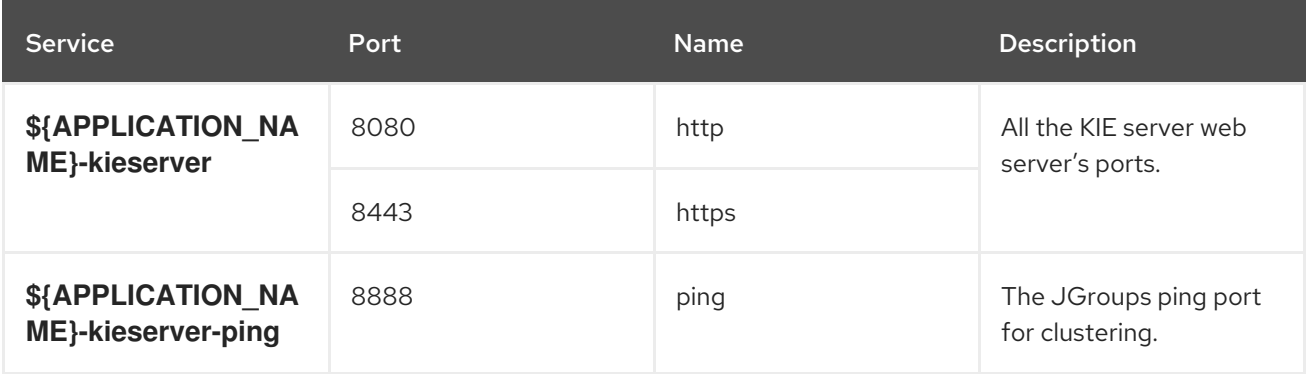

#### 5.3.2.2. Routes

A route is a way to expose a service by giving it an externally-reachable hostname such as **www.example.com**. A defined route and the endpoints identified by its service can be consumed by a router to provide named connectivity from external clients to your applications. Each route consists of a route name, service selector, and (optionally) security configuration. Refer to the Openshift [documentation](https://access.redhat.com/documentation/en-us/openshift_enterprise/3.2/html/architecture/core-concepts#architecture-core-concepts-routes) for more information.

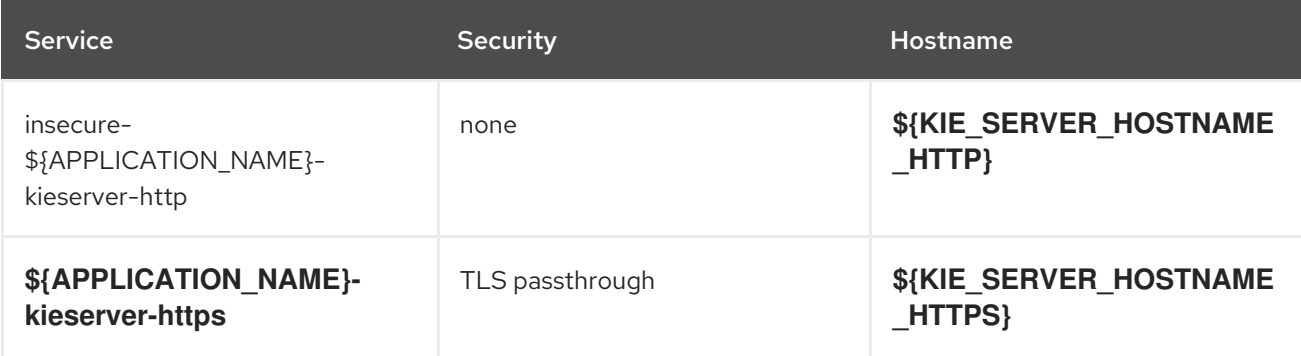

#### 5.3.2.3. Deployment Configurations

A deployment in OpenShift is a replication controller based on a user defined template called a deployment configuration. Deployments are created manually or in response to triggered events. Refer to the Openshift [documentation](https://access.redhat.com/documentation/en-us/openshift_container_platform/3.11/html/developer_guide/deployments#dev-guide-how-deployments-work) for more information.

#### 5.3.2.3.1. Triggers

A trigger drives the creation of new deployments in response to events, both inside and outside OpenShift. Refer to the Openshift [documentation](https://access.redhat.com/documentation/en-us/openshift_container_platform/3.11/html/developer_guide/deployments#triggers) for more information.

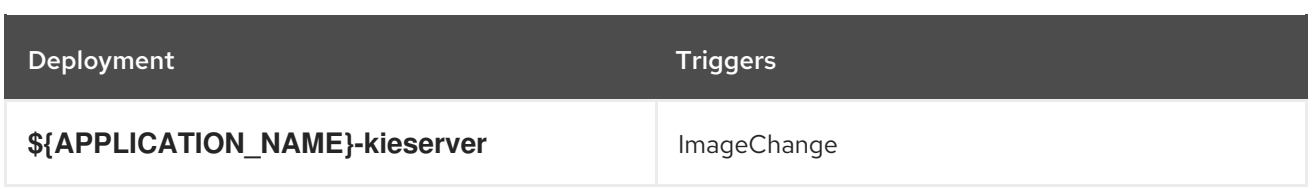

#### 5.3.2.3.2. Replicas

A replication controller ensures that a specified number of pod "replicas" are running at any one time. If there are too many, the replication controller kills some pods. If there are too few, it starts more. Refer to the [container-engine](https://cloud.google.com/container-engine/docs/replicationcontrollers/) documentation for more information.

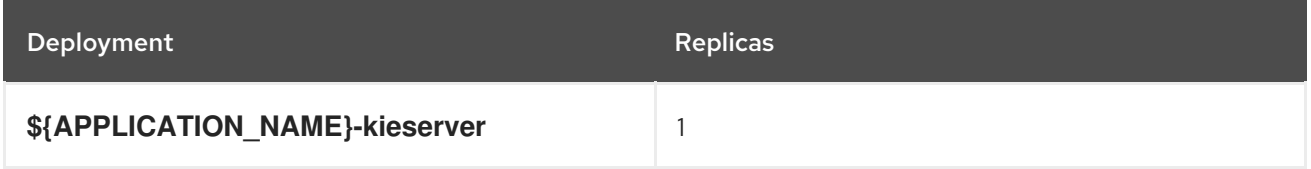

#### 5.3.2.3.3. Pod Template

#### 5.3.2.3.3.1. Service Accounts

Service accounts are API objects that exist within each project. They can be created or deleted like any other API object. Refer to the Openshift [documentation](https://access.redhat.com/documentation/en-us/openshift_container_platform/3.11/html/developer_guide/dev-guide-service-accounts#dev-managing-service-accounts) for more information.

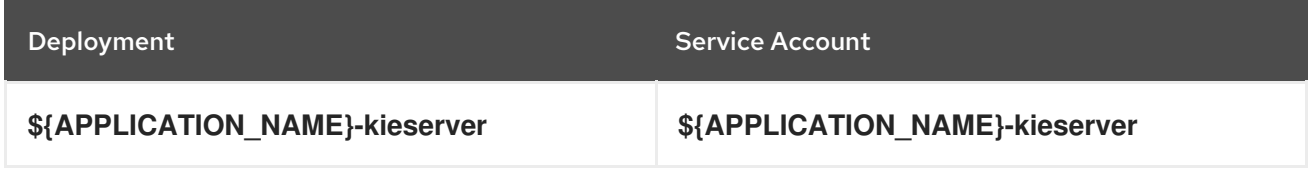

#### 5.3.2.3.3.2. Image

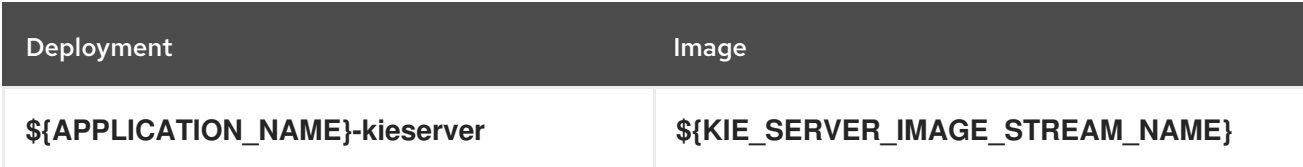

#### 5.3.2.3.3.3. Readiness Probe

#### \${APPLICATION\_NAME}-kieserver

Http Get on http://localhost:8080/services/rest/server/readycheck

#### 5.3.2.3.3.4. Liveness Probe

#### \${APPLICATION\_NAME}-kieserver

Http Get on http://localhost:8080/services/rest/server/healthcheck

#### 5.3.2.3.3.5. Exposed Ports

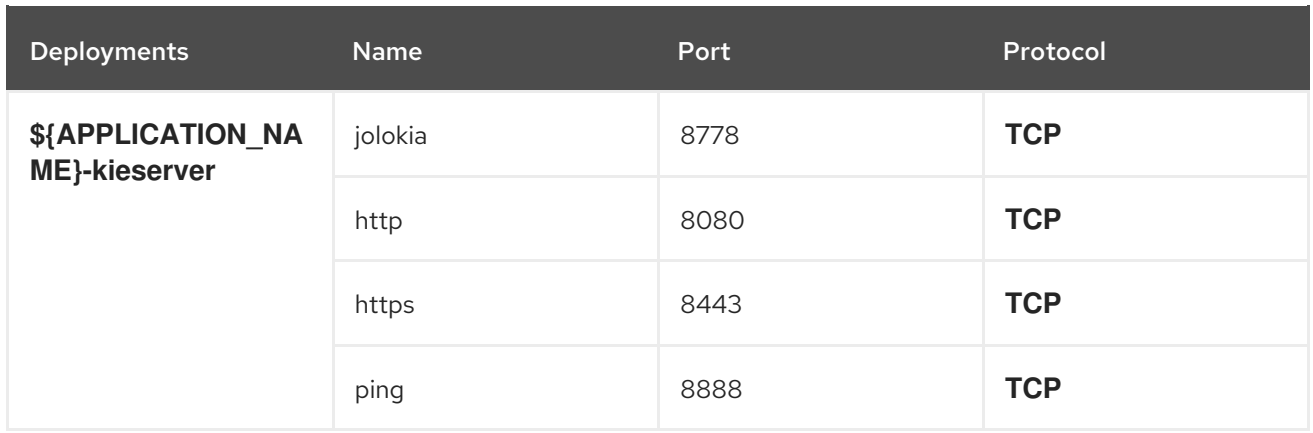

## 5.3.2.3.3.6. Image Environment Variables

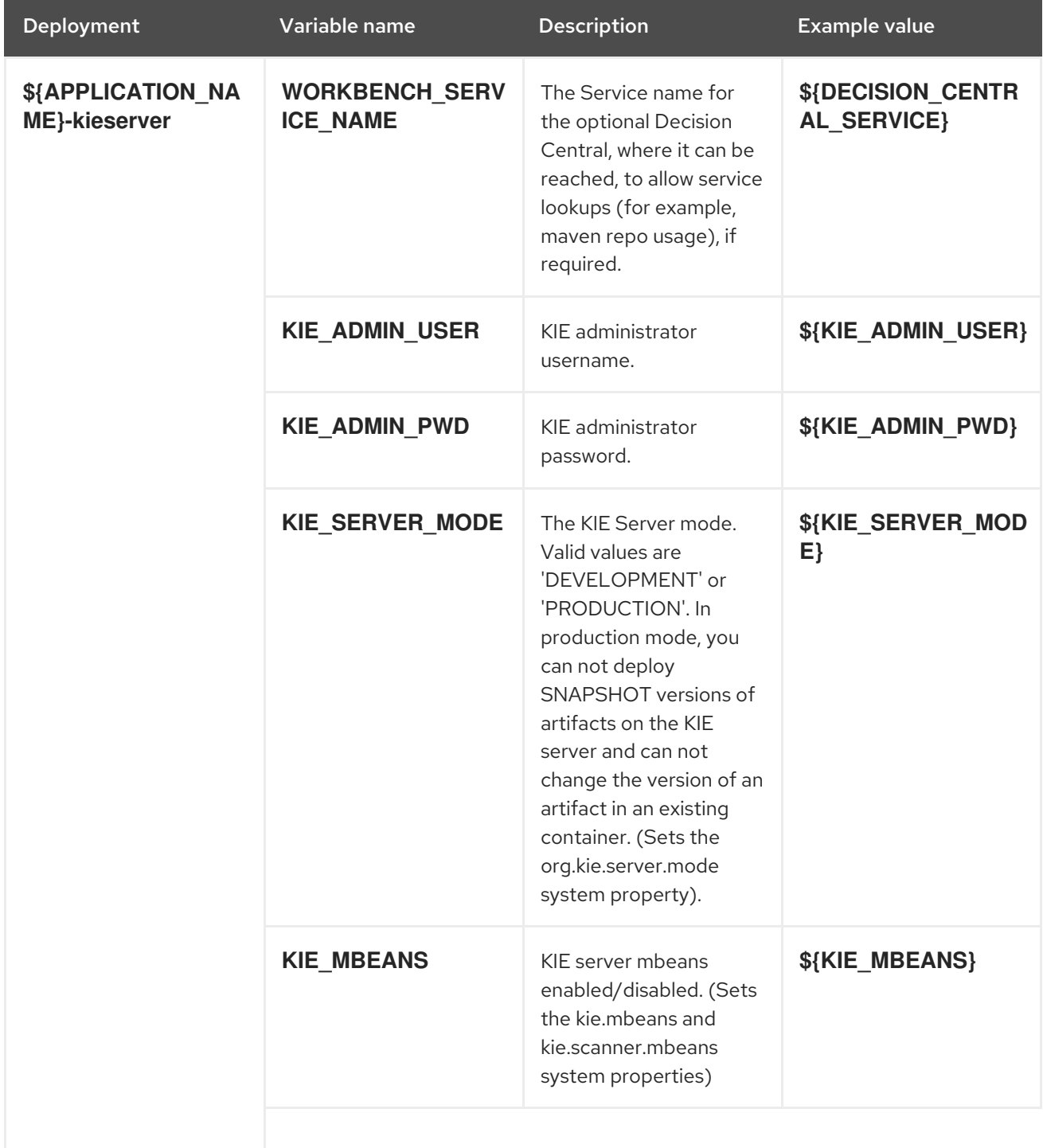

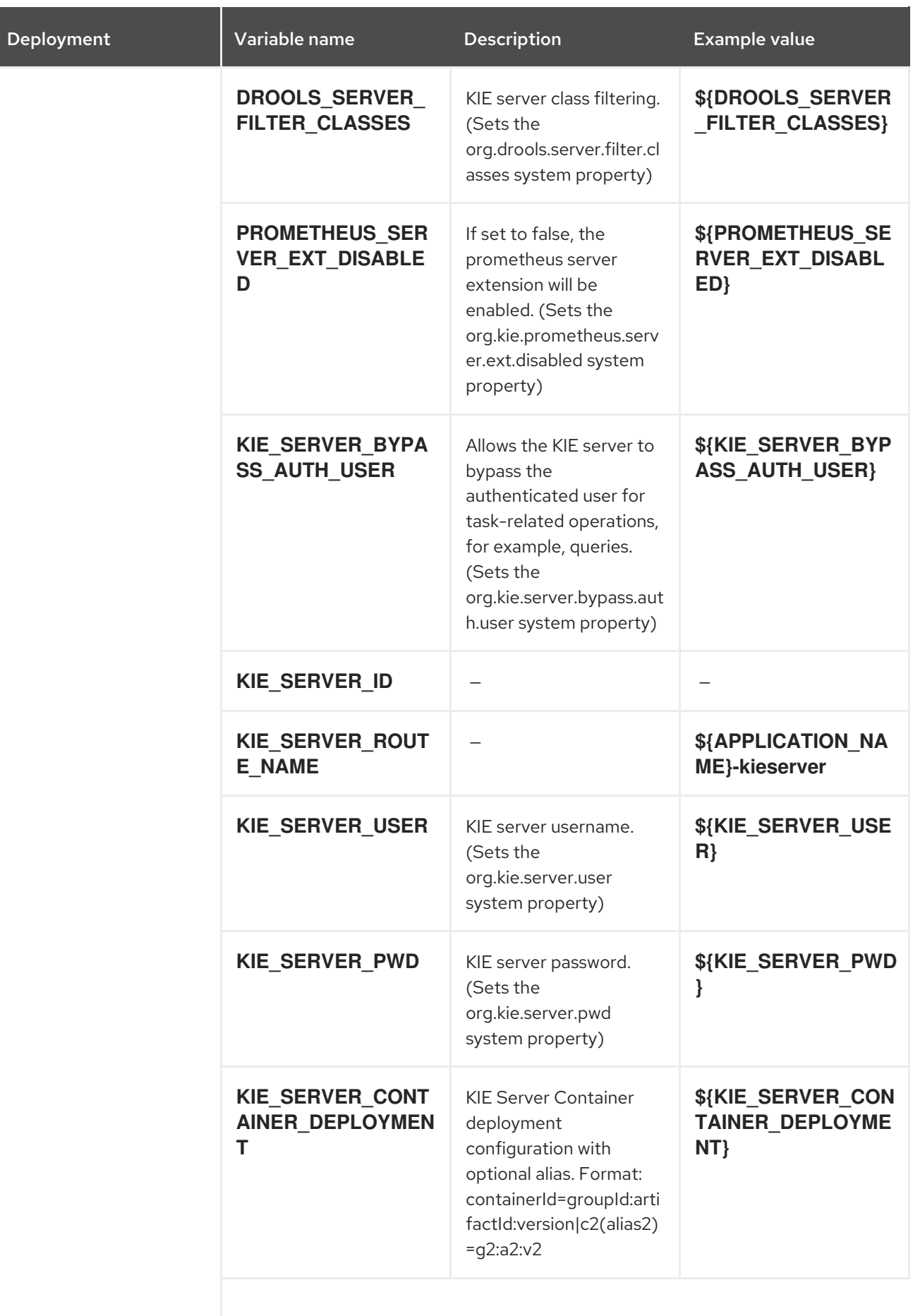

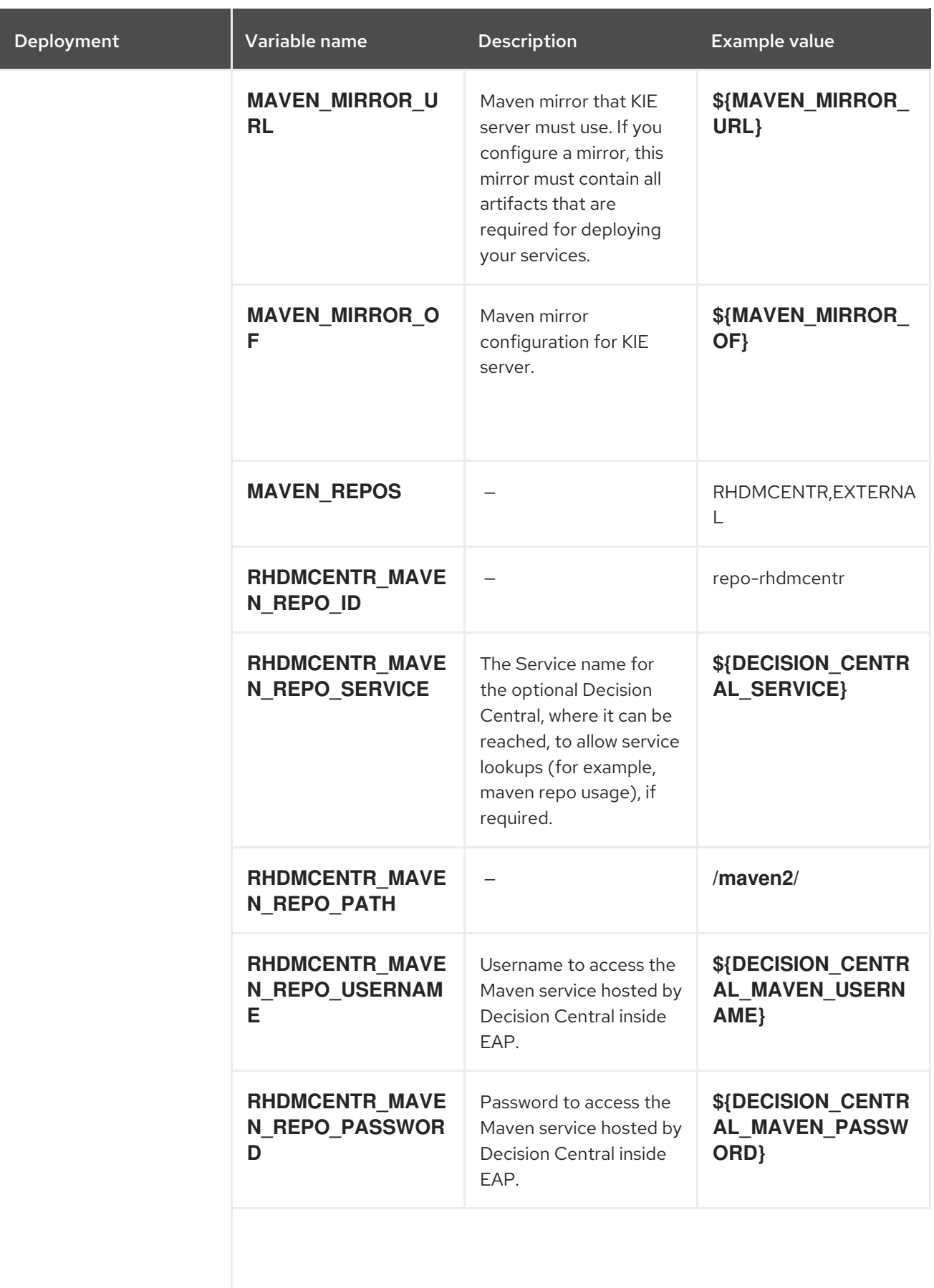

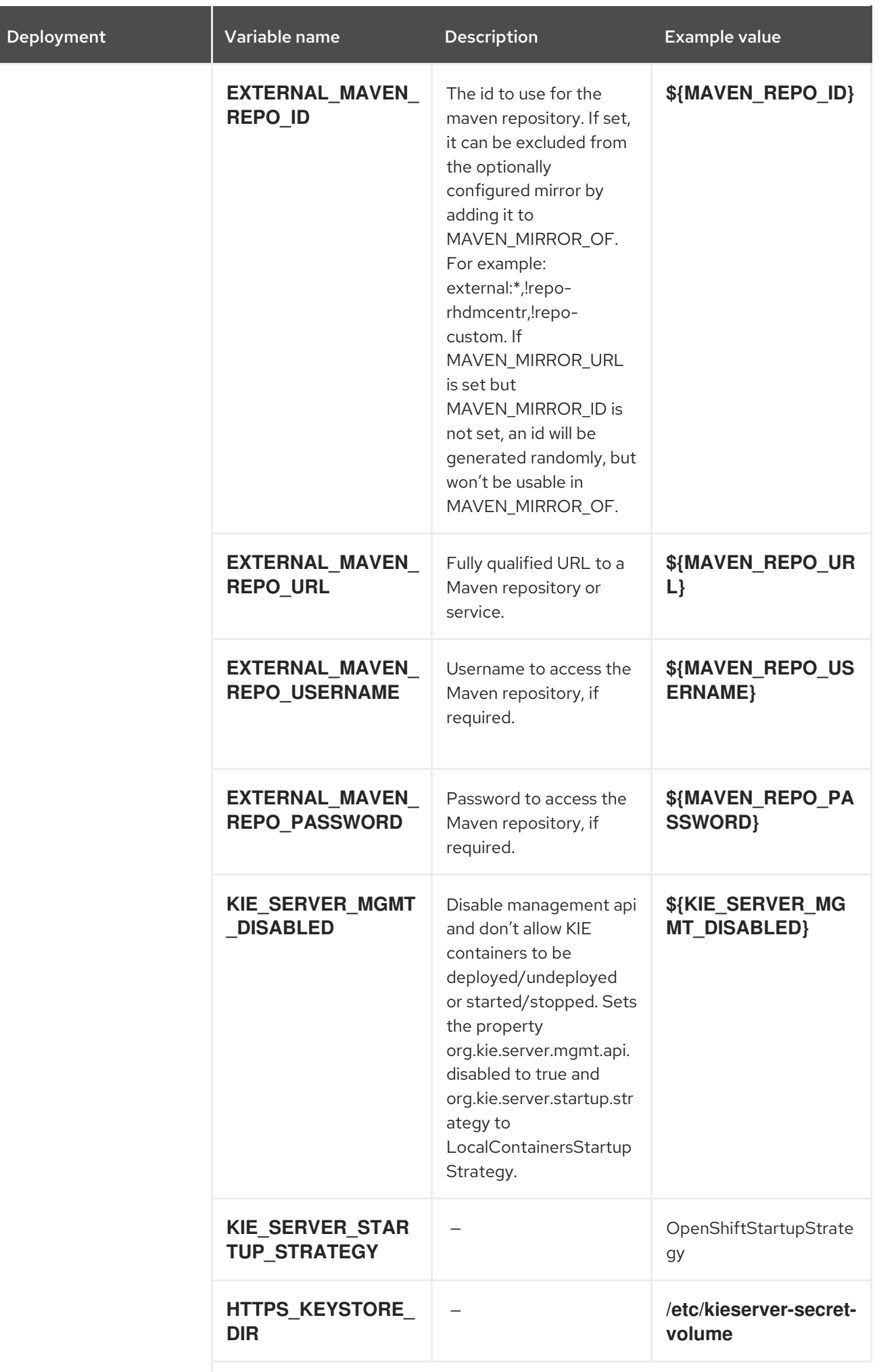

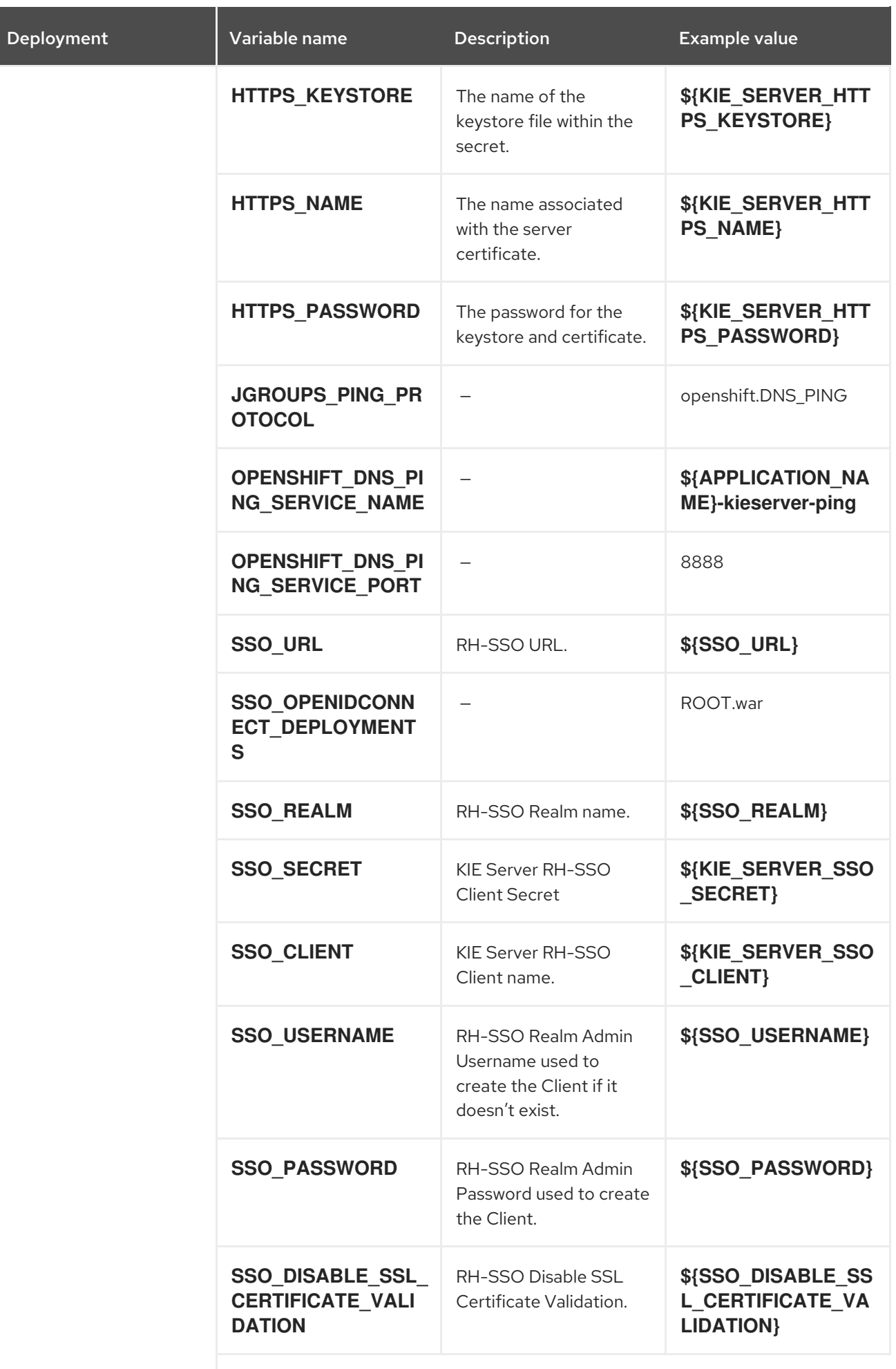

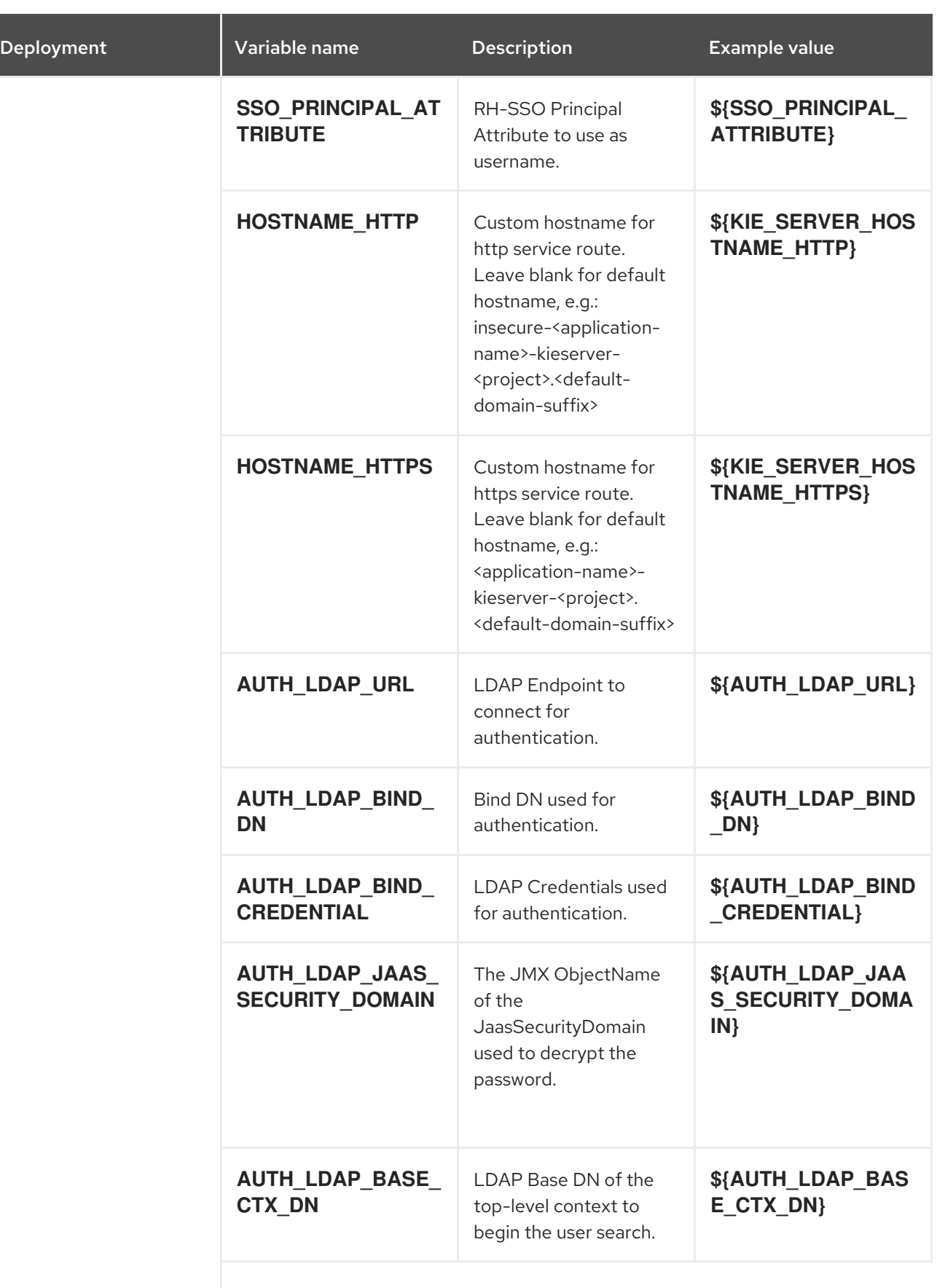

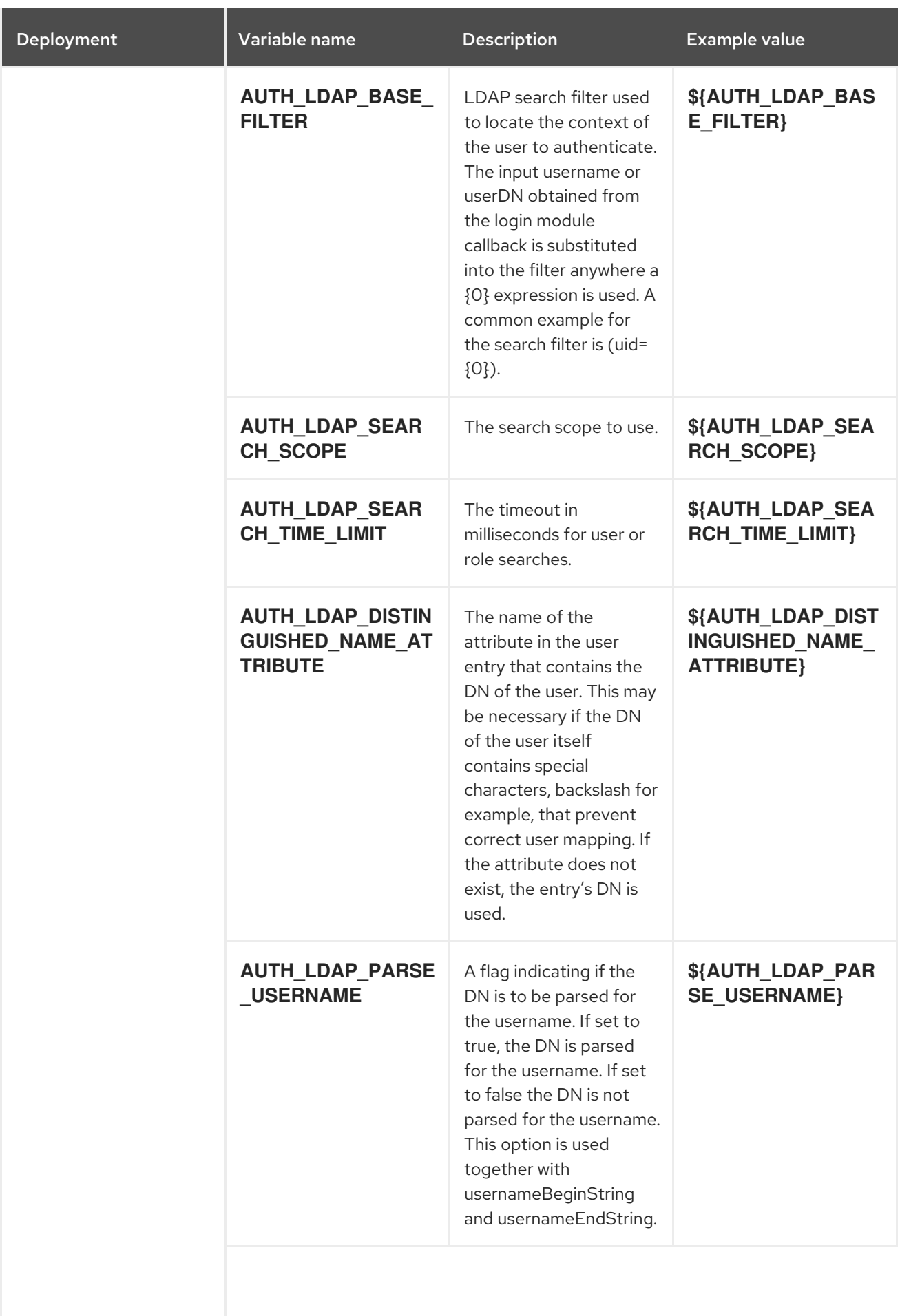

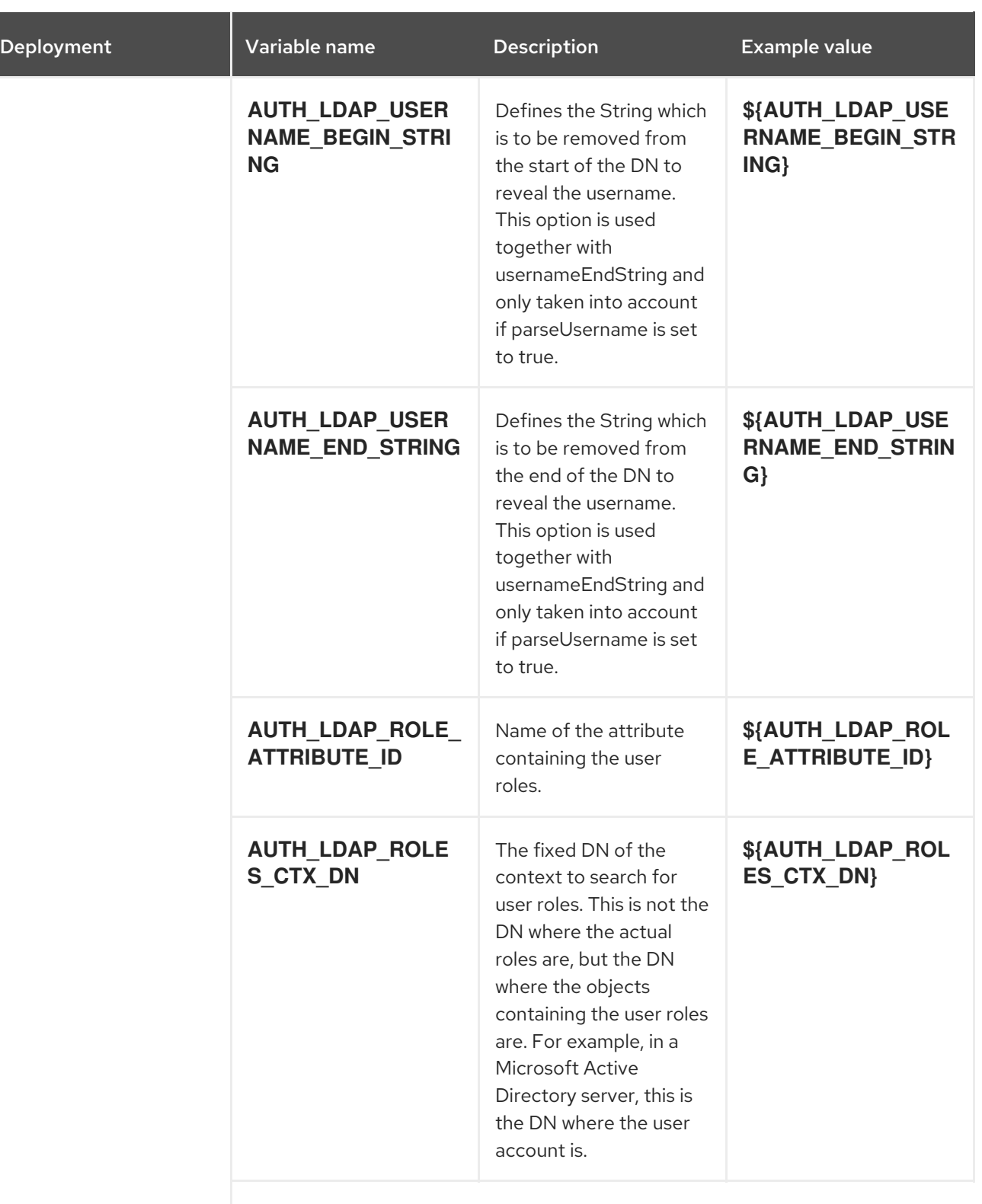

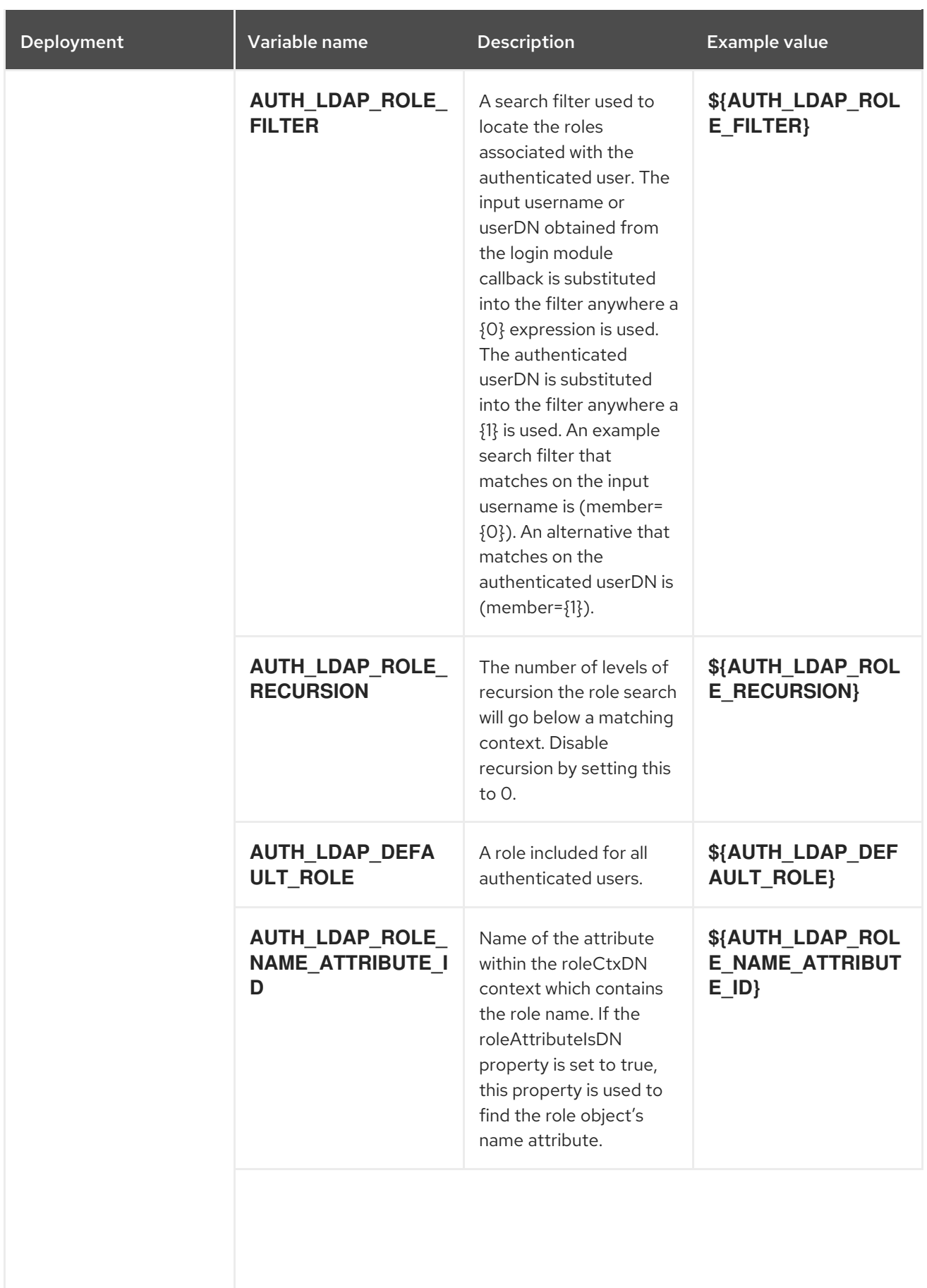

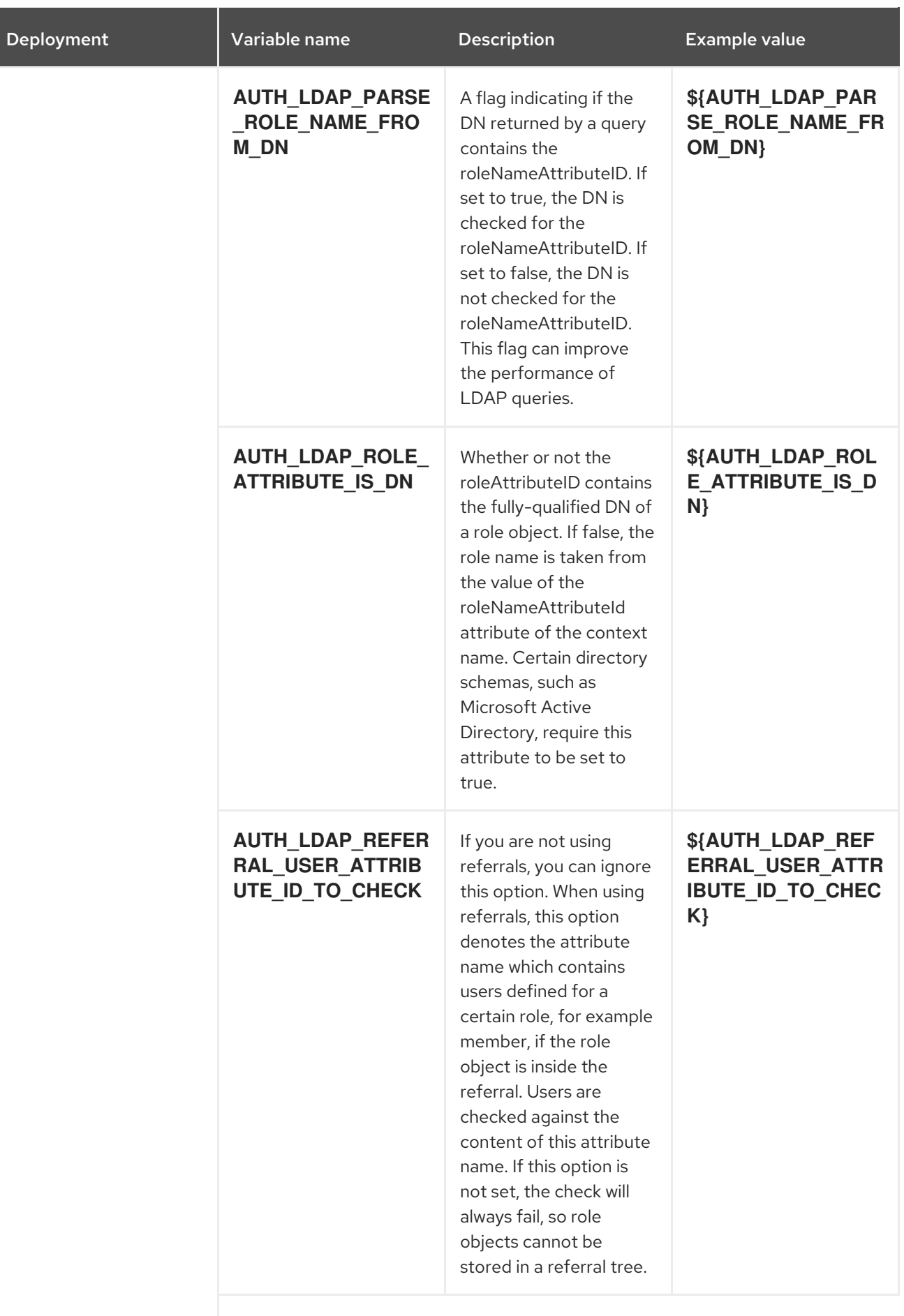

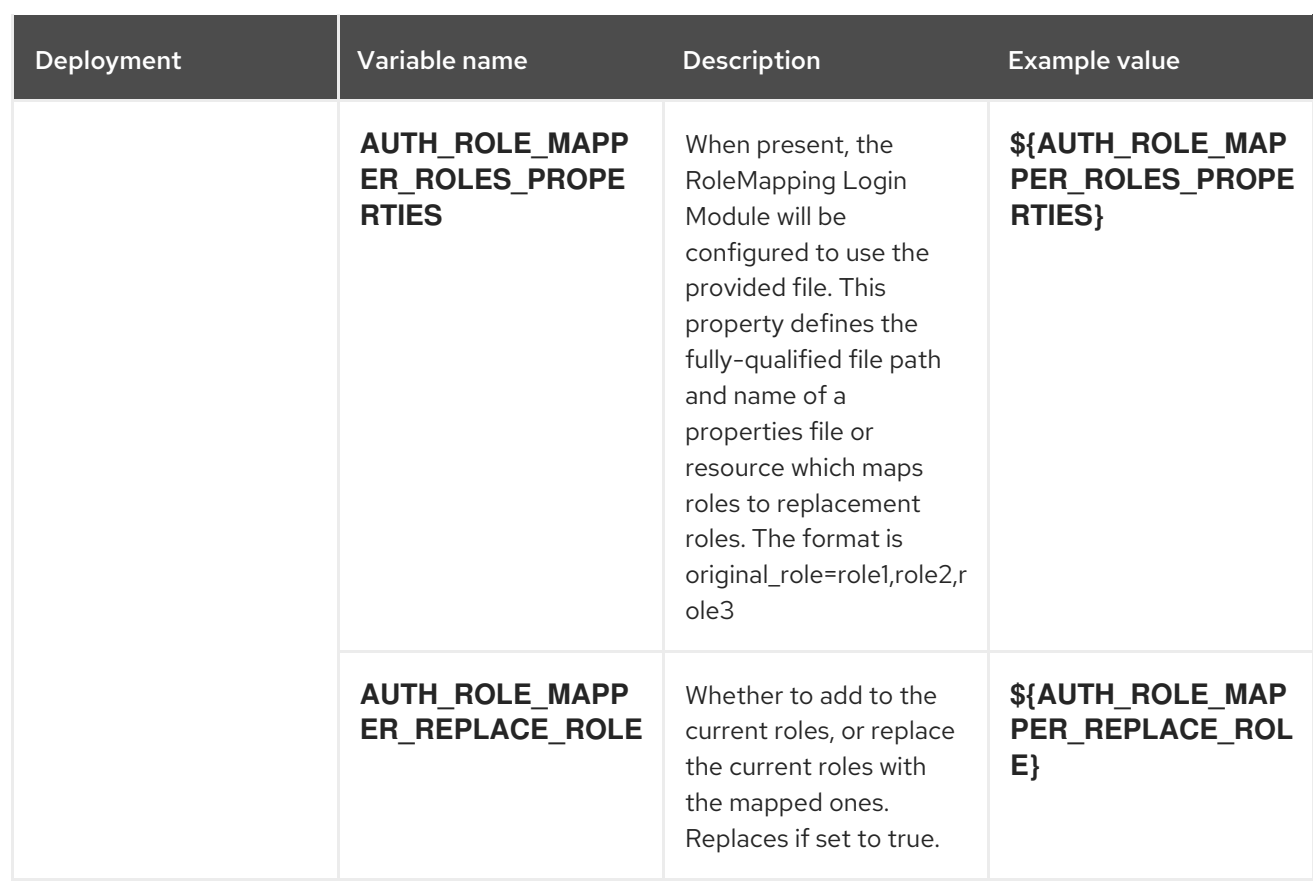

#### 5.3.2.3.3.7. Volumes

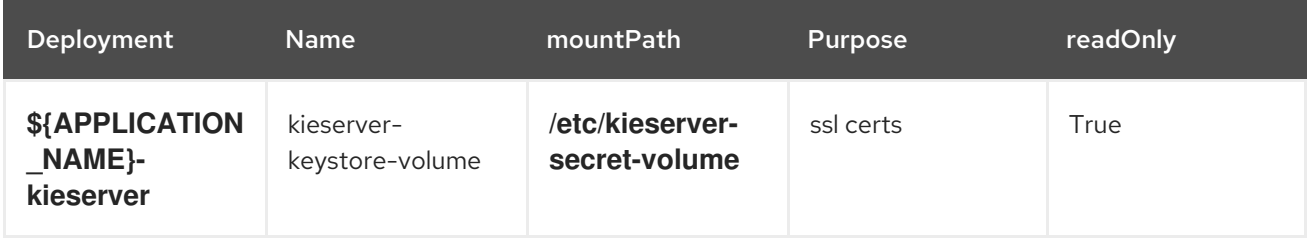

#### 5.3.2.4. External Dependencies

#### 5.3.2.4.1. Secrets

This template requires the following secrets to be installed for the application to run.

kieserver-app-secret

# 5.4. OPENSHIFT USAGE QUICK REFERENCE

To deploy, monitor, manage, and undeploy Red Hat Decision Manager templates on Red Hat OpenShift Container Platform, you can use the OpenShift Web console or the **oc** command.

For instructions about using the Web console, see Create and build an image using the Web [console](https://access.redhat.com/documentation/en-us/openshift_container_platform/3.11/html-single/getting_started/#getting-started-developers-console) .

For detailed instructions about using the **oc** command, see CLI [Reference.](https://access.redhat.com/documentation/en-us/openshift_container_platform/3.11/html/cli_reference/) The following commands are likely to be required:

To create a project, use the following command:

\$ oc new-project <project-name>

For more information, see [Creating](https://access.redhat.com/documentation/en-us/openshift_container_platform/3.11/html-single/developer_guide/#create-a-project-using-the-cli) a project using the CLI .

To deploy a template (create an application from a template), use the following command:

\$ oc new-app -f <template-name> -p <parameter>=<value> -p <parameter>=<value> ...

For more information, see Creating an [application](https://access.redhat.com/documentation/en-us/openshift_container_platform/3.11/html-single/developer_guide/#using-the-cli) using the CLI .

To view a list of the active pods in the project, use the following command:

\$ oc get pods

To view the current status of a pod, including information whether or not the pod deployment has completed and it is now in a running state, use the following command:

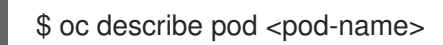

You can also use the **oc describe** command to view the current status of other objects. For more information, see Application [modification](https://access.redhat.com/documentation/en-us/openshift_container_platform/3.11/html/cli_reference/cli-reference-basic-cli-operations#application-modification-cli-operations) operations.

To view the logs for a pod, use the following command:

\$ oc logs <pod-name>

To view deployment logs, look up a **DeploymentConfig** name in the template reference and enter the following command:

\$ oc logs -f dc/<deployment-config-name>

For more information, see Viewing [deployment](https://access.redhat.com/documentation/en-us/openshift_container_platform/3.11/html-single/developer_guide/#viewing-deployment-logs) logs.

To view build logs, look up a **BuildConfig** name in the template reference and enter the command:

\$ oc logs -f bc/<build-config-name>

For more information, see [Accessing](https://access.redhat.com/documentation/en-us/openshift_container_platform/3.11/html-single/developer_guide/#accessing-build-logs) build logs.

To scale a pod in the application, look up a **DeploymentConfig** name in the template reference and enter the command:

\$ oc scale dc/<deployment-config-name> --replicas=<number>

For more information, see [Manual](https://access.redhat.com/documentation/en-us/openshift_container_platform/3.11/html-single/developer_guide/#scaling) scaling.

To undeploy the application, you can delete the project by using the command:

\$ oc delete project <project-name>

Alternatively, you can use the **oc delete** command to remove any part of the application, such as a pod or replication controller. For details, see Application [modification](https://access.redhat.com/documentation/en-us/openshift_container_platform/3.11/html/cli_reference/cli-reference-basic-cli-operations#application-modification-cli-operations) operations.

# APPENDIX A. VERSIONING INFORMATION

Documentation last updated on Friday, June 25, 2021.